# R&S®FSH4/8/13/20 Remote Control via LAN or USB Software Manual

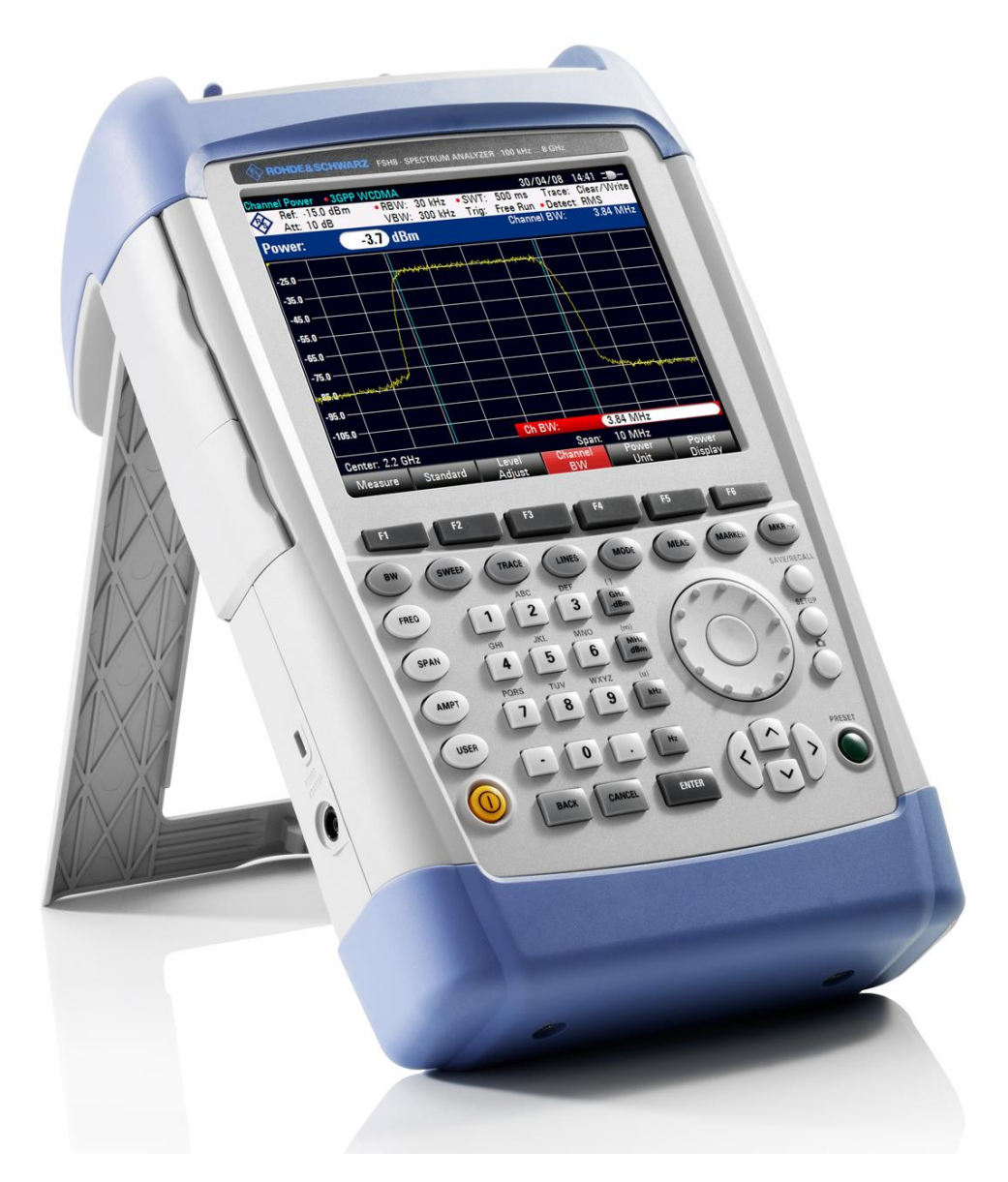

1173.0089.12 – 31

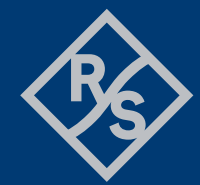

# **ROHDE&SCHWARZ**

Make ideas real

The Software Manual describes the following R&S®FSH options

● R&S FSH-K40 (1304.5606.02)

The contents are for R&S FSH models:

- R&S FSH4 (1309.6000.04)
- R&S FSH4 (1309.6000.14)
- R&S FSH4 (1309.6000.24)
- R&S FSH8 (1309.6000.08) R&S FSH8 (1309.6000.18)
- R&S FSH8 (1309.6000.28)
- R&S FSH13 (1314.2000.13)
- R&S FSH13 (1314.2000.23)
- R&S FSH20 (1314.2000.20)
- R&S FSH20 (1314.2000.30)
- R&S FSH4 (1309.6000.54, equivalent to 1309.6000.04)
- R&S FSH4 (1309.6000.64, equivalent to 1309.6000.14)
- R&S FSH4 (1309.6000.74, equivalent to 1309.6000.24)
- R&S FSH8 (1309.6000.58, equivalent to 1309.6000.08)
- R&S FSH8 (1309.6000.68, equivalent to 1309.6000.18)
- R&S FSH8 (1309.6000.78, equivalent to 1309.6000.28)
- R&S FSH13 (1314.2000.63, equivalent to 1314.2000.13)
- R&S FSH13 (1314.2000.73, equivalent to 1314.2000.23)
- R&S FSH20 (1314.2000.70, equivalent to 1314.2000.20)
- R&S FSH20 (1314.2000.80, equivalent to 1314.2000.30)

The manual also covers the following firmware options:

- R&S FSH-K10 (1304.5864.02)
- R&S FSH-K41 (1304.5612.02)
- R&S FSH-K42 (1309.5629.02)
- R&S FSH-K43 (1304.5635.02)
- R&S FSH-K44 (1309.5658.02)
- R&S FSH-K44(E) (1304.5758.02)
- R&S FSH-K45 (1309.5641.02)
- R&S FSH-K46 (1304.5729.02)
- R&S FSH-K46E (1304.5764.02)
- R&S FSH-K47 (1304.5787.02)
- R&S FSH-K47E (1304.5806.02)
- R&S FSH-K48 (1304.5887.02)
- R&S FSH-K48E (1304.5858.02)
- R&S FSH-K50 (1304.5735.02)
- R&S FSH-K50E (1304.5793.02)
- R&S FSH-K51 (1304.5812.02)
- R&S FSH-K51E (1304.5829.02)
- R&S FSH-K56 (1318.6100.02)

The contents of this manual correspond to firmware version 3.20 or higher.

© 2021 Rohde & Schwarz GmbH & Co. KG Muehldorfstr. 15, 81671 Munich. Germany Phone: +49 89 4129-0 E-mail: [info@rohde-schwarz.com](mailto:info@rohde-schwarz.com) Internet: [http://www.rohde-schwarz.com](http://www.rohde-schwarz.com/)

81671 Munich, Germany Subject to change – Data without tolerance limits is not binding. R&S<sup>®</sup> is a registered trademark of Rohde & Schwarz GmbH & Co. KG. Trade names are trademarks of the owners.

Throughout this manual, products from Rohde & Schwarz are indicated without the ® symbol, e.g. R&S®FSH is indicated as R&S FSH.

# **Table of Contents**

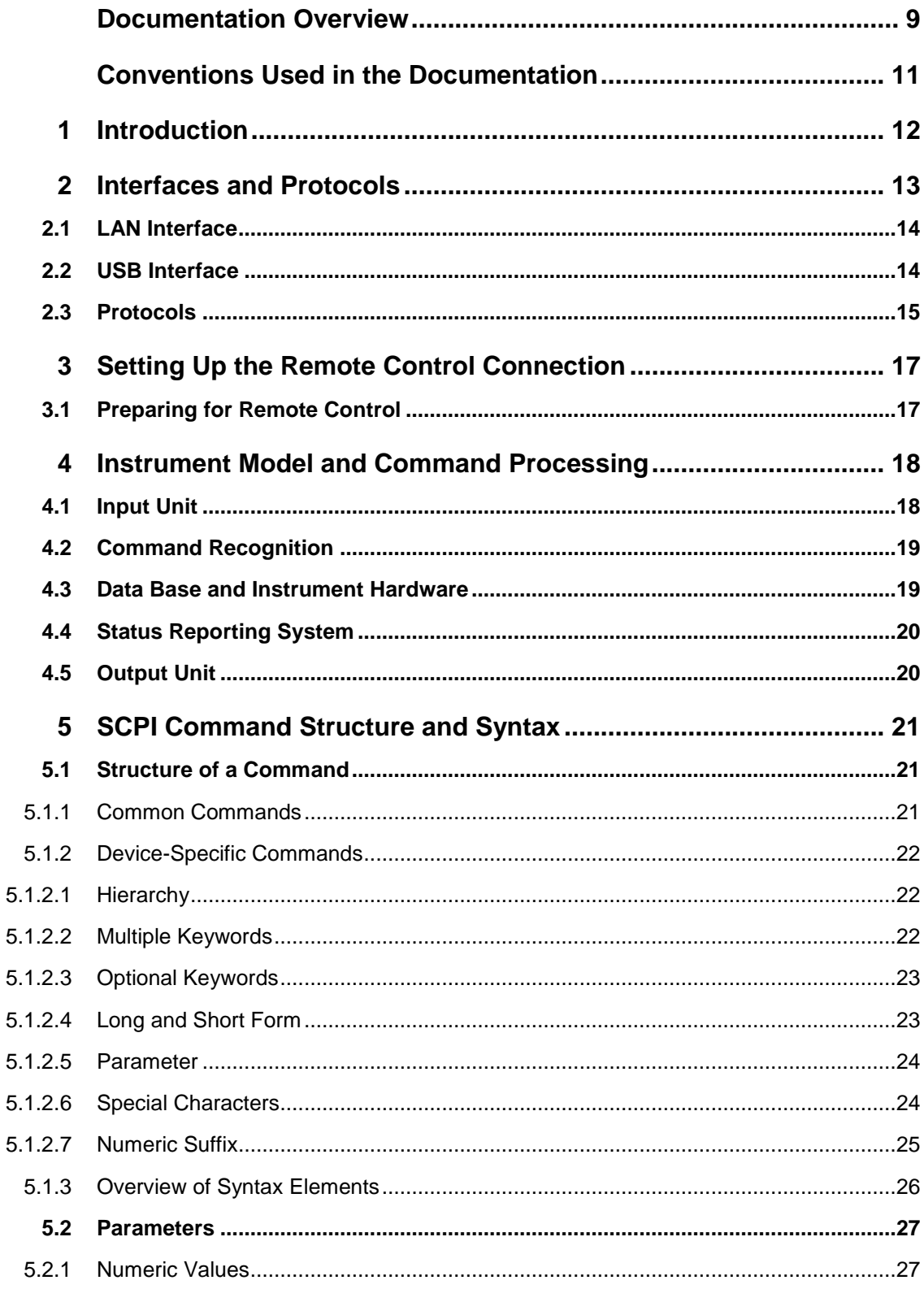

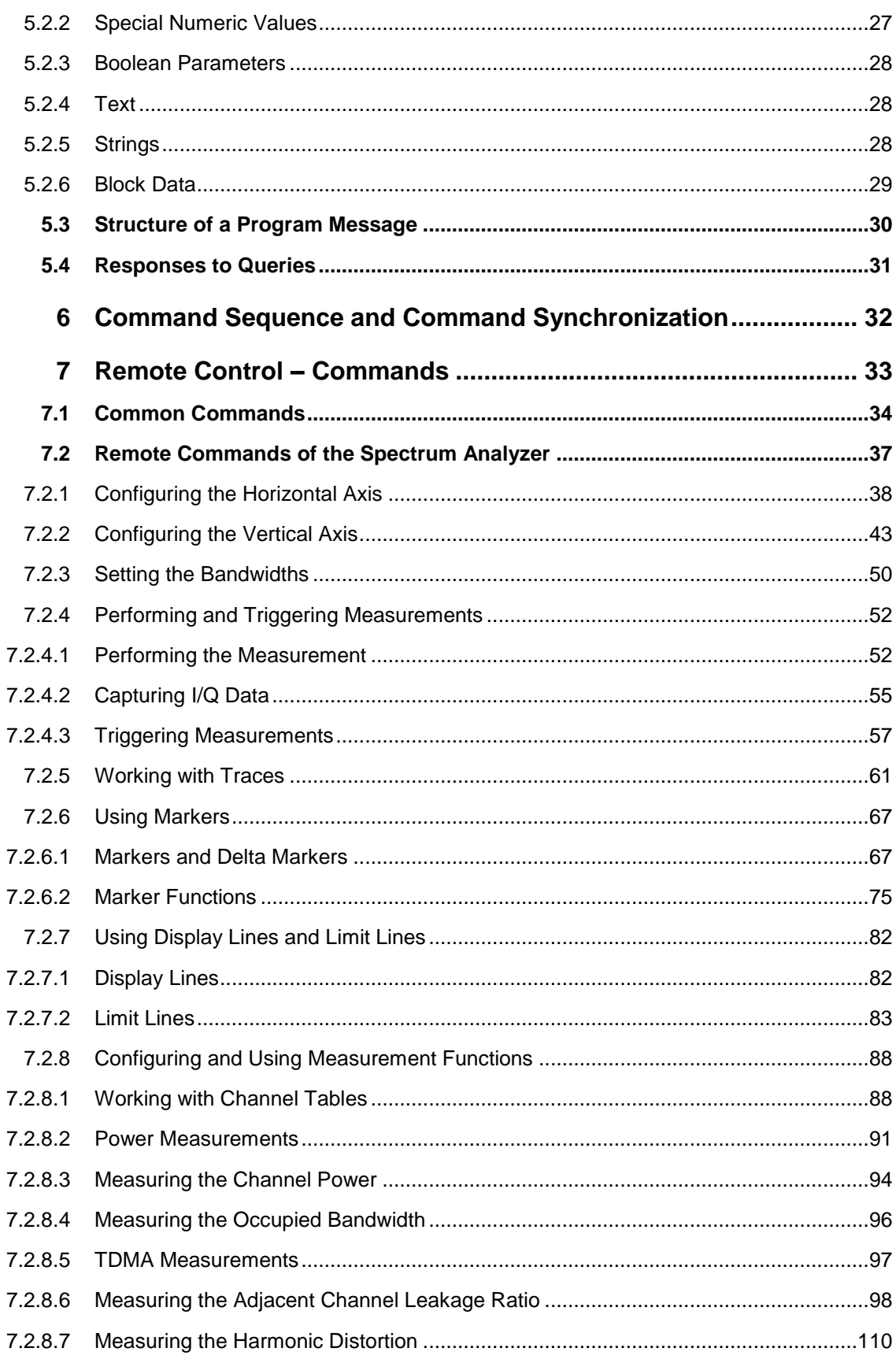

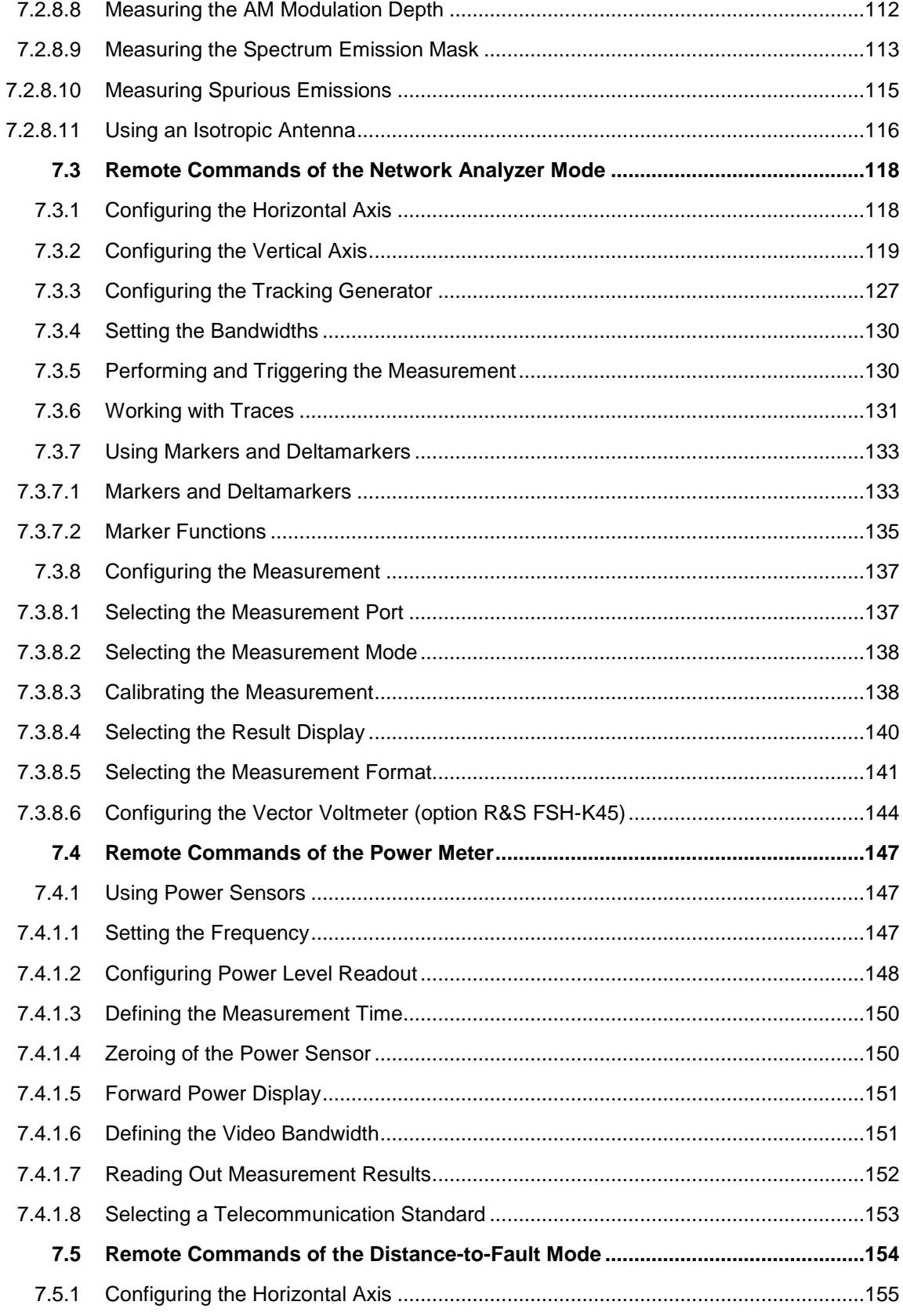

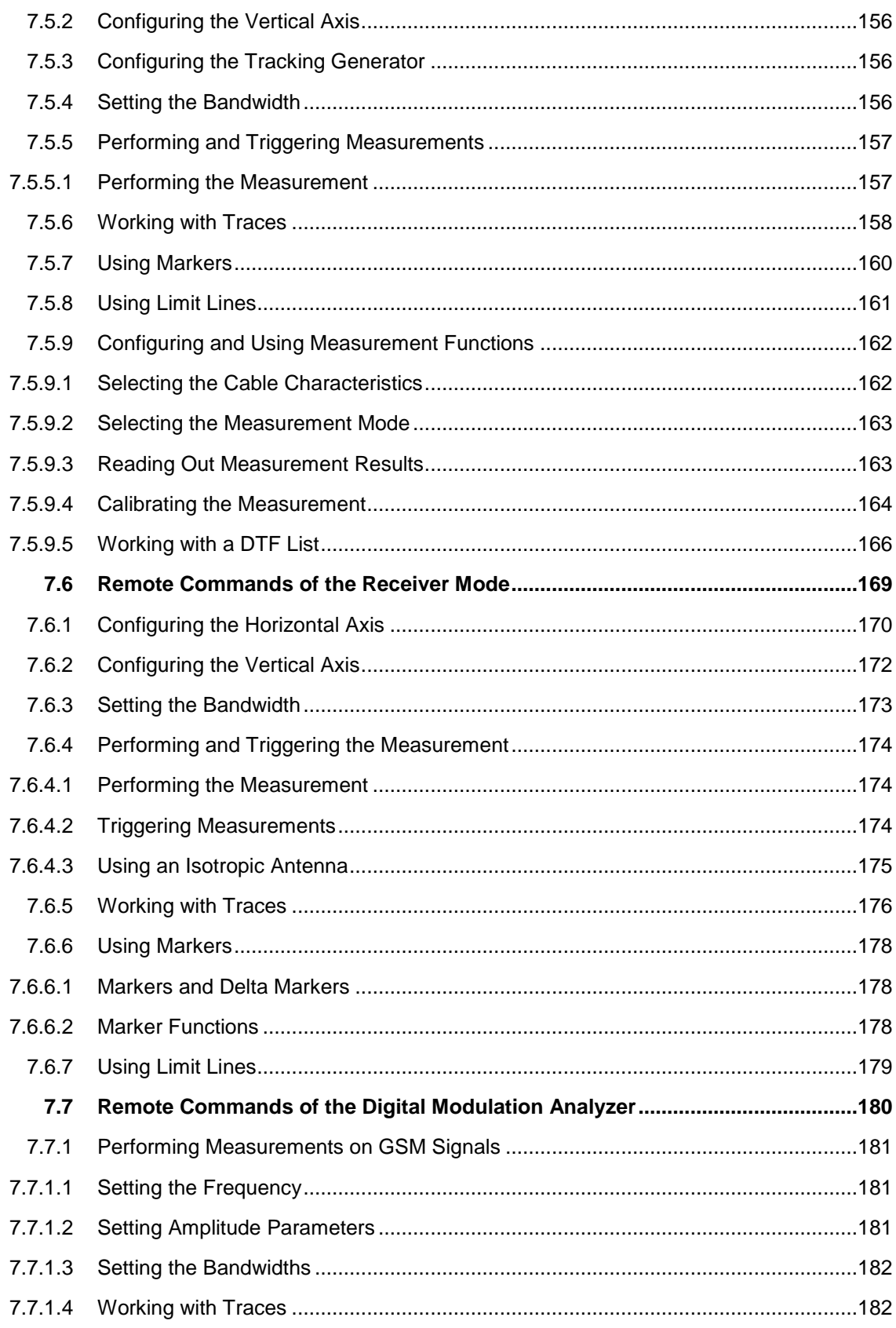

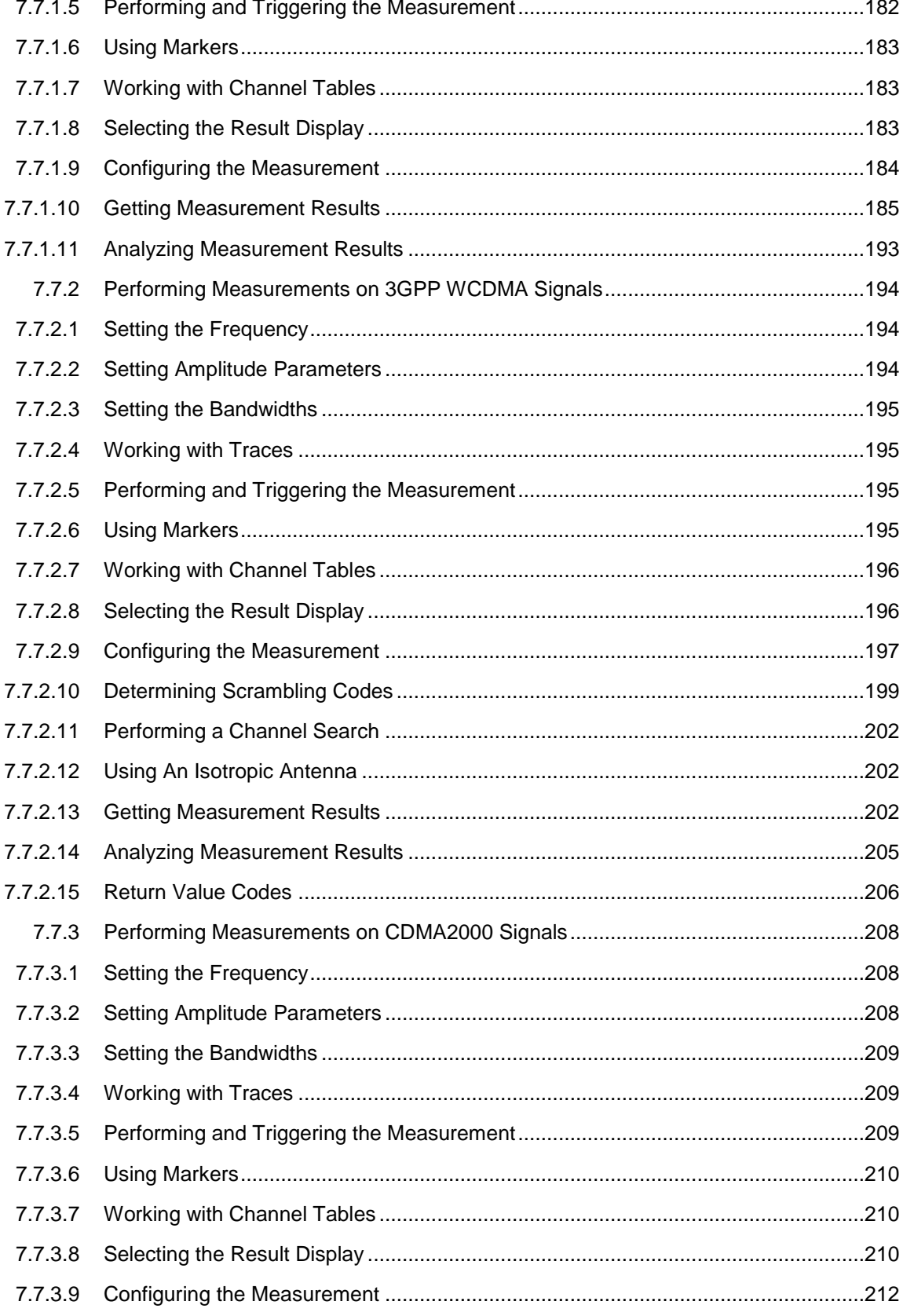

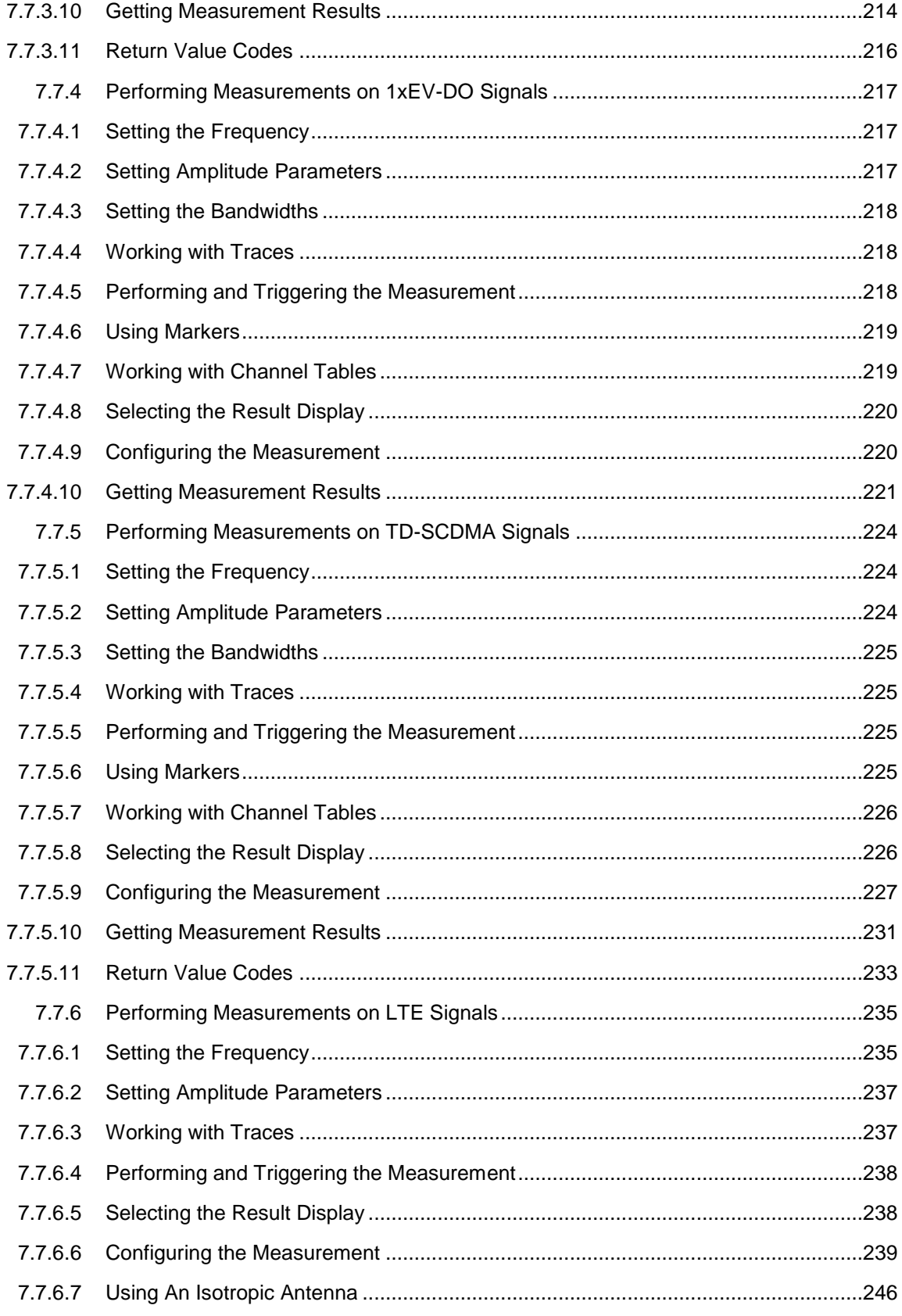

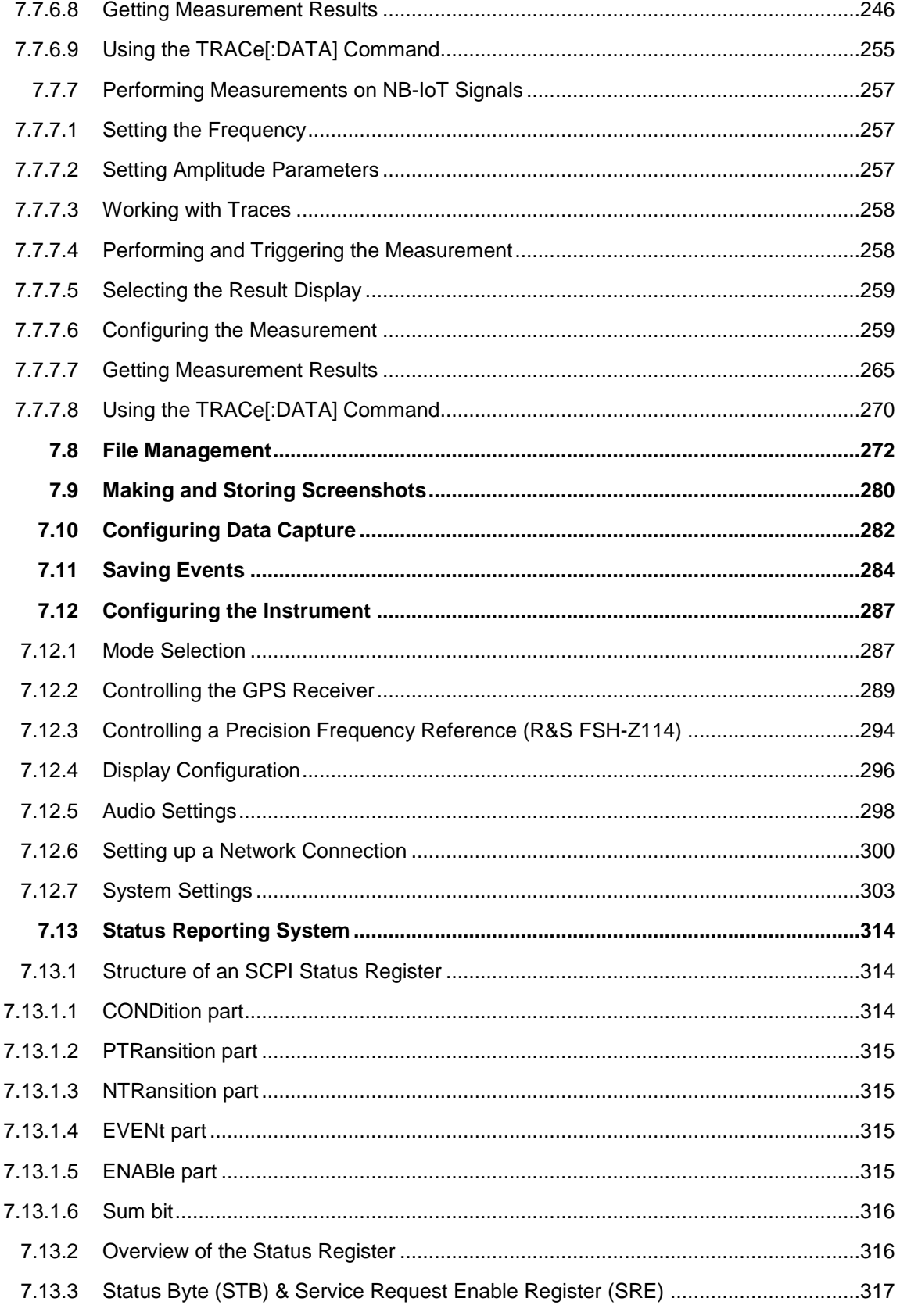

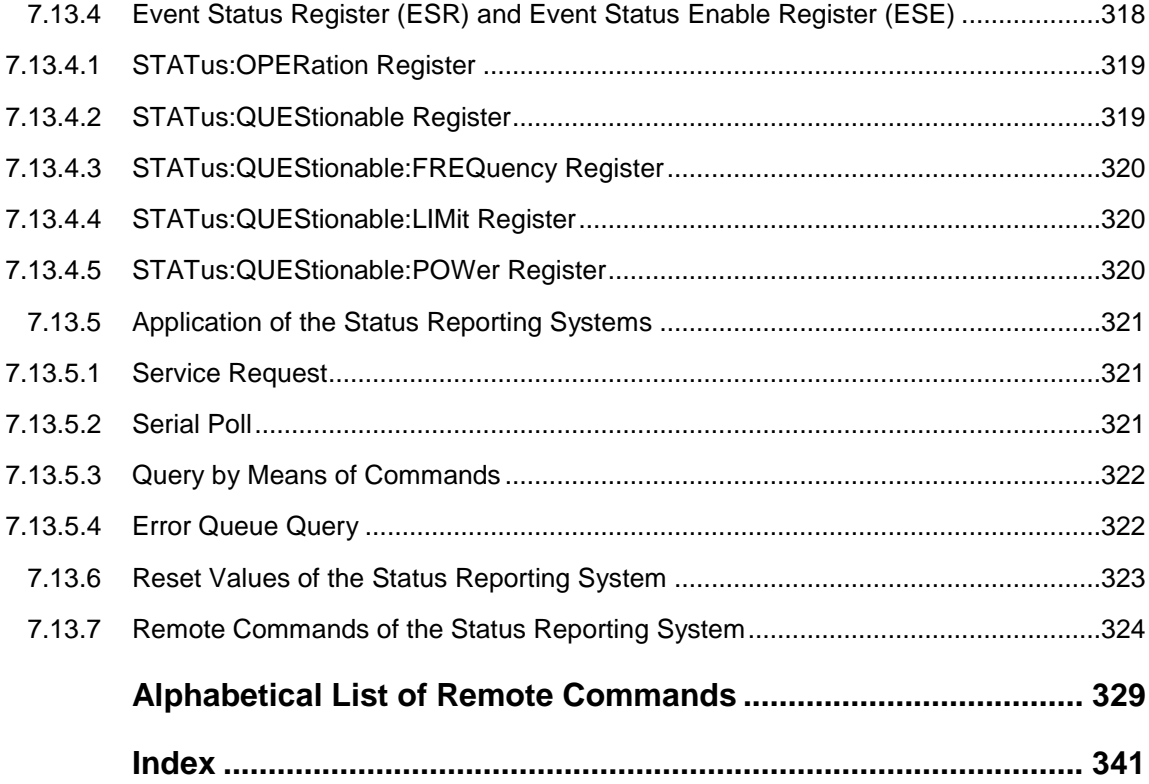

# <span id="page-10-0"></span>Documentation Overview

The user documentation for the R&S FSH is divided as follows:

## **Quick Start Guide**

The Quick Start Guide provides basic information on the instrument's functions.

It covers the following topics:

- overview of all elements of the front and rear panels
- basic information on how to set up the R&S FSH
- information on how to operate the R&S FSH in a network
- instructions on how to perform measurements

#### **Operating Manual**

The Operating Manual provides a detailed description on the instrument's functions

It covers the following topics:

- instructions on how to set up and operate the R&S FSH in its various operating modes
- instructions on how to perform measurements with the R&S FSH
- instructions on how to work with the available software options and applications

#### **Service Manual**

The Service Manual provides information on maintenance.

It covers the following topics:

- instructions on how to perform a performance test
- instructions on how to repair the R&S FSH including a spare parts list
- mechanical drawings

#### **Release Notes**

The release notes describe the installation of the firmware, new and modified functions, eliminated problems, and last minute changes to the documentation. The corresponding firmware version is indicated on the title page of the release notes. The current release notes are provided on the internet.

#### **Internet Site**

The internet site at: <http://www.rohde-schwarz.com/product/fsh.html> provides the most up to date information on the R&S FSH. The most recent manuals are available as printable PDF files in the download area.

Also provided for download are firmware updates including the corresponding release notes, instrument drivers, current data sheets, application notes and image versions.

## **Calibration Certificate**

The calibration certificates of your device are available online. Visit the R&S FSH

product page and select the item to download the calibration certificate. You will be forwarded to a Gloris page.

https://gloris.rohde-schwarz.com/calcert

Enter the device ID of your R&S FSH and download the certificate. You can find the device ID either in the "Setup" menu or on the label on the rear panel.

# <span id="page-12-0"></span>Conventions Used in the Documentation

The following conventions are used throughout the R&S R&S FSH Software Manual:

## **Typographical conventions**

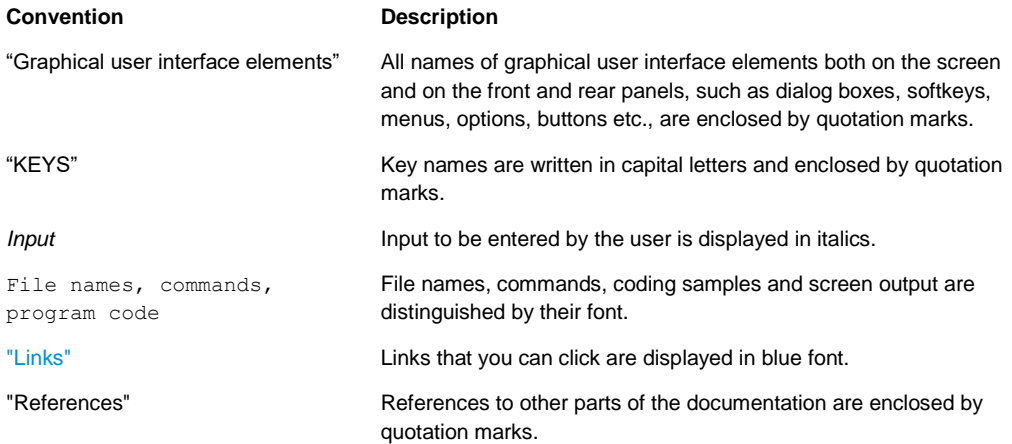

## **Other conventions**

● **Remote commands**: Remote commands may include abbreviations to simplify input. In the description of such commands, all parts that have to be entered are written in capital letters. Additional text in lower-case characters is for information only.

# <span id="page-13-0"></span>1 Introduction

With the software application R&S FSH-K40 installed on the instrument, it is possible to operate your R&S FSH via remote control. In this manual you will find all information necessary to remotely control the R&S FSH.

#### **Enabling the Option**

The Remote Control Option R&S FSH-K40 is enabled by entering a key code. The key code is based on the unique serial number of the instrument. To retrofit an option, enable it with a key code.

- ► Press the SETUP key.
- ► Press the "Installed Options" softkey
- ► Select "Install Option..." under the "Option Administration" header.
- ► Confirm with ENTER.

An entry box in the lower right corner of the screen is displayed.

- ► Type in the the appropriate option key.
- ► Confirm with ENTER.

If the correct key code is entered, the R&S FSH displays

**Installation successful!** 

If an invalid key code is entered, the R&S FSH displays

**Invalid key code!** 

# <span id="page-14-0"></span>2 Interfaces and Protocols

The R&S FSH supports two different interfaces for remote control.

- [LAN Interface:](#page-15-0) The protocol is based on TCP/IP and supports the VXI-11 standard.
- **USB** Interface

The connectors are located at the side of the instrument and permit a connection to a controller for remote control via a local area network (LAN) or directly via USB.

#### **SCPI**

SCPI (Standard Commands for Programmable Instruments) commands - messages are used for remote control. Commands that are not taken from the SCPI standard follow the SCPI syntax rules. The instrument supports the SCPI version 1999. The SCPI standard is based on standard IEEE 488.2 and aims at the standardization of device-specific commands, error handling and the status registers. The tutorial "Automatic Measurement Control - A tutorial on SCPI and IEEE 488.2" from John M. Pieper (R&S order number 0002.3536.00) offers detailed information on concepts and definitions of SCPI.

The requirements that the SCPI standard places on command syntax, error handling and configuration of the status registers are explained in detail in the following sections. Tables provide a fast overview of the bit assignment in the status registers. The tables are supplemented by a comprehensive description of the status registers.

#### **VISA**

VISA is a standardized software interface library providing input and output functions to communicate with instruments. The I/O channel (LAN or USB) is selected at initialization time by means of a channel-specific resource string. For more information about VISA refer to its user documentation.

The programming examples for remote control are all written in Microsoft® VISUAL BASIC®. Access to the VISA functions require the declaration of the functions and constants prior to their use in the project. This can be accomplished either by adding the modules VISA32.BAS and VPPTYPE.BAS or a reference to the VISA32.DLL to the project.

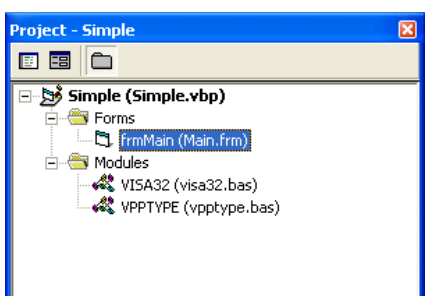

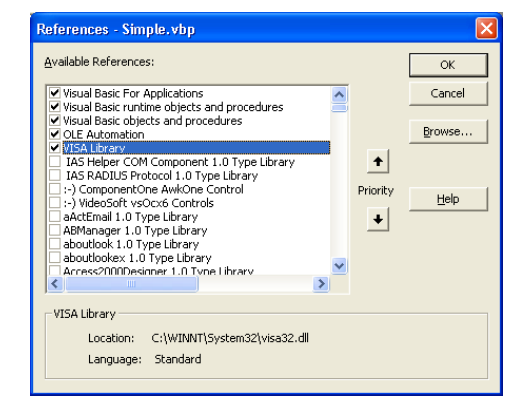

The modules visa32.bas and vpptype.bas can be found in the following location:

<VXIpnpPath>\WinNT\include (typically C:\VXIpnp\WinNt\include).

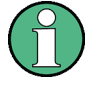

#### **Resetting the R&S FSH**

Manual operation is designed for maximum possible operating convenience. In contrast, the priority of remote control is the "predictability" of the device status. Therefore, control programs should always define an initial device status (e.g. with the command \*RST) and then implement the required settings.

# <span id="page-15-0"></span>**2.1 LAN Interface**

To be integrated in a LAN, the instrument is equipped with a standard LAN interface, consisting of a connector, a network interface and protocols (VXI-11).

Instrument access via VXI-11 is usually achieved from high level programming platforms by using VISA as an intermediate abstraction layer. VISA encapsulates the low level VXI-11 (LAN) or USB function calls and thus makes the transport interface transparent for the user. The necessary VISA library is available as a separate product. For details contact your local R&S sales representative.

# <span id="page-15-1"></span>**2.2 USB Interface**

For remote control via the USB connection, the PC and the instrument must be connected via the USB interface. The required driver comes with the R&S InstrumentView software package and is automatically installed on the PC with the software package.

The driver adresses the instrument via the USB interface with the fix IP address 172.16.10.10.

In addition, a remote control connection via the SCPI interface requires the VISA library to be installed on the PC.

# <span id="page-16-0"></span>**2.3 Protocols**

### **VXI-11 Basics**

The VXI-11 standard is based on the ONC-RPC protocol which in turn relies on TCP/IP as the network/transport layer. The TCP/IP network protocol and the associated network services are preconfigured. TCP/IP ensures connection-oriented communication, where the order of the exchanged messages is adhered to and interrupted links are identified. With this protocol, messages cannot be lost.

Remote control of an instrument via a network is based on standardized protocols which follow the OSI reference model (see Fig. below).

| Application    | <b>SCPI</b>         |
|----------------|---------------------|
| Presentation   | <b>XDR (VXI-11)</b> |
| Session        | <b>ONC-RPC</b>      |
| Transport      | TCP / UDP           |
| <b>Network</b> | IP                  |
| Data Link      | Ethernet/802.3      |
| Physical       | 802.3/10BASE-T      |

*Figure 2-1: Example for LAN remote control based on the OSI reference model*

Based on TCP/UDP, messages between the controller and the instrument are exchanged via open network computing (ONC) - remote procedure calls (RPC). With XDR (VXI-11), legal RPC messages are known as VXI-11 standard. Based on this standard, messages are exchanged between the controller and the instrument. The messages are identical with SCPI commands. They can be organized in four groups:

- program messages (control command to the instrument)
- response messages (values returned by the instrument)
- service request (spontaneous queries of the instrument)
- low-level control messages (interface messages).

A VXI-11 link between a controller and an instrument uses three channels: core, abort and interrupt channel. Instrument control is mainly performed on the core channel (program, response and low-level control messages). The abort channel is used for immediate abort of the core channel; the interrupt channel transmits spontaneous service requests of the instrument. Link setup itself is very complex. For more details refer to the VXI-11 specification.

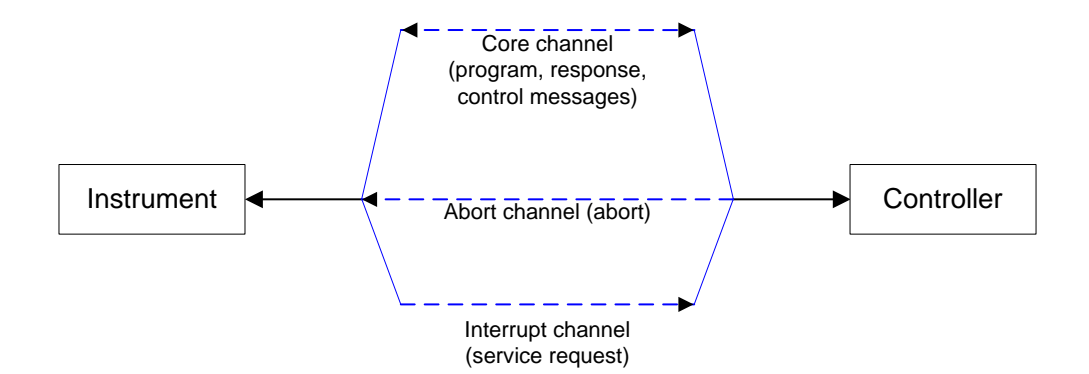

*Figure 2-2: VXI-11 channels between instrument and controller*

The number of controllers that can address an instrument is practically unlimited in the network. In the instrument, the individual controllers are clearly distinguished. This distinction continues up to the application level in the controller, i.e. two applications on a computer are identified by the instrument as two different controllers.

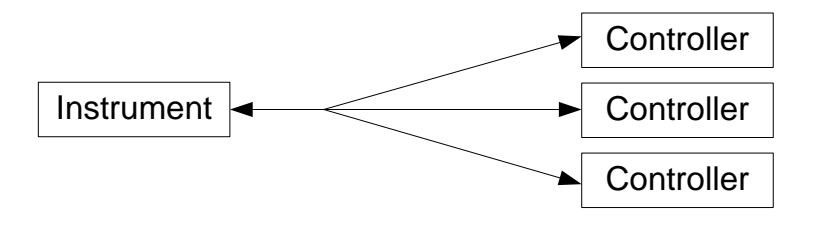

*Figure 2-3: Remote control via LAN from several controllers*

The controllers can lock and unlock the instrument for exclusive access. This regulates access to the instrument of several controllers.

# <span id="page-18-0"></span>3 Setting Up the Remote Control Connection

# <span id="page-18-1"></span>**3.1 Preparing for Remote Control**

The short and simple operating sequence below shows how to put the instrument into operation and quickly set its basic functions. The current IP address for LAN operation is shown in the SETUP – Instrument Setup Menu. In case of USB connection the IP address is fixed to 172.16.10.10.

Refer to the Quick Start Guide for instructions on how to change the IP address.

- Connect the instrument to the LAN or directly to the controller via USB.
- Switch on the instruments.
- ► Write and start the following program on the controller:

```
status = viOpenDefaultRM(defaultRM)
       'open default resource manager
status = viOpen(DefaultRM, "TCPIP::172.16.10.10", 0, 0, vi)
       'in case of USB connection
status = viopen(DefaultRM, "TCPIP::xxx.xxx.xxx.xxx", 0, 0, vi)
       'in case of a LAN connection, with xxx.xxx.xxx.xxx = IP address
cmd = "*RST; *CLS"status = viWrite(vi, Cmd, Len(Cmd), retCount)
       'reset instrument and clear status registers
cmd = "FREQ:CENT 100MHz"
status = viWrite(vi, Cmd, Len(Cmd), retCount)
        'set center frequency to 100 MHz
cmd = "FREQ:SPAN 10MHz"
status = viWrite(vi, Cmd, Len(Cmd), retCount)
       'set span to 10 MHz
cmd = "DISP:TRAC:Y:RLEV -10dBm"
status = viWrite(vi, Cmd, Len(Cmd), retCount)
       'set reference level to -10 dBm
viclose vi
viclose default RM
```
The instrument now performs a sweep in the frequency range of 95 MHz to 105 MHz.

#### **Changing the IP Address**

In order to operate the instrument via remote control, it must be accessed via LAN (IP address) or USB (fixed IP address). If the factory-set remote control address does not fit in the network environment, it can be changed. Refer to the Quick Start Guide, chapter "Setting up a LAN or USB Connection to a PC", for instructions on how to change the IP address.

Input Unit

# <span id="page-19-0"></span>4 Instrument Model and Command **Processing**

The block diagram in Fig. 1-2 shows how SCPI commands are serviced in the instrument. The individual components work independently and simultaneously. They communicate with each other by means of so-called "messages".

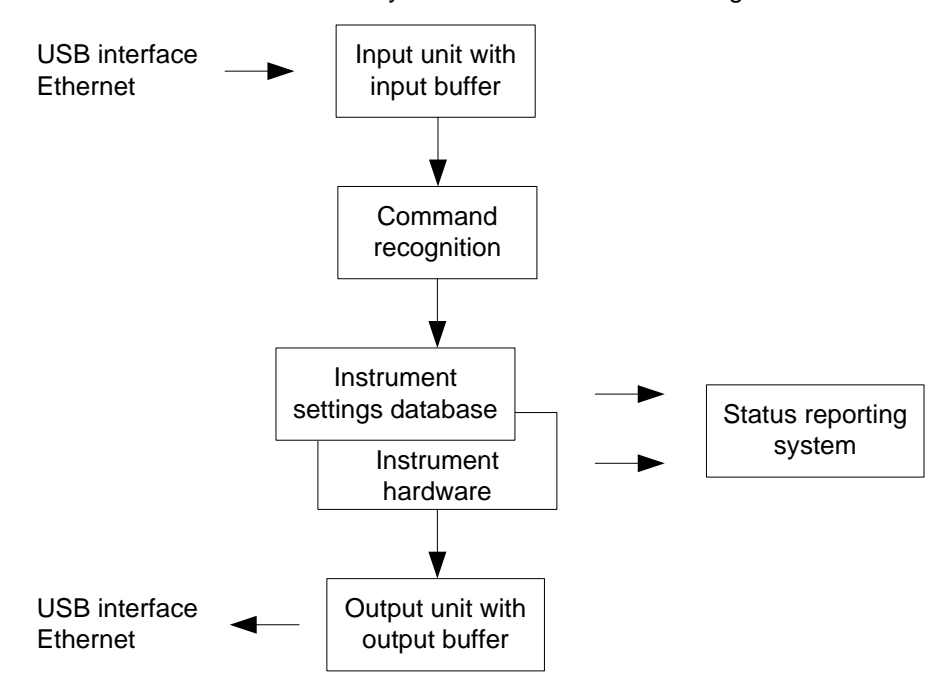

<span id="page-19-1"></span>*Figure 4-1: Instrument model in the case of remote control*

# **4.1 Input Unit**

The input unit receives commands character by character from the controller and collects them in the input buffer. The input unit sends a message to the command recognition as soon as the input buffer is full or as soon as it receives a delimiter, <PROGRAM MESSAGE TERMINATOR>, as defined in IEEE 488.2, or the interface message DCL.

If the input buffer is full, the traffic is stopped and the data received up to then are processed. Subsequently the traffic is continued. If, however, the buffer is not yet full when receiving the delimiter, the input unit can already receive the next command during command recognition and execution. The receipt of DCL clears the input buffer and immediately resets the command recognition.

# <span id="page-20-0"></span>**4.2 Command Recognition**

The command recognition analyses the data received from the input unit. It proceeds in the order in which it receives the data. Only DCL is serviced with priority, for example GET (Group Execute Trigger) is only executed after the commands received before. Each recognized command is immediately transferred to the internal instrument settings data base but not executed immediately.

The command recognition detects syntax errors in the commands and transfers them to the status reporting system. The rest of a program message after a syntax error is analyzed further if possible and serviced. After the syntax test, the value range of the parameter is checked, if required.

If the command recognition detects a delimiter, it passes the command to an execution unit that performs the instrument settings. In the meantime, the command recognition is ready to process new commands (overlapping execution). A DCL command is processed in the same way.

## <span id="page-20-1"></span>**4.3 Data Base and Instrument Hardware**

Here the expression "instrument hardware" denotes the part of the instrument fulfilling the actual instrument function - signal generation, measurement etc. The controller is not included. The term "data base" denotes a database that manages all the parameters and associated settings required for setting the instrument hardware.

Setting commands lead to an alteration in the data set. The data set management enters the new values (e.g. frequency) into the data set, however, only passes them on to the hardware when requested by the command recognition. This only takes place at the end of a program message.

The data are checked for compatibility with the current instrument settings before they are transmitted to the instrument hardware. If the execution is not possible, an "execution error" is signaled to the status reporting system. The corresponding settings are discarded.

Before passing on the data to the hardware, the settling bit in the STATus:OPERation register is set (refer to section "STATus:OPERation Register"). The hardware executes the settings and resets the bit again as soon as the new state has settled. This fact can be used to synchronize command servicing.

Queries induce the data set management to send the desired data to the output unit.

# <span id="page-21-0"></span>**4.4 Status Reporting System**

<span id="page-21-1"></span>For detailed information refer to section ["Status Reporting System"](#page-315-0).

# **4.5 Output Unit**

The output unit collects the information requested by the controller, which it receives from the data base management. It processes it according to the SCPI rules and makes it available in the output buffer.

If the instrument is addressed as a talker without the output buffer containing data or awaiting data from the data base management, the output unit sends error message "Query UNTERMINATED" to the status reporting system. No data are sent to the controller, the controller waits until it has reached its time limit. This behavior is defined by IEEE 488.2 and SCPI.

# <span id="page-22-0"></span>5 SCPI Command Structure and Syntax

SCPI (Standard Commands for Programmable Instruments) describes a standard command set for programming instruments, irrespective of the type of instrument or manufacturer. The goal of the SCPI consortium is to standardize the device-specific commands to a large extent. For this purpose, a model was developed which defines the same functions inside a device or for different devices. Command systems were generated which are assigned to these functions. Thus it is possible to address the same functions with identical commands. The command systems are of a hierarchical structure.

SCPI is based on standard IEEE 488.2, i.e. it uses the same syntactic basic elements as well as the common commands defined in this standard. Part of the syntax of the device responses is defined with greater restrictions than in standard IEEE 488.2 (see section "Responses to Queries").

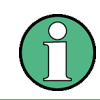

#### **Remote command examples**

<span id="page-22-1"></span>Not all commands used in the following examples are implemented in the instrument.

## **5.1 Structure of a Command**

The commands consist of a so-called header and, in most cases, one or more parameters. Header and parameter are separated by a "white space" (ASCII code 0 to 9, 11 to 32 decimal, e.g. blank). The headers may consist of several key words. Queries are formed by directly appending a question mark to the header.

## <span id="page-22-2"></span>**5.1.1 Common Commands**

Common commands consist of a header preceded by an asterisk "\*" and one or several parameters, if any.

#### **Examples**

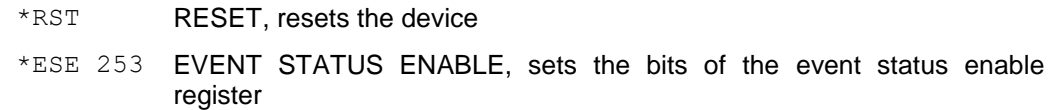

\*ESR? EVENT STATUS QUERY, queries the contents of the event status register.

## <span id="page-23-0"></span>**5.1.2 Device-Specific Commands**

#### **5.1.2.1 Hierarchy**

<span id="page-23-1"></span>Device-specific commands are of hierarchical structure. The different levels are represented by combined headers. Headers of the highest level (root level) have only one key word. This key word denotes a complete command system.

#### **Example**

SENSe

This key word denotes the SENSe command system.

For commands of lower levels, the complete path has to be specified, starting on the left with the highest level, the individual key words being separated by a colon ":".

#### **Example**

SENSe:FREQuency:SPAN 10MHZ

This command lies in the third level of the SENSe system. It sets the frequency span.

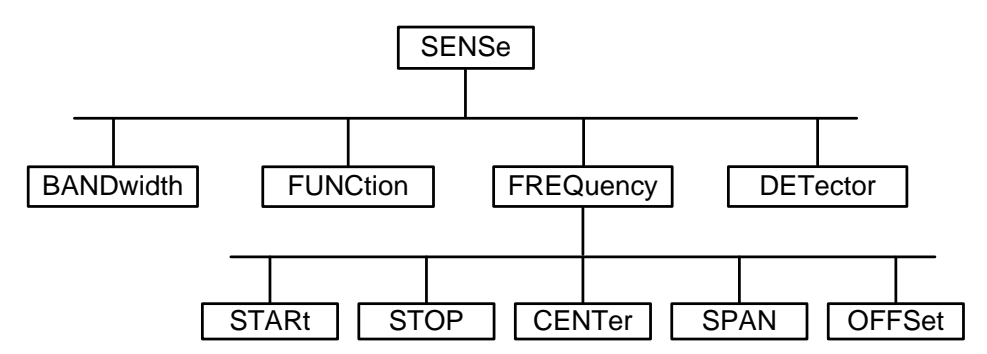

<span id="page-23-2"></span>*Figure 5-1: Tree structure the SCPI command systems using the SENSe system as example*

#### **5.1.2.2 Multiple Keywords**

Some key words occur in several levels within one command system. Their effect depends on the structure of the command, i.e. at which position in the header of a command they are inserted.

#### **Examples**

#### SOURce:FM:POLarity NORMal

This command contains key word POLarity in the third command level. It defines the polarity between modulator and modulation signal.

#### SOURce:FM:EXTernal:POLarity NORMal

This command contains key word POLarity in the fourth command level. It defines the polarity between modulation voltage and the resulting direction of the modulation only for the external signal source indicated.

#### **5.1.2.3 Optional Keywords**

<span id="page-24-0"></span>Some command systems permit certain key words to be inserted into the header or omitted. These key words are marked by square brackets in the description. The full command length must be recognized by the instrument for reasons of compatibility with the SCPI standard. Some commands are considerably shortened by these optional key words.

#### **Example**

[SENSe]:BANDwidth[:RESolution]:AUTO This command couples the resolution bandwidth of the instrument to other parameters. The following command has the same effect: BANDwidth:AUTO

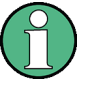

#### **Optional keywords with numeric suffixes**

Do not omit an optional keyword if it includes a numeric suffix that is relevant for the effect of the command.

#### **Example**

DISPlay[:WINDow<1...4>]:MAXimize <Boolean> Command DISP:MAX ON refers to window 1.

In order to refer to a window other than 1, you must include the optional WINDow parameter with the suffix for the required window.

<span id="page-24-1"></span>DISP:WIND2:MAX ON refers to window 2.

#### **5.1.2.4 Long and Short Form**

The key words feature a long form and a short form. Either the short form or the long form can be entered, other abbreviations are not permitted.

#### **Example**

```
STATus:QUEStionable:ENABle 1
is equivalent to
STAT:QUES:ENAB 1
```
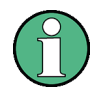

### **Upper and lower case notation of commands**

Upper-case and lower-case notation only serves to distinguish the two forms in the manual, the instrument itself does not distinguish upper-case and lower-case letters.

#### **5.1.2.5 Parameter**

<span id="page-25-0"></span>The parameter must be separated from the header by a "white space". If several parameters are specified in a command, they are separated by a comma ",". A few queries permit the parameters MINimum, MAXimum and DEFault to be entered. Refer to ["Parameters"](#page-28-0) for a detailed description of the various parameters.

#### **Example**

```
SENSe:FREQuency:STOP? MAXimum
Response: 3.5E9
This query requests the maximal value for the stop frequency.
```
## **5.1.2.6 Special Characters**

<span id="page-25-1"></span>| A vertical stroke in parameter definitions indicates alternative possibilities in the sense of "or". The effect of the command differs, depending on which parameter is used.

#### **Example**

DISPlay:FORMat SINGle | SPLit

If parameter SINGle is selected, full screen is displayed, in the case of SPLit, split screen is displayed.

A selection of key words with an identical effect exists for several commands. These keywords are indicated in the same line; they are separated by a vertical stroke. Only one of these keywords needs to be included in the header of the command. The effect of the command is independent of which of the keywords is used.

#### **Example**

SENSe:BANDwidth|BWIDth[:RESolution] The two following commands with identical meaning can be created. They set the frequency of the fixed frequency signal to 1 kHz: SENSe:BAND 1 SENSe:BWID 1

[ ] Key words in square brackets can be omitted when composing the header. The full command length must be accepted by the instrument for reasons of compatibility with the SCPI standards.

#### **Example**

```
[SENSe:]BANDwidth|BWIDth[:RESolution]
SENS:BAND:RES
is equivalent to 
BAND
```
Parameters in square brackets can be incorporated optionally in the command or omitted as well.

#### **Example**

MMEMory:NETWork:MAP <string>,<string>[,string>,<string>,<boolean>]

Entries in square brackets are optional or can be omitted.

{ } Parameters in curly brackets are optional and can be inserted once or several times, or omitted.

#### **Example**

SENSe:LIST:FREQuency <numeric value>{, <numeric value>}

The following are valid commands: SENS:LIST:FREQ 10

SENS:LIST:FREQ 10,20 SENS:LIST:FREQ 10,20,30,40

## **5.1.2.7 Numeric Suffix**

<span id="page-26-0"></span>If a device features several functions or features of the same kind, e.g. inputs, the desired function can be selected by a suffix added to the command. Entries without suffix are interpreted like entries with the suffix 1. Optional keywords must be specified if they select a function with the suffix.

#### **Example**

SYSTem:COMMunicate:SERial2:BAUD 9600 This command sets the baud rate of a second serial interface.

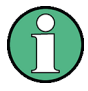

### **Suffix counting**

In case of remote control, suffix counting may differ from the numbers of the corresponding selection used in manual operation. SCPI prescribes that suffix counting starts with 1. Suffix 1 is the default state and used when no specific suffix is specified.

Some standards define a fixed numbering, starting with 0. With GSM, for instance, slots are counted from 0 to 7. In the case of remote control, the slots are selected with the suffixes 1 to 8. If the numbering differs in manual operation and remote control, it is indicated with the respective command.

## **5.1.3 Overview of Syntax Elements**

<span id="page-27-0"></span>The following table offers an overview of the syntax elements.

- : The colon separates the key words of a command. In a program message the separating semicolon marks the uppermost command level.
- The semicolon separates two commands within a program message. It does not alter the path.
- The comma separates several parameters of a command.
- ? The question mark forms a query.
- \* The asterisk marks a common command.
- " Quotation marks introduce a string and terminate it.
- # The hash symbol # introduces binary, octal, hexadecimal and block data.
	- Binary: #B10110
	- Octal: #O7612
	- Hexa: #HF3A7
	- Block: #21312

A "white space" (ASCII-Code 0 to 9, 11 to 32 decimal, e.g. blank) separates header and parameter.

## <span id="page-28-0"></span>**5.2 Parameters**

For most commands a parameter needs to be supplemented. The parameter has to be separated from the header by a "white space". Possible parameters are:

- Numeric values
- Special numeric values
- **Boolean parameters**
- **Text**
- Character strings
- Block data.

<span id="page-28-1"></span>The type of parameter required for each command and the allowed range of values are specified in the command description.

## **5.2.1 Numeric Values**

Numeric values can be entered in any form, i.e. with sign, decimal point and exponent. Values exceeding the resolution of the instrument are rounded up or down. The mantissa may comprise up to 255 characters, the exponent must lie inside the value range -32000 to 32000. The exponent is introduced by an "E" or "e". Entry of the exponent alone is not permissible. In the case of physical quantities, the unit can be entered. Permissible unit prefixes are G (giga), MA (mega), MOHM and MHZ are also possible), K (kilo), M (milli), U (micro) and N (nano). If the unit is missing, the basic unit is used.

#### **Example**

<span id="page-28-2"></span>SENSe:FREQuency:STOP 1.5GHz = SENSe:FREQuency:STOP 1.5E9

### **5.2.2 Special Numeric Values**

The texts MINimum, MAXimum, DEFault, UP and DOWN are interpreted as special numeric values. In case of a query, the numeric value is returned.

● MIN/MAX

MINimum and MAXimum denote the minimum and maximum value.

**DEF** 

DEFault denotes a preset value which has been stored in the EPROM. This value conforms to the default setting, as it is called by the  $*$ RST command

UP/DOWN

UP, DOWN increases or reduces the numerical value by one step. The step width can be specified via an allocated step command for each parameter which can be set via UP, DOWN.

● INF/NINF

INFinity, Negative INFinity (NINF) Negative INFinity (NINF) represent the numerical values -9.9E37 or 9.9E37, respectively. INF and NINF are only sent as device reponses.

**NAN** 

Not A Number (NAN) represents the value 9.91E37. NAN is only sent as device response. This value is not defined. Possible causes are the division of zero by zero, the subtraction of infinite from infinite and the representation of missing values.

#### **Example:**

Setting command: SENSe:FREQuency:STOP MAXimum

<span id="page-29-0"></span>Query: SENSe:FREQuency:STOP?, Response: 3.5E9

## **5.2.3 Boolean Parameters**

Boolean parameters represent two states. The ON state (logically true) is represented by ON or a numerical value unequal to 0. The OFF state (logically untrue) is represented by OFF or the numerical value 0. The numerical values are provided as response for query.

#### **Example**

<span id="page-29-1"></span>Setting command: CALCulate:MARKer:STATe ON Query: CALCulate:MARKer:STATe?, Response: 1

## **5.2.4 Text**

Text parameters observe the syntactic rules for key words, i.e. they can be entered using a short or long form. Like any parameter, they have to be separated from the header by a white space. In the case of a query, the short form of the text is provided.

#### **Example**

Setting command: INPut:COUPling GROund

<span id="page-29-2"></span>Query: INPut:COUPling?, Response: GRO

## **5.2.5 Strings**

Strings must always be entered in quotation marks (' or ").

#### **Example**

```
SYSTem:LANGuage "SCPI" or SYSTem:LANGuage 'SCPI'
```
## **5.2.6 Block Data**

<span id="page-30-0"></span>Block data are a transmission format which is suitable for the transmission of large amounts of data. A command using a block data parameter has the following structure:

#### **Example**

HEADer:HEADer #45168xxxxxxxx

ASCII character # introduces the data block. The next number indicates how many of the following digits describe the length of the data block. In the example the 4 following digits indicate the length to be 5168 bytes. The data bytes follow. During the transmission of these data bytes all end or other control signs are ignored until all bytes are transmitted.

# <span id="page-31-0"></span>**5.3 Structure of a Program Message**

A program message may consist of one or several commands. It is terminated by the program message terminator which is the NL (New Line) charcter for LAN and USB connections.

Several commands in a program message must be separated by a semicolon ";". If the next command belongs to a different command system, the semicolon is followed by a colon. A colon ":" at the beginning of a command marks the root node of the command tree.

### **Example:**

CALL InstrWrite(analyzer, "SENSe:FREQuency:CENTer 100MHz;:INPut:ATTenuation 10")

This program message contains two commands. The first one is part of the SENSe command system and is used to determine the center frequency of the instrument. The second one is part of the INPut command system and sets the input signal attenuation.

If the successive commands belong to the same system, having one or several levels in common, the program message can be abbreviated. For that purpose, the second command after the semicolon starts with the level that lies below the common levels (see also Fig. 1-1). The colon following the semicolon must be omitted in this case.

#### **Example:**

```
CALL InstrWrite(analyzer, "SENSe:FREQuency:STARt 
1E6;:SENSe:FREQuency:STOP 1E9")
```
This program message is represented in its full length and contains two commands separated from each other by the semicolon. Both commands are part of the SENSe command system, subsystem FREQuency, i.e. they have two common levels.

When abbreviating the program message, the second command begins with the level below SENSe:FREQuency. The colon after the semicolon is omitted. The abbreviated form of the program message reads as follows:

CALL InstrWrite(analyzer, "SENSe:FREQuency:STARt 1E6;STOP 1E9")

However, a new program message always begins with the complete path.

#### **Example:**

```
CALL InstrWrite(analyzer, "SENSe:FREQuency:STARt 1E6")
CALL InstrWrite(analyzer, "SENSe:FREQuency:STOP 1E9")
```
# <span id="page-32-0"></span>**5.4 Responses to Queries**

A query is defined for each setting command unless explicitly specified otherwise. It is formed by adding a question mark to the associated setting command. According to SCPI, the responses to queries are partly subject to stricter rules than in standard IEEE 488.2.

The requested parameter is transmitted without header.

#### **Example**

```
INPut:COUPling?
Response: DC
```
Maximum values, minimum values and all further quantities, which are requested via a special text parameter are returned as numerical values.

#### **Example**

```
SENSe:FREQuency:STOP? MAX
Response: 3.5E9
```
Numerical values are output without a unit. Physical quantities are referred to the basic units or to the units set using the Unit command.

#### **Example**

SENSe:FREQuency:CENTer? Response: 1E6 (for 1 MHz)

Truth values <Boolean values> are returned as 0 (for OFF) and 1 (for ON).

#### **Example**

```
SENSe:BANDwidth:AUTO?
Response: 1 (for ON)
```
Text (character data) is returned in a short form.

### **Example**

```
SYSTem:COMMunicate:SERial:CONTrol:RTS?
Response STAN (for standard)
```
# <span id="page-33-0"></span>6 Command Sequence and Command **Synchronization**

What has been said above makes clear that all commands can potentially be carried out overlapping. In order to prevent an overlapping execution of commands, one of the commands \*OPC, \*OPC? or \*WAI must be used. All three commands cause a certain action only to be carried out after the hardware has been set. By suitable programming, the controller can be forced to wait for the respective action to occur. For more information see [Table 6-1.](#page-33-1)

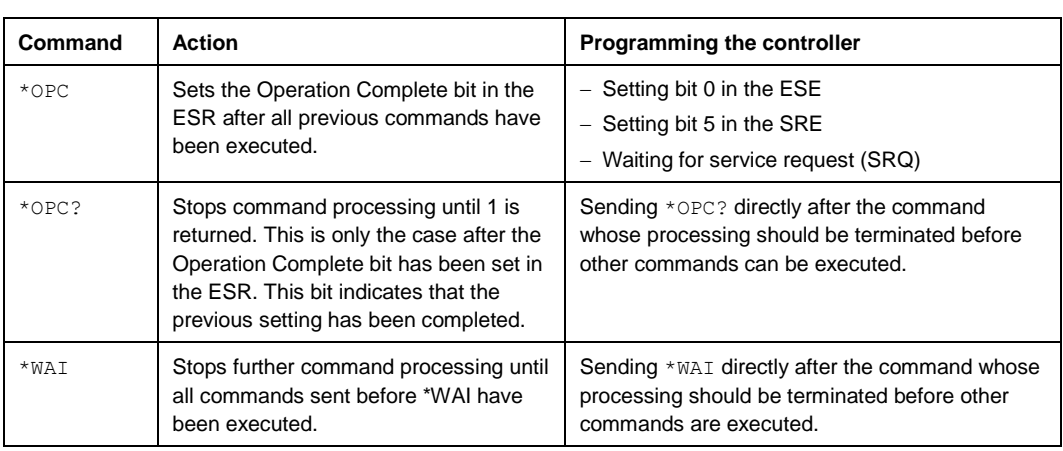

<span id="page-33-1"></span>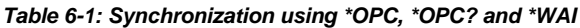

For a couple of commands the synchronization to the end of command execution is mandatory in order to obtain the desired result. The affected commands require either more than one measurement in order to accomplish the desired instrument setting (e.g. auto range functions), or they require a longer period of time for execution. If a new command is received during execution of the corresponding function this may either lead to either to an aborted measurement or to incorrect measurement data.

The following list includes the commands, for which a synchronization via  $*$ OPC, \*OPC? or \*WAI is mandatory:

#### *Table 6-2: Commands with mandatory synchronization (overlapping commands)*

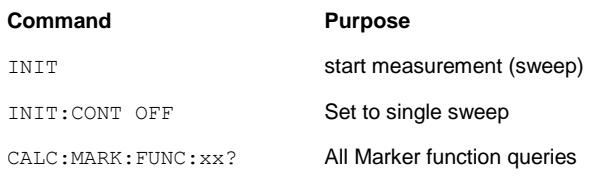

# <span id="page-34-0"></span>7 Remote Control – Commands

The following chapters provide a detailed description of all remote control commands currently available for the R&S FSH and its firmware options.

Each section describes the commands for one of the operating modes available in the R&S FSH, beginning with the description of common commands required to operate the instrument. The structure is based on that of the operating manual.

- [Common Commands](#page-35-0) on page [34](#page-35-0)
- [Remote Commands of](#page-38-0) the Spectrum Analyzer on page [37](#page-38-0)
- [Remote Commands of the Network Analyzer Mode](#page-119-0) on page [118](#page-119-0)
- [Remote Commands of the Distance-to-Fault Mode](#page-155-0) on page 154
- **[Remote Commands of the Receiver Mode](#page-170-0) on page 169**
- [Remote Commands of the](#page-148-0) Power Meter on page [147](#page-148-0)
- [Remote Commands of the Digital Modulation Analyzer](#page-181-0) on page 180

Each section is subdivided into various tasks required to perform measurements with the R&S FSH, also based on the structure of the operating manual. Some commands like those for controlling markers or configuring the frequency axis are available for all operating modes. In that case you will find a list of these commands in the corresponding section. However, a detailed description is provided only in the CAT

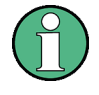

#### **Availability of commands**

The spectrum and network analyzer modes are implemented in the basic unit. For the other modes, the corresponding options are required.

Following the remote control commands required to perform specific measurements, you will find a description of general commands used to set up and control basic instrument functions. These commands are independent of the operating mode. Therefore they are listed separately.

- [File Management](#page-273-0) on page [272](#page-273-0)
- [Making and Storing Screenshots](#page-281-0) on page [280](#page-281-0)
- [Configuring the Instrument](#page-288-0) on page [287](#page-288-0)
- [Remote Commands of the Status Reporting System](#page-325-0) on page [324](#page-325-0)

All chapters begin with a list of commands available in the context of that chapter. Following that list you will find a detailed description of all commands.

All individual descriptions contain:

- the complete notation and syntax of the command
- the description of the effects of the command
- a list of all parameters available for that command or the type of data the command returns in case of query commands
- an example of how a program message would look like
- the \*RST value
- information on SCPI conformity

An alphabetical list of all available commands is provided at the end of this manual.

# <span id="page-35-0"></span>**7.1 Common Commands**

The common commands are taken from the IEEE 488.2 (IEC 625-2) standard. A particular command has the same effect on different devices. The headers of these commands consist of an asterisk "\*" followed by three letters. Some of the common commands refer to the ["Status Reporting System"](#page-315-0).

#### **List of commands**

- $*CLS$  (p. [34\)](#page-35-1)
- [\\*ESE](#page-35-2) (p. [34\)](#page-35-2)
- $*ESR$ ? (p. [34\)](#page-35-3)
- $*$ IDN? (p. [35\)](#page-36-0)
- $*$ IST? (p. [35\)](#page-36-1)
- $*$ OPC (p. [35\)](#page-36-2)
- $*$ OPT? (p. [35\)](#page-36-3)
- $*$ RST (p. [35\)](#page-36-4)
- $*SRE (p. 36)$  $*SRE (p. 36)$  $*SRE (p. 36)$
- $*$ STB? (p. [36\)](#page-37-1)
- $*TRG (p. 36)$  $*TRG (p. 36)$  $*TRG (p. 36)$
- [\\*TST?](#page-37-3) (p. [36\)](#page-37-3)
- $*$ WAI (p. [36\)](#page-37-4)

### <span id="page-35-1"></span>**\*CLS**

CLEAR STATUS sets the status byte (STB), the standard event register (ESR) and the EVENt part of the QUEStionable and the OPERation register to zero. The command does not alter the mask and transition parts of the registers. It clears the output buffer.

### <span id="page-35-2"></span>**\*ESE**

EVENT STATUS ENABLE sets the event status enable register to the value indicated. The query form \*ESE? returns the contents of the event status enable register in decimal form.

#### **Parameter**

0 to 255

#### <span id="page-35-3"></span>**\*ESR?**

STANDARD EVENT STATUS QUERY returns the contents of the event status register in decimal form (0 to 255) and subsequently sets the register to zero.

#### **Parameter**

0 to 255
#### **\*IDN?**

IDENTIFICATION QUERY queries the instrument identification.

You can change the format of the return values with the "SYSTem: FORMat: IDENt [<IDNFormat>](#page-309-0)" command.**Return values**

<InstrumentName>,<SerialNumber/Model>,<FirmwareVersion>

Example for R&S FSH: Rohde&Schwarz,FSH4,100005/024,1.50

## **\*IST?**

INDIVIDUAL STATUS QUERY returns the contents of the IST flag in decimal form. The IST flag is the status bit which is sent during a parallel poll.

## **Parameter**

 $0 | 1$ 

### **\*OPC**

OPERATION COMPLETE sets bit 0 in the event status register after all preceding commands have been executed. This bit can be used to initiate a service request.

#### **\*OPT?**

OPTION IDENTIFICATION QUERY queries the options included in the instrument and returns a list of the options installed. The options are separated from each other by means of commas.

### **Parameter**

K<number> software options

For a list of all available options and their description refer to the CD-ROM.

#### **Example**

K40, K41, K42, K45

### **\*RST**

RESET sets the instrument to a defined default status. The command essentially corresponds to pressing the PRESET key.

## **\*SRE**

SERVICE REQUEST ENABLE sets the service request enable register to the indicated value. Bit 6 (MSS mask bit) remains 0. This command determines under which conditions a service request is generated. The query form \*SRE? reads the contents of the service request enable register in decimal form. Bit 6 is always 0.

#### **Parameter**

0 to 255

#### **\*STB?**

READ STATUS BYTE QUERY reads out the contents of the status byte in decimal form.

## **\*TRG**

TRIGGER initiates all actions in the currently active test screen expecting a trigger event. This command corresponds to INITiate [: IMMediate].

## **\*TST?**

SELF TEST QUERY initiates the self test of the instrument and outputs an error code in decimal form.

#### **Parameter**

 $0 = no error$ 

## <span id="page-37-0"></span>**\*WAI**

WAIT TO CONTINUE permits servicing of subsequent commands only after all preceding commands have been executed and all signals have settled.

# **7.2 Remote Commands of the Spectrum Analyzer**

This section provides a detailed description of all remote control commands required to configure and perform measurements with the spectrum analyzer. These commands are available in spectrum analyzer mode only.

## **Contents**

[Configuring the Horizontal Axis](#page-39-0) on page [38](#page-39-0) [Configuring the Vertical Axis](#page-44-0) on page [43](#page-44-0) [Setting the Bandwidths](#page-51-0) on page [50](#page-51-0) [Performing and Triggering Measurements](#page-53-1) on page [52](#page-53-1) [Working with Traces](#page-62-0) on page [61](#page-62-0) [Using Markers](#page-68-0) on page [67](#page-68-0) [Using Display Lines and Limit Lines](#page-83-0) on page [82](#page-83-0) [Configuring and Using Measurement Functions](#page-89-0) on page [88](#page-89-0)

## **7.2.1 Configuring the Horizontal Axis**

<span id="page-39-0"></span>The following commands configure the horizontal (frequency) axis of the active display.

#### **List of commands**

- [\[SENSe:\]FREQuency:CENTer <Frequency>](#page-39-1) (p. [38\)](#page-39-1)
- [\[SENSe:\]FREQuency:CENTer:STEP](#page-39-2) <StepSize> (p. [38\)](#page-39-2)
- [\[SENSe:\]FREQuency:CENTer:STEP:LINK](#page-40-0) <StepSizeCoupling> (p. [39\)](#page-40-0)
- [\[SENSe:\]FREQuency:INPut:MODE](#page-40-1) <InputMode> (p. [39\)](#page-40-1)
- [\[SENSe:\]FREQuency:MODE](#page-41-0) <OperationMode> (p. [40\)](#page-41-0)
- [\[SENSe:\]FREQuency:OFFSet](#page-41-1) <FrequencyOffset> (p. [40\)](#page-41-1)
- [\[SENSe:\]FREQuency:SPAN <Span>](#page-42-0) (p. [41\)](#page-42-0)
- [\[SENSe:\]FREQuency:SPAN:AUTO <State>](#page-42-1) (p. [41\)](#page-42-0)
- [\[SENSe:\]FREQuency:SPAN:FULL](#page-42-2) (p. [41\)](#page-42-2)
- [\[SENSe:\]FREQuency:STARt <StartFrequency>](#page-43-0) (p. [42\)](#page-43-0)
- [\[SENSe:\]FREQuency:STOP <StopFrequency>](#page-43-1) (p. [42\)](#page-43-1)

#### <span id="page-39-1"></span>**[SENSe:]FREQuency:CENTer <Frequency>**

This command defines the center frequency of the R&S FSH.

In spectrum analyzer mode, the command also defines the measuring frequency for time domain measurements (span  $= 0$ ).

#### **Parameter**

<Frequency> Numeric value in Hz.

The range depends on the operating mode and is specified in the data sheet.

#### **Example**

FREQ:CENT 100MHz Defines a center frequency of 100 MHz.

#### **Characteristics**

\*RST value:  $f_{\text{max}}$  /2 with  $f_{\text{max}} =$  maximum frequency SCPI: conform

## <span id="page-39-2"></span>**[SENSe:]FREQuency:CENTer:STEP <StepSize>**

This command defines the center frequency step size.

## **Parameter**

<StepSize> Numeric value in Hz.

The range is from 1 Hz to f<sub>max</sub>.

#### **Example**

FREQ:CENT:STEP 120MHz Defines a CF step size of 120 MHz.

#### **Characteristics**

\*RST value: – (AUTO 0.1\*SPAN is switched on) SCPI: conform

## <span id="page-40-0"></span>**[SENSe:]FREQuency:CENTer:STEP:LINK <StepSizeCoupling>**

This command couples and decouples the center frequency step size to the span.

For time domain measurements, the command couples the step size to the resolution bandwidth.

## **Parameter**

<StepSizeCoupling>

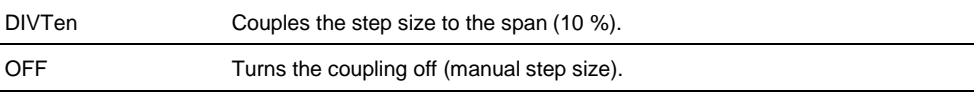

#### **Example**

FREQ:CENT:STEP:LINK DIVT Couples the step size to 10% of the span.

### **Characteristics**

\*RST value: DIVTen SCPI: device-specific

### <span id="page-40-1"></span>**[SENSe:]FREQuency:INPut:MODE <InputMode>**

This command selects the frequency mode. Select the Channel frequency mode only if you want to work with channel tables. In this case, the input of the center frequency is not a frequency value, but a channel number.

#### **Parameter**

<InputMode>

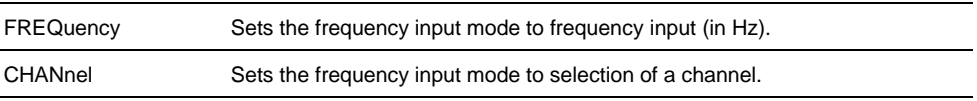

#### **Example**

FREQ:INP:MODE CHAN Sets the frequency mode to work with channel tables.

## **Characteristics**

\*RST value: FREQ SCPI: device-specific

## <span id="page-41-0"></span>**[SENSe:]FREQuency:MODE <OperationMode>**

This command the measurement domain (frequency or time).

In the time domain (CW and FIXed), set the frequency with:

- [\[SENSe:\]FREQuency:CENTer <Frequency>](#page-39-1) 

In the frequency domain (SWEep), set it with

- [\[SENSe:\]FREQuency:CENTer <Frequency>](#page-39-1)
- [SENSe:]FREQuency:SPAN <Span>
- [\[SENSe:\]FREQuency:STARt <StartFrequency>](#page-43-0)
- [\[SENSe:\]FREQuency:STOP <StopFrequency>](#page-43-1)

#### **Parameter**

<OperationMode>

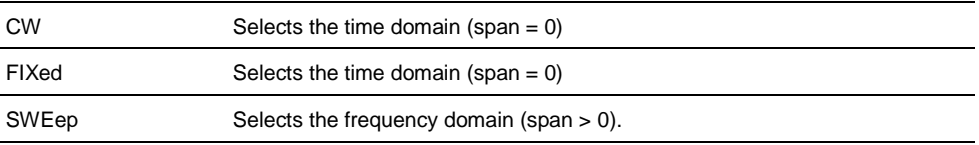

#### **Example**

FREQ:MODE SWE Activates frequency domain measurements.

## **Characteristics**

\*RST value: SWEep SCPI: conform

#### <span id="page-41-1"></span>**[SENSe:]FREQuency:OFFSet <FrequencyOffset>**

This command defines a frequency offset.

## **Parameter**

<FrequencyOffset> Numeric value in the range from -100 GHz to 100 GHz.

#### **Example**

FREQ:OFFS 1GHZ Defines a frequency offset of 1 GHz.

## **Characteristics**

\*RST value: 0 Hz SCPI: conform

## <span id="page-42-0"></span>**[SENSe:]FREQuency:SPAN <Span>**

This command defines the frequency span.

If you set a span of 0 Hz in spectrum mode, the R&S FSH starts a measurement in the time domain.

#### **Parameter**

<Span> Numeric value in Hz. The value range is specified in the data sheet.

#### **Example**

FREQ:SPAN 10MHz Defines a span of 10 MHz.

#### **Characteristics**

\*RST value:  $f_{max}$  with  $f_{max}$  = maximum frequency SCPI: conform

#### <span id="page-42-1"></span>**[SENSe:]FREQuency:SPAN:AUTO <State>**

This command turns the automatic calculation of the ideal span on and off.

## **Parameter**

<State> ON | OFF

#### **Example**

FREQ:SPAN:AUTO ON Turns automatic span determination on and off.

### **Characteristics**

\*RST value: OFF SCPI: device-specific

## <span id="page-42-2"></span>**[SENSe:]FREQuency:SPAN:FULL**

This command restores the full span.

This command is an event and therefore has no query and no \*RST value.

#### **Example**

FREQ:SPAN:FULL Restores full span.

#### **Characteristics**

\*RST value: – SCPI: conform

## <span id="page-43-0"></span>**[SENSe:]FREQuency:STARt <StartFrequency>**

This command defines the start frequency for measurements in the frequency domain (span  $>$  0).

### **Parameter**

<StartFrequency> Numeric value in Hz.

The range depends on the operating mode and is specified in the datasheet.

#### **Example**

FREQ:STAR 20MHz Defines a start frequency of 20 MHz.

## **Characteristics**

\*RST value: 0 SCPI: conform

#### <span id="page-43-1"></span>**[SENSe:]FREQuency:STOP <StopFrequency>**

This command defines the stop frequency for measurements in the frequency domain (span  $>$  0).

## **Parameter**

<StopFrequency> Numeric value in Hz.

The range depends on the operating mode and is specified in the datasheet.

#### **Example**

FREQ:STOP 2000MHz Defines a stop frequency of 2 GHz

## **Characteristics**

\*RST value: fmax SCPI: conform

## **7.2.2 Configuring the Vertical Axis**

<span id="page-44-0"></span>The following commands configure the vertical (level) axis and level parameters of the active display.

The suffix <t> at TRACe is irrelevant for these commands.

The suffix <c> at TRANsducer selects the primary or secondary transducer. The range is <1…2>.

#### **List of commands**

- [DISPlay\[:WINDow\]:TRACe<t>:Y\[:SCALe\]:ADJust](#page-44-1) (p. [43\)](#page-44-1)
- [DISPlay\[:WINDow\]:TRACe<t>:Y:SPACing <Scaling>](#page-44-2) (p. [43\)](#page-44-2)
- [DISPlay\[:WINDow\]:TRACe<t>:Y\[:SCALe\] <DisplayRange>](#page-45-0) (p. [44\)](#page-45-0)
- [DISPlay\[:WINDow\]:TRACe<t>:Y\[:SCALe\]:RLEVel <ReferenceLevel>](#page-45-1) (p. [44\)](#page-45-1)
- [DISPlay\[:WINDow\]:TRACe<t>:Y\[:SCALe\]:RLEVel:OFFSet <Offset>](#page-46-0) (p. [45\)](#page-46-0)
- [DISPlay\[:WINDow\]:TRACe<t>:Y\[:SCALe\]:RPOSition](#page-46-1) <ReferencePosition> (p. [45\)](#page-46-1)
- [INPut:ATTenuation <Attenuation>](#page-46-2) (p. [45\)](#page-46-2)
- [INPut:ATTenuation:MODE <AttenuationMode>](#page-47-0) (p. [46\)](#page-47-0)
- [INPut:ATTenuation:AUTO <State>](#page-47-1) (p. [46\)](#page-47-1)
- [INPut:GAIN:STATe <State>](#page-48-0) (p. [47\)](#page-48-0)
- [INPut:IMPedance <Impedance>](#page-48-1) (p. [47\)](#page-48-1)
- [\[SENSe:\]CORRection:TRANsducer<c>\[:STATe\] <State>](#page-48-2) (p. [47\)](#page-48-2)
- [\[SENSe:\]CORRection:TRANsducer<c>:SELect <TransducerFactor>](#page-49-0) (p. [48\)](#page-49-0)
- [\[SENSe:\]CORRection:TRANsducer<c>:UNIT?](#page-49-1) (p. [48\)](#page-49-1)
- [UNIT:POWer](#page-50-0) <Unit> (p. [49\)](#page-50-0)

## <span id="page-44-1"></span>**DISPlay[:WINDow]:TRACe<t>:Y[:SCALe]:ADJust**

This command automatically scales the vertical axis for optimum display results.

This command is an event and therefore has no query and no \*RST value.

#### **Example**

DISP:TRAC:Y:ADJ Adjusts the y-axis.

#### **Characteristics**

\*RST value: - SCPI: device-specific

#### <span id="page-44-2"></span>**DISPlay[:WINDow]:TRACe<t>:Y:SPACing <Scaling>**

This command selects the scaling of the vertical axis.

#### **Parameter**

<Scaling>

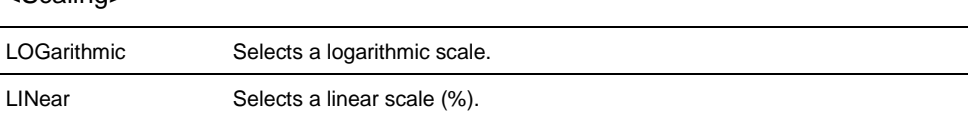

#### **Example**

DISP:TRAC:Y:SPAC LIN Selects linear scaling of the level axis.

#### **Characteristics**

\*RST value: LOGarithmic SCPI: conform

## <span id="page-45-0"></span>**DISPlay[:WINDow]:TRACe<t>:Y[:SCALe] <DisplayRange>**

This command defines the display range of the vertical axis.

Note that you have to set a logarithmic scaling before you can use this command with  $DISPlay$  : WINDow]: TRACe<t>: Y: SPACing. For a linear scale, you can not modify the display range as it is fixed.

## **Parameter**

<DisplayRange> numeric value in the range from 10 dB to 200 dB

## **Example**

DISP:TRAC:Y 110dB Sets the display range to 110 dB.

### **Characteristics**

\*RST value: 100dB SCPI: device–specific

## <span id="page-45-1"></span>**DISPlay[:WINDow]:TRACe<t>:Y[:SCALe]:RLEVel <ReferenceLevel>**

This command defines the reference level.

With a reference level offset  $\neq 0$ , the value range of the reference level is modified by the offset.

### **Parameter**

<ReferenceLevel> numeric value that sets the reference level; the unit depends on UNIT: POWer.

The available value range is specified in the data sheet.

## **Example**

DISP:TRAC:Y:RLEV –60dBm Sets the reference level to -60 dBm.

#### **Characteristics**

\*RST value: –20dBm SCPI: conform

## <span id="page-46-0"></span>**DISPlay[:WINDow]:TRACe<t>:Y[:SCALe]:RLEVel:OFFSet <Offset>**

This command defines a reference level offset.

### **Parameter**

<Offset>

numeric value (dB) that sets the reference level offset

The available value range is from -200dB to 200dB.

#### **Example**

DISP:TRAC:Y:RLEV:OFFS –10dB **Characteristics**

\*RST value: 0dB SCPI: conform

#### <span id="page-46-1"></span>**DISPlay[:WINDow]:TRACe<t>:Y[:SCALe]:RPOSition <ReferencePosition>**

This command defines the position of the reference level on the display grid.

First, you have to set a logarithmic scale for the vertical axis with [DISPlay\[:WINDow\]:TRACe<t>:Y:SPACing](#page-44-2). For a linear scale, you can not modify the reference position.

### **Parameter**

<ReferencePosition> numeric value (%) that defines the reference position

The available value range is from 1 to 10.

#### **Example**

DISP:TRAC:Y:RPOS 5 Sets the reference position to the 5th grid line.

#### **Characteristics**

\*RST value:10 SCPI: conform

### <span id="page-46-2"></span>**INPut:ATTenuation <Attenuation>**

This command defines the input attenuation.

In spectrum mode, the attenuation is coupled to the reference level. If you set the attenuation independently, the R&S FSH turns off this coupling.

The R&S FSH adjusts the reference level if it can not be set for the current RF attenuation.

### **Parameter**

<Attenuation> Numeric value in in the range from 0 dB to 40 dB in 5 dB steps.

## **Example**

INP:ATT 30dB

Defines an attenuation of 30 dB and deactivates coupling to the reference level.

#### **Characteristics**

\*RST value: 0 dB (AUTO is ON) SCPI: conform

## <span id="page-47-0"></span>**INPut:ATTenuation:MODE <AttenuationMode>**

This command selects the attenuation mode.

## **Parameter**

<AttenuationMode>

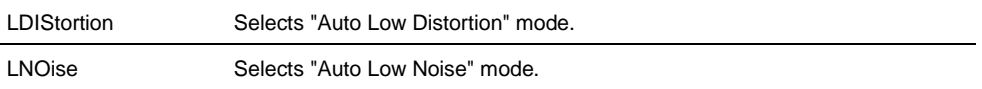

#### **Example**

INP:ATT:MODE LNO Sets the attenuation mode to Auto Low Noise.

## **Characteristics**

\*RST value: LNOise SCPI: device-specific

## <span id="page-47-1"></span>**INPut:ATTenuation:AUTO <State>**

This command couples and decouples input attenuation to the reference level.

## **Parameter**

<State> ON | OFF

#### **Example**

INP:ATT:AUTO ON Couples the attenuation set on the attenuator to the reference level.

### **Characteristics**

\*RST value: ON SCPI: conform

## <span id="page-48-0"></span>**INPut:GAIN:STATe <State>**

This command turns the preamplifier on and off.

**Parameter**

<State> ON | OFF

#### **Example**

INP:GAIN:STAT ON Activates the preamplifier

#### **Characteristics**

\*RST value: OFF SCPI: conform

## <span id="page-48-1"></span>**INPut:IMPedance <Impedance>**

This command selects the nominal input impedance. The set impedance is taken into account in all level indications of results.

The setting 75  $\Omega$  should be selected, if the 50  $\Omega$  sinput impedance is transformed to a higher impedance using a 75  $\Omega$  adapter of the RAZ type (= 25  $\Omega$ ) in series to the input impedance of the instrument). The correction value in this case is 1.76 dB = 10 log (75 $\Omega$   $\Box$ / 50 $\Omega$ ).

## **Parameter**

<Impedance> 50 | 75

## **Example**

INP:IMP 75 Sets the input impedance to 75 Ohm.

#### **Characteristics**

\*RST value: 50 Ω SCPI: conform

## <span id="page-48-2"></span>**[SENSe:]CORRection:TRANsducer<c>[:STATe] <State>**

This command turns a transducer factor on and off.

Before turning it on, you have to select a transducer factor with [\[SENSe:\]CORRection:TRANsducer<c>:SELect](#page-49-0).

#### **Parameter**

<State> ON | OFF

### **Example**

CORR:TRAN1 ON Activates the primary transducer

#### **Characteristics**

\*RST value: OFF SCPI: device-specific

#### <span id="page-49-0"></span>**[SENSe:]CORRection:TRANsducer<c>:SELect <TransducerFactor>**

This command selects a transducer factor.

If <name> does not exist yet, a new transducer factor is created.

The suffix<1...2> specifies the primary or secondary transducer.

#### **Parameter**

<Transducerfactor> string containing the file name of the transducer factor.

If the file does not exist, the R&S FSH creates a new transducer factor.

## **Example**

CORR:TRAN2:SEL 'FSH-Z38.sectrd' Selects the FSH-Z38 secondary transducer factor.

#### **Characteristics**

\*RST value: - SCPI: device-specific

## <span id="page-49-1"></span>**[SENSe:]CORRection:TRANsducer<c>:UNIT?**

This command queries the unit of the current transducer factor.

#### **Example**

CORR:TRAN2:UNIT? Queries the unit of the primary transducer.

## **Characteristics**

\*RST value: - SCPI: device-specific

## <span id="page-50-0"></span>**UNIT:POWer <Unit>**

This command selects the unit of the vertical axis.

The availability of units depends on the operating mode and type of measurement.

## **Parameter**

<Unit>

DBM | DBUV | DBMV | V | W | DUVM | DUAM | V\_M | W\_M2

Note that the availability of units depends on the operating mode.

### **Example**

UNIT:POW DBUV Sets the power unit to dBμV.

## **Characteristics**

\*RST value: DBM SCPI: conform

## **7.2.3 Setting the Bandwidths**

<span id="page-51-0"></span>The following commands configure the filter bandwidths of the R&S FSH. Note that both groups of commands (BANDwidth and BWIDth) are the same.

## **List of commands**

- [\[SENSe:\]BANDwidth|BWIDth\[:RESolution\] <ResBW>](#page-51-1) (p. [50\)](#page-51-1)
- [\[SENSe:\]BANDwidth|BWIDth\[:RESolution\]:AUTO <State>](#page-51-2) (p. [50\)](#page-51-2)
- [\[SENSe:\]BANDwidth|BWIDth:VIDeo <VideoBW>](#page-52-0) (p. [51\)](#page-52-0)
- [\[SENSe:\]BANDwidth|BWIDth:VIDeo:AUTO <State>](#page-52-1) (p. [51\)](#page-52-1)

### <span id="page-51-1"></span>**[SENSe:]BANDwidth|BWIDth[:RESolution] <ResBW>**

This command defines the resolution bandwidth.

#### **Parameter**

<ResBW> Numeric value in Hz.

The available value range is from 1 Hz to 3 MHz in 1 - 3 - 5 steps. In addition, you can select a 200 kHz bandwidth.

## **Example**

BAND 100 kHz Sets the resolution bandwidth to 100 kHz

## **Characteristics**

\*RST value: - (AUTO is set to ON) SCPI: conform

## <span id="page-51-2"></span>**[SENSe:]BANDwidth|BWIDth[:RESolution]:AUTO <State>**

This command couples and decouples the resolution bandwidth to the span.

#### **Parameter**

<State> ON | OFF

## **Example**

BAND:AUTO OFF Decouples the resolution bandwidth from the span.

## **Characteristics**

\*RST value: ON SCPI: conform

## <span id="page-52-0"></span>**[SENSe:]BANDwidth|BWIDth:VIDeo <VideoBW>**

This command defines the video bandwidth.

## **Parameter**

<VideoBW> Numeric value in Hz.

The available value range is from 1 Hz to 3 MHz in 1 - 3 steps.

#### **Example**

BAND:VID 10kHz Sets the video bandwidth to 10 kHz.

### **Characteristics**

\*RST value: - (AUTO is set to ON) SCPI: conform

## <span id="page-52-1"></span>**[SENSe:]BANDwidth|BWIDth:VIDeo:AUTO <State>**

This command couples and decouples the video bandwidth to the resolution bandwidth.

## **Parameter**

<State> ON | OFF

#### **Example**

BAND:VID:AUTO OFF Turns off video bandwidth coupling.

### **Characteristics**

\*RST value: ON SCPI: conform

## **7.2.4 Performing and Triggering Measurements**

<span id="page-53-1"></span>The following commands control the actual measurement process, including trigger functionality.

### **7.2.4.1 Performing the Measurement**

The following commands initialize a measurement and set up the sweep.

## **List of commands**

- $*$ WAI (p. [36\)](#page-37-0)
- [ABORt](#page-53-2) (p. [52\)](#page-53-2)
- [INITiate\[:IMMediate\]](#page-53-0) (p. [52\)](#page-53-0)
- [INITiate:CONTinuous <SweepMode>](#page-54-0) (p. [53\)](#page-54-0)
- [\[SENSe:\]SWEep:COUNt <SweepCount>](#page-54-1) (p. [53\)](#page-54-1)
- [\[SENSe:\]SWEep:POINts?](#page-55-0) (p. [54\)](#page-55-0)
- [\[SENSe:\]SWEep:TIME <SweepTime>](#page-55-1) (p. [54\)](#page-55-1)
- [\[SENSe:\]SWEep:TIME:AUTO <State>](#page-55-2) (p. [54\)](#page-55-2)

## <span id="page-53-2"></span>**ABORt**

This command aborts the current measurement and resets the trigger system.

This command is an event and therefore has no query and no \*RST value.

### **Example**

ABOR; INIT:IMM Aborts a measurement and starts a new one.

### **Characteristics**

RST value: – SCPI: conform

#### <span id="page-53-0"></span>**INITiate[:IMMediate]**

The command initiates a new measurement sequence.

With sweep count > 0 or average count > 0, this means a restart of the indicated number of measurements. With trace functions MAXHold, MINHold and AVERage, the previous results are reset on restarting the measurement.

In single sweep mode, synchronization to the end of the indicated number of measurements can be achieved with the command \*OPC, \*OPC? or \*WAI. In continuous–sweep mode, synchronization to the sweep end is not possible since the overall measurement never ends.

This command is an event and therefore has no query and no \*RST value.

#### **Example**

INIT:CONT OFF DISP:WIND:TRAC:MODE AVER Turns single sweep mode and trace averaging on.

INIT;\*WAI

Starts the measurement and waits for the end of the sweep.

## **Characteristics**

\*RST value: – SCPI: conform

### <span id="page-54-0"></span>**INITiate:CONTinuous <SweepMode>**

This command selects the sweep mode.

### **Parameter**

<SweepMode>

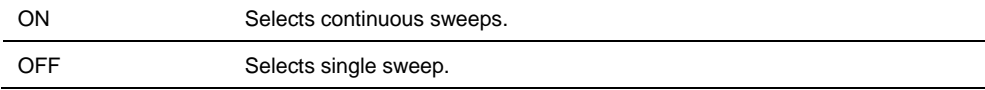

#### **Example**

INIT:CONT OFF Turns on single sweep mode.

## **Characteristics**

\*RST value: ON SCPI: conform

## <span id="page-54-1"></span>**[SENSe:]SWEep:COUNt <SweepCount>**

This command defines the number of sweeps included in a single sweep. It also defines the number of sweeps the R&S FSH uses to average traces or calculate maximum values.

The R&S FSH performs one sweep for sweep count 0 or 1.

#### **Parameter**

<SweepCount> 0 to 999

### **Example**

SWE:COUN 64 Defines a sweep count of 64 sweeps.

INIT:CONT OFF INIT;\*WAI Turns on single sweep mode, starts the sweep and waits for its end.

### **Characteristics**

\*RST value: 1 SCPI: conform

## <span id="page-55-0"></span>**[SENSe:]SWEep:POINts?**

This command queries the number of measurement points in a single sweep.

This command is a query and therefore has no \*RST value.

#### **Return value**

Number of sweep points.

#### **Example**

SWE:POIN? Returns the number of sweep points.

## **Characteristics**

\*RST value: – SCPI: conform

## <span id="page-55-1"></span>**[SENSe:]SWEep:TIME <SweepTime>**

This command defines the sweep time.

If you set a sweep time in spectrum mode with this command, the R&S FSH decouples the sweep time from the span and the resolution and video bandwidths.

### **Parameter**

<SweepTime> Numeric value in seconds.

The available value range is specified in the datasheet.

#### **Example**

SWE:TIME 10s Sets the sweep time to 10 s

### **Characteristics**

\*RST value: - (AUTO is set to ON) SCPI: conform

## <span id="page-55-2"></span>**[SENSe:]SWEep:TIME:AUTO <State>**

This command couples and decouples the sweep time to the span and the resolution and video bandwidths.

## **Parameter**

<State> ON | OFF

### **Example**

SWE:TIME:AUTO ON Switches on the coupling to frequency span and bandwidths.

#### **Characteristics**

\*RST value: ON SCPI: conform

### **7.2.4.2 Capturing I/Q Data**

The following commands control I/Q data capture.

#### **List of commands**

- [TRACe:IQ:DATA:MEMory? \[<OffsetSamples>,<Samples>\]](#page-56-0) (p. [55\)](#page-56-0)
- [TRACe:IQ:RLENgth <Samples>](#page-57-0) (p. [56\)](#page-57-0)
- [TRACe:IQ:SRATe <SampleRate>](#page-57-1) (p. [56\)](#page-57-1)
- [TRACe:IQ\[:STATe\] <State>](#page-57-2) (p. [56\)](#page-57-2)

#### <span id="page-56-0"></span>**TRACe:IQ:DATA:MEMory? [<OffsetSamples>,<Samples>]**

This command queries the I/Q data in the capture buffer.

By default, it returns all samples in the capture buffer. You can, however, narrow down the amount of data that the command returns using the optional parameters.

This command is a query and therefore has no \*RST value.

#### **Parameter**

<OffsetSamples> Defines the first sample to return in relation to the first sample in the capture buffer.

<Samples> Defines the number of samples to return.

#### **Return value**

## <IQData>

Measured value pair (I,Q) for each sample that has been recorded. The order is  $I, I, I, I, (...), Q, Q, Q, Q, (...)$ 

The data format depends on **Error! Reference source not found.**.

#### **Example**

TRAC:IQ ON Turn on I/Q data capture.

TRAC:IQ:RLEN 10000 TRAC:IQ:SRAT 1000000 Capture 10000 samples with 1 MHz sample rate.

SWE:CONT OFF INIT;\*WAI Selects single sweep and initiate measurement. TRAC:IQ:DATA:MEM? 1000,5000 Queries 5000 samples, beginning with the 1000th sample.

## **Characteristics**

\*RST value: - SCPI: device-specific

## <span id="page-57-0"></span>**TRACe:IQ:RLENgth <Samples>**

This command defines the number of samples to capture.

### **Parameter**

<Samples> Number of samples in the range from 1 to 524288.

#### **Example**

TRAC:IQ:RLEN 10000 Capture 10000 samples.

\*RST value: 1000 SCPI: device-specific

#### <span id="page-57-1"></span>**TRACe:IQ:SRATe <SampleRate>**

This command defines the sample rate.

## **Parameter**

<SampleRate> Sample rate in Hz.

## **Example**

TRAC:IQ:SRAT 1000000 Define a 1 MHz sample rate.

\*RST value: 10 MHz SCPI: device-specific

## <span id="page-57-2"></span>**TRACe:IQ[:STATe] <State>**

This command turns I/Q capture mode on and off.

## **Parameter**

<State> ON | OFF.

#### **Example**

TRAC:IQ ON Turn on I/Q capture mode.

\*RST value: OFF SCPI: device-specific

#### **7.2.4.3 Triggering Measurements**

The following commands set up trigger conditions if you are using a trigger for the measurement.

## **List of commands**

- [\[SENSe:\]SWEep:EGATe <State>](#page-58-0) (p. [57\)](#page-58-0)
- [\[SENSe:\]SWEep:EGATe:HOLDoff <GateDelay>](#page-58-1) (p. [57\)](#page-58-1)
- [\[SENSe:\]SWEep:EGATe:LENGth <GateLength>](#page-59-0) (p. [58\)](#page-59-0)
- [\[SENSe:\]SWEep:EGATe:TIME <SweepTime>](#page-59-1) (p. [58\)](#page-59-1)
- [TRIGger\[:SEQuence\]:CLOCk\[:FREQuency\] <ClockRate>](#page-59-2) (p. [58\)](#page-59-2)
- [TRIGger\[:SEQuence\]:HOLDoff\[:TIME\] <TriggerDelay>](#page-60-0) (p. [59\)](#page-60-0)
- [TRIGger\[:SEQuence\]:LEVel:VIDeo <TriggerLevel>](#page-60-1) (p. [59\)](#page-60-1)
- [TRIGger\[:SEQuence\]:SLOPe <TriggerSlope>](#page-60-2) (p. [59\)](#page-60-2)
- [TRIGger\[:SEQuence\]:SOURce <TriggerSource>](#page-61-0) (p. [60\)](#page-61-0)

## <span id="page-58-0"></span>**[SENSe:]SWEep:EGATe <State>**

This command turns a gated trigger on and off.

### **Parameter**

<State> ON | OFF

#### **Example**

SWE:EGAT ON Activates the gated trigger.

### **Characteristics**

\*RST value: off SCPI: device-specific

## <span id="page-58-1"></span>**[SENSe:]SWEep:EGATe:HOLDoff <GateDelay>**

This command defines the length of the gate delay.

## **Parameter**

<GateDelay> Numeric value in the range from 0 s to 100 s.

### **Example**

SWE:EGAT:HOLD 2.5 Sets a gate delay of 2.5 seconds.

### **Characteristics**

\*RST value: 0 s SCPI: device-specific

## <span id="page-59-0"></span>**[SENSe:]SWEep:EGATe:LENGth <GateLength>**

This command defines the gate length.

### **Parameter**

<GateLength> Numeric value in the range from 10 µs to 100 s.

#### **Example**

SWE:EGAT:LENG 2.5 Sets a gate length of 2.5 seconds.

### **Characteristics**

\*RST value: 400 µs SCPI: device-specific

#### <span id="page-59-1"></span>**[SENSe:]SWEep:EGATe:TIME <SweepTime>**

This command defines the sweep time for the gated trigger.

#### **Parameter**

<SweepTime> Numeric value in seconds.

## **Example**

SWE:GATE:TIME 4ms Sets a sweep time of 4 ms for the gated trigger.

### **Characteristics**

\*RST value: 400 µs SCPI: device-specific

#### <span id="page-59-2"></span>**TRIGger[:SEQuence]:CLOCk[:FREQuency] <ClockRate>**

This command defines the clock rate of the internal trigger.

#### **Parameter**

<ClockRate> Clock rate that defines the trigger intervals in Hz.

#### **Example**

TRIG:CLOC 100 Triggers a measurement every 100 ms.

#### **Characteristics**

\*RST value: 100 Hz SCPI: device-specific

### <span id="page-60-0"></span>**TRIGger[:SEQuence]:HOLDoff[:TIME] <TriggerDelay>**

This command defines the length of the trigger delay.

### **Parameter**

<TriggerDelay> Numeric value in the range from 0 s to 100 s.

#### **Example**

TRIG:HOLD 500us Sets the trigger delay to 500 µs.

#### **Characteristics**

\*RST value: 0 s SCPI: conform

## <span id="page-60-1"></span>**TRIGger[:SEQuence]:LEVel:VIDeo <TriggerLevel>**

This command defines the level of the video trigger.

Video trigger is available for time domain measurements (span = 0).

#### **Parameter**

<TriggerLevel> Numeric value in the range from 0 % to 100 %.

## **Example**

TRIG:LEV:VID 50PCT Sets the trigger level to 50%.

### **Characteristics**

\*RST value: 50 PCT SCPI: device–specific

### <span id="page-60-2"></span>**TRIGger[:SEQuence]:SLOPe <TriggerSlope>**

This command selects the slope of the trigger signal.

The trigger slope applies to all trigger sources.

## **Parameter**

<TriggerSlope> POSitive | NEGative

#### **Example**

TRIG:SLOP NEG **Characteristics**

\*RST value: POSitive SCPI: conform

## <span id="page-61-0"></span>**TRIGger[:SEQuence]:SOURce <TriggerSource>**

This command selects the trigger source.

## **Parameter**

<TriggerSource>

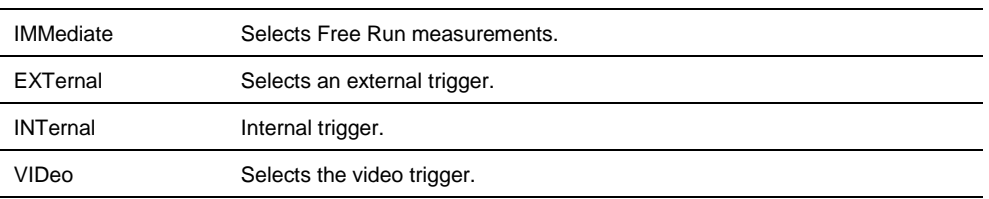

For more information see R&S FSH operating manual chapter "Setting the Sweep"

## **Example**

TRIG:SOUR EXT Selects the external trigger input as source of the trigger signal

## **Characteristics**

\*RST value: IMMediate SCPI: conform

## **7.2.5 Working with Traces**

<span id="page-62-0"></span>The following commands set up the trace and the various functions associated with it, e.g. trace mathematics or the selection of the detector.

The suffix  $lt$  is in the range  $\{1..2\}$  and selects the number of the trace.

## **List of commands**

- [CALCulate:MATH<t>\[:EXPRession\]\[:DEFine\] <Expression>](#page-62-1) (p. [61\)](#page-62-1)
- [CALCulate:MATH<t>:COPY:MEMory](#page-62-2) (p. [61\)](#page-62-2)
- [CALCulate:MATH<t>:STATe <State>](#page-63-0) (p. [62\)](#page-63-0)
- [DISPlay\[:WINDow\]:TRACe<t>\[:STATe\] <State>](#page-63-1) (p. [62\)](#page-63-1)
- [DISPlay\[:WINDow\]:TRACe<t>:MEMory\[:STATe\] <State>](#page-63-2) (p. [62\)](#page-63-2)
- [DISPlay\[:WINDow\]:TRACe<t>:MODE <TraceMode>](#page-64-0) (p. [63\)](#page-64-0)
- [FORMat:BORDer <ByteOrder>](#page-64-1) (p. [63\)](#page-64-1)
- [\[SENSe:\]DETector<t>\[:FUNCtion\] <Detector>](#page-65-0) (p. [64\)](#page-65-0)
- [\[SENSe:\]DETector<t>\[:FUNCtion\]:AUTO <State>](#page-65-1) (p. [64\)](#page-65-1)
- [TRACe<t>\[:DATA\]? <Destination>](#page-65-2) (p. [64\)](#page-65-2)
- [TRACe<t>:DATA:MEMory? <Trace>](#page-66-0) (p. [65\)](#page-66-0)
- [FORMat\[:DATA\] <DataFormat>](#page-67-0) (p. [66\)](#page-67-0)

#### <span id="page-62-1"></span>**CALCulate:MATH[:EXPRession][:DEFine] <Expression>**

This command defines the mathematical expression for relating traces to trace 1.

You have to activate trace mathematics with CALCulate: MATH<t>:STATe [<State>](#page-63-0) first.

#### **Parameter**

<Expression>

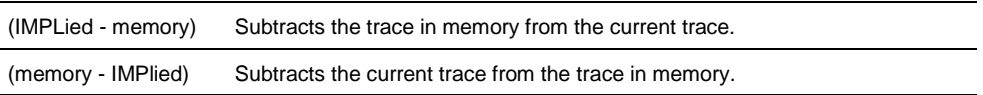

### **Example**

CALC:MATH (MTRACE–TRACE) Selects the subtraction of the current trace from trace in the memory.

#### **Characteristics**

\*RST value: – SCPI: conform

#### <span id="page-62-2"></span>**CALCulate:MATH<t>:COPY:MEMory**

This command stores the selected trace into the memory trace of the R&S FSH.

This command is an event and therefore has no query and no \*RST value.

#### **Example**

CALC:MATH:COPY:MEM Copies the trace into the memory.

#### **Characteristics**

\*RST value: - SCPI: device-specific

## <span id="page-63-0"></span>**CALCulate:MATH:STATe <State>**

This command turns trace mathematics on and off.

#### **Parameter**

<State> ON | OFF

#### **Example**

CALC:MATH:STAT ON Switches on the trace mathematics.

## **Characteristics**

\*RST value: OFF SCPI: conform

## <span id="page-63-1"></span>**DISPlay[:WINDow]:TRACe<t>[:STATe] <State>**

This command turns a trace on and off.

## **Parameter**

<State> ON | OFF

#### **Example**

DISP:TRAC2 ON Turns the trace on.

### **Characteristics**

\*RST value: ON for TRACe1, OFF for TRACe2 SCPI: conform

## <span id="page-63-2"></span>**DISPlay[:WINDow]:TRACe<t>:MEMory[:STATe] <State>**

This command turns the memory trace on and off.

## **Parameter**

<State> ON | OFF

#### **Example**

DISP:TRAC:MEM ON Activates the memory trace.

## **Characteristics**

\*RST value: OFF SCPI: device-specific

## <span id="page-64-0"></span>**DISPlay[:WINDow]:TRACe<t>:MODE <TraceMode>**

This command selects the trace mode.

If you are using the average, max hold or min hold trace mode, you can set the number of measurements with [\[SENSe:\]SWEep:COUNt <SweepCount>.](#page-54-1) Note that synchronization to the end of the average count is possible only in single sweep mode.

### **Parameter**

<TraceMode> AVERage | MAXHold | MINHold | VIEW | WRITe

You can turn off the trace with  $DISPlay$ [:WINDow]:TRACe<t>[:STATe] [<State>](#page-63-1).

For more information see the operating manual, chapter "Trace Mode".

## **Example**

SWE:CONT OFF SWE:COUN 16 Turn on single sweep mode and sets the number of measurements to 16.

DISP:TRAC:MODE MAXH Activates MAXHold mode for the trace.

### INIT;\*WAI

Starts the measurement and waits for the end of the 16 sweeps.

## **Characteristics**

\*RST value: WRITe SCPI: device–specific

#### <span id="page-64-1"></span>**FORMat:BORDer <ByteOrder>**

This command selects the format of binary data.

## **Parameters**

<ByteOrder>

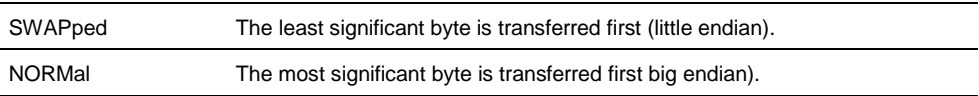

### **Example**

FORM:BORD NORM Changes the byte order to normal mode

#### **Characteristics**

\*RST value SWAPped SCPI: conform

## <span id="page-65-0"></span>**[SENSe:]DETector<t>[:FUNCtion] <Detector>**

This command selects the detector.

## **Parameter**

<Detector> APEak | NEGative | POSitive | SAMPle | RMS

For more information see the operating manual, chapter "Detectors".

#### **Example**

DET POS Sets the detector to "positive peak".

#### **Characteristics**

\*RST value: POS SCPI: conform

#### <span id="page-65-1"></span>**[SENSe:]DETector<t>[:FUNCtion]:AUTO <State>**

This command couples and decouples the detector to the trace mode.

## **Parameter**

<State> ON | OFF

#### **Example**

DET:AUTO OFF Turns off automatic detector selection.

## **Characteristics**

\*RST value: ON SCPI: conform

## <span id="page-65-2"></span>**TRACe[:DATA]? <Destination>**

This command queries the trace data of the current measurement.

It also transfers data from a file to a particular trace.

With FORMat [: DATA] <DataFormat> command, you can set the data format.

## **Parameter**

#### <Destination>

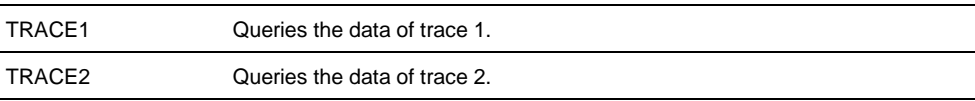

LIST Queries the peak list of the measurement.

## **Return value**

The R&S FSH returns 631 values. Each value corresponds to one pixel of a trace.

The unit depends on the measurement and the unit you have set with [UNIT:POWer](#page-50-0) <Unit>.

### **Note:**

If you use the auto peak detector, the command reads out positive peak values only.

### **Example**

TRAC:DATA? TRACE1 Reads out the data for trace 1

### **Characteristics**

\*RST value: - SCPI: conform

## <span id="page-66-0"></span>**TRACe:DATA:MEMory? <Trace>**

This command queries the memory trace data.

You can set the data format with the FORMat [: DATA] <DataFormat>.

To query memory trace data, you have to create a memory trace first with [DISPlay\[:WINDow\]:TRACe<t>:MEMory\[:STATe\] <State>](#page-63-2).

#### **Parameter**

<Trace>

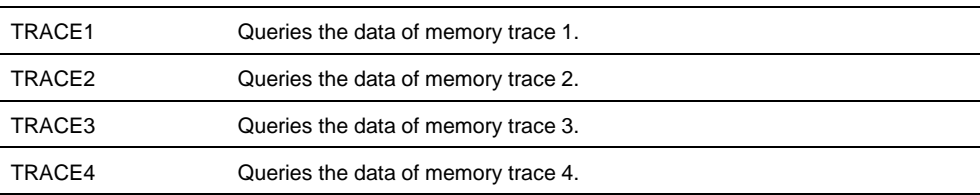

Only traces that are actually in the trace memory can be exported.

#### **Return value**

The R&S FSH returns 631 values. Each value corresponds to one pixel of a trace.

The result and unit depends on the measurement format.

## **Example**

```
DISP:TRAC2:MODE AVER
CALC:MATH2:COPY:MEM
TRAC:DATA:MEM? TRACE1
Reads out the data for memory trace 1.
```
## **Characteristics**

\*RST value: - SCPI: conform

## <span id="page-67-0"></span>**FORMat[:DATA] <DataFormat>**

This command selects the data format that is used for transmission of trace data from the R&S FSH to the controlling computer.

Note that the command has no effect for data that you send to the R&S FSH. The R&S FSH automatically recognizes the data it receives, regardless of the format.

### **Parameter**

<DataFormat>

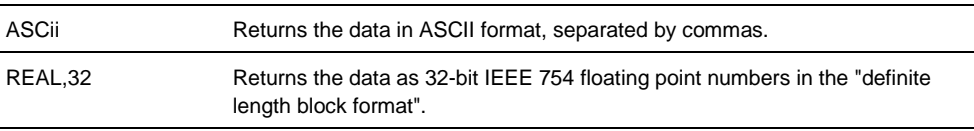

## In REAL,32 format, a string of return values would look like:

#42524<value 1><value 2>...<value n> with

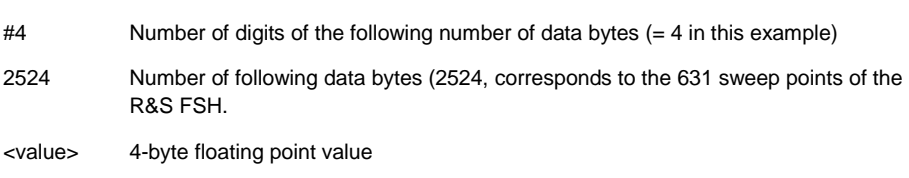

## **Example**

FORM ASC Selects the ASCii data format.

## **Characteristics**

\*RST value: ASCii SCPI: conform

## **7.2.6 Using Markers**

- <span id="page-68-0"></span>[Markers and Delta Markers](#page-68-1) on page [67](#page-68-1)
- <span id="page-68-1"></span>**[Marker Functions](#page-76-0) on page [75](#page-76-0)**

#### **7.2.6.1 Markers and Delta Markers**

The following commands are for setting and controlling markers and deltamarkers.

In spectrum mode mode, the suffix <n> at CALCulate selects the trace.

The suffix  $\langle m \rangle$  at MARKer is in the range  $\{1..6\}$  and selects the marker or deltamarker.

#### **List of commands**

- [CALCulate<n>:DELTamarker<m>\[:STATe\] <State>](#page-68-2) (p. [67\)](#page-68-2)
- [CALCulate<n>:DELTamarker<m>:AOFF](#page-69-0) (p. [68\)](#page-69-0)
- [CALCulate<n>:DELTamarker<m>:MAXimum\[:PEAK\]](#page-69-1) (p. [68\)](#page-69-1)
- [CALCulate<n>:DELTamarker<m>:MAXimum:NEXT](#page-69-2) (p. [68\)](#page-69-2)
- [CALCulate<n>:DELTamarker<m>:MINimum\[:PEAK\]](#page-70-0) (p. [69\)](#page-70-0)
- [CALCulate<n>:DELTamarker<m>:X](#page-70-1) <Coordinate> (p. [69\)](#page-70-1)
- [CALCulate<n>:DELTamarker<m>:X:RELative](#page-71-0) <Distance> (p. [70\)](#page-71-0)
- [CALCulate<n>:DELTamarker<m>:Y?](#page-71-1) (p. [70\)](#page-71-1)
- [CALCulate<n>:MARKer<m>\[:STATe\] <State>](#page-72-0) (p. [71\)](#page-72-0)
- [CALCulate<n>:MARKer<m>:AOFF](#page-72-1) (p. [71\)](#page-72-1)
- [CALCulate<n>:MARKer<m>:MAXimum\[:PEAK\]](#page-72-2) (p. [71\)](#page-72-2)
- [CALCulate<n>:MARKer<m>:MAXimum:NEXT](#page-73-0) (p. [72\)](#page-73-0)
- [CALCulate<n>:MARKer<m>:MINimum\[:PEAK\]](#page-73-1) (p. [72\)](#page-73-1)
- [CALCulate<n>:MARKer<m>:X <Coordinate>](#page-73-2) (p. [72\)](#page-73-2)
- [CALCulate<n>:MARKer<m>:X:SLIMits\[:STATe\] <State>](#page-74-0) (p. [73\)](#page-74-0)
- [CALCulate<n>:MARKer<m>:X:SLIMits:LEFT <SearchLimit>](#page-74-1) (p. [73\)](#page-74-1)
- [CALCulate<n>:MARKer<m>:X:SLIMits:RIGHt <Searchlimit>](#page-75-0) (p. [74\)](#page-75-0)
- [CALCulate<n>:MARKer<m>:Y?](#page-75-1) (p. [74\)](#page-75-1)

#### <span id="page-68-2"></span>**CALCulate<n>:DELTamarker<m>[:STATe] <State>**

This command turns delta markers on and off.

If you set the suffix at DELTamarker to 1, or use no suffix, the R&S FSH interprets this as delta marker 2 because the first marker has to be a normal marker. If more than one normal marker (2 to 6) are already active, the command turns these marker into delta markers. If no delta marker is active yet, the command activates the delta marker and positions it on the trace maximum.

## **Parameter**

<State> ON | OFF

#### **Example**

CALC:DELT3 ON Turns delta marker 3 on or turn marker 3 into a delta marker.

## **Characteristics**

RST value: OFF SCPI: device–specific

## <span id="page-69-0"></span>**CALCulate<n>:DELTamarker<m>:AOFF**

This command turns off all active delta markers.

This command is an event and therefore has no query and no \*RST value.

#### **Example**

CALC:DELT:AOFF Turns off all delta markers.

### **Characteristics**

RST value: – SCPI: device–specific

#### <span id="page-69-1"></span>**CALCulate<n>:DELTamarker<m>:MAXimum[:PEAK]**

This command positions a delta marker on the current trace maximum.

If necessary, the corresponding delta marker is activated first.

This command is an event and therefore has no \*RST value and no query.

#### **Example**

CALC:DELT3:MAX Moves delta marker 3 to the maximum peak.

### **Characteristics**

RST value: – SCPI: device–specific

## <span id="page-69-2"></span>**CALCulate<n>:DELTamarker<m>:MAXimum:NEXT**

This command positions a delta marker on the next smaller trace maximum.

If necessary, the corresponding delta marker is activated first.

This command is an event and therefore has no \*RST value and no query.

#### **Example**

CALC:DELT2:MAX:NEXT Moves delta marker 2 to the next smaller maximum peak.

#### **Characteristics**

RST value: – SCPI: device–specific

## <span id="page-70-0"></span>**CALCulate<n>:DELTamarker<m>:MINimum[:PEAK]**

This command positions a delta marker on the current trace minimum.

If necessary, the corresponding delta marker is activated first.

This command is an event and therefore has no \*RST value and no query.

#### **Example**

CALC:DELT3:MIN Moves delta marker 3 to the trace minimum.

### **Characteristics**

RST value: – SCPI: device–specific

#### <span id="page-70-1"></span>**CALCulate<n>:DELTamarker<m>:X <Coordinate>**

This command positions a delta marker on a particular coordinate on the horizontal axis.

Note that it is possible to place the marker outside the visible trace. In that case, this value is invalid.

If necessary, the corresponding delta marker is activated first.

## **Parameter**

```
<Coordinate>
```
Numeric value that indicates the coordinate on the horizontal axis.

The range corresponds to the maximum span.

The unit depends on the measurement, e.g. Hz for measurements in the frequency domain and seconds for measurements in the time domain.

#### **Example**

CALC:DELT:MOD REL Delta marker positions are relative to marker 1.

CALC:DELT2:X 10.7MHz Positions delta marker 2 10.7 MHz to the right of marker 1.

CALC:DELT2:X? CALC:DELT2:X:REL? Queries the absolute and relative position of delta marker 2.

## **Characteristics**

RST value: – SCPI: device–specific

#### <span id="page-71-0"></span>**CALCulate<n>:DELTamarker<m>:X:RELative <Distance>**

This command positions a delta marker on a position relative to the reference marker.

If necessary, the corresponding delta marker is activated first.

#### **Parameter**

<Distance>

Numeric value that defines the distance of the marker to the reference marker

The range depends on the current scaling of the horizontal axis.

The unit depends on the measurement, e.g. Hz for measurements in the frequency domain and seconds for measurements in the time domain.

#### **Example**

CALC:DELT3:X:REL 5 kHz Sets the delta marker at a distance of 5 kHz to the reference position.

#### **Characteristics**

RST value: – SCPI: device–specific

## <span id="page-71-1"></span>**CALCulate<n>:DELTamarker<m>:Y?**

This command queries the vertical position of a delta marker. The result is always a relative value in relation to marker 1.

If necessary, the corresponding delta marker is activated first.

To get a valid result, you have to perform a complete sweep with synchronization to the sweep end between activating the delta marker and reading out the result. This is only possible in single sweep mode.

#### **Return value**

<MarkerPosition>

In spectrum analyzer mode, the unit depends on the unit you have set and the scaling of the vertical axis.

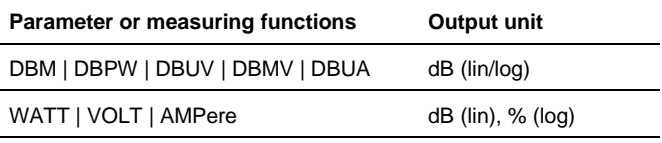

#### **Example**

INIT:CONT OFF CALC:DELT2 ON Turns on single sweep mode and delta marker 2.

INIT;\*WAI

Starts a sweep and waits for its end.
CALC:DELT2:Y? Queries the position of delta marker 2.

### **Characteristics**

RST value: – SCPI: device–specific

# **CALCulate<n>:MARKer<m>[:STATe] <State>**

This command turns markers on and off.

If you do not use a suffix at MARKer, marker 1 is selected. If one or more delta markers (2 to 6) are already active, the command turns these delta markers into normal markers.

## **Parameter**

<State> ON | OFF

#### **Example**

CALC:MARK3 ON Turns on marker 3.

# **Characteristics**

\*RST value: OFF SCPI: device–specific

# **CALCulate<n>:MARKer<m>:AOFF**

This command turns off all active markers, delta markers and active marker measurement functions.

This command is an event and therefore has no query and no \*RST value.

### **Example**

CALC:MARK:AOFF Switches off all markers.

### **Characteristics**

\*RST value: – SCPI: device–specific

## **CALCulate<n>:MARKer<m>:MAXimum[:PEAK]**

This command positions a marker on the current trace maximum.

If necessary, the corresponding marker is activated first.

This command is an event and therefore has no \*RST value and no query.

## **Example**

CALC:MARK2:MAX Moves marker 2 to the maximum peak.

#### **Characteristics**

\*RST value: – SCPI: device–specific

# **CALCulate<n>:MARKer<m>:MAXimum:NEXT**

This command positions a marker on the next smaller trace maximum.

If necessary, the corresponding marker is activated first.

This command is an event and therefore has no \*RST value and no query.

#### **Example**

CALC:MARK2:MAX:NEXT Moves marker 2 to the next smaller maximum peak.

## **Characteristics**

\*RST value: – SCPI: device–specific

#### **CALCulate<n>:MARKer<m>:MINimum[:PEAK]**

This command positions a marker on the current trace minimum.

If necessary, the corresponding marker is activated first.

This command is an event and therefore has no \*RST value and no query.

#### **Example**

CALC:MARK2:MIN Moves marker 2 to the trace minimum.

## **Characteristics**

\*RST value: – SCPI: device–specific

## **CALCulate<n>:MARKer<m>:X <Coordinate>**

This command positions a marker on a particular coordinate on the horizontal axis.

If one or more delta markers (2 to 6) are already active, the command turns these delta markers into normal markers.

Note that it is possible to place the marker outside the visible trace. In that case, this value is invalid.

If necessary, the corresponding delta marker is activated first.

# **Parameter**

<Coordinate>

Numeric value indicating the coordinate on the horizontal axis.

The range corresponds to the maximum span.

The unit in spectrum analyzer mode depends on the measurement, e.g. Hz for measurements in the frequency domain and seconds for measurements in the time domain.

#### **Example**

CALC:MARK2:X 10.7MHz Positions marker 2 to frequency 10.7 MHz.

# **Characteristics**

\*RST value: – SCPI: device–specific

### <span id="page-74-0"></span>**CALCulate<n>:MARKer<m>:X:SLIMits[:STATe] <State>**

This command turns marker search limits on and off.

If you perform a measurement in zero span, this command, this command limits the evaluation range on the trace.

The numeric suffix at MARKer is irrelevant.

# **Parameter**

<State> ON | OFF

#### **Example**

See [CALCulate<n>:MARKer<m>:X:SLIMits:RIGHt <Searchlimit>](#page-75-0).

# **Characteristics**

\*RST value: OFF SCPI: device–specific

#### **CALCulate<n>:MARKer<m>:X:SLIMits:LEFT <SearchLimit>**

This command defines the left limit of the marker search range.

To use the command, you first have to turn on search limits with [CALCulate<n>:MARKer<m>:X:SLIMits\[:STATe\] <State>](#page-74-0).

If you perform a measurement in zero span, this command, this command limits the evaluation range on the trace.

The numeric suffix at MARKer is irrelevant.

### **Parameter**

<SearchLimit> Numeric value that sets the left marker search limit. The value range corresponds to the maximum span.

The unit in spectrum analyzer mode depends on the measurement, e.g. Hz for measurements in the frequency domain and seconds for measurements in the time domain.

#### **Example**

See [CALCulate<n>:MARKer<m>:X:SLIMits:RIGHt <Searchlimit>](#page-75-0).

## **Characteristics**

\*RST value: – (is set to the left diagram border when switching on search limits) SCPI: device–specific

#### <span id="page-75-0"></span>**CALCulate<n>:MARKer<m>:X:SLIMits:RIGHt <Searchlimit>**

This command defines the right limit of the marker search range.

To use the command, you first have to turn on search limits with [CALCulate<n>:MARKer<m>:X:SLIMits\[:STATe\] <State>](#page-74-0).

If you perform a measurement in zero span, this command, this command limits the evaluation range on the trace.

The numeric suffix at MARKer is irrelevant.

# **Parameter**

<SearchLimit>

Numeric value that sets the right marker search limit.

The value range corresponds to the maximum span.

The unit depends on the measurement, e.g. Hz for measurements in the frequency domain and seconds for measurements in the time domain.

#### **Example**

CALC:MARK:X:SLIM ON CALC:MARK:X:SLIM:LEFT 10MHz CALC:MARK:X:SLIM:RIGH 100MHz Turns search limits on and defines a search range from 10 MHz to 100 MHz.

#### **Characteristics**

\*RST value: – (is set to the right diagram border when switching on search limits) SCPI: device–specific

# **CALCulate<n>:MARKer<m>:Y?**

This command queries the absolute vertical position of a marker.

If necessary, the corresponding marker is activated first.

To get a valid result, you have to perform a complete sweep with synchronization to the sweep end between activating the delta marker and reading out the result. This is only possible in single sweep mode.

## **Return values**

<MarkerPosition> numeric value of the marker position

In spectrum mode, the unit depends on UNIT: POWer.

## **Example**

INIT:CONT OFF CALC:MARK2 ON Turns on single sweep mode and marker 2.

INIT;\*WAI Starts a sweep and waits for the end.

CALC:MARK2:Y? Queries the position of marker 2.

## **Characteristics**

\*RST value: – SCPI: device–specific

# **7.2.6.2 Marker Functions**

The following commands perform various kinds of analysis at the marker position.

The suffix <m> at MARKer is irrelevant, except where noted.

## **List of commands**

- [CALCulate:MARKer<m>:COUNt:FREQuency?](#page-76-0) (p. [75\)](#page-76-0)
- [CALCulate:MARKer<m>:COUNt\[:STATe\] <State>](#page-77-0) (p. [76\)](#page-77-0)
- [CALCulate:MARKer<m>:FREQuency:MODE <InputMode>](#page-77-1) (p. [76\)](#page-77-1)
- [CALCulate:MARKer<m>:FUNCtion:CENTer](#page-78-0) (p. [77\)](#page-78-0)
- [CALCulate:MARKer<m>:FUNCtion:DEModulation\[:STATe\] <State>](#page-78-1) (p. [77\)](#page-78-1)
- [CALCulate:MARKer<m>:FUNCtion:DEModulation:HOLDoff <Time>](#page-79-0) (p. [78\)](#page-79-0)
- [CALCulate:MARKer<m>:FUNCtion:DEModulation:SELect <Demodulation>](#page-79-1) (p[.78\)](#page-79-1)
- [CALCulate:MARKer<m>:FUNCtion:NDBDown <Distance>](#page-79-2) (p. [78\)](#page-79-2)
- [CALCulate:MARKer<m>:FUNCtion:NDBDown:FREQuency?](#page-80-0) (p. [79\)](#page-80-0)
- [CALCulate:MARKer<m>:FUNCtion:NDBDown:RESult?](#page-80-1) (p. [79\)](#page-80-1)
- [CALCulate:MARKer<m>:FUNCtion:NDBDown:STATe <State>](#page-80-2) (p. [79\)](#page-80-2)
- [CALCulate:MARKer<m>:FUNCtion:NOISe\[:STATe\] <State>](#page-81-0) (p. [80\)](#page-81-0)
- [CALCulate:MARKer<m>:FUNCtion:NOISe:RESult?](#page-81-1) (p. [80\)](#page-81-1)
- [CALCulate:MARKer<m>:FUNCtion:REFerence](#page-82-0) (p. [81\)](#page-82-0)

### <span id="page-76-0"></span>**CALCulate:MARKer<m>:COUNt:FREQuency?**

This command performs a frequency measurement at the marker position and returns the result.

To get a valid result, you have to perform a complete sweep with synchronization to the sweep end to make sure that the R&S FSH actually reaches the frequency you want to measure. This is only possible in single sweep mode.

Before you can use the command, you have to turn on the frequency counter with [CALCulate:MARKer<m>:COUNt\[:STATe\] <State>](#page-77-0).

**Example**

See CALCulate: MARKer<m>: COUNt [: STATe] <State>.

#### **Characteristics**

\*RST value: – SCPI: device–specific

# <span id="page-77-0"></span>**CALCulate:MARKer<m>:COUNt[:STATe] <State>**

This command turns the frequency counter at the marker position on and off.

You can read out the result with CALCulate: MARKer<m>:COUNt:FREQuency?.

Frequency counting is possible only for one marker at a time. If it is activated for another marker, it is automatically deactivated for the previous marker.

To get a valid result, you have to perform a complete sweep with synchronization to the sweep end to make sure that the R&S FSH actually reaches the frequency you want to measure. This is only possible in single sweep mode.

The suffix  $\leq m$  selects the marker.

# **Parameter**

<State> ON | OFF

## **Example**

INIT:CONT OFF CALC:MARK ON Turns on single sweep mode and marker 1.

CALC:MARK:COUN ON Turns on the frequency counter for marker 1.

INIT;\*WAI CALC:MARK:COUN:FREQ? Performs a measurement and queries the results of the frequency counter.

# **Characteristics**

\*RST value: OFF SCPI: device–specific

## <span id="page-77-1"></span>**CALCulate:MARKer<m>:FREQuency:MODE <InputMode>**

This command selects the marker frequency display mode.

#### **Parameter**

<InputMode>

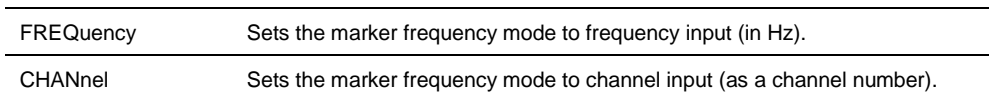

#### **Example**

CALC:MARK:FREQ:MODE FREQ Selects the frequency display mode.

#### **Characteristics**

\*RST value: FREQ SCPI: device-specific

# <span id="page-78-0"></span>**CALCulate:MARKer<m>:FUNCtion:CENTer**

This command matches the center frequency to the frequency of a marker

If you use a delta marker, the R&S FSH turns it into a normal marker.

The suffix <m> selects the marker.

This command is an event and therefore has no \*RST value and no query.

## **Example**

CALC:MARK1:FUNC:CENT Matches the center frequency to the frequency of marker 1.

# **Characteristics**

\*RST value: - SCPI: device-specific

# <span id="page-78-1"></span>**CALCulate:MARKer<m>:FUNCtion:DEModulation[:STATe] <State>**

This command turns the audio demodulator on and off when the measurement hits a marker position.

With a span greater than 0, you can define a hold time at the marker position with [CALCulate:MARKer<m>:FUNCtion:DEModulation:HOLDoff <Time>](#page-79-0).

In zero span the demodulation is on permanently.

# **Parameter**

<State> ON | OFF

### **Example**

CALC:MARK3:FUNC:DEM ON Switches on the demodulation for marker 3.

# **Characteristics**

\*RST value: OFF SCPI: device–specific

# <span id="page-79-0"></span>**CALCulate:MARKer<m>:FUNCtion:DEModulation:HOLDoff <Time>**

This command defines the hold time at the marker position for the demodulation with span  $> 0$ .

#### **Parameter**

<Time> Numeric value in the range from 10 ms to 500 s.

## **Example:**

CALC:MARK:FUNC:DEM:HOLD 3s Sets a hold time of 3 seconds.

# **Characteristics:**

\*RST value: – (DEModulation is set to OFF) SCPI: device–specific

## <span id="page-79-1"></span>**CALCulate:MARKer<m>:FUNCtion:DEModulation:SELect <Demodulation>**

This command selects the type of demodulation type for the audio demodulator.

# **Parameter**

<Demodulation> AM | FM

#### **Example**

CALC:MARK:FUNC:DEM:SEL FM Selects FM demodulation.

## **Characteristics**

\*RST value: AM SCPI: device–specific

# <span id="page-79-2"></span>**CALCulate:MARKer<m>:FUNCtion:NDBDown <Distance>**

This command defines the distance of the n dB down markers to the reference marker.

## **Parameter**

<Distance> Distance of the temporary markers to the reference marker in dB.

### **Example**

See [CALCulate:MARKer<m>:FUNCtion:NDBDown:STATe <State>](#page-80-2)

# **Characteristics**

\*RST value: 3 dB SCPI: device-specific

## <span id="page-80-0"></span>**CALCulate:MARKer<m>:FUNCtion:NDBDown:FREQuency?**

This command queries the horizontal position of the n dB down markers.

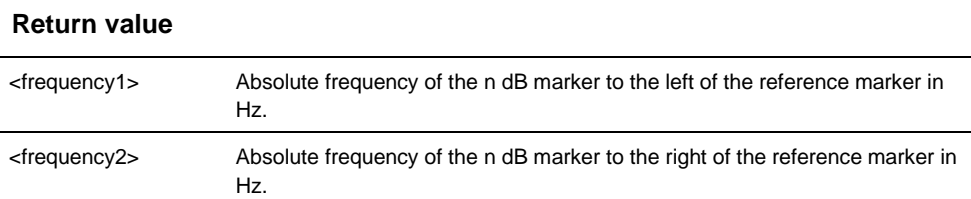

### **Example**

See CALCulate: MARKer<m>: FUNCtion: NDBDown: STATe <State>

# **Characteristics**

\*RST value: - SCPI: device-specific

## <span id="page-80-1"></span>**CALCulate:MARKer<m>:FUNCtion:NDBDown:RESult?**

This command queries the frequency spacing or bandwidth of the n dB down markers.

## **Return value**

<Bandwidth> Bandwidth in Hz.

## **Example**

See CALCulate: MARKer<m>: FUNCtion: NDBDown: STATe <State>

#### **Characteristics**

\*RST value: - SCPI: device-specific

# <span id="page-80-2"></span>**CALCulate:MARKer<m>:FUNCtion:NDBDown:STATe <State>**

This command turns the n dB Down marker function on and off.

## **Parameter**

<State> ON | OFF

## **Example**

CALC:MARK:FUNC:NDBD:STAT ON Turns on the n dB marker function.

# CALC:MARK:FUNC:NDBD 3

Positions two temporary markers 3 dB below a reference marker.

CALC:MARK:FUNC:NDBD:FREQ? Queries the frequency position of the n dB Down markers; would return e.g. 100000000,200000000

CALC:MARK:FUNC:NDBD:RES? Queries the measurement result; would return e.g. 100000000

# **Characteristics**

\*RST value: OFF SCPI: device-specific

#### <span id="page-81-0"></span>**CALCulate:MARKer<m>:FUNCtion:NOISe[:STATe] <State>**

This command turns the noise measurement for all markers on and off.

You can query the results of the noise power density at the marker position with [CALCulate:MARKer<m>:FUNCtion:NOISe:RESult?](#page-81-1).

### **Parameter**

<State> ON | OFF

#### **Example**

See CALCulate: MARKer<m>: FUNCtion: NOISe: RESult?.

#### **Characteristics**

\*RST value: OFF SCPI: device–specific

# <span id="page-81-1"></span>**CALCulate:MARKer<m>:FUNCtion:NOISe:RESult?**

This command queries the result of the noise measurement.

To get a valid result, you have to perform a complete sweep with synchronization to the sweep end before reading out the result. This is only possible in single sweep mode.

This command is an event and therefore has no \*RST value and no query.

## **Return value**

<NoiseLevel>

The unit depends on UNIT: POWer.

#### **Example**

INIT:CONT OFF Turns on single sweep mode.

CALC:MARK2 ON CALC:MARK2:FUNC:NOIS ON Turns on marker 2 and assigns the noise measurement to that marker.

INIT;\*WAI CALC:MARK2:NOIS:RES? Performs the measurement and queries the noise marker results.

## **Characteristics**

\*RST value: – SCPI: device–specific

# <span id="page-82-0"></span>**CALCulate:MARKer<m>:FUNCtion:REFerence**

This command matches the reference level to the power level of a marker

If you use a delta marker, the R&S FSH turns it into a normal marker.

This command is an event and therefore has no \*RST value and no query.

# **Example**

CALC:MARK1:FUNC:REF Matches the reference level to the power level of marker 1.

# **Characteristics**

\*RST value: - SCPI: device-specific

# **7.2.7 Using Display Lines and Limit Lines**

# **7.2.7.1 Display Lines**

The following commands define the position of the display line.

The suffix <n> at CALCulate is irrelevant.

## **List of commands**

- [CALCulate<n>:DLINe <Amplitude>](#page-83-0) (p. [82\)](#page-83-0)
- [CALCulate<n>:DLINe:STATe <State>](#page-83-1) (p. [82\)](#page-83-1)

#### <span id="page-83-0"></span>**CALCulate<n>:DLINe <Amplitude>**

This command defines the position of a display line.

#### **Parameter**

<Amplitude>

Numeric value with a variable range and unit.

You can use any unit you want, the R&S FSH then converts the unit to the currently selected unit. If you omit a unit, the R&S FSH uses the currently selected unit.

#### **Example**

CALC:DLIN –20dBm Sets the display line threshold to -20 dBm.

# **Characteristics**

\*RST value: – (STATe to OFF) SCPI: device–specific

# <span id="page-83-1"></span>**CALCulate<n>:DLINe:STATe <State>**

This command turns display lines on and off.

#### **Parameter**

<State> ON | OFF

# **Example**

CALC:DLIN:STAT OFF Turns on the display line.

## **Characteristics**

\*RST value: OFF SCPI: device–specific

# **7.2.7.2 Limit Lines**

The following commands define limit lines and perform the corresponding limit checks.

The suffix <n> at CALCulate is irrelevant.

The suffix <k> at LIMit selects the limit line and is in the range <1…2>.

#### **List of commands**

- [CALCulate<n>:LIMit<k>:BEEP\[:STATe\] <State>](#page-84-0) (p. [83\)](#page-84-0)
- [CALCulate<n>:LIMit<k>:COMMent?](#page-84-1) (p. [83\)](#page-84-1)
- [CALCulate<n>:LIMit<k>:DEFine](#page-85-0) (p. [84\)](#page-85-0)
- [CALCulate<n>:LIMit<k>:DELete](#page-86-0) (p. [85\)](#page-86-0)
- [CALCulate<n>:LIMit<k>:FAIL?](#page-86-1) (p. [85\)](#page-86-1)
- [CALCulate<n>:LIMit<k>:LOWer:SELect <LimitLine>](#page-86-2) (p. [85\)](#page-86-2)
- [CALCulate<n>:LIMit<k>:LOWer:THReshold <Level>](#page-87-0) (p. [86\)](#page-87-0)
- [CALCulate<n>:LIMit<k>:STATe <State>](#page-87-1) (p. [86\)](#page-87-1)
- [CALCulate<n>:LIMit<k>:UNIT:X?](#page-87-2) (p. [86\)](#page-87-2)
- [CALCulate<n>:LIMit<k>:UNIT\[:Y\]?](#page-88-0) (p. [87\)](#page-88-0)
- [CALCulate<n>:LIMit<k>:UPPer:SELect <LimitLine>](#page-88-1) (p. [87\)](#page-88-1)
- [CALCulate<n>:LIMit<k>:UPPer:THReshold <Level>](#page-88-2) (p[. 87\)](#page-88-2)

## <span id="page-84-0"></span>**CALCulate<n>:LIMit<k>:BEEP[:STATe] <State>**

This command turns the beeper that beeps if a limit line is violated on and off.

# **Parameter**

<State> ON | OFF

#### **Example**

CALC:LIM:BEEP ON Activates the audio beep.

### **Characteristics**

\*RST value: OFF SCPI: device-specific

# <span id="page-84-1"></span>**CALCulate<n>:LIMit<k>:COMMent?**

This command queries the description of a limit line.

This command is a query and therefore has no RST value.

## **Return value**

<Comment> String containing the description of the limit line.

#### **Example**

CALC:LIM:COMM? Queries the description of limit line 1.

#### **Characteristics**

\*RST value: - SCPI: device-specific

# <span id="page-85-0"></span>**CALCulate<n>:LIMit<k>:DEFine**

## **<Name>,<Comment>,<Unit>,<Scale>,<Unit>,<x1>,<y1>[,<xn>,<yn>]**

This command defines the shape of a limit line.

After you have defined the shape of the limit line you still have to activate it with [CALCulate<n>:LIMit<k>:UPPer:SELect <LimitLine>](#page-88-1) before it takes effect.

# **Parameters**

<Name> String containing the name of the limit line.

**Note:** if a limit line with the same name already exists, it will be overwritten.

<Comment> String containing a comment for the limit line.

<X-unit> Unit of the x-axis. HZ | S | M

<Scale> Scale of the x-axis: ABS | REL

<Y-unit> Unit of the y-axis: DB | DBM | DBUV | DBMV | DBUVM | DBUAM | VSWR | V | W

 $<$ x1>, $<$ xn> Data points on the x-axis.

**Note:** a limit line may consist of up to 100 horizontal data points.

 $<$ v1>, $<$ vn> Data points on the y-axis.

### **Example**

CALC:LIM:DEF 'Line','Example',HZ,ABS,DBM,10000000,-10, 10000000,0,20000000,0 Defines a limit line with three data points.

# **Characteristics**

\*RST value: - SCPI: device-specific

# <span id="page-86-0"></span>**CALCulate<n>:LIMit<k>:DELete**

This command deletes a limit line.

This command is an event and therefore has no \*RST value and no query.

#### **Example**

CALC:LIM2:DEL Deletes the second limit line

# **Characteristics**

\*RST value: - SCPI: device-specific

## <span id="page-86-1"></span>**CALCulate<n>:LIMit<k>:FAIL?**

This command queries the result of a limit check.

To get a valid result, you have to perform a complete sweep with synchronization to the sweep end before reading out the result. This is only possible in single sweep mode.

# **Return value**

0 for PASS and 1 for FAIL

# **Example**

INIT;\*WAI CALC:LIM1:FAIL? Performs a measurement and queries the result of the check for limit line 1.

### **Characteristics**

\*RST value: - SCPI: conform

# <span id="page-86-2"></span>**CALCulate<n>:LIMit<k>:LOWer:SELect <LimitLine>**

This command selects the lower limit line.

This command is an event and therefore has no \*RST value and no query.

# **Parameter**

<LimitLine> String containing the file name of the lower limit line.

### **Example**

CALC:LIM:LOW:SEL 'GSM\_Lower.rellim' Selects the lower limit line.

# **Characteristics**

\*RST value: SCPI: conform

# <span id="page-87-0"></span>**CALCulate<n>:LIMit<k>:LOWer:THReshold <Level>**

This command defines the level of a lower threshold limit line.

# **Parameter**

<Level>

Numeric value whose unit depends on the unit you have currently selected for the vertical axis.

# **Example**

CALC:LIM:LOW:THR -10DBM Defines a threshold of -10 dBm

# **Characteristics**

\*RST value: - SCPI: device-specific

## <span id="page-87-1"></span>**CALCulate<n>:LIMit<k>:STATe <State>**

This command turns a limit check on and off.

You can query the result of the limit check with [CALCulate<n>:LIMit<k>:FAIL?](#page-86-1).

# **Parameter**

<State> ON | OFF

#### **Example**

CALC:LIM:STAT ON Switches on the limit check for limit line 1.

# **Characteristics**

\*RST value: OFF SCPI: conform

### <span id="page-87-2"></span>**CALCulate<n>:LIMit<k>:UNIT:X?**

This command queries the horizontal unit of a limit line.

This command is a query and therefore has no \*RST value.

# **Example**

CALC:LIM:UNIT:X? Queries the x-unit of the first limit line.

# **Characteristics**

\*RST value: - SCPI: device-specific

# <span id="page-88-0"></span>**CALCulate<n>:LIMit<k>:UNIT[:Y]?**

This command queries the vertical unit of a limit line.

This command is a query and therefore has no \*RST value.

# **Example**

CALC:LIM1:UNIT? Queries the y-unit of the first limit line.

## **Characteristics**

\*RST value: - SCPI: device-specific

## <span id="page-88-1"></span>**CALCulate<n>:LIMit<k>:UPPer:SELect <LimitLine>**

This command selects the upper limit line.

This command is an event and therefore has no \*RST value and no query.

# **Parameter**

<LimitLine> string containing the file name of the upper limit line

# **Example**

CALC:LIM:UPP:SEL 'GSM\_Upper.rellim' Selects the upper limit line.

## **Characteristics**

\*RST value: - SCPI: conform

# <span id="page-88-2"></span>**CALCulate<n>:LIMit<k>:UPPer:THReshold <Level>**

This command defines the level of an upper threshold limit line.

# **Parameter**

#### <Level>

Numeric value whose unit depends on the unit you have currently selected for the vertical axis.

### **Example**

CALC:LIM:UPP:THR -10DBM Defines a threshold of -10 dBm

### **Characteristics**

\*RST value: - SCPI: device-specific

# **7.2.8 Configuring and Using Measurement Functions**

The R&S FSH provides measurement functions that allow you to perform advanced measurements and can also be controlled remotely.

# **General measurement functions:**

[Working with Channel Tables](#page-89-0) on page [88](#page-89-0)

# **Power measurements:**

- **[Power Measurements](#page-92-0) on page [91](#page-92-0)**
- **[Measuring the Channel Power](#page-95-0) on page [94](#page-95-0)**
- **[Measuring the Occupied Bandwidth](#page-97-0) on page [96](#page-97-0)**
- **[TDMA Measurements](#page-98-0) on page [97](#page-98-0)**
- [Measuring the Adjacent Channel Leakage Ratio](#page-99-0) on page [98](#page-99-0)
- **Measuring [the Spectrum Emission Mask](#page-114-0) on page [113](#page-114-0)**
- **[Measuring Spurious Emissions](#page-116-0) on page [115](#page-116-0)**

### **Other measurements**

- [Measuring the Harmonic Distortion](#page-111-0) on page [110](#page-111-0)
- [Measuring the AM Modulation Depth](#page-113-0) on page [112](#page-113-0)

# **Isotropic Antenna**

<span id="page-89-0"></span>[Using an Isotropic Antenna](#page-117-0) on page [116](#page-117-0)

# **7.2.8.1 Working with Channel Tables**

Use the following commands to work with channel tables.

## **List of commands**

- [SENSe:]CHANnel [<ChannelNumber>](#page-90-0) (p. [89\)](#page-90-0)
- [\[SENSe:\]CHANnel:TABLe:SELect <ChannelTable>](#page-90-1) (p. [89\)](#page-90-1)
- [\[SENSe\]:CHANnel:TABLe:SELect:DOWNlink](#page-91-0) <ChannelTable> (p. [90\)](#page-91-0)
- [\[SENSe\]:CHANnel:TABLe:SElect:UPLink](#page-91-1) <ChannelTable> (p. [90\)](#page-91-1)
- [\[SENSe\]:CHANnel:TABLe:SET](#page-91-2) <Direction> (p. [90\)](#page-91-2)

#### <span id="page-90-0"></span>**[SENSe:]CHANnel <ChannelNumber>**

This command selects the channel to be analyzed.

You have to set the frequency mode with [SENSe: ] FREQuency: INPut: MODE to channel first.

#### **Parameter**

<ChannelNumber> numeric value that selects the number of the channel to be analyzed

### **Example**

See [\[SENSe:\]CHANnel:TABLe:SELect <ChannelTable>](#page-90-1).

#### **Characteristics**

\*RST value:depends on the channel table SCPI: conform

## <span id="page-90-1"></span>**[SENSe:]CHANnel:TABLe:SELect <ChannelTable>**

This command selects a channel table configured for the link direction you have selected with [\[SENSe\]:CHANnel:TABLe:SET](#page-91-2) <Direction>.

Note that if you have previously selected a channel table with [\[SENSe\]:CHANnel:TABLe:SELect:DOWNlink](#page-91-0) <ChannelTable> or [\[SENSe\]:CHANnel:TABLe:SElect:UPLink](#page-91-1) <ChannelTable>, this command replaces that file.

### **Parameter**

<ChannelTable> String containing the file name of the channel table.

#### **Example**

CHAN:TABL:SET UP Selects channel tsble selection for uplink signals.

CHAN:TABL:SEL 'TV China.CHNTAB' Loads the channel table with the name 'TV China' for the uplink.

CHAN:TABL:SEL 'TV Italy.chntab' **or** 

CHAN:TABL:SEL:UPL 'TV Italy.chntab'

Both commands replace the uplink channel table 'TV China' with 'TV Italy'. Downlink channel tables are not affected by the commands sent so far.

FREQ:INP:MODE CHAN CHAN 10

Select a particular uplink channel (e.g. #10) instead of a (center) frequency.

To select an additional downlink channel table, use either: CHAN:TABL:SET DOWN CHAN:TABL:SEL 'TV Italy.chntab'

#### **or**

CHAN:TABL:SEL:DOWN 'TV Italy.chntab'

# **Characteristics**

\*RST value: ' ' SCPI: device-specific

# <span id="page-91-0"></span>**[SENSe]:CHANnel:TABLe:SELect:DOWNlink <ChannelTable>**

This command selects a channel table configured for downlink signals.

# **Parameter**

<ChannelTable> string containing the name of the channel table.

### **Example**

See [\[SENSe:\]CHANnel:TABLe:SELect <ChannelTable>](#page-90-1).

## **Characteristics**

\*RST value: ' ' SCPI: device-specific

## <span id="page-91-1"></span>**[SENSe]:CHANnel:TABLe:SElect:UPLink <ChannelTable>**

This command selects a channel table configured for uplink signals.

## **Parameter**

<ChannelTable> string containing the name of the channel table.

## **Example**

See [\[SENSe:\]CHANnel:TABLe:SELect <ChannelTable>](#page-90-1).

# **Characteristics**

\*RST value: ' ' SCPI: device-specific

# <span id="page-91-2"></span>**[SENSe]:CHANnel:TABLe:SET <Direction>**

This command selects the link direction for measurements with channel tables.

# **Parameter**

#### <Direction>

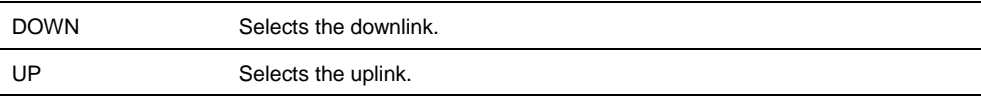

#### **Example**

See [\[SENSe:\]CHANnel:TABLe:SELect <ChannelTable>](#page-90-1).

# **Characteristics**

<span id="page-92-0"></span>\*RST value: UP SCPI: device-specific

# **7.2.8.2 Power Measurements**

The following commands configure power measurements. To perform the actual measurement, use the commands described in section ["Performing and Triggering](#page-53-0)  [Measurements"](#page-53-0).

## **List of commands**

- [CALCulate:MARKer:FUNCtion:POWer:SELect <Measurement>](#page-92-1) (p. [91\)](#page-92-1)
- [CALCulate:MARKer:FUNCtion:POWer\[:STATe\] <State>](#page-92-2) (p. [91\)](#page-92-2)
- [CALCulate:MARKer:FUNCtion:POWer:PRESet <Standard>](#page-93-0) (p. [92\)](#page-93-0)
- [CALCulate:MARKer:FUNCtion:POWer:PRESet:CHECk?](#page-93-1) (p[. 92\)](#page-93-1)
- [CALCulate:MARKer:FUNCtion:LEVel:ONCE](#page-94-0) (p. [93\)](#page-94-0)
- [CALCulate:MARKer:FUNCtion:POWer:RESult? <Measurement>](#page-94-1) (p. [93\)](#page-94-1)

## <span id="page-92-1"></span>**CALCulate:MARKer:FUNCtion:POWer:SELect <Measurement>**

This command selects a power measurement and turns the measurement on.

# **Parameter**

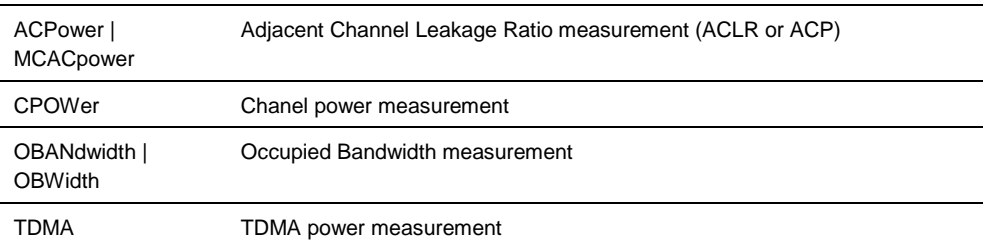

### **Example**

CALC:MARK:FUNC:POW:SEL CPOW Selects the channel power measurement

# **Characteristics**

\*RST value: – SCPI: device–specific

# <span id="page-92-2"></span>**CALCulate:MARKer:FUNCtion:POWer[:STATe] <State>**

This command turns a power measurement on and off.

You can select a power measurement with [CALCulate:MARKer:FUNCtion:POWer:SELect <Measurement>](#page-92-1).

#### **Parameter**

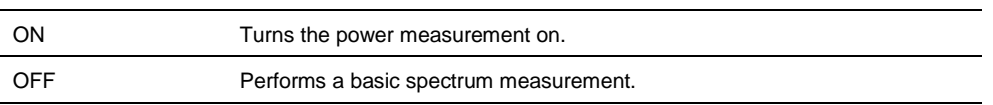

#### **Example**

CALC:MARK:FUNC:POW OFF Switches off the power measurement.

#### **Characteristics**

\*RST value: OFF SCPI: device–specific

## <span id="page-93-0"></span>**CALCulate:MARKer:FUNCtion:POWer:PRESet <Standard>**

This command selects one of the predefined configurations for a telecommunications standard. This command only works if you have turned on power measurements with [CALCulate:MARKer:FUNCtion:POWer\[:STATe\]](#page-92-2)  [<State>](#page-92-2).

The configuration for a standard is in line with the specifications and includes parameters like weighting filter, channel bandwidth and spacing, resolution and video bandwidth, as well as detector and sweep time.

## **Parameter**

<Standard> string containing the file name of the standard

#### **Example**

CALC:MARK:FUNC:POW:PRES '3GPP WCDMA.chpstd' Selects the 3GPP WCDMA standard for channel power measurements.

#### **Characteristics**

\*RST value: - SCPI: device-specific

# <span id="page-93-1"></span>**CALCulate:MARKer:FUNCtion:POWer:PRESet:CHECk?**

This command checks if the current settings are in line with the settings defined by the standard selected with [CALCulate:MARKer:FUNCtion:POWer:PRESet](#page-93-0)  [<Standard>](#page-93-0).

Note that the command only checks those parameters that are defined by the standard.

This command is a query and therefore has no \*RST value.

### **Return value**

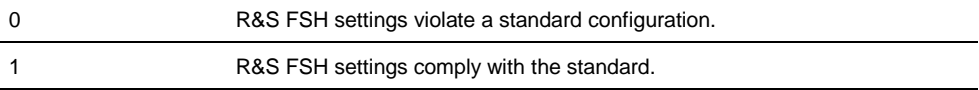

#### **Example**

CALC:MARK:FUNC:POW:PRES:CHEC? Queries compliance to the standard currently in use.

### **Characteristics**

\*RST value: - SCPI: device-specific

# <span id="page-94-0"></span>**CALCulate:MARKer:FUNCtion:LEVel:ONCE**

This command adjusts the reference level to the measured signal power.

This automatic routine makes sure that the that the signal power level does not overload the R&S FSH or limit the dynamic range by too small a S/N ratio.

To determine the best reference level, the R&S FSH aborts current measurements and performs a series of test sweeps. After it has finished the test, it continues with the actual measurement.

This command is an event and therefore has no \*RST value and no query.

## **Example**

CALC:MARK:FUNC:LEV:ONCE Initiates an automatic level adjust routine.

### **Characteristics**

\*RST value: - SCPI: device–specific

# <span id="page-94-1"></span>**CALCulate:MARKer:FUNCtion:POWer:RESult? <Measurement>**

This command queries the results of power measurements.

To get a valid result, you have to perform a complete sweep with synchronization to the sweep end before reading out the result. This is only possible in single sweep mode.

Before you can use this command, you have to select the power measurement with CALCulate: MARKer: FUNCtion: POWer: SELect <Measurement> and activate it with [CALCulate:MARKer:FUNCtion:POWer\[:STATe\] <State>](#page-92-2).

This command is a query and therefore has no \*RST value.

# **Parameter and return value**

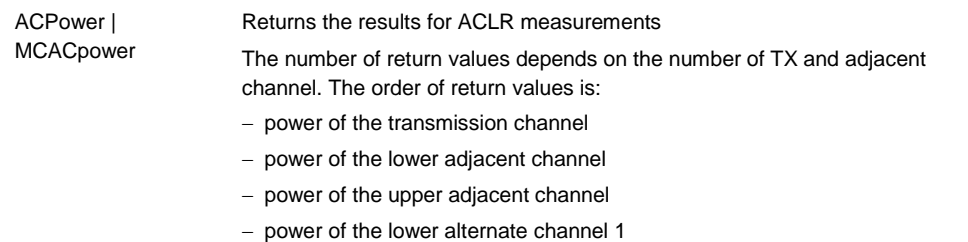

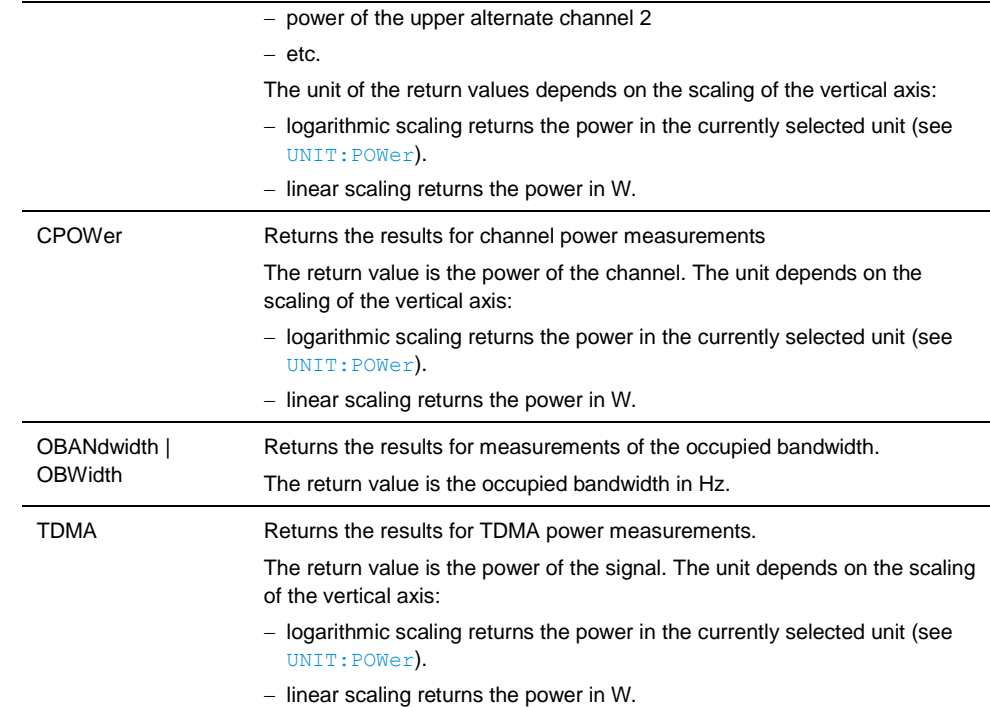

## **Example of occupied bandwidth measurement**

POW:BAND 90PCT Defines the occupied bandwidth (90%).

```
INIT:CONT OFF
INIT;*WAI
CALC:MARK:FUNC:POW:RES? OBW
Turns on single sweep mode, performs a measurement and queries the results.
```
# **Characteristics**

<span id="page-95-0"></span>\*RST value: - SCPI: device–specific

# **7.2.8.3 Measuring the Channel Power**

The following commands configure channel power measurements. To perform the actual measurement, use the commands described in section ["Performing and](#page-53-0)  [Triggering Measurements"](#page-53-0).

The suffix <m> at MARKer is irrelevant.

# **List of commands**

- [CALCulate:MARKer<m>:FUNCtion:CPOWer:BANDwidth <Bandwidth>](#page-96-0) (p. [95\)](#page-96-0)
- [CALCulate:MARKer<m>:FUNCtion:CPOWer:MODE](#page-96-1) <DisplayMode> (p. [95\)](#page-96-1)
- [CALCulate:MARKer<m>:FUNCtion:CPOWer:UNIT <Unit>](#page-96-2) (p. [95\)](#page-96-2)
- [CALCulate:MARKer<m>:FUNCtion:POWer:RESult:PHZ <State>](#page-97-1) (p. [96\)](#page-97-1)

# <span id="page-96-0"></span>**CALCulate:MARKer<m>:FUNCtion:CPOWer:BANDwidth <Bandwidth>**

This command defines the channel bandwidth for channel power measurements.

### **Parameter**

<Bandwidth> Numeric value in Hz.

# **Example**

CALC:MARK:FUNC:CPOW:BAND 4 MHZ Sets the channel bandwidth to 4 MHz.

# **Characteristics**

\*RST value: 3.84 MHz SCPI: device-specific

## <span id="page-96-1"></span>**CALCulate:MARKer<m>:FUNCtion:CPOWer:MODE <DisplayMode>**

This command selects the display mode for channel power measurements.

### **Parameter**

<DisplayMode>

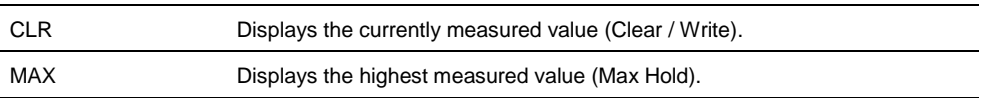

# **Example**

CALC:MARK:FUNC:CPOW:MODE CLR Selects clear/write trace mode

#### **Characteristics**

\*RST value: CLR SCPI: device-specific

# <span id="page-96-2"></span>**CALCulate:MARKer<m>:FUNCtion:CPOWer:UNIT <Unit>**

This command selects the unit of the vertical axis for channel power measurements.

# **Parameter**

<Unit> DBM | DBMV | DBUV | VOLT | WATT | V | W

# **Example**

CALC:MARK:FUNC:CPOW:UNIT DBM Sets the unit to dBm.

## **Characteristics**

\*RST value: dBm SCPI: device-specific

# <span id="page-97-1"></span>**CALCulate:MARKer<m>:FUNCtion:POWer:RESult:PHZ <State>**

This command turns the display of the channel power per Hertz on and off.

#### **Parameter**

ON | OFF

### **Example**

CALC:MARK:FUNC:POW:RES:PHZ ON Displays the measured Channel Power / Hz.

#### **Characteristics**

<span id="page-97-0"></span>\*RST value: dBm SCPI: device-specific

### **7.2.8.4 Measuring the Occupied Bandwidth**

The following commands configure the measurement of the Occupied Bandwidth. To perform the actual measurement, use the commands described in section ["Performing](#page-53-0)  [and Triggering Measurements"](#page-53-0).

The suffix <m> at MARKer is irrelevant.

#### **List of commands**

- [CALCulate:MARKer<m>:FUNCtion:OBAN:BANDwidth <Bandwidth>](#page-97-2) (p. [96\)](#page-97-2)
- [CALCulate:MARKer<m>:FUNCtion:OBAN:BANDwidth:PCT <OBW>](#page-98-1) (p. [97\)](#page-98-1)

## <span id="page-97-2"></span>**CALCulate:MARKer<m>:FUNCtion:OBAN:BANDwidth <Bandwidth>**

This command defines the channel bandwidth for occupied bandwidth measurements.

Instead of OBANwidth, you can also use the alias OBWidth

## **Parameter**

<Bandwidth Numeric value in Hz.

### **Example**

CALC:MARK:FUNC:OBW:BAND 1 MHZ Sets the channel bandwidth to 1 MHz

## **Characteristics**

\*RST value: 3.84 MHz SCPI: device-specific

# <span id="page-98-1"></span>**CALCulate:MARKer<m>:FUNCtion:OBAN:BANDwidth:PCT <OBW>**

This command defines the percentage of the total power that defines the occupied bandwidth.

Instead of OBANwidth, you can also use the alias OBWidth

#### **Parameter**

<Percentage> Numeric value in the range from 10% to 99.9%.

### **Example**

CALC:MARK:FUNC:OBW:BAND:PCT 95 Sets the power percentage to 95%

# **Characteristics**

<span id="page-98-0"></span>\*RST value: 99% SCPI: device-specific

# **7.2.8.5 TDMA Measurements**

The following commands configure TDMA measurements. To perform the actual measurement, use the commands described in section ["Performing and Triggering](#page-53-0)  [Measurements"](#page-53-0).

The suffix <m> at MARKer is irrelevant.

# **List of commands**

● [CALCulate:MARKer<m>:FUNCtion:TDMA:BURSt <BurstLength>](#page-98-2) (p. [97\)](#page-98-2)

### <span id="page-98-2"></span>**CALCulate:MARKer<m>:FUNCtion:TDMA:BURSt <BurstLength>**

This command defines the burst length of the TDMA signal.

#### **Parameter**

<BurstLength> Numeric value in seconds.

The value range depends on the current sweep time.

### **Example**

CALC:MARK:FUNC:TDMA:BURS 80 US Sets the burst length to 80 us.

# **Characteristics**

\*RST value: 470 us SCPI: device-specific

## **7.2.8.6 Measuring the Adjacent Channel Leakage Ratio**

<span id="page-99-0"></span>The following commands configures Adjacent Channel Leakage Ratio (ACLR) measurements. To perform the actual measurement, use the commands described in section ["Performing and Triggering Measurements"](#page-53-0).

The suffix <y> selects one of the 11 alternate channels. The range is <1…11>.

The suffix <k> at LIMit is irrelevant.

- [Configuring and Performing the ACLR](#page-99-1) Measurement on page [98](#page-99-1)
- **ACLR [Limit Check](#page-105-0) on page [104](#page-105-0)**

#### <span id="page-99-1"></span>**Configuring and Performing the ACLR Measurement**

The following commands configure and perform the ACLR measurements.

## **List of commands**

- [CALCulate:MARKer:FUNCtion:ACPower:UNIT <Unit>](#page-99-2) (p. [98\)](#page-99-2)
- [\[SENSe:\]POWer:ACHannel:ACPairs <ChannelPairs>](#page-100-0) (p. [99\)](#page-100-0)
- [\[SENSe:\]POWer:ACHannel:BANDwidth\[:CHANnel\] <Bandwidth>](#page-100-1) (p. [99\)](#page-100-1)
- [\[SENSe:\]POWer:ACHannel:BANDwidth:ACHannel <Bandwidth>](#page-100-2) (p. [99\)](#page-100-2)
- [\[SENSe:\]POWer:ACHannel:BANDwidth:ALTernate<y> <Bandwidth>](#page-101-0) (p. [100\)](#page-101-0)
- [\[SENSe:\]POWer:ACHannel:MODE <PowerMode>](#page-101-1) (p. [100\)](#page-101-1)
- [\[SENSe:\]POWer:ACHannel:PRESet:RLEVel](#page-102-0) (p. [101\)](#page-102-0)
- [\[SENSe:\]POWer:ACHannel:REFerence:TXCHannel:AUTO <RefChannel>](#page-102-1) (p. [101\)](#page-102-1)
- [\[SENSe:\]POWer:ACHannel:REFerence:TXCHannel:MANual <RefChannel>](#page-102-2) (p. [101\)](#page-102-2)
- [\[SENSe:\]POWer:ACHannel:SPACing\[:ACHannel\]](#page-103-0) (p. [102\)](#page-103-0)
- [\[SENSe:\]POWer:ACHannel:SPACing:ALTernate<y> <Spacing>](#page-103-1) (p. [102\)](#page-103-1)
- [\[SENSe:\]POWer:ACHannel:SPACing:CHANnel<Tx> <Spacing>](#page-104-0) (p. [103\)](#page-104-0)
- [\[SENSe:\]POWer:ACHannel:TXCHannel:COUNt <TxChannels>](#page-104-1) (p. [103\)](#page-104-1)

## <span id="page-99-2"></span>**CALCulate:MARKer:FUNCtion:ACPower:UNIT <Unit>**

This command selects the unit of the ACLR results.

# **Parameter**

<Unit> DBM | DBMV | DBUV | VOLT | WATT

#### **Example**

CALC:MARK:FUNC:ACP:UNIT DBM ACLR results are converted into the unit dBm.

# **Characteristics**

\*RST value: 1 SCPI: device-specific

## <span id="page-100-0"></span>**[SENSe:]POWer:ACHannel:ACPairs <ChannelPairs>**

This command defines the number of pairs of adjacent channels.

#### **Parameter**

<ChannelPairs> Numeric value in the range from 1 to 12.

The number corresponds to a pair of adjacent channels, one channel on the left and one on the right of the transmission channel.

## **Example**

See [\[SENSe:\]POWer:ACHannel:TXCHannel:COUNt <TxChannels>](#page-104-1)

#### **Characteristics**

\*RST value: 1 SCPI: device-specific

# <span id="page-100-1"></span>**[SENSe:]POWer:ACHannel:BANDwidth[:CHANnel] <Bandwidth>**

This command defines the channel bandwidth of the transmission channels.

Instead of BANDwidth, you can also use the alias BWIDth

# **Parameter**

<Bandwidth> Numeric value in Hz.

## **Example**

See [\[SENSe:\]POWer:ACHannel:TXCHannel:COUNt <TxChannels>](#page-104-1)

## **Characteristics**

\*RST value: 14 kHz SCPI: device-specific

#### <span id="page-100-2"></span>**[SENSe:]POWer:ACHannel:BANDwidth:ACHannel <Bandwidth>**

This command defines the channel bandwidth of the adjacent channel.

The adjacent channel is the first pair of channels next to the transmission channels. If you set the channel bandwidth for these channels, the R&S FSH sets the bandwidth of the alternate channels to the same value.

Instead of BANDwidth, you can also use the alias BWIDth

## **Parameter**

<Bandwidth> Numeric value in Hz.

### **Example**

See [\[SENSe:\]POWer:ACHannel:TXCHannel:COUNt <TxChannels>](#page-104-1)

## **Characteristics**

\*RST value: 14 kHz SCPI: device-specific

# <span id="page-101-0"></span>**[SENSe:]POWer:ACHannel:BANDwidth:ALTernate<y> <Bandwidth>**

This command defines the bandwidth of the alternate channels.

If you set the channel bandwidth for the first alternate channel, the R&S FSH sets the bandwidth of the other alternate channels to the same value. The command works hierarchically: to set a bandwidth of the 10th and 8th channel, you have to set the bandwidth of the 8th channel first.

Instead of BANDwidth, you can also use the alias BWIDth

## **Parameter**

<Bandwidth> Numeric value in Hz.

#### **Example**

See [SENSe: ] POWer: ACHannel: TXCHannel: COUNt <TxChannels>

### **Characteristics**

\*RST value: 14 kHz SCPI: device-specific

# <span id="page-101-1"></span>**[SENSe:]POWer:ACHannel:MODE <PowerMode>**

This command selects the way the R&S FSH displays the power of adjacent channels.

The number of adjacent and alternate channels has to be greater than 0 for the command to work.

### **Parameter**

<PowerMode>

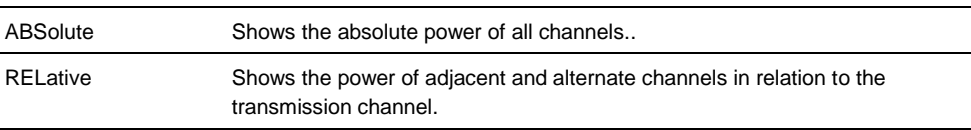

#### **Example**

POW:ACH:MODE ABS Shows absolute powers for all channels.

# **Characteristics**

\*RST value SCPI: device-specific

# <span id="page-102-0"></span>**[SENSe:]POWer:ACHannel:PRESet:RLEVel**

This command adjusts the reference level to the measured signal power.

This automatic routine makes sure that the that the signal power level does not overload the R&S FSH or limit the dynamic range by too small a S/N ratio.

To determine the best reference level, the R&S FSH aborts current measurements and performs a series of test sweeps. After it has finished the test, it continues with the actual measurement.

This command is an event and therefore has no \*RST value and no query.

#### **Example**

POW:ACH:PRES:RLEV Initiates an ACP measurement and adjusts the reference level.

#### **Characteristics**

\*RST value: - SCPI: device-specific

## <span id="page-102-1"></span>**[SENSe:]POWer:ACHannel:REFerence:TXCHannel:AUTO <RefChannel>**

This command automatically selects a reference channel for relative ACLR measurements.

The number of transmission channels and adjacent / alternate channels has to be greater than 0 for the command to work.

### **Parameter**

<RefChannel>

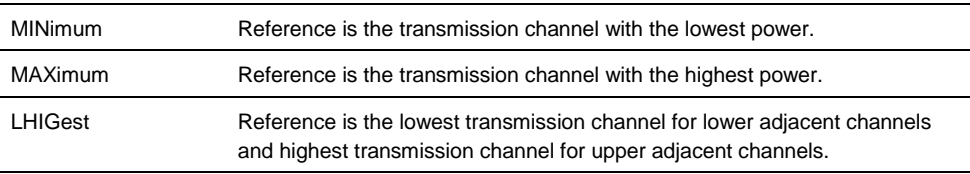

#### **Example**

POW:ACH:REF:TXCH:AUTO MIN Sets the TX channel with the lowest power as reference channel

#### **Characteristics**

\*RST value SCPI: device-specific

# <span id="page-102-2"></span>**[SENSe:]POWer:ACHannel:REFerence:TXCHannel:MANual <RefChannel>**

This command defines a reference channel for relative ACLR measurements.

The number of transmission channels and adjacent / alternate channels has to be greater than 0 for the command to work.

## **Parameter**

<RefChannel> Numeric value from 1 to 12.

The actual value range depends on the number of active transmission channels.

#### **Example**

See [\[SENSe:\]POWer:ACHannel:TXCHannel:COUNt <TxChannels>](#page-104-1)

# **Characteristics**

\*RST value: 1 SCPI: device-specific

# <span id="page-103-0"></span>**[SENSe:]POWer:ACHannel:SPACing[:ACHannel]] <Spacing>**

This command defines the spacing between the transmission channel and its adjacent channel.

A change of the adjacent channel spacing causes a change in the spacing of all alternate channels above the adjacent channel.

#### **Parameter**

<Spacing> Numeric value in Hz.

#### **Example**

See [\[SENSe:\]POWer:ACHannel:TXCHannel:COUNt <TxChannels>](#page-104-1)

#### **Characteristics**

\*RST value: 14 kHz SCPI: device-specific

# <span id="page-103-1"></span>**[SENSe:]POWer:ACHannel:SPACing:ALTernate<y> <Spacing>**

This command defines the spacing between alternate channels.

If you set the channel spacing for the first alternate channel, the R&S FSH sets the bandwidth of the other alternate channels to the same value. The command works hierarchically: to set a spacing of the 10th and 8th channel, you have to set the spacing of the 8th channel first.

## **Parameter**

<Spacing> Numeric value in Hz.

# **Example**

See [\[SENSe:\]POWer:ACHannel:TXCHannel:COUNt <TxChannels>](#page-104-1)

# **Characteristics**

\*RST value: ALT1: 40 kHz; ALT2: 60 kHz; ALT3: 80 kHz etc. SCPI: device-specific

### <span id="page-104-0"></span>**[SENSe:]POWer:ACHannel:SPACing:CHANnel<Tx> <Spacing>**

This command defines the spacing between transmission channels.

If you set the channel spacing for the first transmission channel, the R&S FSH sets the bandwidth of the other transmission channels to the same value. The command works hierarchically: to set a spacing between the 9th and 10th and 8th and 9th channel, you have to set the spacing between the  $8<sup>th</sup>$  and 9th channel first.

The suffix at CHANnel selects the transmission channel.

#### **Parameter**

<Spacing> Numeric value in Hz.

### **Example**

See [\[SENSe:\]POWer:ACHannel:TXCHannel:COUNt <TxChannels>](#page-104-1)

## **Characteristics**

\*RST value: 20 kHz SCPI: device-specific

#### <span id="page-104-1"></span>**[SENSe:]POWer:ACHannel:TXCHannel:COUNt <TxChannels>**

This command defines the number of transmission channels.

The command is available for measurements with span > 0.

## **Parameter**

<TxChannels> Numeric value from 1 to 12.

### **Example**

CALC:MARK:FUNC:POW:SEL CPOW Selects the channel power measurement

POW:ACH:TXCH:COUN 2 Defines 2 transmission channels.

POW:ACH:ACP 2 Defines 2 pairs of neighboring channels to the left and right of the TX channel(s).

POW:ACH:SPAC:CHAN2 20KHZ Defines a distance of 20 kHz between the first and the second Tx channel.

POW:ACH:BAND:CHAN2 120KHZ Defines a bandwidth of 120 kHz for the second TX channel.

POW:ACH:REF:TXCH:MAN 2 Selects the second Tx channel as reference channel.

POW:ACH:SPAC 10KHZ Defines a distance of 10 kHz from the TX channel to the adjacent channel.

POW:ACH:BAND:ACH 120KHZ Defines a bandwidth of 120 kHz for the adjacent channel.

POW:ACH:SPAC:ALT 20KHZ Defines a distance of 20 kHz from the adjacent to the first alternate channel.

POW:ACH:BAND:ALT 120KHZ Defines a bandwidth of 120 kHz for the first alternate channel

# **Characteristics**

\*RST value: 1 SCPI: device-specific

# <span id="page-105-0"></span>**ACLR Limit Check**

The following commands configure and perform limit checks when measuring the adjacent channel power.

The suffix <k> at LIMit is irrelevant.

## **List of commands**

- [CALCulate:LIMit<k>:ACPower\[:STATe\] <State>](#page-105-1) (p. [104\)](#page-105-1)
- [CALCulate:LIMit<k>:ACPower:ACHannel\[:RELative\] <Limit>](#page-106-0) (p. [105\)](#page-106-0)
- [CALCulate:LIMit<k>:ACPower:ACHannel\[:RELative\]:STATe <State>](#page-106-1) (p. [105\)](#page-106-1)
- [CALCulate:LIMit<k>:ACPower:ACHannel:ABSolute <Limit>](#page-107-0) (p. [106\)](#page-107-0)
- [CALCulate:LIMit<k>:ACPower:ACHannel:ABSolute:STATe <State>](#page-107-1) (p. [106\)](#page-107-1)
- [CALCulate:LIMit<k>:ACPower:ACHannel:RESult?](#page-107-2) (p. [106\)](#page-107-2)
- [CALCulate:LIMit<k>:ACPower:ALTernate<y>\[:RELative\] <Limit>](#page-108-0) (p. [107\)](#page-108-0)
- [CALCulate:LIMit<k>:ACPower:ALTernate<y>\[:RELative\]:STATe <State>](#page-108-1) (p. [107\)](#page-108-1)
- [CALCulate:LIMit<k>:ACPower:ALTernate<y>:ABSolute <Limit>](#page-109-0) (p. [108\)](#page-109-0)
- [CALCulate:LIMit<k>:ACPower:ALTernate<y>:ABSolute:STATe <State>](#page-109-1) (p. [108\)](#page-109-1)
- [CALCulate:LIMit<k>:ACPower:ALTernate<y>:RESult?](#page-110-0) (p. [109\)](#page-110-0)

### <span id="page-105-1"></span>**CALCulate:LIMit<k>:ACPower[:STATe] <State>**

This command turns the limit check for ACLR measurements on and off.

You have to use

[CALCulate:LIMit<k>:ACPower:ACHannel\[:RELative\]:STATe <State>](#page-106-1) or [CALCulate:LIMit<k>:ACPower:ALTernate<y>\[:RELative\]:STATe](#page-108-1)   $\langle$ State $\rangle$  in combination with this command to select the channels the limit check should be performed on.

#### **Parameter**

<State> ON | OFF

#### **Example**

CALC:LIM:ACP ON Activates the limit check

# **Characteristics**

\*RST value: OFF SCPI: device-specific

# <span id="page-106-0"></span>**CALCulate:LIMit<k>:ACPower:ACHannel[:RELative] <Limit>**

This command defines the relative limit of the adjacent channels. The reference value for the relative limit value is the measured channel power.

Note that the relative limit has no effect on the limit check if it is below the absolute limit value (see [CALCulate:LIMit<k>:ACPower:ACHannel:ABSolute](#page-107-0)   $\langle$ Limit>). This mechanism allows automatic checking of the absolute basic values of adjacent-channel power as defined in mobile radio standards.

### **Parameter**

<Limit> Numeric value in the range from 0 dB to 100 dB.

#### **Example**

CALC:LIM:ACP:ACH 30 Defines a limit of 30 dB.

# **Characteristics**

\*RST value: - SCPI: device-specific

### <span id="page-106-1"></span>**CALCulate:LIMit<k>:ACPower:ACHannel[:RELative]:STATe <State>**

This command turns the relative limit check for the adjacent channels on and off.

You have to activate the general ACLR limit check before using this command with [CALCulate:LIMit<k>:ACPower\[:STATe\] <State>](#page-105-1) first.

#### **Parameter**

<State> ON | OFF

# **Example**

CALC:LIM:ACP:ACH:STAT ON Activates the relative limit check.

# **Characteristics**

\*RST value: OFF SCPI: device-specific

# <span id="page-107-0"></span>**CALCulate:LIMit<k>:ACPower:ACHannel:ABSolute <Limit>**

This command defines the absolute limit for the adjacent channels.

Note that the absolute limit has no effect on the limit check if it is below the relative limit (see [CALCulate:LIMit<k>:ACPower:ACHannel\[:RELative\]](#page-106-0)   $\langle$ Limit>). This mechanism allows automatic checking of the absolute basic values of adjacent-channel power as defined in mobile radio standards.

#### **Parameter**

<Limit> Numeric value in the range from -200 dBm to 200 dBm.

#### **Example**

CALC:LIM:ACP:ACH:ABS -30 Sets the absolute limit to -30 dBm

### **Characteristics**

\*RST value: - SCPI: device-specific

# <span id="page-107-1"></span>**CALCulate:LIMit<k>:ACPower:ACHannel:ABSolute:STATe <State>**

This command turns the absolute limit check for the adjacent channel on and off.

You have to activate the general ACLR limit check before using this command with [CALCulate:LIMit<k>:ACPower\[:STATe\] <State>](#page-105-1) first.

## **Parameter**

<State> ON | OFF

#### **Example**

CALC:LIM:ACP:ACH:ABS:STAT ON Activates the absolute limit check.

# **Characteristics**

\*RST value: OFF SCPI: device-specific

#### <span id="page-107-2"></span>**CALCulate:LIMit<k>:ACPower:ACHannel:RESult?**

This command queries the result of the limit check of the adjacent channels.

To get a valid result, you have to perform a complete sweep with synchronization to the sweep end before reading out the result. This is only possible in single sweep mode.

This command is a query and therefore has no \*RST value.
#### **Return value**

The return value consists of two values, one for the lower and one for the upper adjacent channel.

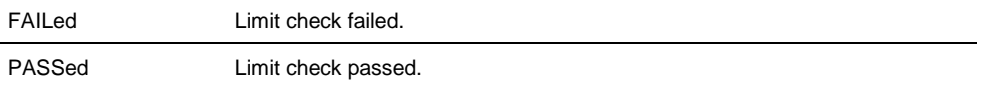

#### **Example**

CALC:LIM:ACP:ACH:RES? Queries the limit check results. The command would return, e.g.

FAILED,FAILED

Upper and lower adjacent channels violate a limit.

## **Characteristics**

\*RST value: - SCPI: device-specific

### <span id="page-108-0"></span>**CALCulate:LIMit<k>:ACPower:ALTernate<y>[:RELative] <Limit>**

This command defines the relative limit of the alternate channels. The reference value for the relative limit value is the measured channel power.

Note that the relative limit has no effect on the limit check if it is below the absolute limit value (see [CALCulate:LIMit<k>:ACPower:ALTernate<y>:ABSolute](#page-109-0)   $\langle$ Limit>). This mechanism allows automatic checking of the absolute basic values of adjacent-channel power as defined in mobile radio standards.

#### **Parameter**

<Limit> Numeric value in the range from 0 dB to 100 dB.

#### **Example**

CALC:LIM:ACP:ALT3 30 Defines a limit of 30 dB for the third alternate channel.

## **Characteristics**

\*RST value: - SCPI: device-specific

#### **CALCulate:LIMit<k>:ACPower:ALTernate<y>[:RELative]:STATe <State>**

This command turns the relative limit check for an alternate channels on and off.

You have to activate the general ACLR limit check before using this command with [CALCulate:LIMit<k>:ACPower\[:STATe\] <State>](#page-105-0) first.

#### **Parameter**

<State> ON | OFF

#### **Example**

CALC:LIM:ACP:ALT3:STAT ON Activates the relative limit check for the third alternate channel.

### **Characteristics**

\*RST value: OFF SCPI: device-specific

### <span id="page-109-0"></span>**CALCulate:LIMit<k>:ACPower:ALTernate<y>:ABSolute <Limit>**

This command defines the absolute limit for the alternate channels.

Note that the absolute limit has no effect on the limit check if it is below the relative limit (see [CALCulate:LIMit<k>:ACPower:ALTernate<y>\[:RELative\]](#page-108-0)   $\langle$ Limit>). This mechanism allows automatic checking of the absolute basic values of adjacent-channel power as defined in mobile radio standards.

## **Parameters**

<Limit> Numeric value in the range from -200 dBm to 200 dBm.

## **Example**

CALC:LIM:ACP:ALT3:ABS -30 Sets the absolute limit to -30 dBm for the third alternate channel.

#### **Characteristics**

\*RST value: - SCPI: device-specific

#### **CALCulate:LIMit<k>:ACPower:ALTernate<y>:ABSolute:STATe <State>**

This command turns the absolute limit check for an alternate channel on and off.

You have to activate the general ACLR limit check before using this command with [CALCulate:LIMit<k>:ACPower\[:STATe\] <State>](#page-105-0) first.

### **Parameter**

<State> ON | OFF

#### **Example**

CALC:LIM:ACP:ALT3:ABS:STAT ON Activates the absolute limit check for the third alternate channel.

## **Characteristics**

\*RST value: OFF SCPI: device-specific

## **CALCulate:LIMit<k>:ACPower:ALTernate<y>:RESult?**

This command queries the result of the limit check of the alternate channels.

To get a valid result, you have to perform a complete sweep with synchronization to the sweep end before reading out the result. This is only possible in single sweep mode.

This command is a query and therefore has no \*RST value.

## **Return value**

The return value consists of two values, one for the lower and one for the upper alternate channel.

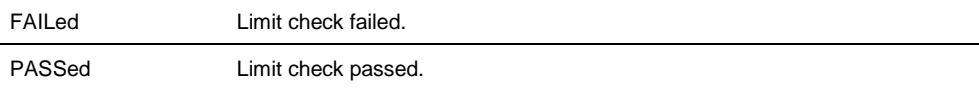

## **Example**

CALC:LIM:ACP:ALT2:RES?

Queries the limit check results for the second alternate channels. The command would return, e.g.

FAILED,FAILED Upper and lower alternate channels violate a limit.

## **Characteristics**

\*RST value: - SCPI: device-specific

### **ACLR Result Query**

The following commands query results specific to the adjacent channel power measurement.

The suffixes<n> and <m> at CALCulate and MARKer are irrelevant.

## **List of commands**

● [CALCulate<n>:MARKer<m>:FUNCtion:TXPower:RESult?](#page-110-0) (p. [109\)](#page-110-0)

## <span id="page-110-0"></span>**CALCulate<n>:MARKer<m>:FUNCtion:TXPower:RESult?**

This command queriesthe total TX channel power.

(Use [CALCulate:MARKer:FUNCtion:POWer:RESult? <Measurement>](#page-94-0) to query the power of each TX channel.)

## **Return value**

<Power>

## **Example**

CALC:MARK:FUNC:TXP:RES? Queries the total channel power over all TX channels.

#### **Characteristics**

\*RST value: - SCPI: device-specific

### **7.2.8.7 Measuring the Harmonic Distortion**

The following commands configure Harmonic Distortion measurements. To perform the actual measurement, use the commands described in section ["Performing and](#page-53-0)  [Triggering Measurements"](#page-53-0).

The numeric suffixes <n> and <m> at CALCulate and MARKer are irrelevant.

## **List of commands**

- [CALCulate<n>:MARKer<m>:FUNCtion:HARMonics\[:STATe\] <State>](#page-111-0) (p. [110\)](#page-111-0)
- [CALCulate<n>:MARKer<m>:FUNCtion:HARMonics:DISTortion?](#page-111-1) (p. [110\)](#page-111-1)
- [CALCulate<n>:MARKer<m>:FUNCtion:HARMonics:LIST?](#page-112-0) (p. [111\)](#page-112-0)
- [CALCulate<n>:MARKer<m>:FUNCtion:HARMonics:NHARmonics <Harmonics>](#page-113-0) (p. [112\)](#page-113-0)
- [CALCulate<n>:MARKer<m>:FUNCtion:HARMonics:PRESet](#page-113-1) (p. [112\)](#page-113-1)

#### <span id="page-111-0"></span>**CALCulate<n>:MARKer<m>:FUNCtion:HARMonics[:STATe] <State>**

This command turns the harmonic distortion measurement on and off.

## **Parameter**

<State> ON | OFF

#### **Example**

See [CALCulate<n>:MARKer<m>:FUNCtion:HARMonics:PRESet](#page-113-1).

#### **Characteristics**

\*RST value: OFF SCPI: device-specific

## <span id="page-111-1"></span>**CALCulate<n>:MARKer<m>:FUNCtion:HARMonics:DISTortion? TOTal**

This command queries the total harmonic distortion of the signal.

To get a valid result, you have to perform a complete sweep with synchronization to the sweep end before reading out the result. This is only possible in single sweep mode.

This command is a query and therefore has no \*RST value.

## **Parameter**

TOTal

## **Return value**

<Distortion%>,<DistortiondB>

Pair of values, one showing the THD in %, one in dB.

## **Example**

See [CALCulate<n>:MARKer<m>:FUNCtion:HARMonics:PRESet](#page-113-1).

#### **Characteristics**

\*RST value: - SCPI: device-specific

### <span id="page-112-0"></span>**CALCulate<n>:MARKer<m>:FUNCtion:HARMonics:LIST?**

This command queries the position of the harmonics.

To get a valid result, you should perform a complete sweep in single sweep mode before querying the results.

This command is a query and therefore has no \*RST value.

## **Return value**

Returns one value for every harmonic.

The first value is the absolute power of the first harmonic. The level unit depends on the unit you have set with the UNIT: POWer command. The other values are power levels relative to the first harmonic. The unit for these is dB.

The total number of return values depends on the number of harmonics you have set with [CALCulate<n>:MARKer<m>:FUNCtion:HARMonics:NHARmonics](#page-113-0)  [<Harmonics>](#page-113-0).

#### **Example**

See [CALCulate<n>:MARKer<m>:FUNCtion:HARMonics:PRESet](#page-113-1).

### **Characteristics**

\*RST value: - SCPI: device-specific

## <span id="page-113-0"></span>**CALCulate<n>:MARKer<m>:FUNCtion:HARMonics:NHARmonics <Harmonics>**

This command sets the number of harmonics. The valid range is from 1 to 6 harmonics.

## **Parameter**

<Harmonics> Numeric value in the range from 1 to 6.

## **Example**

See [CALCulate<n>:MARKer<m>:FUNCtion:HARMonics:PRESet](#page-113-1).

### **Characteristics**

\*RST value: 2 SCPI: device-specific

## <span id="page-113-1"></span>**CALCulate<n>:MARKer<m>:FUNCtion:HARMonics:PRESet**

This command optimizes the settings for the harmonic distortion measurement.

This command is an event and therefore has no query and no \*RST value.

### **Example**

CALC:MARK:FUNC:HARM ON Activates the harmonic distortion measurement.

CALC:MARK:FUNC:HARM:NHAR 4 Sets the number of harmonics to 4.

CALC:MARK:FUNC:HARM:PRES Adjusts the settings of the measurement.

CALC:MARK:FUNC:HARM:LIST? CALC:MARK:FUNC:HARM:DIST? TOT Queries the position of the harmonics and the total harmonic distortion.

### **Characteristics**

\*RST value: - SCPI: device-specific

## **7.2.8.8 Measuring the AM Modulation Depth**

The following commands configure AM Modulation Depth measurements. To perform the actual measurement, use the commands described in section ["Performing and](#page-53-0)  [Triggering Measurements"](#page-53-0).

The numeric suffixes <n> and <m> at CALCulate and MARKer are irrelevant.

#### **List of commands**

- [CALCulate<n>:MARKer<m>:FUNCtion:MDEPth\[:STATe\] <State>](#page-114-0) (p. [113\)](#page-114-0)
- [CALCulate<n>:MARKer<m>:FUNCtion:MDEPth:RESult?](#page-114-1) (p. [113\)](#page-114-1)

Remote Commands of the Spectrum Analyzer

## <span id="page-114-0"></span>**CALCulate<n>:MARKer<m>:FUNCtion:MDEPth[:STATe] <State>**

This command turns the AM Modulation Depth measurement on and off.

The numeric suffixes at CALCulate and MARKer are irrelevant.

## **Parameter**

<State> ON | OFF

#### **Example**

CALC:MARK:FUNC:MDEP ON Activates the harmonic distortion measurement.

#### **Characteristics**

\*RST value: OFF SCPI: device-specific

## <span id="page-114-1"></span>**CALCulate<n>:MARKer<m>:FUNCtion:MDEPth:RESult?**

This command queries the results of the AM modulation depth measurement.

This command is a query and therefore has no \*RST value.

## **Return value**

<ModulationDepth> Modulation depth in %.

## **Example**

CALC:MARK:FUNC:MDEP:RES? Queries the AM modulation depth.

## **Characteristics**

\*RST value: - SCPI: device-specific

### **7.2.8.9 Measuring the Spectrum Emission Mask**

The following commands configure Spectrum Emission Mask (SEM) measurements. To perform the actual measurement, use the commands described in section ["Performing and Triggering Measurements"](#page-53-0).

## **List of commands**

- [\[SENSe:\]ESPectrum:PRESet\[:STANdard\] <Standard>](#page-115-0) (p. [114\)](#page-115-0)
- [\[SENSe:\]ESPectrum:PRESet:SETTings](#page-115-1) (p. [114\)](#page-115-1)
- [\[SENSe:\]SWEep:MODE <State>](#page-116-0) (p. [115\)](#page-116-0)
- [CALCulate<n>:MARKer<m>:FUNCtion:TXPower:RESult?](#page-115-2) (p. [114\)](#page-115-2)

## <span id="page-115-2"></span>**CALCulate<n>:MARKer<m>:FUNCtion:TXPower:RESult?**

This command queries the TX channel power.

### **Return value**

<Power>

The power is either the peak power or the channel power,depending on the selected standard.

### **Example**

CALC:MARK:FUNC:TXP:RES? Queries the total channel power over all TX channels.

#### **Characteristics**

\*RST value: - SCPI: device-specific

## <span id="page-115-0"></span>**[SENSe:]ESPectrum:PRESet[:STANdard] <Standard>**

This command loads one of the predefined spectrum emission masks for a telecommunications standard.

## **Parameter**

<Standard> String containing the file name of the spectrum emission mask.

## **Example**

ESP:PRES 'W-CDMA 3GPP.semstd' Loads the SEM for 3GPP WCDMA.

## **Characteristics**

\*RST value: - SCPI: device-specific

### <span id="page-115-1"></span>**[SENSe:]ESPectrum:PRESet:SETTings ONCE**

This command optimizes the settings for the SEM measurement.

This command is an event and therefore has no query and no \*RST value.

## **Parameter**

**ONCE** 

### **Example**

ESP:PRES:SET ONCE Initializes an adjustment of the settings.

### **Characteristics**

\*RST value: - SCPI: device-specific

## <span id="page-116-0"></span>**[SENSe:]SWEep:MODE <State>**

This command turns the spectrum emission mask measurement on and off.

## **Parameter**

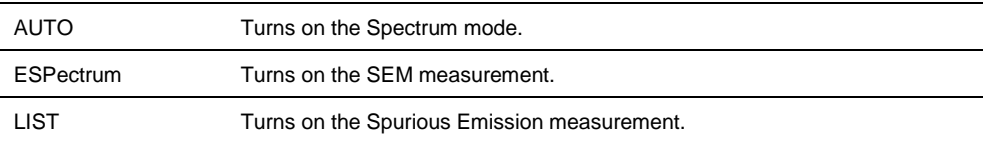

## **Example**

SWE:MODE ESP Starts the SEM measurement.

## **Characteristics**

\*RST value: AUTO SCPI: device-specific

## **7.2.8.10 Measuring Spurious Emissions**

The following commands configure Spurious Emission measurements. To perform the actual measurement, use the commands described in section ["Performing and](#page-53-0)  [Triggering Measurements"](#page-53-0).

## **List of commands**

- [\[SENSe:\]FREQuency:CARRier:STARt <Frequency>](#page-116-1) (p. [115\)](#page-116-1)
- [\[SENSe:\]FREQuency:CARRier:STOP <Frequency>](#page-117-0) (p. [116\)](#page-117-0)
- [\[SENSe:\]SWEep:MODE <State>](#page-116-0) (p. [115\)](#page-116-0)

## <span id="page-116-1"></span>**[SENSe:]FREQuency:CARRier:STARt <Frequency>**

This command defines the start frequency of the 3GPP carrier.

## **Parameter**

<Frequency> Numeric value in Hz.

## **Example**

FREQ:CARR:STAR 1910MHZ Defines a carrier start frequency of 1910 MHz.

### **Characteristics**

\*RST value: - SCPI: device-specific

### <span id="page-117-0"></span>**[SENSe:]FREQuency:CARRier:STOP <Frequency>**

This command defines the start frequency of the 3GPP carrier.

## **Parameter**

<Frequency> Numeric value in Hz.

## **Example**

FREQ:CARR:STOP 1990MHZ Defines a carrier stop frequency of 1990 MHz.

#### **Characteristics**

\*RST value: - SCPI: device-specific

## **7.2.8.11 Using an Isotropic Antenna**

This chapter describes all commands available to set up measurements with an isotropic antenna.

You can use an isotropic antenna with all measurement modes that are described above.

## **List of commands**

- [INPut:ANTenna:MEASure <Direction>](#page-117-1) (p. [116\)](#page-117-1)
- [INPut:ANTenna:STATe <State>](#page-118-0) (p. [117\)](#page-118-0)
- [\[SENSe:\]CORRection:TRANsducer<t>:ISOTropic\[:STATe\]?](#page-118-1) (p. [117\)](#page-118-1)

### <span id="page-117-1"></span>**INPut:ANTenna:MEASure <Direction>**

This command selects the direction that the isotropic antenna measures.

### **Parameter**

<Direction>

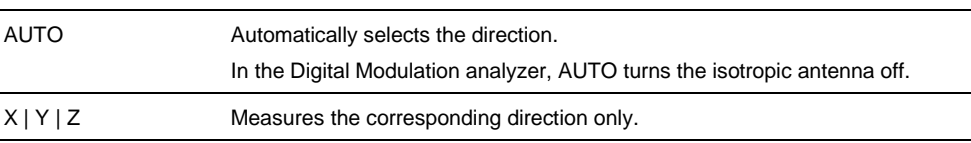

### **Example**

INP:ANT:MEAS X Measures in x-direction.

## **Characteristics**

\*RST value: AUTO SCPI: device-specific

## <span id="page-118-0"></span>**INPut:ANTenna:STATe <State>**

This command turns the use of an isotropic antenna on and off.

## **Parameter**

<State> ON | OFF

#### **Example**

INP:ANT:STAT ON Activates the isotropic antenna

### **Characteristics**

\*RST value: OFF SCPI: device-specific

## <span id="page-118-1"></span>**[SENSe:]CORRection:TRANsducer<t>:ISOTropic[:STATe]?**

This command queries if the currently selected transducer is an isotropic antenna.

When you use the command for 3GPP WCDMA measurements in the Digital Modulation operating mode, the command also turns the use of an isotropic antenna on and off.

The numeric suffix <t> at TRANsducer selects the primary or secondary transducer and is in the range <1…2>.

## **Return values**

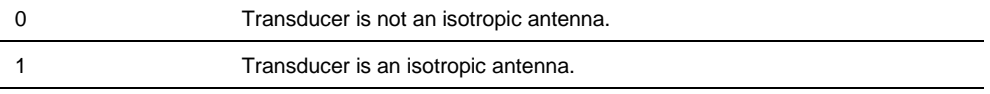

## **Example**

CORR:TRAN:ISOT?

## **Characteristics**

\*RST value: - SCPI: device-specific

# **7.3 Remote Commands of the Network Analyzer Mode**

The chapter provides information on remote commands that configure and perform two-port measurements with the tracking generator. These commands are available in network analyzer mode only.

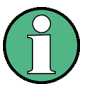

## **Availability of remote commands for the Network Analyzer**

Note that some of the listed remote commands take effect only if options R&S FSH-K42 Vector Reflection and Transmission Measurements and / or R&S FSH-K45 Vector Voltmeter are installed.

## **Contents**

[Configuring the Horizontal Axis](#page-119-0) on page [118](#page-119-0) [Configuring the Vertical Axis](#page-120-0) on page [119](#page-120-0) [Setting the Bandwidths](#page-131-0) on page [130](#page-131-0) [Performing and Triggering](#page-131-1) the Measurement on page [130](#page-131-1) [Working with Traces](#page-132-0) on page [131](#page-132-0) [Using Markers and Deltamarkers](#page-134-0) on page [133](#page-134-0) [Configuring the Measurement](#page-138-0) on page [137](#page-138-0)

## <span id="page-119-0"></span>**7.3.1 Configuring the Horizontal Axis**

The following commands configure the horizontal axis of the active display.

## **List of commands**

- [\[SENSe:\]FREQuency:CENTer <Frequency>](#page-39-0) (p. [38\)](#page-39-0)
- [\[SENSe:\]FREQuency:CENTer:STEP](#page-39-1) <StepSize> (p. [38\)](#page-39-1)
- [\[SENSe:\]FREQuency:CENTer:STEP:LINK](#page-40-0) <StepSizeCoupling> (p. [39\)](#page-40-0)
- [\[SENSe:\]FREQuency:SPAN <Span>](#page-42-0) (p. [41\)](#page-42-0)
- [\[SENSe:\]FREQuency:SPAN:FULL](#page-42-1) (p. [41\)](#page-42-1)
- [\[SENSe:\]FREQuency:STARt <StartFrequency>](#page-43-0) (p. [42\)](#page-43-0)
- [\[SENSe:\]FREQuency:STOP <StopFrequency>](#page-43-1) (p. [42\)](#page-43-1)

For a detailed description of the commands refer to ["Configuring the Horizontal Axis"](#page-39-2) in spectrum mode.

## **7.3.2 Configuring the Vertical Axis**

<span id="page-120-0"></span>The following commands configure the level axis (y-axis) and level parameters of the active display.

The suffix <n> at DISPlay selects the measurement screen in dual trace mode. The range is <1…2>.

## **List of commands**

- [DISPlay<n>:GDELay:REFerence <RefValue>](#page-120-1) (p. [119\)](#page-120-1)
- [DISPlay<n>:GDELay:REFerence:POSition <RefPosition>](#page-121-0) (p. [120\)](#page-121-0)
- [DISPlay<n>:GDELay:Y:SCALe <DisplayRange>](#page-121-1) (p. [120\)](#page-121-1)
- [DISPlay<n>:IMPedance:REFerence:POSition <Impedance>](#page-136-0) (p. [135\)](#page-136-0)
- [DISPlay<n>:LOSS:REFerence <RefValue>](#page-121-2) (p. [120\)](#page-121-2)
- [DISPlay<n>:LOSS:REFerence:POSition <RefPosition>](#page-122-0) (p. [121\)](#page-122-0)
- [DISPlay<n>:LOSS:Y:SCALe <DisplayRange>](#page-122-1) (p. [121\)](#page-122-1)
- [DISPlay<n>:MAGNitude:REFerence <RefValue>](#page-123-0) (p. [122\)](#page-123-0)
- [DISPlay<n>:MAGNitude:REFerence:POSition <RefPosition>](#page-123-1) (p. [122\)](#page-123-1)
- [DISPlay<n>:MAGNitude:Y:SCALe <DisplayRange>](#page-123-2) (p. [122\)](#page-123-2)
- [DISPlay<n>:MAGNitude:Y:SPACing <Scaling>](#page-124-0) (p. [123\)](#page-124-0)
- [DISPlay<n>:PHASe:REFerence](#page-124-1) <RefValue> (p. [123\)](#page-124-1)
- [DISPlay<n>:PHASe:REFerence:POSition <RefPosition>](#page-124-2) (p. [123\)](#page-124-2)
- [DISPlay<n>:PHASe:Y:SCALe <DisplayRange>](#page-125-0) (p. [124\)](#page-125-0)
- [DISPlay<n>:PHASe:UNWRap <State>](#page-125-1) (p. [124\)](#page-125-1)
- [DISPlay<n>:REFLection:Y:SCALe <DisplayRange>](#page-126-0) (p. [125\)](#page-126-0)
- [DISPlay<n>:REFLection:UNIT <Unit>](#page-126-1) (p. [125\)](#page-126-1)
- [DISPlay<n>:VSWR:Y:SCALe:MINimum <BottomValue>](#page-126-2) (p. [125\)](#page-126-2)
- [DISPlay<n>:VSWR:Y:SCALe:MAXimum <TopValue>](#page-127-0) (p. [126\)](#page-127-0)
- [DISPlay<n>:VSWR:Y:SCALe <DisplayRange>](#page-127-1) (p. [126\)](#page-127-1)
- [INPut:ATTenuation <Attenuation>](#page-46-0) (p. [45\)](#page-46-0)
- [INPut:ATTenuation:AUTO <State>](#page-47-0) (p. [46\)](#page-47-0)
- [INPut:ATTenuation:MODE <AttenuationMode>](#page-47-1) (p. [46\)](#page-47-1)
- [INPut:IMPedance <Impedance>](#page-48-0) (p. [47\)](#page-48-0)
- [UNIT:POWer](#page-50-0) <Unit> (p. [49\)](#page-50-0)

For a detailed description of commands not described below refer to ["Configuring the](#page-44-0)  [Vertical Axis"](#page-44-0) in spectrum analyzer mode.

### <span id="page-120-1"></span>**DISPlay<n>:GDELay:REFerence <RefValue>**

This command sets the reference value for the group delay measurement format.

## **Parameter**

<RefValue> Numeric value in the range from 1 ns to 1000 ns.

#### **Example**

DISP:GDEL:REF 20 Sets the reference level to 20 nanoseconds

## **Characteristics**

\*RST value: 0 ns SCPI: device-specific

## <span id="page-121-0"></span>**DISPlay<n>:GDELay:REFerence:POSition <RefPosition>**

This command defines the position of the reference value on the display for the group delay measurement format.

Each step shifts the reference position one grid line up or down.

## **Parameter**

<RefPosition> Numeric value in the range from 0 to 10.

#### **Example**

DISP:GDEL:REF:POS 1 Sets the reference to the first grid line from the bottom.

#### **Characteristics**

\*RST value: 5 SCPI: device-specific

## <span id="page-121-1"></span>**DISPlay<n>:GDELay:Y:SCALe <DisplayRange>**

This command defines the display range of the vertical axis for the group delay measurement format.

## **Parameter**

<DisplayRange> Numeric value in the range from 10 ns to 100000 ns.

The number you enter is rounded up to the next possible display range. For example, if you enter 9, the R&S FSH automatically sets the display range to 10.

### **Example**

DISP:GDEL:Y:SCAL 20E-9 Sets the display range to 20 nanoseconds

## **Characteristics**

\*RST value: 100 ns SCPI: device-specific

#### <span id="page-121-2"></span>**DISPlay<n>:LOSS:REFerence <RefValue>**

This command sets the reference value for the cable loss measurement format.

## **Parameter**

<RefValue> Numeric value in the range from -100 dB to 100 dB.

## **Example**

DISP:LOSS:REF 10 Sets the reference level to 10 dB

#### **Characteristics**

\*RST value: 0 dB SCPI: device-specific

### <span id="page-122-0"></span>**DISPlay<n>:LOSS:REFerence:POSition <RefPosition>**

This command defines the position of the reference value on the display for the cable loss measurement format.

Each step shifts the reference position one grid line up or down.

### **Parameter**

<RefPosition> Numeric value in the range from 0 to 10.

#### **Example**

DISP:LOSS:REF:POS 5 Sets the reference to the center of the display (i.e. the fifth grid line from the bottom).

## **Characteristics**

\*RST value: 10 SCPI: device-specific

## <span id="page-122-1"></span>**DISPlay<n>:LOSS:Y:SCALe <DisplayRange>**

This command defines the display range of the vertical axis for the cable loss measurement format.

## **Parameter**

<DisplayRange> Numeric value in the range from 1 dB to 100 dB.

The number you enter is rounded up to the next possible display range. For example, if you enter 9, the R&S FSH automatically sets the display range to 10.

### **Example**

DISP:LOSS:Y:SCAL 20 Sets the display range to 20 dB

## **Characteristics**

\*RST value: 100 dB SCPI: device-specific

#### <span id="page-123-0"></span>**DISPlay<n>:MAGNitude:REFerence <RefValue>**

This command sets the reference value for the magnitude measurement format.

### **Parameter**

<RefValue> Numeric value in the range from -80 dB to 30 dB.

### **Example**

DISP:MAGN:REF -10 Sets the reference level to -10 dB

### **Characteristics**

\*RST value: 0 dB SCPI: device-specific

### <span id="page-123-1"></span>**DISPlay<n>:MAGNitude:REFerence:POSition <RefPosition>**

This command defines the position of the reference value on the display for the magnitude measurement format.

Each step shifts the reference position one grid line up or down.

## **Parameter**

<RefPosition> Numeric value in the range from 0 to 10.

## **Example**

DISP:MAGN:REF:POS 5 Sets the reference to the center of the display (i.e. the fifth grid line from the bottom).

## **Characteristics**

\*RST value: 10 SCPI: device-specific

#### <span id="page-123-2"></span>**DISPlay<n>:MAGNitude:Y:SCALe <DisplayRange>**

This command defines the display range of the vertical axis for the magnitude measurement format.

Note that you have to set a logarithmic scaling before you can use this command with [DISPlay<n>:MAGNitude:Y:SPACing <Scaling>](#page-124-0).

### **Parameter**

<DisplayRange> Numeric value in the range from 1 dB to 150 dB.

The number you enter is rounded up to the next possible display range. For example, if you enter 9, the R&S FSH automatically sets the display range to 10.

### **Example**

DISP:MAGN:Y:SCAL 50 DB Sets the display range of the y-axis to 50 dB

#### **Characteristics**

\*RST value: 100 dB SCPI: device-specific

## <span id="page-124-0"></span>**DISPlay<n>:MAGNitude:Y:SPACing <Scaling>**

This command selects the scaling of the vertical axis for the magnitude measurement format.

### **Parameter**

<Scaling>

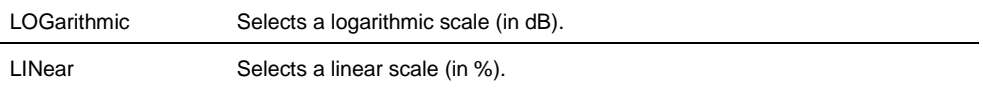

## **Example**

DISP:MAGN:Y:SPAC LIN Switches the y-axis to linear scaling

## **Characteristics**

\*RST value: LOGarithmic SCPI: device-specific

#### <span id="page-124-1"></span>**DISPlay<n>:PHASe:REFerence <RefValue>**

This command sets the reference value for the phase measurement format.

## **Parameter**

<RefValue> Numeric value in the range from -100000° to 100000°.

### **Example**

DISP:MAGN:REF -10 Sets the reference level to -10 dB

## **Characteristics**

\*RST value: 0 dB SCPI: device-specific

## <span id="page-124-2"></span>**DISPlay<n>:PHASe:REFerence:POSition <RefPosition>**

This command defines the position of the reference value on the display for the phase measurement format.

Each step shifts the reference position one grid line up or down.

## **Parameter**

<RefPosition> Numeric value in the range from 0 to 10.

### **Example**

DISP:LOSS:REF:POS 5 Sets the reference to the center of the display (i.e. the fifth grid line from the bottom).

#### **Characteristics**

\*RST value: 10 SCPI: device-specific

## <span id="page-125-0"></span>**DISPlay<n>:PHASe:Y:SCALe <DisplayRange>**

This command defines the display range of the vertical axis for the phase measurement format.

## **Parameter**

<DisplayRange> Numeric value in the range from 90° to 100000°.

The number you enter is rounded up to the next possible display range. For example, if you enter 80°, the R&S FSH automatically sets the display range to 90°.

## **Example**

DISP:PHAS:Y:SCAL 180 Sets the display range of the phase measurement to 180°

### **Characteristics**

\*RST value: 360° SCPI: device-specific

### <span id="page-125-1"></span>**DISPlay<n>:PHASe:UNWRap <State>**

This command removes the restriction limiting the value range to +/- 180°.

#### **Parameter**

<State> ON | OFF

## **Example**

DISP:PHAS:UNWR ON Activates the phase unwrap

## **Characteristics**

\*RST value: OFF SCPI: device-specific

## <span id="page-126-0"></span>**DISPlay<n>:REFLection:Y:SCALe <DisplayRange>**

This command defines the display range of the vertical axis for the reflection coefficient measurement format.

#### **Parameter**

<DisplayRange> Numeric value in the range from 1 dB to 1000 mrho.

The number you enter is rounded up to the next possible display range. For example, if you enter 18, the R&S FSH automatically sets the display range to 20 mrho.

## **Example**

DISP:REFL:Y:SCAL 100 Sets a display range of 100 mrho.

## **Characteristics**

\*RST value: 1000 mp SCPI: device-specific

## <span id="page-126-1"></span>**DISPlay<n>:REFLection:UNIT <Unit>**

This command defines the unit of the reflection coefficient.

## **Parameter**

<Unit> RHO | MRHO

#### **Example**

DISP:REFL:UNIT RHO Sets the unit to RHO.

#### **Characteristics**

\*RST value: MRHO SCPI: device-specific

## <span id="page-126-2"></span>**DISPlay<n>:VSWR:Y:SCALe:MINimum <BottomValue>**

This command defines the bottom value of the vertical axis for the VSWR measurement format.

## **Parameter**

<BottomValue> Numeric value in the range from 1.0 to 70.

#### **Example**

DISP:VSWR:Y:SCAL:MIN 3 Defines a bottom value of 3 for the vertical axis.

## **Characteristics**

\*RST value: 1.0 SCPI: device-specific

## <span id="page-127-0"></span>**DISPlay<n>:VSWR:Y:SCALe:MAXimum <TopValue>**

This command defines the top value of the vertical axis for the VSWR measurement format.

## **Parameter**

<TopValue> Numeric value in the range from 1.1 to 71.

#### **Example**

DISP:VSWR:Y:SCAL:MAX 25 Defines a top value of 25 for the vertical axis.

## **Characteristics**

\*RST value: 21 SCPI: device-specific

## <span id="page-127-1"></span>**DISPlay<n>:VSWR:Y:SCALe <DisplayRange>**

This command defines the display range of the vertical axis for the VSWR measurement format.

## **Parameter**

<DisplayRange> Numeric value in the range from 1.1 to 71.

The number you enter is rounded up to the next possible display range. For example, if you enter 5, the R&S FSH automatically sets the display range to 1...6.

### **Example**

DISP:VSWR:Y:SCAL 50 Sets the range to 1...71.

## **Characteristics**

\*RST value: 1...21 SCPI: device-specific

## **7.3.3 Configuring the Tracking Generator**

The following commands configure the characteristics of the tracking generator of the R&S FSH.

## **List of commands**

- [SOURce:TG:ATTenuation <Attenuation>](#page-128-0) (p. [127\)](#page-128-0)
- [SOURce:TG:AUTO <State>](#page-128-1) (p. [127\)](#page-128-1)
- [SOURce:TG:FREQuency <Frequency>](#page-129-0) (p. [128\)](#page-129-0)
- [SOURce:TG:OFFSet](#page-129-1) <Level> (p. [128\)](#page-129-1)
- [SOURce:TG:POWer](#page-129-2) <Level> (p. [128\)](#page-129-2)
- [SOURce:TG\[:STATe\] <State>](#page-130-0) (p. [129\)](#page-130-0)

## <span id="page-128-0"></span>**SOURce:TG:ATTenuation <Attenuation>**

This command defines the relative output level of the tracking generator.

### **Parameter**

<TGAttenuation> Numeric value in the range from 0 to 40 dB.

An attenuation of, for example, 20 dB results in an output level of -20 dBm.

#### **Example**

SOUR:TG:ATT 40 Sets the attenuation to 40 dB and therefore an output level of –40 dBm

### **Characteristics**

\*RST value: 0 dB SCPI: device-specific

## <span id="page-128-1"></span>**SOURce:TG:AUTO <State>**

This command turns the generation of a CW signal in zero span on and off.

In case of zero span, you can define a fixed frequency for the generated signal [\(SOURce:TG:FREQuency <Frequency>\)](#page-129-0) and turn the tracking generator on and off [\(SOURce:TG\[:STATe\] <State>\)](#page-130-0).

## **Parameter**

<State> ON | OFF

#### **Example**

SOUR:TG:AUTO ON Selects zero span measurement mode.

## **Characteristics**

\*RST value: OFF SCPI: device-specific

#### <span id="page-129-0"></span>**SOURce:TG:FREQuency <Frequency>**

This command defines the frequency of the generated signal.

Available when zero span has been turned on, for example with [SOURce:TG:AUTO <State>.](#page-128-1).

### **Parameter**

<Frequency> Numeric value in Hz.

## **Example**

SOUR:TG:AUTO ON SOUR:TG:FREQ 500MHZ SOUR:TG:POW -10 Generates a CW signal with 500 MHz and a power of -10 dBm in zero span.

#### **Characteristics**

\*RST value: OFF SCPI: device-specific

## <span id="page-129-1"></span>**SOURce:TG:OFFSet <Level>**

This command defines a mathematical level offset for the tracking generator, for example to take external attenuation into account.

The level offset has no effect on the actual level of the signal that is generated.

## **Parameter**

<Level> Numeric value in the range from -200 dB to 200 dB.

### **Example**

SOUR:TG:OFFS 50 Defines an offset of 50 dB.

## **Characteristics**

\*RST value: 0 dB SCPI: device-specific

#### <span id="page-129-2"></span>**SOURce:TG:POWer <Level>**

This command defines the absolute output level of the tracking generator.

## **Parameter**

<Level> Numeric value in the range from 0 to -40 dBm.

#### **Example**

SOUR:TG:POW -20 Defines an output level of -20 dBm.

## **Characteristics**

\*RST value: 0 dBm SCPI: device-specific

## <span id="page-130-0"></span>**SOURce:TG[:STATe] <State>**

This command turns the tracking generator on and off.

Available when zero span has been turned on, for example with [SOURce:TG:AUTO <State>.](#page-128-1)

## **Parameter**

<State> ON | OFF

## **Example**

SOUR:TG:AUTO ON SOUR:TG OFF Stops the generation of a CW signal.

## **Characteristics**

\*RST value: OFF SCPI: device-specific

## **7.3.4 Setting the Bandwidths**

<span id="page-131-0"></span>The following commands configure the filter bandwidths of the R&S FSH. Note that both groups of commands (BANDwidth and BWIDth) are the same.

## **List of commands**

- [\[SENSe:\]BANDwidth|BWIDth\[:RESolution\] <ResBW>](#page-51-0) (p. [50\)](#page-51-0)
- [\[SENSe:\]BANDwidth|BWIDth\[:RESolution\]:AUTO <State>](#page-51-1) (p. [50\)](#page-51-1)

<span id="page-131-1"></span>For a detailed description of commands refer to ["Setting the Bandwidths"](#page-51-2) in spectrum analyzer mode.

## **7.3.5 Performing and Triggering the Measurement**

The following commands configure the sweep.

## **List of commands**

- [\\*WAI](#page-37-0) (p. [36\)](#page-37-0)
- [ABORt](#page-53-1) (p. [52\)](#page-53-1)
- [INITiate\[:IMMediate\]](#page-53-2) (p. [52\)](#page-53-2)
- [INITiate:CONTinuous <SweepMode>](#page-54-0) (p. [53\)](#page-54-0)
- [\[SENSe:\]SWEep:COUNt <SweepCount>](#page-54-1) (p. [53\)](#page-54-1)
- [\[SENSe:\]SWEep:POINts?](#page-55-0) (p. [54\)](#page-55-0)
- [\[SENSe:\]SWEep:TIME <SweepTime>](#page-55-1) (p. [54\)](#page-55-1)
- [\[SENSe:\]SWEep:TIME:AUTO <State>](#page-55-2) (p. [54\)](#page-55-2)
- [TRIGger\[:SEQuence\]:HOLDoff\[:TIME\] <TriggerDelay>](#page-60-0) (p. [59\)](#page-60-0)
- [TRIGger\[:SEQuence\]:SLOPe <TriggerSlope>](#page-60-1) (p. [59\)](#page-60-1)
- [TRIGger\[:SEQuence\]:SOURce <TriggerSource>](#page-61-0) (p. [60\)](#page-61-0)

For a detailed description of commands refer to ["Performing and Triggering](#page-53-0)  [Measurements"](#page-53-0) in spectrum analyzer mode.

## **7.3.6 Working with Traces**

<span id="page-132-0"></span>The following commands set up the trace and the various functions associated with it, e.g. the selection of the detector.

## **List of commands**

- [DISPlay\[:WINDow\]:TRACe<t>:MEMory\[:STATe\] <State>](#page-63-0) (p. [62\)](#page-63-0)
- [DISPlay\[:WINDow\]:TRACe<t>:MODE <TraceMode>](#page-64-0) (p. [63\)](#page-64-0)
- [FORMat\[:DATA\] <DataFormat>](#page-67-0) (p. [66\)](#page-67-0)
- [FORMat:BORDer <ByteOrder>](#page-64-1) (p. [63\)](#page-64-1)
- [\[SENSe:\]DETector<t>\[:FUNCtion\] <Detector>](#page-65-0) (p. [64\)](#page-65-0)
- [\[SENSe:\]DETector<t>\[:FUNCtion\]:AUTO <State>](#page-65-1) (p. [64\)](#page-65-1)
- [TRACe\[:DATA\]?](#page-132-1) (p. [131\)](#page-132-1)
- [TRACe<t>:DATA:MEMory? <Trace>](#page-66-0) (p. [65\)](#page-66-0)

For a detailed description of commands not described here refer to ["Working with](#page-62-0)  [Traces"](#page-62-0) in spectrum analyzer mode.

### <span id="page-132-1"></span>**TRACe[:DATA]?**

This command reads out the trace data of the current measurement.

With the FORMat [: DATA] <DataFormat> command, you can set the data format.

## **Parameter**

The available parameters depend on the format of the result display.

#### **Display of one S-parameter**

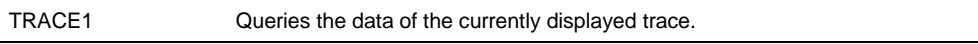

#### **Display of two S-parameters (split screen mode)**

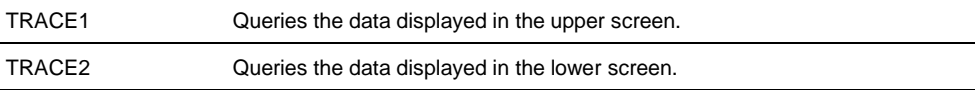

#### **Display of four S-parameters (split screen mode)**

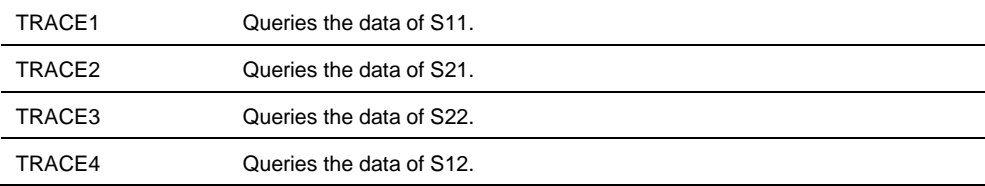

## **Return value**

The R&S FSH returns 631 values. Each value corresponds to one pixel of a trace. The result and unit depends on the measurement format.

Note that for the MPHase format (simultaneous measurement of magnitude and phase), you can read out the magnitude data with the parameter TRACE1 and the phase data with the parameter TRACE2.

### **Example**

TRAC:DATA? TRACE1 Reads out the data for trace 1.

## **Characteristics**

\*RST value: - SCPI: conform

## <span id="page-134-0"></span>**7.3.7 Using Markers and Deltamarkers**

## **7.3.7.1 Markers and Deltamarkers**

The following commands are for setting and controlling markers and deltamarkers. If not otherwise noted, the numeric suffix <1...6> at MARKer or DELTamarker select the marker to be controlled.

The suffix <n> at CALCulate selects the measurement screen in dual trace mode and is in the range <1…2>.

The suffix <m> at MARKer selects the marker and is in the range <1...6>.

#### **List of commands**

- [CALCulate<n>:DELTamarker<m>\[:STATe\] <State>](#page-68-0) (p. [67\)](#page-68-0)
- [CALCulate<n>:DELTamarker<m>:AOFF](#page-69-0) (p. [68\)](#page-69-0)
- [CALCulate<n>:DELTamarker<m>:MAXimum\[:PEAK\]](#page-69-1) (p. [68\)](#page-69-1)
- [CALCulate<n>:DELTamarker<m>:MAXimum:NEXT](#page-69-2) (p. [68\)](#page-69-2)
- [CALCulate<n>:DELTamarker<m>:MINimum\[:PEAK\]](#page-70-0) (p. [69\)](#page-70-0)
- [CALCulate<n>:DELTamarker<m>:X](#page-70-1) <Coordinate> (p. [69\)](#page-70-1)
- [CALCulate<n>:DELTamarker<m>:X:RELative](#page-71-0) <Distance> (p. [70\)](#page-71-0)
- [CALCulate<n>:DELTamarker<m>:Y?](#page-71-1) (p. [70\)](#page-71-1)
- [CALCulate<n>:MARKer<m>\[:STATe\] <State>](#page-72-0) (p. [71\)](#page-72-0)
- [CALCulate<n>:MARKer<m>:AOFF](#page-72-1) (p. [71\)](#page-72-1)
- [CALCulate<n>:MARKer<m>:MAXimum\[:PEAK\]](#page-72-2) (p. [71\)](#page-72-2)
- [CALCulate<n>:MARKer<m>:MAXimum:NEXT](#page-73-0) (p. [72\)](#page-73-0)
- [CALCulate<n>:MARKer<m>:MINimum\[:PEAK\]](#page-73-1) (p. [72\)](#page-73-1)
- [CALCulate<n>:MARKer<m>:MODE <MarkerMode>](#page-134-1) (p. [133\)](#page-134-1)
- [CALCulate<n>:MARKer<m>:X <Coordinate>](#page-73-2) (p. [72\)](#page-73-2)
- [CALCulate<n>:MARKer<m>:X:SLIMits\[:STATe\] <State>](#page-74-0) (p. [73\)](#page-74-0)
- [CALCulate<n>:MARKer<m>:X:SLIMits:LEFT <SearchLimit>](#page-74-1) (p. [73\)](#page-74-1)
- [CALCulate<n>:MARKer<m>:X:SLIMits:RIGHt <Searchlimit>](#page-75-0) (p. [74\)](#page-75-0)
- [CALCulate<n>:MARKer<m>:Y?](#page-135-0) (p. [134\)](#page-135-0)

For a detailed description of commands not described below refer to ["Using Markers"](#page-68-1) in spectrum analyzer mode.

## <span id="page-134-1"></span>**CALCulate<n>:MARKer<m>:MODE <MarkerMode>**

This command selects the type of information a marker shows.

## **Parameter**

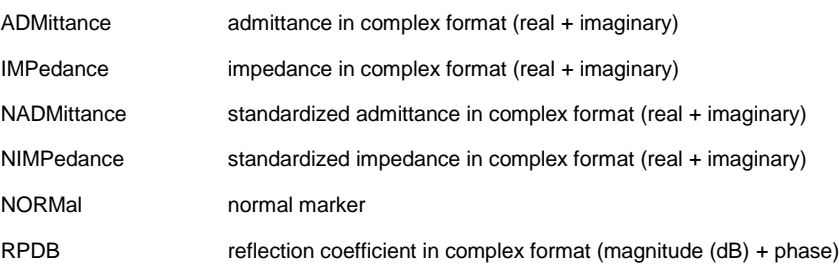

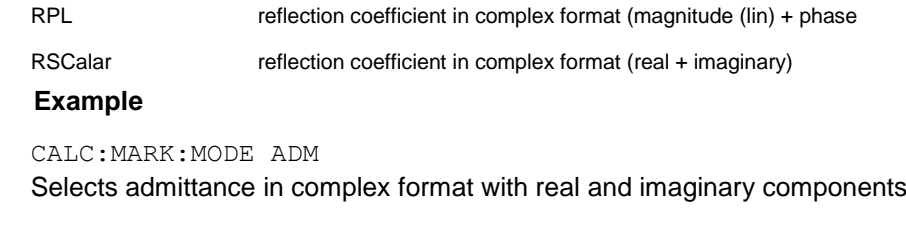

## **Characteristics**

\*RST value: NORMal SCPI: device–specific

## <span id="page-135-0"></span>**CALCulate<n>:MARKer<m>:Y?**

This command queries the measurement results at the marker position.

If necessary, the corresponding marker is activated first.

To get a valid result, you have to perform a complete sweep with synchronization to the sweep end between activating the delta marker and reading out the result. This is only possible in single sweep mode.

## **Return value**

The return value depends on the marker format you have selected with [CALCulate<n>:MARKer<m>:MODE](#page-134-1).

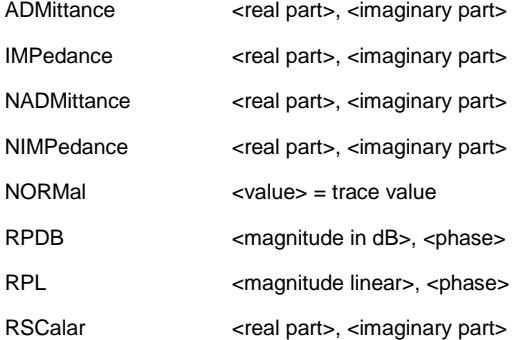

#### **Example**

INIT:CONT OFF CALC:MARK2 ON Turns on single sweep mode and marker 2.

INIT;\*WAI CALC:MARK2:Y? Performs a measurement and queries the marker position.

## **Characteristics**

\*RST value: – SCPI: device–specific

### **7.3.7.2 Marker Functions**

The following commands perform various kinds of analysis at the marker position.

The suffix <n> at DISPlay selects the measurement screen in dual trace mode and is in the range <1…2>.

## **List of commands**

- [DISPlay<n>:IMPedance:REFerence:POSition <Impedance>](#page-136-0) (p. [135\)](#page-136-0)
- [DISPlay<n>:ZOOM:AREA\[:STAT\] <State>](#page-136-1) (p. [135\)](#page-136-1)
- [DISPlay<n>:ZOOM:FACTor <ZoomFactor>](#page-137-0) (p. [136\)](#page-137-0)
- [DISPlay<n>:ZOOM:X <HorizShift>](#page-137-1) (p. [136\)](#page-137-1)
- [DISPlay<n>:ZOOM:Y <VerticalShift>](#page-137-2) (p. [136\)](#page-137-2)

#### <span id="page-136-0"></span>**DISPlay<n>:IMPedance:REFerence:POSition <Impedance>**

This command sets the reference impedance for the smith chart measurement format. The impedance can be between 1mΩ and 10 kΩ.

#### **Parameter**

<Impedance> Numeric value in the rnage from 1 mΩ to 10 kΩ.

### **Example**

DISP:IMP:REF:POS 75 OHM Sets the reference impedance to 75 Ohm.

## **Characteristics**

\*RST value: 50 SCPI: device-specific

#### <span id="page-136-1"></span>**DISPlay<n>:ZOOM:AREA[:STAT] <State>**

This command turns the marker zoom function in a Smith chart on and off.

## **Parameter**

<State> ON | OFF

#### **Example**

DISP:ZOOM:AREA ON Activates the marker zoom function.

#### **Characteristics**

\*RST value: OFF SCPI: device-specific

## <span id="page-137-0"></span>**DISPlay<n>:ZOOM:FACTor <ZoomFactor>**

This command sets the zoom factor of the marker zoom function in a Smith chart.

### **Parameter**

<ZoomFactor>  $2 | 4 | 8$ 

## **Example**

DISP:ZOOM:FACT 4 Sets the zoom factor to 4

#### **Characteristics**

\*RST value: - SCPI: device-specific

### <span id="page-137-1"></span>**DISPlay<n>:ZOOM:X <HorizShift>**

This command shifts the zoom window horizontally in the Smith chart.

'0%' marks the center on the horizontal axis.

#### **Parameter**

<HorizShift> Numeric value in the range from -50 % to 50 %.

## **Example**

DISP:ZOOM:X 10 Shift the zoom window 10% to the right.

## **Characteristics**

\*RST value: 0 SCPI: device-specific

### <span id="page-137-2"></span>**DISPlay<n>:ZOOM:Y <VerticalShift>**

This command shifts the zoom window vertically in the Smith chart.

'0%' marks the center on the vertical axis.

## **Parameter**

<VerticalShift> Numeric value in the range from -50 % to 50 %.

#### **Example**

DISP:ZOOM:Y -25 Shifts the zoom window 25% down.

## **Characteristics**

\*RST value: 0 SCPI: device-specific

## **7.3.8 Configuring the Measurement**

<span id="page-138-0"></span>This chapter provides information on how to configure two-port measurements with the tracking generator. The structure follows the order of the actual operation sequence used when performing a measurement:

The suffix <n> at MEASurement selects the measurement screen in dual trace mode and is in the range from <1…2>.

- [Selecting the Measurement Port](#page-138-1) on page 137
- [Selecting the Measurement Mode](#page-139-0) on page 138
- **[Calibrating the Measurement](#page-139-1) on page [138](#page-139-1)**
- [Selecting the Result Display](#page-141-0) on page 140
- Selecting [the Measurement Format](#page-142-0) on page 141

It also deals with configuring the Vector Voltmeter (Option R&S FSH-K45).

[Configuring the Vector Voltmeter \(option R&S](#page-145-0) FSH-K45) on page 144

To perform the actual measurement, use the commands described in section ["Performing and Triggering](#page-131-1) the Measurement".

#### **Commands independent of the operating mode**

Note that some of the commands for configuring two-port measurements are also valid for other operating modes. If a command is available in another mode, it is indicated by the list in the respective section.

### <span id="page-138-1"></span>**7.3.8.1 Selecting the Measurement Port**

The following commands select the measurement port.

### **List of commands**

MEASurement: PORT <Port> (p. [137\)](#page-138-2)

### <span id="page-138-2"></span>**MEASurement:PORT <Port>**

This command selects the measurement port.

## **Parameter**

<Port> Numeric value in the range from 1 to 2.

### **Example**

MEAS:PORT 1 Selects port 1.

## **Characteristics**

\*RST value: 1 SCPI: device-specific

### **7.3.8.2 Selecting the Measurement Mode**

<span id="page-139-0"></span>The following commands select the measurement mode for two-port measurements.

#### **List of commands**

[MEASurement<n>:MODE <MeasMode>](#page-139-2) (p. [138\)](#page-139-2)

#### <span id="page-139-2"></span>**MEASurement<n>:MODE <MeasMode>**

This command sets the measurement mode for network analysis measurements.

## **Parameter**

<MeasMode>

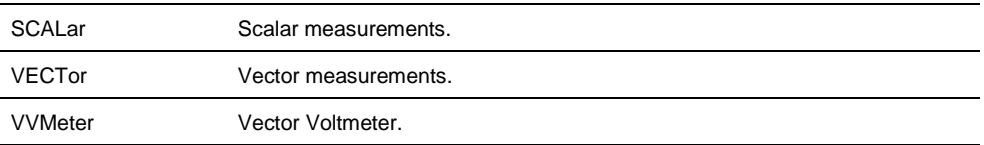

## **Example**

MEAS:MODE SCAL Starts a scalar measurement.

## **Characteristics**

<span id="page-139-1"></span>\*RST value: VECTor SCPI: device-specific

## **7.3.8.3 Calibrating the Measurement**

The following commands query and control calibration for two-port measurements.

## **List of commands**

- [CALCulate:CALKit:USER\[:STATe\]](#page-139-3) (p. [138\)](#page-139-3)
- [CALCulate:CALKit:USER:LENGth <ElecLength>](#page-140-0) (p. [139\)](#page-140-0)
- [CALCulate:CALKit:USER:OFFSet<p>:LENGth <ElecLengthOffs>](#page-140-1) (p. [139\)](#page-140-1)
- CALibration: MODE? (p. [140\)](#page-141-1)
- CALibration: STATus? (p. [140\)](#page-141-2)

The suffix <p> selects the measurement port. It is in the range <1...2>.

### <span id="page-139-3"></span>**CALCulate:CALKit:USER[:STATe]**

This command turns user calibration on and off.

## **Parameter**

<State> ON | OFF

## **Example**

CALK:USER ON Activates the calibration standard.

### **Characteristics**

\*RST value: OFF SCPI: device-specific

#### <span id="page-140-0"></span>**CALCulate:CALKit:USER:LENGth <ElecLength>**

This command sets the electrical length of the user calibration.

The electrical length is taken into account for phase measurements and the Smith chart.

## **Parameter**

<ElecLength> Numeric value in the range from 0 mm to 1 m.

#### **Example**

CALK:USER:LENG 5 MM Sets the electrical length to 5 millimeter

## **Characteristics**

\*RST value: 5.27 mm SCPI: device-specific

### <span id="page-140-1"></span>**CALCulate:CALKit:USER:OFFSet<p>:LENGth <ElecLengthOffs>**

This command sets the offset of the electrical length. It is taken into account for phase measurements and in the Smith Chart when phase correction for additional cables and adapters has to be performed.

The offset is taken into account for phase measurements and the Smith chart if you perform phase correction for additional cables and adapters.

## **Parameter**

<ElecLengthOffset> Numeric value in the range from 0 mm to 100 m.

### **Example**

CALK:USER:OFFS2:LENG 500 MM Sets the offset length of port 2 to 500 millimeter.

## **Characteristics**

\*RST value: 0 mm SCPI: device-specific

## <span id="page-141-1"></span>**CALibration:MODE?**

This command queries if the current measurement is calibrated.

This command is a query and therefore has no \*RST value.

## **Return value**

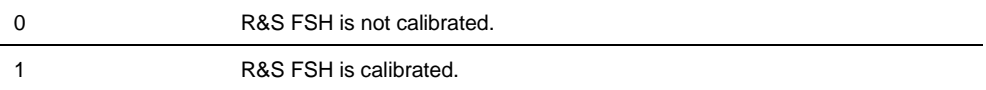

#### **Example**

CAL:MODE? Queries the calibration state.

### **Characteristics**

\*RST value: - SCPI: device-specific

## <span id="page-141-2"></span>**CALibration:STATus?**

This command queries if the R&S FSH is fully calibrated for the current measurement.

This command is a query and therefore has no \*RST value.

### **Return value**

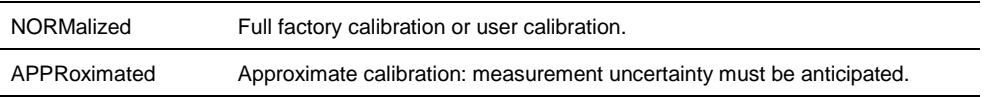

## **Example**

```
CAL:STAT?
```
Queries the calibration status of the R&S FSH.

### **Characteristics**

<span id="page-141-0"></span>\*RST value: - SCPI: device-specific

## **7.3.8.4 Selecting the Result Display**

The following commands select the result display for two-port measurements.

## **List of commands**

[MEASurement<n>:FUNCtion:SELect <ResultDisplay>](#page-142-1) (p. [141\)](#page-142-1)

## <span id="page-142-1"></span>**MEASurement<n>:FUNCtion:SELect <ResultDisplay>**

This command selects the result display.

## **Parameter**

<ResultDisplay> S11 | S12 | S21 | S22

### **Example**

MEAS:FUNC:SEL S11 **Characteristics**

<span id="page-142-0"></span>\*RST value: S11 SCPI: device-specific

#### **7.3.8.5 Selecting the Measurement Format**

The following commands are for selecting and configuring the measurement formats available for two-port measurements.

#### **List of commands**

- [CALCulate:TRACe:CABLe:LENGth\[:STATe\] <State>](#page-142-2) (p. [141\)](#page-142-2)
- [CALCulate:TRACe:CABLe:LENGth:RESult?](#page-142-3) (p. [141\)](#page-142-3)
- [CALCulate:TRACe:CABLe:TIME\[:STATe\] <State>](#page-143-0) (p. [142\)](#page-143-0)
- [CALCulate:TRACe:CABLe:TIME:RESult?](#page-143-1) (p. [142\)](#page-143-1)
- [CALCulate:TRACe:LIMit:VSWR:FAIL?](#page-144-0) (p. [143\)](#page-144-0)
- [DISPlay:GDELay:APERture:STEP <Aperture>](#page-144-1) (p. [143\)](#page-144-1)
- [MEASurement<n>:FORMat <MeasFormat>](#page-144-2) (p. [143\)](#page-144-2)

#### <span id="page-142-2"></span>**CALCulate:TRACe:CABLe:LENGth[:STATe] <State>**

This command turns the electrical length format on and off.

### **Parameter**

<State> ON | OFF

### **Example**

CALC:TRAC:CABL:LENG ON Activates the electrical cable length.

## **Characteristics**

\*RST value: OFF SCPI: device-specific

## <span id="page-142-3"></span>**CALCulate:TRACe:CABLe:LENGth:RESult?**

This command queries the results of the electrical cable length.

This command is a query and therefore has no \*RST value.

## **Return value**

<ElLength> Numerical value in mm

### **Example**

CALC:TRAC:CABL:LENG:RES? Queries the measurement result of the electrical cable length.

## **Characteristics**

\*RST value: - SCPI: device-specific

### <span id="page-143-0"></span>**CALCulate:TRACe:CABLe:TIME[:STATe] <State>**

This command turns the delay time format on and off.

#### **Parameter**

<State> ON | OFF

#### **Example**

CALC:TRAC:CABL:TIME ON Activates the cable delay time.

## **Characteristics**

\*RST value: OFF SCPI: device-specific

## <span id="page-143-1"></span>**CALCulate:TRACe:CABLe:TIME:RESult?**

This command queries the results of the cable delay time.

This command is a query and therefore has no \*RST value.

## **Return value**

<DelayTime> Numerical value in s.

## **Example**

CALC:TRAC:CABL:TIME:RES? Queries the measurement result of the delay time.

## **Characteristics**

\*RST value: - SCPI: device-specific
# **CALCulate:TRACe:LIMit:VSWR:FAIL?**

This command queries the results of the limit check for the VSWR measurement format.

This command is a query and therefore has no \*RST value.

#### **Return value**

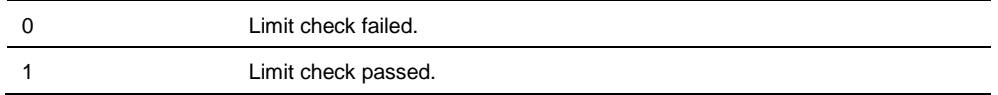

#### **Example**

CALC:TRAC:LIM:VSWR:FAIL? Queries the results of the limit check.

**Characteristics** 

\*RST value: - SCPI: device-specific

## **DISPlay:GDELay:APERture:STEP <Aperture>**

This command sets the aperture steps for the group delay measurement format.

#### **Parameter**

<Aperture> Numeric value in the range from 1 to 630.

#### **Example**

DISP:GDEL:APER:STEP 100 Defines an aperture size of 100w.

# **Characteristics**

\*RST value: 10 SCPI: device-specific

## **MEASurement<n>:FORMat <MeasFormat>**

This command selects the measurement format.

# **Note:**

For transmission measurements only the Magnitude, Phase, Magnitude+Phase and GDelay formats are available.

## **Parameter**

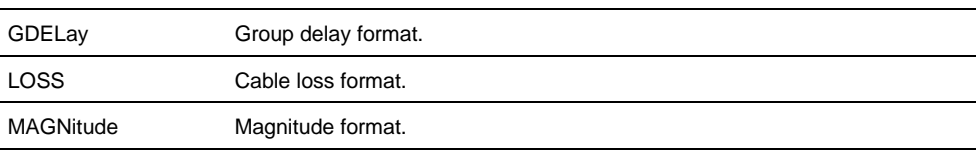

Remote Commands of the Network Analyzer Mode

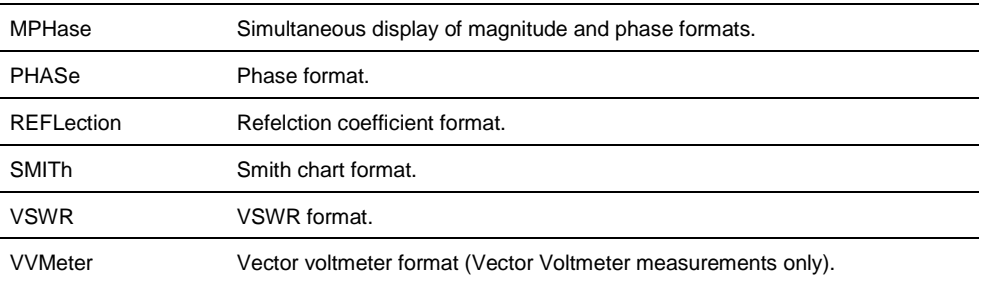

#### **Example**

MEAS:MODE VECT Switches to vector measurement mode.

MEAS:FUNC:REFL ON Activates reflection measurement.

MEAS:FORM SMITh Displays the reflection in a Smith Chart.

#### **Characteristics**

\*RST value: MAGNitude SCPI: device-specific

#### **7.3.8.6 Configuring the Vector Voltmeter (option R&S FSH-K45)**

The following commands configure the vector voltmeter.

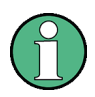

## **Availability of remote commands for the Vector Voltmeter**

Note that the listed remote commands take effect only if option R&S FSH-K45 Vector Voltmeter is installed.

### **List of commands**

- [CALCulate:VVMeter:MAGNitude:REFerence?](#page-145-0) (p. [144\)](#page-145-0)
- [CALCulate:VVMeter:MAGNitude:RESult?](#page-146-0) (p. [145\)](#page-146-0)
- [CALCulate:VVMeter:PHASe:REFerence?](#page-146-1) (p. [145\)](#page-146-1)
- [CALCulate:VVMeter:PHASe:RESult?](#page-147-0) (p. [146\)](#page-147-0)
- [CALCulate:VVMeter:REFerence\[:STATe\] <State>](#page-147-1) (p. [146\)](#page-147-1)

#### <span id="page-145-0"></span>**CALCulate:VVMeter:MAGNitude:REFerence?**

This command queries the reference value for the magnitude.

To get a result, you first have to turn on the reference value with [CALCulate:VVMeter:REFerence\[:STATe\]](#page-147-1) <State>.

This command is a query and therefore has no \*RST value.

## **Return value**

<ReferenceValue> Reference value for the magnitude in dB.

#### **Example**

CALC:VVM:PHAS:REF? Queries the reference values for the phase.

## **Characteristics**

\*RST value: - SCPI: device-specific

#### <span id="page-146-0"></span>**CALCulate:VVMeter:MAGNitude:RESult?**

This command queries the magnitude of the measurement results.

This command is a query and therefore has no \*RST value.

### **Return values:**

<Magnitude> Magnitude of the return loss in dB.

#### **Example**

CALC:VVM:MAGN:RES? Queries the current return loss of the DUT

## **Characteristics**

\*RST value: - SCPI: device-specific

## <span id="page-146-1"></span>**CALCulate:VVMeter:PHASe:REFerence?**

This command queries the reference value for the phase of the DUT.

To get a result, you first have to turn on the reference value with [CALCulate:VVMeter:REFerence\[:STATe\]](#page-147-1) <State>.

This command is a query and therefore has no \*RST value.

## **Return values**

<ReferenceValue> Reference value for the phase in degrees.

# **Example**

CALC:VVM:PHAS:REF?

# **Characteristics**

\*RST value: - SCPI: device-specific

Remote Commands of the Network Analyzer Mode

# <span id="page-147-0"></span>**CALCulate:VVMeter:PHASe:RESult?**

This command queries the phase of the measurement results.

This command is a query and therefore has no \*RST value.

# **Return values**

<Phase> Phase of the return loss in degrees.

#### **Example**

CALC:VVM:PHAS:RES? Queries the current phase of the DUT

## **Characteristics**

\*RST value: - SCPI: device-specific

## <span id="page-147-1"></span>**CALCulate:VVMeter:REFerence[:STATe] <State>**

This command saves the current measurement values as reference values. The reference values can be used for comparison measurements.

# **Parameter**

<State> ON | OFF

#### **Example**

CALC:VVM:REF ON Activates the reference values.

#### **Characteristics**

\*RST value: OFF SCPI: device-specific

# **7.4 Remote Commands of the Power Meter**

The chapter provides information on remote commands that configure and perform power measurements with the power sensor. These commands are available in power meter mode only.

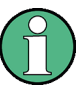

#### **Availability of remote commands for Power Sensor measurements**

Note that the listed remote commands take effect only if a power sensor is connected.

# **7.4.1 Using Power Sensors**

#### **Contents**

<span id="page-148-0"></span>[Setting the Frequency](#page-148-0) on page [147](#page-148-0) Configuring [Power Level Readout](#page-149-0) on page [148](#page-149-0) [Defining the Measurement Time](#page-151-0) on page [150](#page-151-0)

## **7.4.1.1 Setting the Frequency**

The following chapter describes commands necessary to define frequency settings.

# **List of commands**

- [\[SENSe:\]PMETer:FREQuency <Frequency>](#page-148-1) (p. [147\)](#page-148-1)
- [CALCulate:PMETer:CPOWer:BANDwidth](#page-149-1) <Bandwidth> (p. [148\)](#page-149-1)

## <span id="page-148-1"></span>**[SENSe:]PMETer:FREQuency <Frequency>**

This command sets the frequency of the power sensor.

#### **Parameter**

<Frequency> Numeric value in Hz.

The available value range is specified in the data sheet.

## **Example**

PMET:FREQ 500 MHZ Sets the power sensor's frequency to 500 MHz

# **Characteristics**

\*RST value: - SCPI: device-specific

## <span id="page-149-1"></span>**CALCulate:PMETer:CPOWer:BANDwidth <Bandwidth>**

This command defines the channel bandwidth.

Available for the channel power meter.

## **Parameter**

<Bandwidth> Numeric value in Hz.

### **Example**

CALC:PMET:CPOW:BAND 5 MHZ Sets the channel bandwidth to 5 MHz

#### **Characteristics**

<span id="page-149-0"></span>\*RST value: - SCPI: device-specific

## **7.4.1.2 Configuring Power Level Readout**

The following chapter describes commands that configure the power level readout.

#### **List of commands**

- [CALCulate:PMETer:RELative\[:MAGNitude\] <RefValue>](#page-149-2) (p. [148\)](#page-149-2)
- [CALCulate:PMETer:RELative\[:MAGNitude\]:AUTO](#page-149-3) (p. [148\)](#page-149-3)
- [CALCulate:PMETer:RELative\[:MAGNitude\]:OFFSet <Offset>](#page-150-0) (p. [149\)](#page-150-0)
- [UNIT<z>:PMETer:POWer <Unit>](#page-150-1) (p. [149\)](#page-150-1)

## <span id="page-149-2"></span>**CALCulate:PMETer:RELative[:MAGNitude] <RefValue>**

This command sets the reference value for relative measurements.

#### **Parameter**

<RefValue> Numeric value in dBm.

## **Example**

CALC:PMET:REL 30 The the reference value to 30 dBm.

## **Characteristics**

\*RST value: - SCPI: device-specific

## <span id="page-149-3"></span>**CALCulate:PMETer:RELative[:MAGNitude]:AUTO ONCE**

This command sets the current measurement result as the reference level for relative measurements.

This command is an event and therefore has no \*RST value and no query.

#### **Parameter**

**ONCE** 

#### **Example**

CALC:PMET:REL ONCE Adjusts the reference level to the measurement result.

#### **Characteristics**

\*RST value: - SCPI: device-specific

### <span id="page-150-0"></span>**CALCulate:PMETer:RELative[:MAGNitude]:OFFSet <Offset>**

This command sets an offset for the reference value.

#### **Parameter**

<Offset> Numeric value in dB.

## **Example**

CALC:PMET:REL:OFFS -10 Defines an offset of -10 dB.

# **Characteristics**

\*RST value: - SCPI: device-specific

# <span id="page-150-1"></span>**UNIT<z>:PMETer:POWer <Unit>**

This command selects the unit of the power sensor.

The suffix <z>at UNIT has the following effects:

Power Measurement with R&S FSH-Z1, R&S FSH-Z18 and USB power sensors:

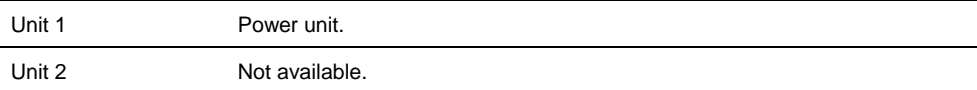

#### Power Measurement with R&S FSH-Z14 and R&S FSH-Z44:

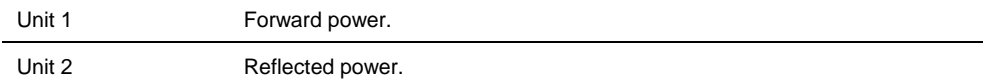

# **Parameter**

<Unit> DBM | WATT | W | DB | VSWR

Note on the parameter DB: when applied to UNIT1, the power is relative to the reference level, when applied to UNIT2, the return loss is displayed.

Note on the parameter VSWR: the parameter is only available if applied to UNIT2.

## **Example**

UNIT1:PMET:POW DBM When measuring with the R&S FSH-Z1, R&S FSH-Z18 or USB power sensors: sets unit to dBm.

When measuring with the R&S FSH-Z14 or R&S FSH-Z44: sets unit of forward power to dBm.

#### **Characteristics**

<span id="page-151-0"></span>\*RST value: - SCPI: device-specific

## **7.4.1.3 Defining the Measurement Time**

The following chapter describes commands to define the measurement time of the power sensor.

● [\[SENSe:\]PMETer:MTIMe <MeasTime>](#page-151-1) (p. [150\)](#page-151-1)

## <span id="page-151-1"></span>**[SENSe:]PMETer:MTIMe <MeasTime>**

This command sets the duration of measurements.

Available for measurements with a power sensor.

#### **Parameter**

<MeasTime> SHORt | NORMal | LONG

#### **Example**

PMET:MTIMe SHOR Sets a short measurement time for power measurements.

## **Characteristics**

\*RST value: - SCPI: device-specific

## **7.4.1.4 Zeroing of the Power Sensor**

## **List of commands**

● [CALibration:PMETer:ZERO:AUTO](#page-151-2) (p. [150\)](#page-151-2)

# <span id="page-151-2"></span>**CALibration:PMETer:ZERO:AUTO ONCE**

This commands starts to zero the power sensor.

This command is an event and therefore has no \*RST value and no query.

#### **Parameter**

**ONCE** 

### **Example**

CAL:PMET:ZERO:AUTO ONCE Starts to zero the power meter.

#### **Characteristics**

\*RST value: - SCPI: device-specific

## **7.4.1.5 Forward Power Display**

Note that the forward power is only available in conjunction with the R&S FSH-Z14 or R&S FSH-Z44.

# **List of commands**

● [\[SENSe:\]PMETer:DETector\[:FUNCtion\] <PowerDisplay>](#page-152-0) (p. [151\)](#page-152-0)

## <span id="page-152-0"></span>**[SENSe:]PMETer:DETector[:FUNCtion] <PowerDisplay>**

This command selects the forward power display of the power sensor.

## **Parameter**

<PowerDisplay>

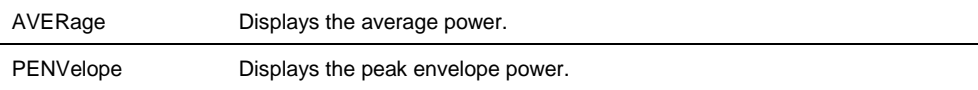

## **Example**

PMET:DET AVER Selects the Average weighting mode.

#### **Characteristics**

\*RST value: - SCPI: device-specific

## **7.4.1.6 Defining the Video Bandwidth**

Selecting a video bandwidth is only possible when you are measuring the peak envelope power with the R&S FSH-Z44 power sensor based on a customized (= user) standard.

See the following commands for more information about these conditions:

- [\[SENSe:\]PMETer:DETector\[:FUNCtion\] <PowerDisplay>](#page-152-0)
- [CALCulate:PMETer:PRESet\[:STATe\]](#page-154-0) <State>
- [CALCulate:PMETer:PRESet:SELect <Standard>](#page-154-1)

#### **List of commands**

● [CALCulate:PMETer:PRESet:BANDwidth:VIDeo <Bandwidth>](#page-153-0) (p. [152\)](#page-153-0)

#### <span id="page-153-0"></span>**CALCulate:PMETer:PRESet:BANDwidth:VIDeo <Bandwidth>**

This command defines the video bandwidth of the R&S FSH-Z44 power sensor.

## **Parameter**

<Bandwidth> Video bandwidth of the power sensor in Hz.

#### **Example**

CALC:PMET:PRES:BAND:VID 10MHZ Defines a video bandwidth of 10 MHz.

#### **Characteristics**

\*RST value: - SCPI: device-specific

## **7.4.1.7 Reading Out Measurement Results**

#### **List of commands**

[FETCh<z>:PMETer?](#page-153-1) (p. [152\)](#page-153-1)

# <span id="page-153-1"></span>**FETCh<z>:PMETer?**

This command queries the results of measurements with the power sensor.

#### **Return value**

The return values depend on the power sensor in use and the selected suffix at FETCh.

Measurements with R&S FSH-Z1 or R&S FSH-Z18:

FETC1:PMET? power in dBm FETC2:PMET? n/a

## Measurements with R&S FSH-Z14 or R&S FSH-Z44

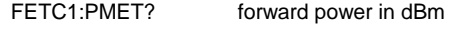

FETC2:PMET? reflected power in dBm

## **Example**

```
FETC2:PMET?
```
Returns nothing for R&S FSH-Z1 / R&S FSH-Z18 and the reflected power for R&S FSH-Z14 / Z44.

### **Characteristics**

\*RST value: - SCPI: device-specific

# **7.4.1.8 Selecting a Telecommunication Standard**

These commands apply radio communication standards to measurements with the power sensor.

Note that the selection of a standard is available only for the power sensors R&S FSH-Z1, -Z14. -Z18 and -Z44.

#### **List of commands**

- [CALCulate:PMETer:PRESet\[:STATe\]](#page-154-0) <State> (p. [153\)](#page-154-0)
- [CALCulate:PMETer:PRESet:SELect <Standard>](#page-154-1) (p. [153\)](#page-154-1)

## <span id="page-154-0"></span>**CALCulate:PMETer:PRESet[:STATe] <State>**

This command turns the use of a standard on and off.

# **Parameters**

<State> ON | OFF

#### **Example**

CALC:PMET:PRES ON Activates usage of a standard

#### **Characteristics**

\*RST value: - SCPI: device-specific

#### <span id="page-154-1"></span>**CALCulate:PMETer:PRESet:SELect <Standard>**

This command selects the standard for power sensor measurements.

## **Parameter**

<Standard> GSM | EDGE | WCDMA | CDMAOne | CDMA2000 | DVBT | DAB | TETRA | USER

#### **Example**

CALC:PMET:PRES:SEL GSM Selects the GSM standard for power sensor measurements

# **Characteristics**

\*RST value: -

# **7.5 Remote Commands of the Distance-to-Fault Mode**

The chapter provides information on remote commands that configure and perform two-port measurements with the tracking generator. These commands are available in distance to fault mode only.

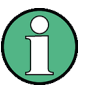

# **Availability of remote commands for DTF measurements**

Note that the listed remote commands take effect only if option R&S FSH-K41 Distance-to-Fault Measurements is installed.

# **Contents**

[Configuring the Horizontal Axis](#page-156-0) on page [155](#page-156-0) [Configuring the Vertical Axis](#page-157-0) on page [156](#page-157-0) [Setting the Bandwidth](#page-157-1) on page [156](#page-157-1) [Performing and Triggering](#page-158-0) Measurements on page [157](#page-158-0) [Working with Traces](#page-159-0) on page [158](#page-159-0) [Using Markers](#page-161-0) on page [160](#page-161-0) Configuring [and Using Measurement Functions](#page-163-0) on page [162](#page-163-0)

# **7.5.1 Configuring the Horizontal Axis**

<span id="page-156-0"></span>The following commands configure the horizontal axis of the active display.

### **List of commands**

- [\[SENSe:\]FREQuency:CENTer <Frequency>](#page-39-0) (p. [38\)](#page-39-0)
- [\[SENSe:\]FREQuency:CENTer:STEP](#page-39-1) <StepSize> (p. [38\)](#page-39-1)
- [\[SENSe:\]FREQuency:CENTer:STEP:LINK](#page-40-0) <StepSizeCoupling> (p. [39\)](#page-40-0)
- [\[SENSe:\]FREQuency:SPAN <Span>](#page-42-0) (p. [41\)](#page-42-0)
- [\[SENSe:\]FREQuency:SPAN:AUTO <State>](#page-42-1) (p. [41\)](#page-42-1)
- [\[SENSe:\]FREQuency:STARt <StartFrequency>](#page-43-0) (p. [42\)](#page-43-0)
- [\[SENSe:\]FREQuency:STOP <StopFrequency>](#page-43-1) (p. [42\)](#page-43-1)

For a detailed description of the commands refer to ["Configuring the Horizontal Axis"](#page-39-2) in spectrum analyzer mode.

# **7.5.2 Configuring the Vertical Axis**

<span id="page-157-0"></span>The following commands configure the vertical axis of the active display.

The suffix <n> at DISPlay is irrelevant.

#### **List of commands**

- [DISPlay<n>:LOSS:REFerence <RefValue>](#page-121-0) (p. [120\)](#page-121-0)
- [DISPlay<n>:LOSS:REFerence:POSition <RefPosition>](#page-122-0) (p. [121\)](#page-122-0)
- [DISPlay<n>:LOSS:Y:SCALe <DisplayRange>](#page-122-1) (p. [121\)](#page-122-1)
- [DISPlay<n>:MAGNitude:REFerence <RefValue>](#page-123-0) (p. [122\)](#page-123-0)
- [DISPlay<n>:MAGNitude:REFerence:POSition <RefPosition>](#page-123-1) (p. [122\)](#page-123-1)
- [DISPlay<n>:MAGNitude:Y:SCALe <DisplayRange>](#page-123-2) (p. [122\)](#page-123-2)
- [DISPlay<n>:MAGNitude:Y:SPACing <Scaling>](#page-124-0) (p. [123\)](#page-124-0)
- [DISPlay<n>:REFLection:Y:SCALe <DisplayRange>](#page-126-0) (p. [125\)](#page-126-0)
- [DISPlay<n>:REFLection:UNIT <Unit>](#page-126-1) (p. [125\)](#page-126-1)
- [DISPlay<n>:VSWR:Y:SCALe <DisplayRange>](#page-127-0) (p. [126\)](#page-127-0)
- [DISPlay\[:WINDow\]:TRACe<t>:Y\[:SCALe\]:ADJust](#page-44-0) (p. [43\)](#page-44-0)
- [INPut:ATTenuation <Attenuation>](#page-46-0) (p. [45\)](#page-46-0)
- [INPut:ATTenuation:MODE <AttenuationMode>](#page-47-0) (p. [46\)](#page-47-0)
- [INPut:ATTenuation:AUTO <State>](#page-47-1) (p. [46\)](#page-47-1)

For a detailed description of commands refer to ["Configuring the Vertical Axis"](#page-44-1) in spectrum analyzer mode and ["Configuring the Vertical Axis"](#page-120-0) in network analyzer mode.

# **7.5.3 Configuring the Tracking Generator**

The following commands configure the characteristics of the tracking generator of the R&S FSH.

### **List of commands**

- [SOURce:TG:ATTenuation <Attenuation>](#page-128-0) (p. [127\)](#page-128-0)
- [SOURce:TG:OFFSet](#page-129-0) <Level> (p. [128\)](#page-129-0)
- <span id="page-157-1"></span>● [SOURce:TG:POWer](#page-129-1) <Level> (p. [128\)](#page-129-1)

# **7.5.4 Setting the Bandwidth**

The following commands configure the filter bandwidths of the R&S FSH. Note that both groups of commands (BANDwidth and BWIDth) are the same.

#### **List of commands**

- [\[SENSe:\]BANDwidth|BWIDth\[:RESolution\] <ResBW>](#page-51-0) (p. [50\)](#page-51-0)
- [\[SENSe:\]BANDwidth|BWIDth\[:RESolution\]:AUTO <State>](#page-51-1) (p. [50\)](#page-51-1)

For a detailed description of commands refer to ["Setting the Bandwidths"](#page-51-2) in spectrum analyzer mode.

# <span id="page-158-0"></span>**7.5.5 Performing and Triggering Measurements**

# **7.5.5.1 Performing the Measurement**

The following commands configure the sweep.

# **List of commands**

- [\\*WAI](#page-37-0) (p. [36\)](#page-37-0)
- $\bullet$  [ABORt](#page-53-0) (p. [52\)](#page-53-0)
- [INITiate\[:IMMediate\]](#page-53-1) (p. [52\)](#page-53-1)
- [INITiate:CONTinuous <SweepMode>](#page-54-0) (p. [53\)](#page-54-0)
- [\[SENSe:\]SWEep:COUNt <SweepCount>](#page-54-1) (p. [53\)](#page-54-1)
- [\[SENSe:\]SWEep:POINts?](#page-55-0) (p. [54\)](#page-55-0)
- [\[SENSe:\]SWEep:TIME <SweepTime>](#page-55-1) (p. [54\)](#page-55-1)
- [\[SENSe:\]SWEep:TIME:AUTO <State>](#page-55-2) (p. [54\)](#page-55-2)

For a detailed description of commands refer to ["Performing and Triggering](#page-53-2)  [Measurements"](#page-53-2) in spectrum analyzer mode.

# **7.5.6 Working with Traces**

<span id="page-159-0"></span>The following commands set up the trace and the various functions associated with it, e.g. trace mathematics or the selection of the detector.

The suffix <t> at TRACe is irrelevant.

## **List of commands**

- [DISPlay\[:WINDow\]:TRACe<t>\[:STATe\] <State>](#page-63-0) (p. [62\)](#page-63-0)
- [DISPlay\[:WINDow\]:TRACe<t>:MEMory\[:STATe\] <State>](#page-63-1) (p. [62\)](#page-63-1)
- [DISPlay\[:WINDow\]:TRACe<t>:MODE <TraceMode>](#page-64-0) (p. [63\)](#page-64-0)
- [FORMat\[:DATA\] <DataFormat>](#page-67-0) (p. [66\)](#page-67-0)
- [\[SENSe:\]DETector<t>\[:FUNCtion\] <Detector>](#page-65-0) (p. [64\)](#page-65-0)
- [\[SENSe:\]DETector<t>\[:FUNCtion\]:AUTO <State>](#page-65-1) (p. [64\)](#page-65-1)
- [TRACe<t>:DATA](#page-159-1) (p. [158\)](#page-159-1)
- [TRACe<t>:DATA:MEMory? <Trace>](#page-66-0) (p. [65\)](#page-66-0)
- [UNIT:LENGth <Unit>](#page-160-0) (p. [159\)](#page-160-0)

For a detailed description of commands refer to ["Working with Traces"](#page-62-0) in spectrum analyzer mode.

# <span id="page-159-1"></span>**TRACe<t>:DATA <Destination>**

This command queries the current trace data.

You can set the data format with the FORMat [: DATA] <DataFormat>.

#### **Parameter**

<Destination>

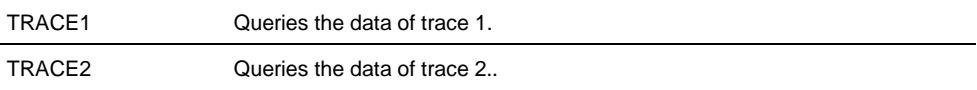

### **Return value**

The R&S FSH returns 631 values. Each value corresponds to one pixel of a trace.

The result and unit depends on the measurement format.

#### **Example**

TRAC:DATA? TRACE1 Reads out the data for trace 1.

## **Characteristics**

\*RST value: - SCPI: conform

# <span id="page-160-0"></span>**UNIT:LENGth <Unit>**

This command selects the length unit.

## **Parameter**

<Unit> METer | FEET

## **Example**

UNIT:LENGth FEET Selects feet as the length unit.

## **Characteristics**

\*RST value: METer SCPI: conform

# **7.5.7 Using Markers**

<span id="page-161-0"></span>The following commands position and control markers and deltamarkers.

The suffix <n> at CALCulate is irrelevant.

The suffix <m> at MARKer selects the marker or delta marker.

#### **List of commands**

- [CALCulate<n>:DELTamarker<m>\[:STATe\] <State>](#page-68-0) (p. [67\)](#page-68-0)
- [CALCulate<n>:DELTamarker<m>:AOFF](#page-69-0) (p. [68\)](#page-69-0)
- [CALCulate<n>:DELTamarker<m>:MAXimum\[:PEAK\]](#page-69-1) (p. [68\)](#page-69-1)
- [CALCulate<n>:DELTamarker<m>:MAXimum:NEXT](#page-69-2) (p. [68\)](#page-69-2)
- [CALCulate<n>:DELTamarker<m>:MINimum\[:PEAK\]](#page-70-0) (p. [69\)](#page-70-0)
- [CALCulate<n>:DELTamarker<m>:X](#page-70-1) <Coordinate> (p. [69\)](#page-70-1)
- [CALCulate<n>:DELTamarker<m>:X:RELative](#page-71-0) <Distance> (p. [70\)](#page-71-0)
- [CALCulate<n>:DELTamarker<m>:Y?](#page-71-1) (p. [70\)](#page-71-1)
- [CALCulate<n>:MARKer<m>\[:STATe\] <State>](#page-72-0) (p. [71\)](#page-72-0)
- [CALCulate<n>:MARKer<m>:AOFF](#page-72-1) (p. [71\)](#page-72-1)
- [CALCulate<n>:MARKer<m>:MAXimum\[:PEAK\]](#page-72-2) (p. [71\)](#page-72-2)
- [CALCulate<n>:MARKer<m>:MAXimum:NEXT](#page-73-0) (p. [72\)](#page-73-0)
- [CALCulate<n>:MARKer<m>:MINimum\[:PEAK\]](#page-73-1) (p. [72\)](#page-73-1)
- [CALCulate<n>:MARKer<m>:X <Coordinate>](#page-73-2) (p. [72\)](#page-73-2)
- [CALCulate<n>:MARKer<m>:X:SLIMits\[:STATe\] <State>](#page-74-0) (p. [73\)](#page-74-0)
- [CALCulate<n>:MARKer<m>:X:SLIMits:LEFT <SearchLimit>](#page-74-1) (p. [73\)](#page-74-1)
- [CALCulate<n>:MARKer<m>:X:SLIMits:RIGHt <Searchlimit>](#page-75-0) (p. [74\)](#page-75-0)
- [CALCulate<n>:MARKer<m>:Y?](#page-75-1) (p. [74\)](#page-75-1)

For a detailed description of commands refer to ["Using Markers"](#page-68-1) in spectrum analyzer mode.

# **7.5.8 Using Limit Lines**

The following commands define limit lines and perform the corresponding limit checks.

The suffix <n> at CALCulate is irrelevant.

The suffix <k> at LIMit selects the limit line and is in the range <1…2>.

#### **List of commands**

- [CALCulate<n>:LIMit<k>:BEEP\[:STATe\] <State>](#page-84-0) (p. [83\)](#page-84-0)
- [CALCulate<n>:LIMit<k>:COMMent?](#page-84-1) (p. [83\)](#page-84-1)
- [CALCulate<n>:LIMit<k>:DELete](#page-86-0) (p. [85\)](#page-86-0)
- [CALCulate<n>:LIMit<k>:FAIL?](#page-86-1) (p. [85\)](#page-86-1)
- [CALCulate<n>:LIMit<k>:LOWer:SELect <LimitLine>](#page-86-2) (p. [85\)](#page-86-2)
- [CALCulate<n>:LIMit<k>:STATe <State>](#page-87-0) (p. [86\)](#page-87-0)
- [CALCulate<n>:LIMit<k>:UNIT:X?](#page-87-1) (p. [86\)](#page-87-1)
- [CALCulate<n>:LIMit<k>:UNIT\[:Y\]?](#page-88-0) (p. [87\)](#page-88-0)
- [CALCulate<n>:LIMit<k>:UPPer:SELect <LimitLine>](#page-88-1) (p. [87\)](#page-88-1)

For a detailed description of all commands not included here, refer to ["Using Display](#page-83-0)  [Lines and Limit Lines"](#page-83-0) in spectrum mode.

# **7.5.9 Configuring and Using Measurement Functions**

<span id="page-163-0"></span>This chapter provides information on how to configure two-port measurements with the tracking generator. The structure follows the order of the actual operation sequence used when performing a measurement:

- [Selecting the Cable Characteristics](#page-163-1) on page [162](#page-163-1)
- [Selecting the Measurement Mode](#page-164-0) on page [163](#page-164-0)
- [Calibrating the Measurement](#page-165-0) on page [164](#page-165-0)

<span id="page-163-1"></span>To perform the actual measurement, use the commands described in section ["Performing and Triggering](#page-158-0) Measurements".

#### **7.5.9.1 Selecting the Cable Characteristics**

The following commands define the cable characteristics for the cable you are testing.

#### **List of commands**

- [CALCulate:DTF:CABle:LENGth <CableLength>](#page-163-2) (p. [162\)](#page-163-2)
- [CALCulate:DTF:CABle:PRESet <CableModel>](#page-163-3) (p. [162\)](#page-163-3)

#### <span id="page-163-2"></span>**CALCulate:DTF:CABle:LENGth <CableLength>**

This command sets the cable length.

#### **Parameter**

<CableLength> 3 to 1500 m

#### **Example**

CALCulate:DTF:CAB:LENG 2 M Sets the cable length to 2 meter.

## **Characteristics**

\*RST value: 20 m SCPI: device-specific

# <span id="page-163-3"></span>**CALCulate:DTF:CABle:PRESet <CableModel>**

This command selects the cable model.

#### **Parameter**

<CableModel> String containing the file name of the cable model.

# **Example**

CALC:DTF:CAB:PRES '5088-HLFR.CBLMOD' Selects the cable model from the file 5088-HLFR.CBLMOD

## **Characteristics**

<span id="page-164-0"></span>\*RST value: - SCPI: device-specific

# **7.5.9.2 Selecting the Measurement Mode**

The following commands select the measurement mode.

#### **List of commands**

● [MEASurement<n>:MODE <MeasMode>](#page-164-1) (p. [163\)](#page-164-1)

#### <span id="page-164-1"></span>**MEASurement:MODE <MeasMode>**

This command selects the measurement mode.

#### **Parameter**

<MeasMode>

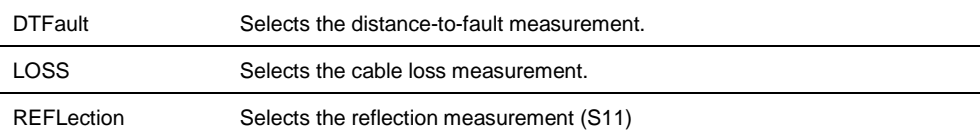

#### **Example**

MEAS:MODE LOSS Activates cable loss measurement.

## **Characteristics**

\*RST value: DTFault SCPI: device-specific

## **7.5.9.3 Reading Out Measurement Results**

The following commands query various measurement results.

## **List of commands**

● [CALCulate:TRACe:CABLe:LOSS:RESult?](#page-164-2) (p. [163\)](#page-164-2)

# <span id="page-164-2"></span>**CALCulate:TRACe:CABLe:LOSS:RESult?**

This command queries the cable loss measurement result.

# **Return values**

Cable loss in dB.

#### **Example**

CALC:TRAC:CABL:LOSS:RES? Returns the cable loss.

#### **Characteristics**

<span id="page-165-0"></span>\*RST value: - SCPI: device-specific

#### **7.5.9.4 Calibrating the Measurement**

The following commands control calibration of cable measurements.

## **List of commands**

- CALibration: ABORt (p. [164\)](#page-165-1)
- [CALibration:ATTenuation:STATus?](#page-165-2) (p. [164\)](#page-165-2)
- CALibration: CONTinue? (p. [165\)](#page-166-0)
- CALibration: MODE? (p. [140\)](#page-141-0)
- [CALibration:STARt? <CalibrationMethod>](#page-166-1) (p. [165\)](#page-166-1)
- [CALibration:STATus?](#page-141-1) (p. [140\)](#page-141-1)

For a detailed description of commands refer to ["Calibrating the Measurement"](#page-139-0) in network analyzer mode.

## <span id="page-165-1"></span>**CALibration:ABORt**

This command aborts calibration.

This command is an event and therefore has no query and no \*RST value.

#### **Example**

CAL:ABOR Aborts calibration.

#### **Characteristics**

\*RST value: - SCPI: device-specific

# <span id="page-165-2"></span>**CALibration:ATTenuation:STATus?**

This command queries the current calibration state.

This command is a query and therefore has no \*RST value.

#### **Return values**

NORMalized full calibration

APPRoximate approximate calibration (caused by a change of attenuation, for example): measurement uncertainty must be anticipated

## **Example**

CAL:STAT? Queries the calibration status of the R&S FSH.

#### **Characteristics**

\*RST value: - SCPI: device-specific

# <span id="page-166-0"></span>**CALibration:CONTinue?**

This command resumes calibration after a calibration standard has been connected.

After the command has been sent, it returns instructions on what to do to continue the calibration process and finish it successfully.

This command is a query and therefore has no \*RST value.

### **Example**

CAL:CONT? Resumes calibration and would return, e.g.:

'Connect Load to Port 1' Connect the load before resuming calibration.

#### **Characteristics**

\*RST value: - SCPI: device-specific

#### <span id="page-166-1"></span>**CALibration:STARt? <CalibrationMethod>**

This command selects a calibration method and initiates calibration.

After the command has been sent, it returns instructions on what to do to continue the calibration process and finish it successfully.

This command is a query and therefore has no \*RST value.

#### **Parameter**

### <CalibrationMethod>

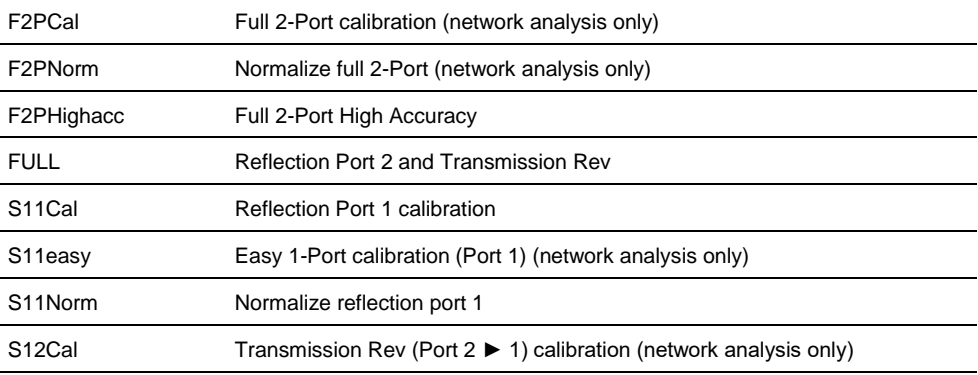

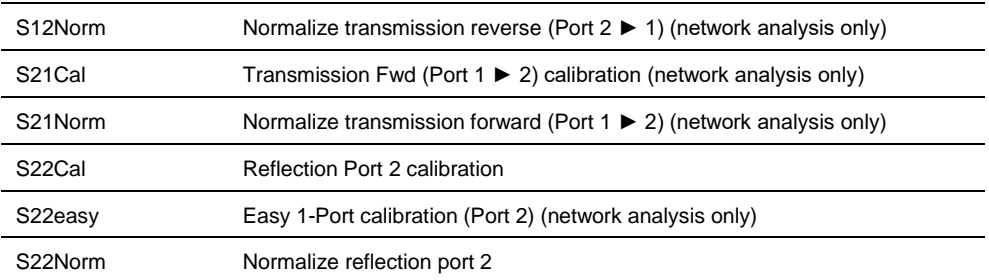

#### **Return values**

<Instructions>

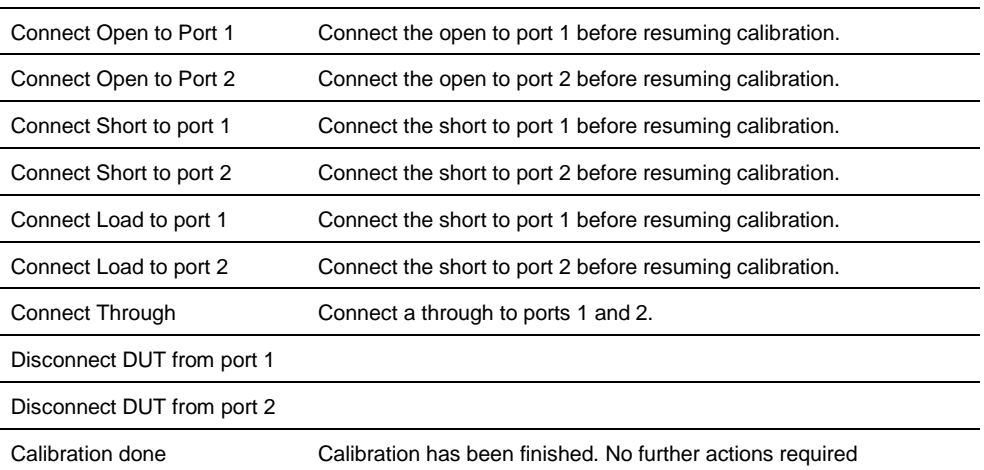

## **Example**

CAL:STAR? F2PCal Selects and initiates a full 2-port calibration and would return, e.g.:

'Connect Open to Port 1' Connect the open before resuming calibration.

### **Characteristics**

\*RST value: - SCPI: device-specific

# **7.5.9.5 Working with a DTF List**

The following commands configure the DTF peak list. The peak list is available for DTF measurements only.

### **List of commands**

- [CALCulate:TRANsform:DTFault:PEAK:COUNt?](#page-168-0) (p. [167\)](#page-168-0)
- [CALCulate:TRANsform:DTFault:PEAK:DATA<y>?](#page-168-1) (p. [167\)](#page-168-1)
- [CALCulate:TRANsform:DTFault:PEAK\[:STATe\] <State>](#page-168-2) (p. [167\)](#page-168-2)
- [CALCulate:TRANsform:DTFault:PEAK:THReshold <Threshold>](#page-169-0) (p. [168\)](#page-169-0)

# <span id="page-168-0"></span>**CALCulate:TRANsform:DTFault:PEAK:COUNt?**

This command queries the number of entries in the DTF list.

**Return value**

<DTFListEntries>

#### **Example**

CALC:TRAN:DTF:PEAK:COUN? Queries the number of values in the DTF list.

## **Characteristics**

\*RST value: - SCPI: device-specific

#### <span id="page-168-1"></span>**CALCulate:TRANsform:DTFault:PEAK:DATA<y>?**

This command queries the DTF list.

This command is a query and therefore has no \*RST value.

**Suffix**

 $<$ y> Selects an entry in the DTF list.

#### **Return value**

<distance>,<return loss>

The number of values depends on the number of peaks that exceed the threshold you can set with [CALCulate:TRANsform:DTFault:PEAK:THReshold <Threshold>.](#page-169-0)

#### **Example**

CALC:TRAN:DTF:PEAK:RES2? Reads out the second result in the DTF peak list.

#### **Characteristics**

\*RST value: - SCPI: device-specific

# <span id="page-168-2"></span>**CALCulate:TRANsform:DTFault:PEAK[:STATe] <State>**

This command turns the display of the DTF list on and off.

## **Parameter**

ON | OFF

## **Example**

CALC:TRAN:DTF:PEAK ON Turns on the DTF peak list.

#### **Characteristics**

\*RST value: - SCPI: device-specific

# <span id="page-169-0"></span>**CALCulate:TRANsform:DTFault:PEAK:THReshold <Threshold>**

This commands defines the threshold for the DTF list.

All values that exceed the threshold are in the DTF list. You can query the list with [CALCulate:TRANsform:DTFault:PEAK:DATA<y>?.](#page-168-1)

#### **Parameter**

<Threshold> Numeric value that sets the threshold level.

The unit depends on the measurement format.

## **Example**

CALC:TRAN:DTF:PEAK:THR -20 Sets the threshold to -20 dB

# **Characteristics**

\*RST value: - SCPI: device-specific

# **7.6 Remote Commands of the Receiver Mode**

The chapter provides information on remote commands that configure and perform measurements receiver.

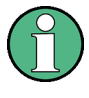

## **Availability of remote commands for EMI measurements**

Note that the listed remote commands take effect only if option R&S FSH-K43 EMI Measurements is installed.

# **Contents**

[Configuring the Horizontal Axis](#page-171-0) on page [170](#page-171-0) [Configuring the Vertical Axis](#page-173-0) on page [172](#page-173-0) [Setting the Bandwidth](#page-174-0) on page [173](#page-174-0) [Performing and Triggering the Measurement](#page-175-0) on page [174](#page-175-0) [Working with Traces](#page-177-0) on page [176](#page-177-0) [Using Markers](#page-179-0) on page [178](#page-179-0)

# **7.6.1 Configuring the Horizontal Axis**

<span id="page-171-0"></span>The following commands configure the horizontal (frequency) axis of the active display.

#### **List of commands**

- [SENSe:]CHANnel [<ChannelNumber>](#page-90-0) (p. [89\)](#page-90-0)
- [\[SENSe:\]FREQuency:CENTer <Frequency>](#page-39-0) (p. [38\)](#page-39-0)
- [\[SENSe:\]FREQuency:CENTer:STEP](#page-39-1) <StepSize> (p. [38\)](#page-39-1)
- [\[SENSe:\]FREQuency:INPut:MODE](#page-40-1) <InputMode> (p. [39\)](#page-40-1)
- [\[SENSe:\]FREQuency:MODE <OperationMode>](#page-171-1) (p. [170\)](#page-171-1)
- [\[SENSe:\]SCAN:STARt](#page-171-2) <StartFrequency> (p. [170\)](#page-171-2)
- [\[SENSe:\]SCAN:STEP](#page-172-0) <StepSize> (p. [171\)](#page-172-0)
- [\[SENSe:\]SCAN:STOP](#page-172-1) <StopFrequency> (p. [171\)](#page-172-1)

For a detailed description of all commands not included here refer to ["Configuring the](#page-39-2)  [Horizontal Axis"](#page-39-2) in spectrum analyzer mode.

## <span id="page-171-1"></span>**[SENSe:]FREQuency:MODE <OperationMode>**

This command sets up the R&S FSH for frequency domain or time domain measurements.

In scan mode, set the frequency with:

- [SENSe: ] SCAN: STARt <StartFrequency>
- [SENSe: ] SCAN: STOP <StopFrequency>

For more information see [SENSe: ]FREQuency: MODE <OperationMode>.

#### **Parameter**

<OperationMode>

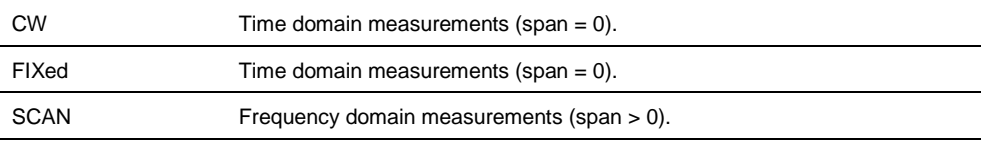

#### **Example**

FREQ:MODE SCAN Activates frequency domain measurements.

#### **Characteristics**

\*RST value: FIXed SCPI: conform

## <span id="page-171-2"></span>**[SENSe:]SCAN:STARt <StartFrequency>**

This command defines the start frequency of the receiver scan range.

#### **Parameter**

<StartFrequency> Numeric value in Hz.

The range is specified in the datasheet.

#### **Example**

SCAN:STAR 30kHz Defines a start frequency of 30 kHz.

## **Characteristics**

\*RST value: fmin SCPI: device-specific

#### <span id="page-172-0"></span>**[SENSe:]SCAN:STEP <StepSize>**

This command defines the step size in the receiver scan range.

## **Parameter**

<StepSize> Numeric value in Hz.

The range is from 1 Hz to  $f_{\text{max}}$ .

# **Example**

SCAN:STEP 1kHz Defines a step frequency of 1 kHz.

#### **Characteristics**

\*RST value: 0 SCPI: device-specific

# <span id="page-172-1"></span>**[SENSe:]SCAN:STOP <StopFrequency>**

This command defines the stop frequency of the receiver scan range.

### **Parameter**

<StopFrequency> Numeric value in Hz.

The range is specified in the datasheet.

## **Example**

SCAN:STOP 1GHz Defines a start frequency of 1 GHz.

# **Characteristics**

\*RST value: fmax SCPI: device-specific

# **7.6.2 Configuring the Vertical Axis**

<span id="page-173-0"></span>The following commands configure the vertical (level) axis and level parameters of the active display.

The suffix <t> at TRACe is irrelevant for these commands.

The suffix <c> at TRANsducer selects the primary or secondary transducer. The range is <1…2>.

## **List of commands**

- [DISPlay\[:WINDow\]:TRACe<t>:Y:SPACing <Scaling>](#page-44-2) (p. [43\)](#page-44-2)
- [DISPlay\[:WINDow\]:TRACe<t>:Y\[:SCALe\] <DisplayRange>](#page-45-0) (p. [44\)](#page-45-0)
- [DISPlay\[:WINDow\]:TRACe<t>:Y\[:SCALe\]:RLEVel <ReferenceLevel>](#page-45-1) (p. [44\)](#page-45-1)
- [DISPlay\[:WINDow\]:TRACe<t>:Y\[:SCALe\]:RLEVel:OFFSet <Offset>](#page-46-1) (p. [45\)](#page-46-1)
- [DISPlay\[:WINDow\]:TRACe<t>:Y\[:SCALe\]:RPOSition](#page-46-2) <ReferencePosition> (p. [45\)](#page-46-2)
- [INPut:ATTenuation <Attenuation>](#page-46-0) (p. [45\)](#page-46-0)
- [INPut:ATTenuation:MODE <AttenuationMode>](#page-47-0) (p. [46\)](#page-47-0)
- [INPut:ATTenuation:AUTO <State>](#page-47-1) (p. [46\)](#page-47-1)
- [INPut:GAIN:STATe <State>](#page-48-0) (p. [47\)](#page-48-0)
- [INPut:IMPedance <Impedance>](#page-48-1) (p. [47\)](#page-48-1)
- [\[SENSe:\]CORRection:TRANsducer<c>\[:STATe\] <State>](#page-48-2) (p. [47\)](#page-48-2)
- [\[SENSe:\]CORRection:TRANsducer<c>:SELect <TransducerFactor>](#page-49-0) (p. [48\)](#page-49-0)
- [\[SENSe:\]CORRection:TRANsducer<c>:UNIT?](#page-49-1) (p. [48\)](#page-49-1)
- [UNIT:POWer](#page-50-0) <Unit> (p. [49\)](#page-50-0)

For a detailed description of all commands not included here refer to ["Configuring the](#page-44-1)  [Vertical Axis"](#page-44-1) in spectrum analyzer mode.

# **7.6.3 Setting the Bandwidth**

<span id="page-174-0"></span>The following commands configure the filter bandwidths of the R&S FSH. Note that both groups of commands (BANDwidth and BWIDth) are the same.

# **List of commands**

- [\[SENSe:\]BANDwidth|BWIDth\[:RESolution\] <ResBW>](#page-51-0) (p. [50\)](#page-51-0)
- [\[SENSe:\]BANDwidth\[:RESolution\]:CISPr <CISPRBandwidth>](#page-174-1) (p. [173\)](#page-174-1)
- [\[SENSe:\]BANDwidth\[:RESolution\]:CISPr:AUTO <State>](#page-174-2) (p. [173\)](#page-174-2)

For a detailed description of commands refer to ["Setting the Bandwidths"](#page-51-2) in spectrum analyzer mode.

## <span id="page-174-1"></span>**[SENSe:]BANDwidth[:RESolution]:CISPr <CISPRBandwidth>**

This command defines the CISPR (6 dB) bandwidth for CISPR conform measurements.

## **Parameter**

<CISPRBandwidth> 200 Hz | 9 kHz | 120 kHz | 1 MHz

#### **Example**

BAND:CISP 120KHZ Defines a bandwidth of 120 kHz.

# **Characteristics**

\*RST value: - (AUTO is on) SCPI: device-specific

## <span id="page-174-2"></span>**[SENSe:]BANDwidth[:RESolution]:CISPr:AUTO <State>**

This command turns automatic selection of the CISPR measurement bandwidth on and off.

## **Parameter**

<State> ON | OFF

#### **Example**

BAND:CISP:AUTO ON Turns automatic selection of the CISPR bandwidth on.

#### **Characteristics**

\*RST value: ON SCPI: device-specific

# **7.6.4 Performing and Triggering the Measurement**

<span id="page-175-0"></span>The following commands configure the sweep.

## **7.6.4.1 Performing the Measurement**

# **List of commands**

- $*$ WAI (p. [36\)](#page-37-0)
- [ABORt](#page-53-0) (p. [52\)](#page-53-0)
- [INITiate\[:IMMediate\]](#page-53-1) (p. [52\)](#page-53-1)
- [INITiate:CONTinuous <SweepMode>](#page-54-0) (p. [53\)](#page-54-0)
- [\[SENSe:\]SWEep:COUNt <SweepCount>](#page-54-1) (p. [53\)](#page-54-1)
- [\[SENSe:\]SWEep:TIME <MeasurementTime>](#page-175-1) (p. [174\)](#page-175-1)

For a detailed description of commands refer to ["Performing and Triggering](#page-53-2)  [Measurements"](#page-53-2) in spectrum analyzer mode.

#### <span id="page-175-1"></span>**[SENSe:]SWEep:TIME <MeasurementTime>**

This command defines the measurement time.

## **Parameter**

<MeasurementTime> Numeric value in seconds.

The available value range is specified in the datasheet.

## **Example**

SWE:TIME 10s Sets the measurement time to 10 s

# **Characteristics**

\*RST value: 100 ms SCPI: conform

### **7.6.4.2 Triggering Measurements**

The following commands set up trigger conditions if you are using a trigger for the measurement.

## **List of commands**

- [TRIGger\[:SEQuence\]:HOLDoff\[:TIME\] <TriggerDelay>](#page-60-0) (p. [59\)](#page-60-0)
- [TRIGger\[:SEQuence\]:SLOPe <TriggerSlope>](#page-60-1) (p. [59\)](#page-60-1)
- [TRIGger\[:SEQuence\]:SOURce <TriggerSource>](#page-176-0) (p. [175\)](#page-176-0)

For a detailed description of all commands not included here, refer to ["Performing and](#page-53-2)  [Triggering Measurements"](#page-53-2) in spectrum analyzer mode.

#### <span id="page-176-0"></span>**TRIGger[:SEQuence]:SOURce <TriggerSource>**

This command selects the trigger source.

### **Parameter**

<TriggerSource>

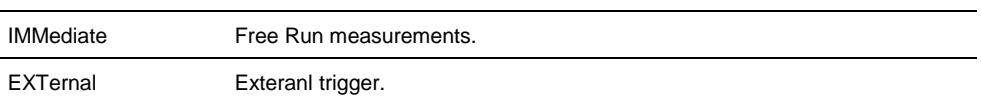

For more information see R&S FSH operating manual chapter "Setting the Sweep"

## **Example**

TRIG:SOUR EXT Selects the external trigger input as source of the trigger signal

#### **Characteristics**

\*RST value: IMMediate SCPI: conform

## **7.6.4.3 Using an Isotropic Antenna**

The following commands set up measurements with an isotropic antenna.

You can use an isotropic antenna with all measurement modes that are described above.

# **List of commands**

- [INPut:ANTenna:MEASure <Direction>](#page-117-0) (p. [116\)](#page-117-0)
- [INPut:ANTenna:STATe <State>](#page-118-0) (p. [117\)](#page-118-0)
- [\[SENSe:\]CORRection:TRANsducer<t>:ISOTropic\[:STATe\]?](#page-118-1) (p. [117\)](#page-118-1)

For a detailed description of the commands refer to ["Using an Isotropic Antenna"](#page-117-1) in spectrum analyzer mode.

# **7.6.5 Working with Traces**

<span id="page-177-0"></span>The following commands set up the trace and the various functions associated with it, e.g. trace mathematics or the selection of the detector.

# **List of commands**

- [CALCulate:MATH<t>:COPY:MEMory](#page-62-1) (p. [61\)](#page-62-1)
- [DISPlay\[:WINDow\]:TRACe<t>\[:STATe\] <State>](#page-63-0) (p. [62\)](#page-63-0)
- [DISPlay\[:WINDow\]:TRACe<t>:MEMory\[:STATe\] <State>](#page-63-1) (p. [62\)](#page-63-1)
- [DISPlay\[:WINDow\]:TRACe<t>:MODE <TraceMode>](#page-64-0) (p. [63\)](#page-64-0)
- [DISPlay\[:WINDow\]:TRACe:STYLe <Style>](#page-177-1) (p. [176\)](#page-177-1)
- [FORMat:BORDer <ByteOrder>](#page-64-1) (p. [63\)](#page-64-1)
- [\[SENSe:\]DETector<t>\[:FUNCtion\] <Detector>](#page-177-2) (p. [176\)](#page-177-2)
- [TRACe:DATA?](#page-178-0) (p. [177\)](#page-178-0)
- [TRACe<t>:DATA:MEMory? <Trace>](#page-66-0) (p. [65\)](#page-66-0)
- [FORMat\[:DATA\] <DataFormat>](#page-67-0) (p. [66\)](#page-67-0)

For a detailed deescription of all commands not included here, refer to ["Working with](#page-62-0)  [Traces"](#page-62-0) in spectrum analyzer mode.

## <span id="page-177-1"></span>**DISPlay[:WINDow]:TRACe:STYLe <Style>**

This command selects the style of the trace display.

#### **Parameters**

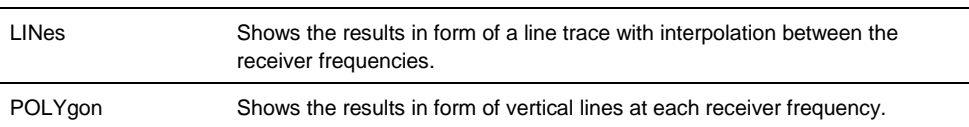

## **Example**

DISP:TRAC:STYL LIN Selects the display of a line trace.

#### **Characteristics**

\*RST value: POLYgon SCPI: conform

## <span id="page-177-2"></span>**[SENSe:]DETector<t>[:FUNCtion] <Detector>**

This command selects the detector.

# **Parameter**

<Detector> AVERage | POSitive | QUASipeak | RMS

For more information see the operating manual, chapter "Detectors".

# **Example**

DET POS Sets the detector to "positive peak".

## **Characteristics**

\*RST value: POS SCPI: conform

# <span id="page-178-0"></span>**TRACe:DATA?**

This command reads out the trace data of the current measurement.

# **Parameters**

Returns the results of a scan measurement.

The number of values depends on the scan settings.

## **Example**

TRAC:DATA? SCAN Returns the results of the scan measurement.

### **Characteristics**

\*RST value: - SCPI: conform

# **7.6.6 Using Markers**

- <span id="page-179-0"></span>[Markers and Delta Markers](#page-179-1) on page [178.](#page-179-1)
- <span id="page-179-1"></span>**[Marker Functions](#page-179-2) on page [178.](#page-179-2)**

#### **7.6.6.1 Markers and Delta Markers**

The following commands are for setting and controlling markers and deltamarkers.

In receiver mode mode, the suffix <n> at CALCulate selects the trace.

The suffix  $\langle m \rangle$  at MARKer is in the range  $\{1..6\}$  and selects the marker or deltamarker.

#### **List of commands**

- [CALCulate<n>:DELTamarker<m>\[:STATe\] <State>](#page-68-0) (p. [67\)](#page-68-0)
- [CALCulate<n>:DELTamarker<m>:AOFF](#page-69-0) (p. [68\)](#page-69-0)
- [CALCulate<n>:DELTamarker<m>:MAXimum\[:PEAK\]](#page-69-1) (p. [68\)](#page-69-1)
- [CALCulate<n>:DELTamarker<m>:MAXimum:NEXT](#page-69-2) (p. [68\)](#page-69-2)
- [CALCulate<n>:DELTamarker<m>:MINimum\[:PEAK\]](#page-70-0) (p. [69\)](#page-70-0)
- [CALCulate<n>:DELTamarker<m>:X](#page-70-1) <Coordinate> (p. [69\)](#page-70-1)
- [CALCulate<n>:DELTamarker<m>:X:RELative](#page-71-0) <Distance> (p. [70\)](#page-71-0)
- [CALCulate<n>:DELTamarker<m>:Y?](#page-71-1) (p. [70\)](#page-71-1)
- [CALCulate<n>:MARKer<m>\[:STATe\] <State>](#page-72-0) (p. [71\)](#page-72-0)
- [CALCulate<n>:MARKer<m>:AOFF](#page-72-1) (p. [71\)](#page-72-1)
- [CALCulate<n>:MARKer<m>:MAXimum\[:PEAK\]](#page-72-2) (p. [71\)](#page-72-2)
- [CALCulate<n>:MARKer<m>:MAXimum:NEXT](#page-73-0) (p. [72\)](#page-73-0)
- [CALCulate<n>:MARKer<m>:MINimum\[:PEAK\]](#page-73-1) (p. [72\)](#page-73-1)
- [CALCulate<n>:MARKer<m>:X <Coordinate>](#page-73-2) (p. [72\)](#page-73-2)
- [CALCulate<n>:MARKer<m>:X:SLIMits\[:STATe\] <State>](#page-74-0) (p. [73\)](#page-74-0)
- [CALCulate<n>:MARKer<m>:X:SLIMits:LEFT <SearchLimit>](#page-74-1) (p. [73\)](#page-74-1)
- [CALCulate<n>:MARKer<m>:X:SLIMits:RIGHt <Searchlimit>](#page-75-0) (p. [74\)](#page-75-0)
- [CALCulate<n>:MARKer<m>:Y?](#page-75-1) (p. [74\)](#page-75-1)

<span id="page-179-2"></span>For a detailed description of commands refer to ["Using Markers"](#page-68-1) in spectrum analyzer mode.

## **7.6.6.2 Marker Functions**

The following commands perform various kinds of analysis at the marker position.

The suffix <m> at MARKer is irrelevant, except where noted.

## **List of commands**

- [CALCulate:MARKer<m>:FREQuency:MODE <InputMode>](#page-77-0) (p. [76\)](#page-77-0)
- [CALCulate:MARKer<m>:FUNCtion:DEModulation\[:STATe\] <State>](#page-78-0) (p. [77\)](#page-78-0)
- [CALCulate:MARKer<m>:FUNCtion:DEModulation:HOLDoff <Time>](#page-79-0) (p. [78\)](#page-79-0)
- [CALCulate:MARKer<m>:FUNCtion:DEModulation:SELect <Demodulation>](#page-79-1) (p[.78\)](#page-79-1)

For a detailed description of commands refer to ["Using Markers"](#page-68-1) in spectrum analyzer mode.
# **7.6.7 Using Limit Lines**

The following commands define limit lines and perform the corresponding limit checks.

The suffix <n> at CALCulate is irrelevant.

The suffix <k> at LIMit selects the limit line and is in the range <1…2>.

#### **List of commands**

- [CALCulate<n>:LIMit<k>:BEEP\[:STATe\] <State>](#page-84-0) (p. [83\)](#page-84-0)
- [CALCulate<n>:LIMit<k>:COMMent?](#page-84-1) (p. [83\)](#page-84-1)
- [CALCulate<n>:LIMit<k>:DEFine](#page-85-0) (p. [84\)](#page-85-0)
- [CALCulate<n>:LIMit<k>:DELete](#page-86-0) (p. [85\)](#page-86-0)
- [CALCulate<n>:LIMit<k>:FAIL?](#page-86-1) (p. [85\)](#page-86-1)
- [CALCulate<n>:LIMit<k>:LOWer:SELect <LimitLine>](#page-86-2) (p. [85\)](#page-86-2)
- [CALCulate<n>:LIMit<k>:STATe <State>](#page-87-0) (p. [86\)](#page-87-0)
- [CALCulate<n>:LIMit<k>:UNIT:X?](#page-87-1) (p. [86\)](#page-87-1)
- [CALCulate<n>:LIMit<k>:UNIT\[:Y\]?](#page-88-0) (p. [87\)](#page-88-0)
- [CALCulate<n>:LIMit<k>:UPPer:SELect <LimitLine>](#page-88-1) (p. [87\)](#page-88-1)

For a detailed description of the commands refer to ["Using Display Lines and Limit](#page-83-0)  [Lines"](#page-83-0) in spectrum analyzer mode.

# **7.7 Remote Commands of the Digital Modulation Analyzer**

The chapter provides information on remote commands that configure and perform measurements with the digital modulation analyzer. These commands are available in digital modulation mode only.

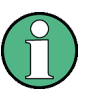

### **Availability of remote commands for the digital modulation analyzer**

Note that the listed remote commands take effect only if the corresponding application is installed on the R&S FSH.

#### **Contents**

[Performing Measurements on GSM Signals](#page-182-0) on page [181](#page-182-0) [Performing Measurements on 3GPP WCDMA Signals](#page-195-0) on page [194](#page-195-0) [Performing Measurements](#page-209-0) on CDMA2000 Signals on page [208](#page-209-0) [Performing Measurements on 1xEV-DO Signals](#page-218-0) on page [217](#page-218-0) [Performing Measurements on TD-SCDMA Signals](#page-225-0) on page [224](#page-225-0) [Performing Measurements on LTE Signals](#page-236-0) on page [235](#page-236-0)

# **7.7.1 Performing Measurements on GSM Signals**

<span id="page-182-0"></span>When you perform measurements on GSM signals, you can use the remote commands described in this chapter.

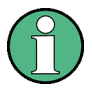

#### **Availability of remote commands**

Note that the listed remote commands take effect only if option R&S FSH-K10 is installed.

### **7.7.1.1 Setting the Frequency**

The following commands configure the frequency axis (x-axis) of the active display.

#### **List of commands**

- [\[SENSe:\]CHANnel](#page-90-0) (p. [89\)](#page-90-0)
- [\[SENSe:\]FREQuency:CENTer <Frequency>](#page-39-0) (p. [38\)](#page-39-0)
- [\[SENSe:\]FREQuency:CENTer:STEP](#page-39-1) (p. [38\)](#page-39-1)
- [\[SENSe:\]FREQuency:CENTer:STEP:LINK](#page-40-0) (p. [39\)](#page-40-0)
- [\[SENSe:\]FREQuency:INPut:MODE](#page-40-1) (p. [39\)](#page-40-1)

For a detailed description of the commands refer to ["Configuring the Horizontal Axis"](#page-39-2) in spectrum analyzer mode.

#### **7.7.1.2 Setting Amplitude Parameters**

The following commands configure the level axis (y-axis) and level parameters of the active display.

### **List of commands**

- CALCulate: MARKer: FUNCtion: LEVel ONCE (p. [181\)](#page-182-1)
- [DISPlay\[:WINDow\]:TRACe<t>:Y\[:SCALe\]:RLEVel](#page-45-0) (p. [44\)](#page-45-0)
- [DISPlay\[:WINDow\]:TRACe<t>:Y\[:SCALe\]:RLEVel:OFFSet](#page-46-0) (p. [45\)](#page-46-0)
- [INPut:ATTenuation <Attenuation>](#page-46-1) (p. [45\)](#page-46-1)
- [INPut:ATTenuation:MODE](#page-47-0) (p. [46\)](#page-47-0)
- [INPut:ATTenuation:AUTO](#page-47-1) (p. [46\)](#page-47-1)
- [INPut:GAIN:STATe](#page-48-0) (p. [47\)](#page-48-0)

For a detailed description of commands not described below refer to ["Configuring the](#page-44-0)  [Vertical Axis"](#page-44-0) in spectrum analyzer mode.

# <span id="page-182-1"></span>**CALCulate:MARKer:FUNCtion:LEVel ONCE**

This command initiates an automatic level adjustment.

#### **Parameter**

**ONCE** 

CALC:MARK:FUNC:LEV ONCE Initiates a measurement to determine the ideal reference level.

### **Characteristics**

\*RST value: 'XTIM:CDP:ERR:SUMM' SCPI: device-specific

#### **7.7.1.3 Setting the Bandwidths**

The following commands configure the filter bandwidths of the R&S FSH. Note that both groups of commands (BANDwidth and BWIDth) are the same.

#### **List of commands:**

- [\[SENSe:\]BANDwidth|BWIDth\[:RESolution\] <ResBW>](#page-51-0) (p. [50\)](#page-51-0)
- [\[SENSe:\]BANDwidth|BWIDth\[:RESolution\]:AUTO <State>](#page-51-1) (p. [50\)](#page-51-1)

For a detailed description of commands refer to ["Setting the Bandwidths"](#page-51-2) in spectrum analyzer mode.

### **7.7.1.4 Working with Traces**

The following commands set up the trace and the various functions associated with it, e.g. the selection of the detector.

The suffix <t> at TRACe is irrelevant.

# **List of commands**

- [DISPlay\[:WINDow\]:TRACe<t>:MEMory\[:STATe\] <State>](#page-63-0) (p. [62\)](#page-63-0)
- [DISPlay\[:WINDow\]:TRACe<t>:MODE](#page-64-0) <TraceMode> (p. [63\)](#page-64-0)
- [DISPlay\[:WINDow\]:TRACe<t>\[:STATe\] <State>](#page-63-1) (p. [62\)](#page-63-1)

<span id="page-183-0"></span>For a detailed description of commands refer to ["Working with Traces"](#page-62-0) in spectrum analyzer mode.

### **7.7.1.5 Performing and Triggering the Measurement**

The following commands initialize a measurement and set up the sweep.

#### **List of commands**

- [\\*WAI](#page-37-0) (p. [36\)](#page-37-0)
- [ABORt](#page-53-0) (p. [52\)](#page-53-0)
- [INITiate\[:IMMediate\]](#page-53-1) (p. [52\)](#page-53-1)
- [INITiate:CONTinuous](#page-54-0) <SweepMode> (p. [53\)](#page-54-0)

For a detailed description of commands refer to ["Performing and Triggering](#page-53-2)  [Measurements"](#page-53-2) in spectrum analyzer mode.

### **7.7.1.6 Using Markers**

The following commands control markers. In the 3GPP application, markers are available in the spectrum overview and isotropic antenna result displays only.

# **List of commands**

- [CALCulate<n>:DELTamarker<m>\[:STATe\] <State>](#page-68-0) (p. [67\)](#page-68-0)
- [CALCulate<n>:DELTamarker<m>:AOFF](#page-69-0) (p. [68\)](#page-69-0)
- [CALCulate<n>:DELTamarker<m>:MAXimum\[:PEAK\]](#page-69-1) (p. [68\)](#page-69-1)
- [CALCulate<n>:DELTamarker<m>:MAXimum:NEXT](#page-69-2) (p. [68\)](#page-69-2)
- [CALCulate<n>:DELTamarker<m>:MINimum\[:PEAK\]](#page-70-0) (p. [69\)](#page-70-0)
- [CALCulate<n>:DELTamarker<m>:X](#page-70-1) <Coordinate> (p. [69\)](#page-70-1)
- [CALCulate<n>:DELTamarker<m>:X:RELative](#page-71-0) <Distance> (p. [70\)](#page-71-0)
- [CALCulate<n>:MARKer<m>\[:STATe\] <State>](#page-72-0) (p. [71\)](#page-72-0)
- [CALCulate<n>:MARKer<m>:AOFF](#page-72-1) (p. [71\)](#page-72-1)
- [CALCulate<n>:MARKer<m>:MAXimum\[:PEAK\]](#page-72-2) (p. [71\)](#page-72-2)
- [CALCulate<n>:MARKer<m>:MAXimum:NEXT](#page-73-0) (p. [72\)](#page-73-0)
- [CALCulate<n>:MARKer<m>:MINimum\[:PEAK\]](#page-73-1) (p. [72\)](#page-73-1)
- [CALCulate<n>:MARKer<m>:X <Coordinate>](#page-73-2) (p. [72\)](#page-73-2)

For a detailed description of commands refer to ["Using Markers"](#page-68-1) in spectrum analyzer mode.

#### **7.7.1.7 Working with Channel Tables**

Use the following commands to work with channel tables.

### **List of commands**

● [\[SENSe:\]CHANnel:TABLe:SELect <ChannelTable>](#page-90-1) (p. [89\)](#page-90-1)

For a detailed description of commands refer to ["Working with Channel Tables"](#page-89-0) in spectrum analyzer mode.

### **7.7.1.8 Selecting the Result Display**

The following commands select the result display.

### **List of commands**

● [CALCulate:FEED <ResultDisplay>](#page-184-0) (p. [183\)](#page-184-0)

### <span id="page-184-0"></span>**CALCulate:FEED <ResultDisplay>**

This command selects the result display.

**Parameter**

<ResultDisplay>

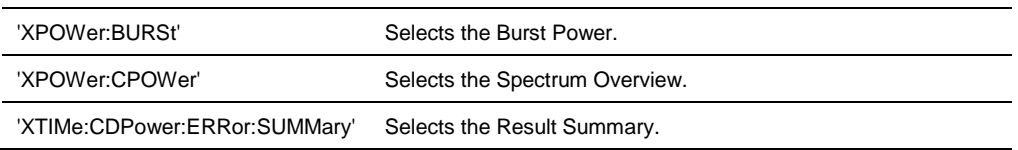

#### **Example**

CALC:FEED 'XPOW:CPOW' Selects the spectrum overview result display.

### **Characteristics**

\*RST value: 'XTIM:CDP:ERR:SUMM' SCPI: device-specific

### **7.7.1.9 Configuring the Measurement**

The following commands configure distance-to-fault measurements. To perform the actual measurement, use the commands described in section ["Performing and](#page-183-0)  [Triggering the Measurement"](#page-183-0).

# **List of commands**

- [\[SENSe:\]BURSt:TSC <Sequence>](#page-185-0) (p. [184\)](#page-185-0)
- [\[SENSe:\]BURSt:TSC:AUTO <State>](#page-185-1) (p. [184\)](#page-185-1)
- [\[SENSe:\]BURSt:SLOT <Slot>](#page-186-0) (p. [185\)](#page-186-0)
- [\[SENSe:\]BURSt:SLOT:AUTO <State>](#page-186-1) (p. [185\)](#page-186-1)

#### <span id="page-185-0"></span>**[SENSe:]BURSt:TSC <Sequence>**

This command selects a particular training sequence.

### **Parameter**

<Sequence> Number of the training sequence (0 to 7).

### **Example**

BURS:TSC 2 Selects training sequence 2.

### **Characteristics**

\*RST value: - (AUTO is on) SCPI: device-specific

# <span id="page-185-1"></span>**[SENSe:]BURSt:TSC:AUTO <State>**

This command turns automatic selection of the training sequence on and off.

### **Parameter**

<State> ON | OFF

BURS:TSC:AUTO ON Turns automatic selection of the training sequence on and off.

#### **Characteristics**

\*RST value: ON SCPI: device-specific

# <span id="page-186-0"></span>**[SENSe:]BURSt:SLOT <Slot>**

This command selects the time slot you want to analyze.

### **Parameter**

<Slot> Slot number between 0 and 7.

#### **Example**

BURS:SLOT 0 Analyzes the first slot of the GSM frame.

#### **Characteristics**

\*RST value: - (AUTO is on) SCPI: device-specific

### <span id="page-186-1"></span>**[SENSe:]BURSt:SLOT:AUTO <State>**

This command turns automatic selection of the analyzed time slot on and off.

#### **Parameter**

<State> ON | OFF

#### **Example**

BURS:SLOT:AUTO OFF Turns automatic selection of the analyzed slot off.

# **Characteristics**

\*RST value: ON SCPI: device-specific

# **7.7.1.10 Getting Measurement Results**

The following commands retrieve the results of the current measurement.

# **List of commands**

- [FETCh:BURSt\[:BTS\]:BSIC?](#page-187-0) (p. [186\)](#page-187-0)
- [FETCh:BURSt\[:BTS\]:MODulation?](#page-187-1) (p. [186\)](#page-187-1)
- [FETCh:BURSt\[:BTS\]:OCCupiedbw?](#page-188-0) (p. [187\)](#page-188-0)

- [FETCh:BURSt\[:BTS\]:PBURst?](#page-188-1) (p. [187\)](#page-188-1)
- [FETCh:BURSt\[:BTS\]:PTOTal?](#page-188-2) (p. [187\)](#page-188-2)
- [FETCh:BURSt\[:BTS\]:SLOTused?](#page-189-0) (p. [188\)](#page-189-0)
- [FETCh:BURSt\[:BTS\]:TRAFfic?](#page-189-1) (p. [188\)](#page-189-1)
- [FETCh:BURSt\[:BTS\]:TSC?](#page-189-2) (p. [188\)](#page-189-2)
- [FETCh:BURSt\[:MACCuracy\]:ALL?](#page-190-0) (p. [189\)](#page-190-0)
- [FETCh:BURSt\[:MACCuracy\]:BPOWer:CURRent?](#page-190-1) (p. [189\)](#page-190-1)
- [FETCh:BURSt\[:MACCuracy\]:CTOI:RMS:CURRent?](#page-190-2) (p. [189\)](#page-190-2)
- [FETCh:BURSt\[:MACCuracy\]\[:EVM\]:PEAK:CURRent?](#page-191-0) (p. [190\)](#page-191-0)
- [FETCh:BURSt\[:MACCuracy\]\[:EVM\]:SLOT:CURRent?](#page-191-1) (p. [190\)](#page-191-1)
- [FETCh:BURSt\[:MACCuracy\]:FREQuency:CURRent?](#page-191-2) (p. [190\)](#page-191-2)
- [FETCh:BURSt\[:MACCuracy\]:IQOFfset:CURRent?](#page-192-0) (p. [191\)](#page-192-0)
- [FETCh:BURSt\[:MACCuracy\]:MERRor:RMS:CURRent?](#page-192-1) (p. [191\)](#page-192-1)
- [FETCh:BURSt\[:MACCuracy\]:PERRor:RMS:CURRent?](#page-192-2) (p. [191\)](#page-192-2)
- [\[SENSe:\]BWIDth:OCCupied?](#page-193-0) (p. [192\)](#page-193-0)
- [TRACe\[:DATA\] <Trace>](#page-193-1) (p. [192\)](#page-193-1)

# <span id="page-187-0"></span>**FETCh:BURSt[:BTS]:BSIC?**

This command queries the base station identifier code (BSIC).

# **Return value**

<BSIC> Numeric value that represents the BSIC.

# **Example**

FETC:BURS:BSIC? Queries the BSIC.

### **Characteristics**

\*RST value: - SCPI: device-specific

#### <span id="page-187-1"></span>**FETCh:BURSt[:BTS]:MODulation?**

This command queries the modulation type of the time slots in the analyzed frame.

### **Return value**

<Modulation>

String containing 8 characters. Each character stands for the modulation type of one of the time slots.

Possible values are:

- D: dummy burst
- E: normal burst (EDGE / 8PSK modulation)
- F: frequency correction burst
- I: idle burst
- N: normal burst (GMSK modulation)
- S: synchronisation burst

FETC:BURS:MOD? Queries the modulation of the time slots.

#### **Characteristics**

\*RST value: - SCPI: device-specific

### <span id="page-188-0"></span>**FETCh:BURSt[:BTS]:OCCupiedbw?**

This command queries the occupied bandwidth of the signal.

# **Return value**

<OccupiedBandwidth> Bandwidth in Hz that contains 99% of the channel power.

#### **Example**

FETC:BURS:OCC? Queries the occupied bandwidth.

#### **Characteristics**

\*RST value: - SCPI: device-specific

### <span id="page-188-1"></span>**FETCh:BURSt[:BTS]:PBURst?**

This command queries the burst power in the first slot that is found.

#### **Return value**

<BurstPower> Power of the burst in dBm.

#### **Example**

FETC:BURS:PBUR? Queries the burst power.

### **Characteristics**

\*RST value: - SCPI: device-specific

### <span id="page-188-2"></span>**FETCh:BURSt[:BTS]:PTOTal?**

This command queries the RF channel power.

# **Return value**

<ChannelPower> Power of the signal in dBm.

FETC:BURS:PTOT? Queries the RF channel power.

#### **Characteristics**

\*RST value: - SCPI: device-specific

### <span id="page-189-0"></span>**FETCh:BURSt[:BTS]:SLOTused?**

This command queries the currently analyzed slot number.

### **Return value**

<SlotNumber> Slot number with a value between 0 and 7.

#### **Example**

FETC:BURS:SLOT? Queries the number of the currently analyzed slot.

#### **Characteristics**

\*RST value: - SCPI: device-specific

### <span id="page-189-1"></span>**FETCh:BURSt[:BTS]:TRAFfic?**

This command queries the traffic activity in the analyzed GSM frame.

#### **Return value**

<TrafficActivity> Traffic activity in %.

#### **Example**

FETC:BURS:TRAF? Queries the traffic activity.

# **Characteristics**

\*RST value: - SCPI: device-specific

# <span id="page-189-2"></span>**FETCh:BURSt[:BTS]:TSC?**

This command queries the training sequence.

# **Return value**

<Sequence> Number of the training sequence (0 to 7).

FETC:BURS:TSC? Queries the training sequence.

#### **Characteristics**

\*RST value: - SCPI: device-specific

### <span id="page-190-0"></span>**FETCh:BURSt[:MACCuracy]:ALL?**

This command queries all global and modulation accuracy results.

### **Return value**

Set of values for each result in the Result Summary.

<ChannelPower>,<BurstPower>,<FreqError>,<Modulation>,<BSIC>, <TrafficActivity>,<GMSKSlot#>,<PhaseError>,<MagError>,<8PSKSlot#>, <SlotEVM>

#### **Example**

FETC:BURS:ALL? Queries the results in the Result Summary.

# **Characteristics**

\*RST value: - SCPI: device-specific

#### <span id="page-190-1"></span>**FETCh:BURSt[:MACCuracy]:BPOWer:CURRent?**

This command queries the burst power.

#### **Return value**

<BurstPower> Burst power in dBm.

# **Example**

FETC:BURS:BPOW:CURR? Queries the burst power result.

#### **Characteristics**

\*RST value: - SCPI: device-specific

### <span id="page-190-2"></span>**FETCh:BURSt[:MACCuracy]:CTOI:RMS:CURRent?**

This command queries the C/I result.

#### **Return value**

<CI value> Carrier to interference ratio in dB.

FETC:BURS:CTOI:RMS:CURR? Queries the C/I result.

#### **Characteristics**

\*RST value: - SCPI: device-specific

### <span id="page-191-0"></span>**FETCh:BURSt[:MACCuracy][:EVM]:PEAK:CURRent?**

This command queries the peak EVM of the analyzed time slot.

Note that the EVM is only calculated for slots with 8PSK modulation.

#### **Return value**

<EVM> Peak EVM of the analyzed slot in %.

#### **Example**

FETC:BURS:PEAK:CURR? Queries the peak EVM.

### **Characteristics**

\*RST value: - SCPI: device-specific

#### <span id="page-191-1"></span>**FETCh:BURSt[:MACCuracy][:EVM]:SLOT:CURRent?**

This command queries the EVM of the analyzed time slot.

Note that the EVM is only calculated for slots with 8PSK modulation.

# **Return value**

<EVM> EVM of the analyzed slot in %.

#### **Example**

FETC:BURS:SLOT:CURR? Queries the EVM.

#### **Characteristics**

\*RST value: - SCPI: device-specific

### <span id="page-191-2"></span>**FETCh:BURSt[:MACCuracy]:FREQuency:CURRent?**

This command queries the carrier frequency error.

### **Return value**

<FrequencyError> Frequency error. The unit is either kHz or ppm, depending on

FETC.BURS:FREQ:CURR? Queries the frequency error.

#### **Characteristics**

\*RST value: - SCPI: device-specific

### <span id="page-192-0"></span>**FETCh:BURSt[:MACCuracy]:IQOFfset:CURRent?**

This command queries the I/Q offset of the analyzed time slot.

Note that the I/Q offset is only calculated for slots with 8PSK modulation.

#### **Return value**

<Offset> I/Q offset in dB.

# **Example**

FETC:BURS:IQOF:CURR? Queries the I/Q offset.

### **Characteristics**

\*RST value: - SCPI: device-specific

#### <span id="page-192-1"></span>**FETCh:BURSt[:MACCuracy]:MERRor:RMS:CURRent?**

This command queries the magnitude error of the analyzed time slot.

Note that the phase error is only calculated for slots with GMSK modulation.

### **Return value**

<MagnitudeError> Magnitude error in %.

#### **Example**

FETC:BURS:MERR:RMS:CURR? Queries the magnitude error.

#### **Characteristics**

\*RST value: - SCPI: device-specific

### <span id="page-192-2"></span>**FETCh:BURSt[:MACCuracy]:PERRor:RMS:CURRent?**

This command queries the phase error of the analyzed time slot.

Note that the magnitude error is only calculated for slots with GMSK modulation.

### **Return value**

<PhaseError> Phase error in degree.

### **Example**

FETC:BURS:PERR:RMS:CURR? Queries the phase error.

### **Characteristics**

\*RST value: - SCPI: device-specific

#### <span id="page-193-0"></span>**[SENSe:]BWIDth:OCCupied?**

This command queries the occupied bandwidth as shown in the Spectrum Overview.

# **Return value**

<Bandwidth> Occupied bandwidth in Hz.

#### **Example**

BWID:OCC? Queries the occupied bandwidth.

### **Characteristics**

\*RST value: - SCPI: device-specific

### <span id="page-193-1"></span>**TRACe[:DATA] <Trace>**

This command queries the measurement results.

# **Parameter**

TRACE1

### **Return value (for TRACE1)**

The return values depend on the selected result display:

Spectrum Overview and Burst Power

The R&S FSH returns 631 values. Each value corresponds to one pixel of the trace.

Result Summary

The R&S FSH returns the contents of the Result Summary. The order of the values is as follows.

<ChannelPower>,<BurstPower>,<FreqError>,<Modulation>, <BSIC>,<TrafficActivity>,<Slot#>,<PhaseError>,<MagError> The command returns '1.#QNAN' if a result could not be calculated (e.g. if the channel search is off).

# **Characteristics**

\*RST value: - SCPI: conform

# **7.7.1.11 Analyzing Measurement Results**

These commands control various functions to analyze measurement results.

### **List of commands**

● [UNIT:FERRor <Unit>](#page-194-0) (p. [193\)](#page-194-0)

### <span id="page-194-0"></span>**UNIT:FERRor <Unit>**

This command selects the unit for the frequency error.

#### **Parameter**

<Unit> HZ | PPM

# **Example**

UNIT:EVM HZ Frequency error is in Hz.

# **Characteristics**

\*RST value: - SCPI: device-specific

# **7.7.2 Performing Measurements on 3GPP WCDMA Signals**

<span id="page-195-0"></span>When you perform measurements on 3GPP WCDMA signals, you can use the remote commands described in this chapter.

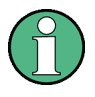

### **Availability of remote commands**

Note that the listed remote commands take effect only if option R&S FSH-K44 is installed.

### **7.7.2.1 Setting the Frequency**

The following commands configure the frequency axis (x-axis) of the active display.

#### **List of commands**

- [\[SENSe:\]CHANnel](#page-90-0) (p. [89\)](#page-90-0)
- [\[SENSe:\]FREQuency:CENTer <Frequency>](#page-39-0) (p. [38\)](#page-39-0)
- [\[SENSe:\]FREQuency:CENTer:STEP](#page-39-1) (p. [38\)](#page-39-1)
- [\[SENSe:\]FREQuency:CENTer:STEP:LINK](#page-40-0) (p. [39\)](#page-40-0)
- [\[SENSe:\]FREQuency:INPut:MODE](#page-40-1) (p. [39\)](#page-40-1)

For a detailed description of the commands refer to ["Configuring the Horizontal Axis"](#page-39-2) in spectrum analyzer mode.

#### **7.7.2.2 Setting Amplitude Parameters**

The following commands configure the level axis (y-axis) and level parameters of the active display.

### **List of commands**

- CALCulate: MARKer: FUNCtion: LEVel ONCE (p. [181\)](#page-182-1)
- [DISPlay\[:WINDow\]:TRACe<t>:Y\[:SCALe\]:RLEVel](#page-45-0) (p. [44\)](#page-45-0)
- [DISPlay\[:WINDow\]:TRACe<t>:Y\[:SCALe\]:RLEVel:OFFSet](#page-46-0) (p. [45\)](#page-46-0)
- [INPut:ATTenuation <Attenuation>](#page-46-1) (p. [45\)](#page-46-1)
- [INPut:ATTenuation:MODE](#page-47-0) (p. [46\)](#page-47-0)
- [INPut:ATTenuation:AUTO](#page-47-1) (p. [46\)](#page-47-1)
- [INPut:GAIN:STATe](#page-48-0) (p. [47\)](#page-48-0)

For a detailed description of commands not described below refer to ["Configuring the](#page-44-0)  [Vertical Axis"](#page-44-0) in spectrum analyzer mode.

#### **7.7.2.3 Setting the Bandwidths**

The following commands configure the filter bandwidths of the R&S FSH. Note that both groups of commands (BANDwidth and BWIDth) are the same.

# **List of commands:**

- [\[SENSe:\]BANDwidth|BWIDth\[:RESolution\] <ResBW>](#page-51-0) (p. [50\)](#page-51-0)
- [\[SENSe:\]BANDwidth|BWIDth\[:RESolution\]:AUTO <State>](#page-51-1) (p. [50\)](#page-51-1)

For a detailed description of commands refer to ["Setting the Bandwidths"](#page-51-2) in spectrum analyzer mode.

#### **7.7.2.4 Working with Traces**

The following commands set up the trace and the various functions associated with it, e.g. the selection of the detector.

The suffix <t> at TRACe is irrelevant.

# **List of commands**

- [DISPlay\[:WINDow\]:TRACe<t>:MEMory\[:STATe\] <State>](#page-63-0) (p. [62\)](#page-63-0)
- [DISPlay\[:WINDow\]:TRACe<t>:MODE](#page-64-0) <TraceMode> (p. [63\)](#page-64-0)
- [DISPlay\[:WINDow\]:TRACe<t>\[:STATe\] <State>](#page-63-1) (p. [62\)](#page-63-1)

<span id="page-196-0"></span>For a detailed description of commands refer to ["Working with Traces"](#page-62-0) in spectrum analyzer mode.

### **7.7.2.5 Performing and Triggering the Measurement**

The following commands initialize a measurement and set up the sweep.

### **List of commands**

- [\\*WAI](#page-37-0) (p. [36\)](#page-37-0)
- [ABORt](#page-53-0) (p. [52\)](#page-53-0)
- [INITiate\[:IMMediate\]](#page-53-1) (p. [52\)](#page-53-1)
- [INITiate:CONTinuous](#page-54-0) <SweepMode> (p. [53\)](#page-54-0)

For a detailed description of commands refer to ["Performing and Triggering](#page-53-2)  [Measurements"](#page-53-2) in spectrum analyzer mode.

### **7.7.2.6 Using Markers**

The following commands control markers. In the 3GPP application, markers are available in the spectrum overview and isotropic antenna result displays only.

# **List of commands**

- [CALCulate<n>:DELTamarker<m>\[:STATe\] <State>](#page-68-0) (p. [67\)](#page-68-0)
- [CALCulate<n>:DELTamarker<m>:AOFF](#page-69-0) (p. [68\)](#page-69-0)

- [CALCulate<n>:DELTamarker<m>:MAXimum\[:PEAK\]](#page-69-1) (p. [68\)](#page-69-1)
- [CALCulate<n>:DELTamarker<m>:MAXimum:NEXT](#page-69-2) (p. [68\)](#page-69-2)
- [CALCulate<n>:DELTamarker<m>:MINimum\[:PEAK\]](#page-70-0) (p. [69\)](#page-70-0)
- [CALCulate<n>:DELTamarker<m>:X](#page-70-1) <Coordinate> (p. [69\)](#page-70-1)
- [CALCulate<n>:DELTamarker<m>:X:RELative](#page-71-0) <Distance> (p. [70\)](#page-71-0)
- [CALCulate<n>:MARKer<m>\[:STATe\] <State>](#page-72-0) (p. [71\)](#page-72-0)
- [CALCulate<n>:MARKer<m>:AOFF](#page-72-1) (p. [71\)](#page-72-1)
- [CALCulate<n>:MARKer<m>:MAXimum\[:PEAK\]](#page-72-2) (p. [71\)](#page-72-2)
- [CALCulate<n>:MARKer<m>:MAXimum:NEXT](#page-73-0) (p. [72\)](#page-73-0)
- [CALCulate<n>:MARKer<m>:MINimum\[:PEAK\]](#page-73-1) (p. [72\)](#page-73-1)
- [CALCulate<n>:MARKer<m>:X <Coordinate>](#page-73-2) (p. [72\)](#page-73-2)

For a detailed description of commands refer to ["Using Markers"](#page-68-1) in spectrum analyzer mode.

#### **7.7.2.7 Working with Channel Tables**

Use the following commands to work with channel tables.

### **List of commands**

● [\[SENSe:\]CHANnel:TABLe:SELect <ChannelTable>](#page-90-1) (p. [89\)](#page-90-1)

For a detailed description of commands refer to ["Working with Channel Tables"](#page-89-0) in spectrum analyzer mode.

### **7.7.2.8 Selecting the Result Display**

The following commands select the result display.

### **List of commands**

● [CALCulate:FEED <ResultDisplay>](#page-197-0) (p. [196\)](#page-197-0)

#### <span id="page-197-0"></span>**CALCulate:FEED <ResultDisplay>**

This command selects the result display.

#### **Parameter**

<ResultDisplay>

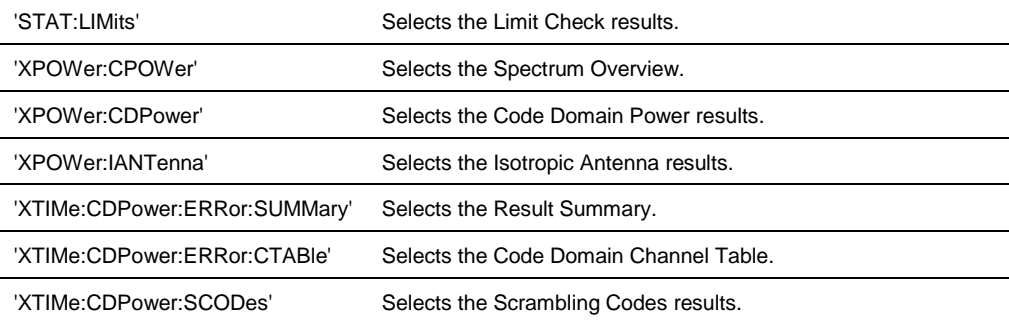

CALC:FEED 'XPOW:CPOW' Selects the spectrum overview result display.

#### **Characteristics**

\*RST value: 'XTIM:CDP:ERR:SUMM' SCPI: device-specific

#### **7.7.2.9 Configuring the Measurement**

The following commands configure distance-to-fault measurements. To perform the actual measurement, use the commands described in section ["Performing and](#page-196-0)  [Triggering the Measurement"](#page-196-0).

### **List of commands**

- [\[SENSe:\]CDPower:ALENgth <AnalysisLength>](#page-198-0) (p. [197\)](#page-198-0)
- [\[SENSe:\]CDPower:ANTenna <Antenna>](#page-198-1) (p. [197\)](#page-198-1)
- [\[SENSe:\]CDPower:CODE <Code>](#page-199-0) (p. [198\)](#page-199-0)
- [\[SENSe:\]CDPower:PREFerence](#page-200-0) (p. [199\)](#page-200-0)
- [\[SENSe:\]CDPower:SLOT <Slot>](#page-200-1) (p. [199\)](#page-200-1)

### <span id="page-198-0"></span>**[SENSe:]CDPower:ALENgth <AnalysisLength>**

This command selects the scope of the measurement.

#### **Parameter**

<AnalysisLength>

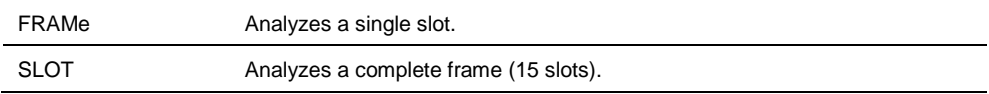

### **Example**

CDP:ALEN SLOT Analyzes a single slot.

#### **Characteristics**

\*RST value: SLOT SCPI: device-specific

#### <span id="page-198-1"></span>**[SENSe:]CDPower:ANTenna <Antenna>**

This command selects the antenna diversity for base station measurements with two antennas.

# **Parameters**

<Antenna>

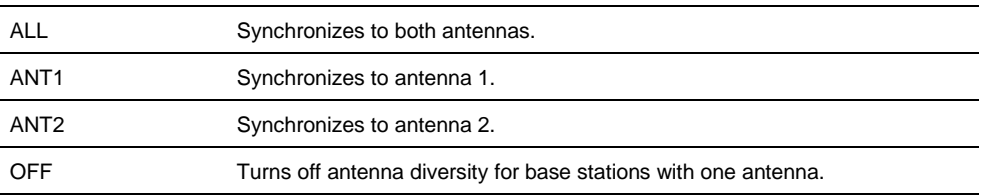

### **Example**

CDP:ANT 2 Synchronizes to antenna 2.

### **Characteristics**

\*RST value: OFF SCPI: device-specific

## <span id="page-199-0"></span>**[SENSe:]CDPower:CODE <Code>**

This command selects the code number.

# **Parameters**

<Code> Code number in the range from 0 to 511 (based on code class 9).

#### **Example**

CDP:CODE 3 Selects code 3.

### **Characteristics**

\*RST value: - SCPI: device-specific

### **[SENSe:]CDPower:FEMRange <Range>**

This command selects the scope of the frequency error.

#### **Parameter**

<AnalysisLength>

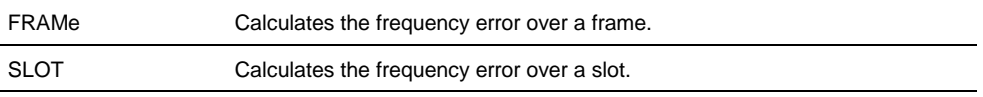

### **Example**

```
CDP:FEMR SLOT
```
Analyzes the frequency error over a single slot.

# **Characteristics**

\*RST value: SLOT SCPI: device-specific

### <span id="page-200-0"></span>**[SENSe:]CDPower:PREFerence <PowerMode>**

This command defines whether the code power is an absolute value or a value related to the power of CPICH.

#### **Parameters**

<PowerMode>

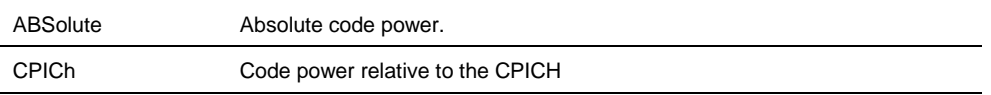

#### **Example**

CDP:PREF ABS Displays the code power as absolute values.

## **Characteristics**

\*RST value: - SCPI: device-specific

### <span id="page-200-1"></span>**[SENSe:]CDPower:SLOT <Slot>**

This command selects the slot of the P-CPICHs.

#### **Parameters**

<Slot> Number of the slot in the range from 0 to 14.

#### **Example**

CDP:SLOT 3 Selects slot 3 for the P-CPICH.

# **Characteristics**

\*RST value: - SCPI: device-specific

#### **7.7.2.10 Determining Scrambling Codes**

The following commands determine the scrambling codes for WCDMA measurements.

### **List of commands**

- [\[SENSe:\]CDPower:LCODe:PRIMary](#page-201-0) (p. [200\)](#page-201-0)
- [\[SENSe:\]CDPower:LCODe:SEARch:AUTO](#page-201-1) <State> (p. [200\)](#page-201-1)
- [\[SENSe:\]CDPower:LCODe:SEARch\[:IMMediate\]](#page-201-2) (p. [200\)](#page-201-2)
- [\[SENSe:\]CDPower:LCODe:SEARch:LIST?](#page-202-0) (p. [201\)](#page-202-0)
- [\[SENSe:\]CDPower:LCODe:SECondary](#page-202-1) (p. [201\)](#page-202-1)

### <span id="page-201-0"></span>**[SENSe:]CDPower:LCODe:PRIMary <PrimScrambling>**

This command sets the primary scrambling code of the base station used to demodulate the signal.

#### **Parameters**

<PrimScrambling> numeric value in the range from 0 to 511

### **Example**

CDP:LCOD:PRIM 211 Sets the primary scrambling code to 211.

### **Characteristics**

\*RST value: - SCPI: device-specific

### <span id="page-201-1"></span>**[SENSe:]CDPower:LCODe:SEARch:AUTO <State>**

This command turns the automatic search for the scrambling code before each sweep on and off.

If successful, the R&S FSH returns the strongest scrambling code it has found and performs the code domain analysis on that code.

### **Parameters**

<State> ON | OFF

#### **Example**

CDP:LCOD:SEAR:AUTO ON Turns on the automatic search for scrambling codes.

#### **Characteristics**

\*RST value: ON SCPI: device-specific

### <span id="page-201-2"></span>**[SENSe:]CDPower:LCODe:SEARch[:IMMediate]**

This command initiates a search for the scrambling code of the current signal. It is possible to detect multiple scrambling codes.

The search routine is able to find primary scrambling codes. Secondary scrambling codes are assumed to be 0. The command does not detect alternative scrambling codes.

The detection range is 0x0000 – 0x1FF0h with the last digit always being 0.

This command is an event and therefore has no \*RST value and no query.

CDP:LCOD:SEAR Initiates a search for the scrambling code(s).

### **Characteristics**

\*RST value: - SCPI: device-specific

### <span id="page-202-0"></span>**[SENSe:]CDPower:LCODe:SEARch:LIST?**

This command returns a list of scrambling codes that have been found during the automatic search.

Note that in order to get a valid list of codes, you have to force a search for scrambling codes with [\[SENSe:\]CDPower:LCODe:SEARch\[:IMMediate\]](#page-201-2).

This command is a query and therefore has no default value.

### **Return values**

The command returns three values for each scrambling code that has been found: <decimal scrambling code value>, <hexadecimal scrambling code value>, <power in dBm $>$ ,  $(...)$ 

### **Note:**

The return values are a combination of primary and secondary scrambling codes. The return value for primary code 1, scrambling code 0 would be, for example: 16x<primary code> + <secondary code> = 16 (dec) or 0x10 (hex).

#### **Example**

```
CDP:LCOD:SEAR:LIST?
16,0x10,-18.04,32,0x20,-22.87,48,0x30,-27.62,64,0x40,-29.46
Queries the found scrambling codes.
```
### **Characteristics**

\*RST value: - SCPI: device-specific

#### <span id="page-202-1"></span>**[SENSe:]CDPower:LCODe:SECondary <SecSrambling>**

This command sets the secondary scrambling code of the base station used to demodulate the signal.

# **Parameters**

<SecScrambling> numeric value in the range from 0 to 15

#### **Example**

CDP:LCOD:SEC 8 Sets the secondary scrambling code to 8.

# **Characteristics**

\*RST value: - SCPI: device-specific

# **7.7.2.11 Performing a Channel Search**

The following commands control a channel search.

#### **List of commands**

● [\[SENSe:\]CDPower:CSEarch\[:STATe\] <State>](#page-203-0) (p. [202\)](#page-203-0)

#### <span id="page-203-0"></span>**[SENSe:]CDPower:CSEarch[:STATe] <State>**

This command turns a channel search on and off.

The command takes effect only if you have selected the Result Summary result display. All other result displays automatically select the channel search state as required.

# **Parameters**

<State> ON | OFF

#### **Example**

CDP:CSE ON Turns on the automatic channel search.

# **Characteristics**

\*RST value: ON SCPI: device-specific

### **7.7.2.12 Using An Isotropic Antenna**

This chapter describes all commands available to set up measurements with an isotropic antenna.

# **List of commands**

- [INPut:ANTenna:MEASure <Direction>](#page-117-0) (p. [116\)](#page-117-0)
- [\[SENSe:\]CORRection:TRANsducer<t>:ISOTropic\[:STATe\]?](#page-118-0) (p. [117\)](#page-118-0)

# **7.7.2.13 Getting Measurement Results**

The following commands retrieve the results of the current measurement.

The suffix <m> at MARKer is irrelevant.

### **List of commands**

- [CALCulate:MARKer<m>:FUNCtion:WCDPower\[:BTS\]:RESult?](#page-204-0) (p. [203\)](#page-204-0)
- [\[SENSe:\]BWIDth:OCCupied?](#page-193-0) (p. [192\)](#page-193-0)
- [TRACe\[:DATA\] <Trace>](#page-205-0) (p. [204\)](#page-205-0)

### <span id="page-204-0"></span>**CALCulate:MARKer<m>:FUNCtion:WCDPower[:BTS]:RESult? <Result>**

This command queries the measurement results.

This command is a query and therefore has no \*RST value.

#### **Parameter**

<Result>

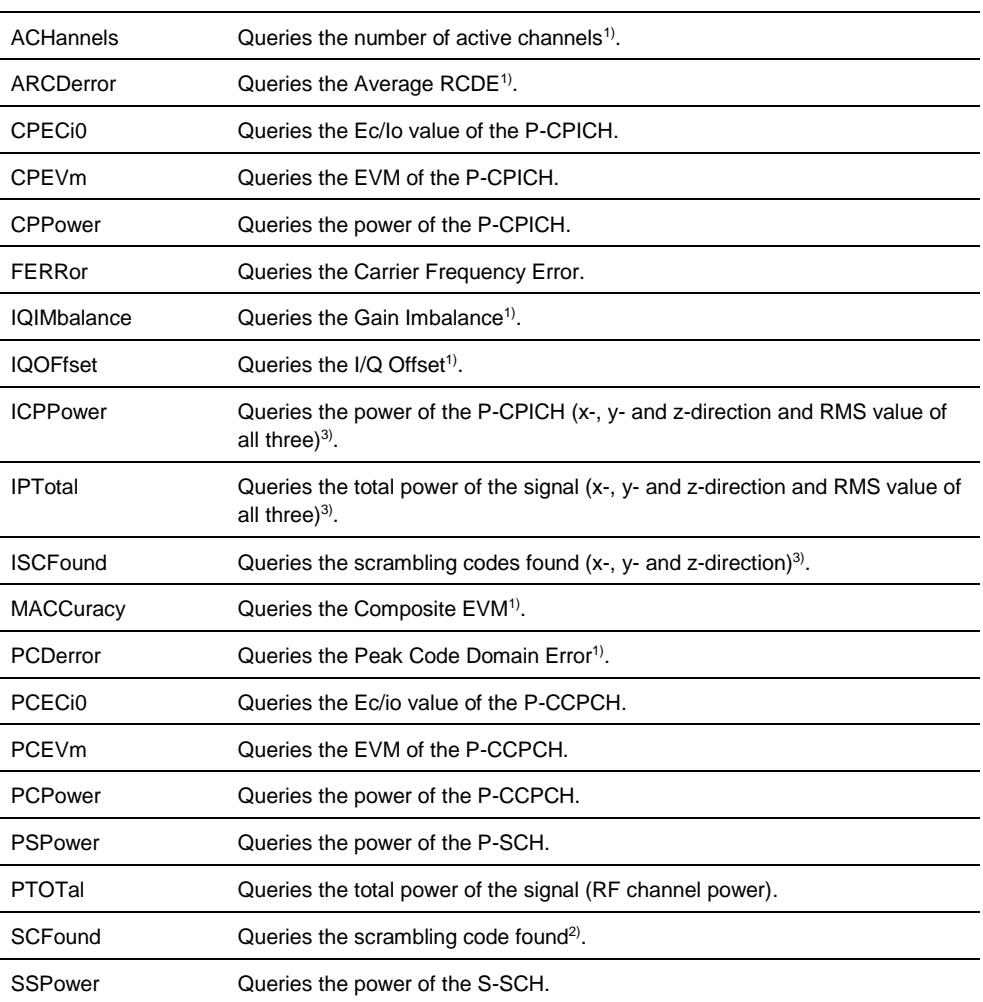

1) only if channel search is on

2) only if automatic scrambling code search is on

3) only for measurements with an isotropic antenna

### **Return value**

One value for every parameter.

The unit depends on the result you have queried.

# **Example**

CALC:MARK:FUNC:WCDP:RES PTOT Queries the total power of the signal.

#### **Characteristics**

\*RST value: - SCPI: device-specific

### <span id="page-205-0"></span>**TRACe[:DATA] <Trace>**

This command queries the measurement results.

### **Parameter**

CWCDp | TRACE1

### **Return value (for CWCDp)**

The R&S FSH returns a set of values for each active code channel in ascending order.

<SpreadingFactor>,<CodeNumber>,<PowerAbs>,<PowerRel>,<TOffset>, <CodeChannelPilotLength>,<ChannelState>,<ChannelType>,<Modulation>, <Reserved>,…

CWCDp is available for the Channel Table and Code Domain Power result display.

### **Return value (for TRACE1)**

The return values depend on the selected result display:

Spectrum Overview and Isotropic Antenna

The R&S FSH returns 631 values. Each value corresponds to one pixel of the trace.

Scrambling Codes

The R&S FSH returns 3 values for every code found.

<decimal scrambling code value>, <hexadecimal scrambling code value>, <power in dBm>,…

For more information see [\[SENSe:\]CDPower:LCODe:SEARch:LIST?](#page-202-0).

Result Summary

The R&S FSH returns the contents of the Result Summary. The order of the values is as follows.

<TotalPower>,<CarrFreqError>,<CompositeEVM>,<PeakCDE>,<IQOffset>, <IQImbalance>,<ActiveChannels>,<AverageRCDE>,<PowerCPICH>, <EVMCPICH>,<PowerPCCPCH>,<EVMPCCPCH>,<PowerPSCH>, <PowerSSCH>,<SCFound>

The command returns '1.#QNAN' if a result could not be calculated (e.g. if the channel search is off).

- Code Domain Power

The R&S FSH returns a set of values for each active code channel in ascending order.

<SpreadingFactor>,<CodeNumber>,<PowerAbs>,<PowerRel>,<TOffset>

Code Domain Channel Table

The R&S FSH returns a set of values for each active code channel. The channels are sorted by their spreading factor and code number in ascending order. The first two results are always the P-SCH and the S-SCH.

<SpreadingFactor>,<CodeNumber>,<PowerAbs>,<PowerRel>,<TOffset>

A '-1' indicates that no result could be found (e.g . for SCH channels that are not spread and therefore don't have a spreding factor or code number).

For more information see ["Return Value Codes"](#page-207-0) on page [206.](#page-207-0)

#### **Characteristics**

\*RST value: - SCPI: conform

# **7.7.2.14 Analyzing Measurement Results**

These commands control various functions to analyze measurement results.

#### **List of commands**

- [UNIT:EVM <Unit>](#page-206-0) (p. [205\)](#page-206-0)
- [UNIT:FERRor](#page-207-1) <Unit> (p. [206\)](#page-207-1)

### <span id="page-206-0"></span>**UNIT:EVM <Unit>**

This command selects the unit for EVM values.

# **Parameter**

<Unit> DB | PCT

### **Example**

UNIT:EVM DB All EVM results are in dB.

### **Characteristics**

\*RST value: - SCPI: device-specific

# <span id="page-207-1"></span>**UNIT:FERRor <Unit>**

This command selects the unit for the frequency error.

#### **Parameter**

<Unit> HZ | PPM

# **Example**

UNIT:EVM HZ Frequency error is in Hz.

# **Characteristics**

<span id="page-207-0"></span>\*RST value: - SCPI: device-specific

# **7.7.2.15 Return Value Codes**

This chapter contains a list for encoded return values.

# **<ChannelType>**

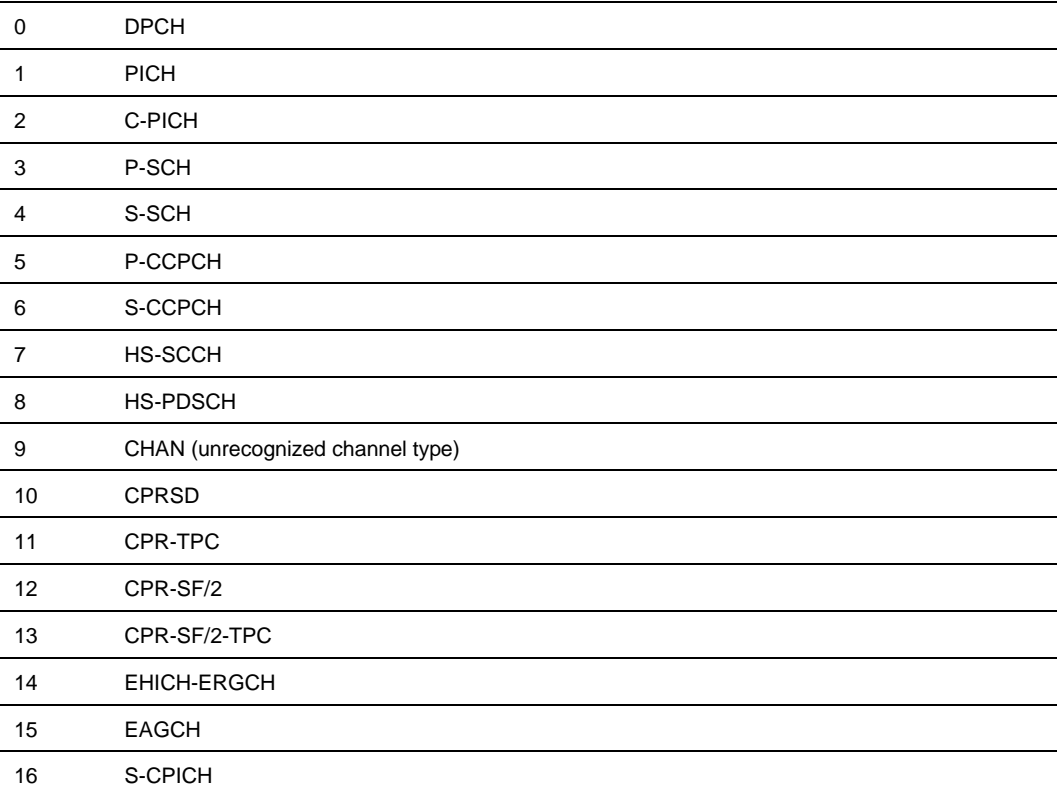

# **<Channel State>**

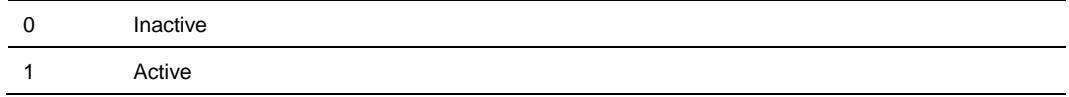

# **<Modulation>**

l,

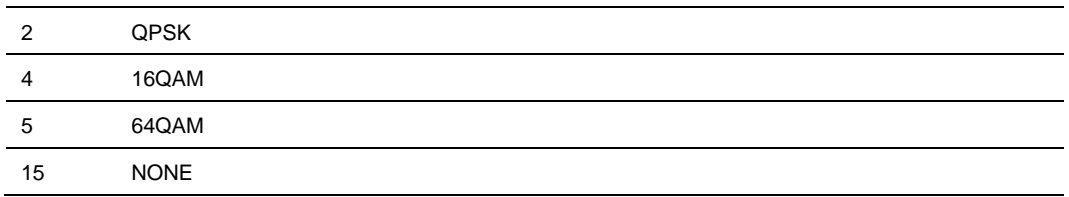

# **7.7.3 Performing Measurements on CDMA2000 Signals**

<span id="page-209-0"></span>When you perform measurements on CDMA2000 signals, you can use the remote commands described in this chapter.

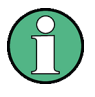

### **Availability of remote commands**

Note that the listed remote commands take effect only if option R&S FSH-K46(E) is installed.

### **7.7.3.1 Setting the Frequency**

The following commands configure the frequency axis (x-axis) of the active display.

#### **List of commands**

- [\[SENSe:\]CHANnel](#page-90-0) (p. [89\)](#page-90-0)
- [\[SENSe:\]FREQuency:CENTer <Frequency>](#page-39-0) (p. [38\)](#page-39-0)
- [\[SENSe:\]FREQuency:CENTer:STEP](#page-39-1) (p. [38\)](#page-39-1)
- [\[SENSe:\]FREQuency:CENTer:STEP:LINK](#page-40-0) (p. [39\)](#page-40-0)
- [\[SENSe:\]FREQuency:MODE](#page-41-0) (p. [40\)](#page-41-0)
- [\[SENSe:\]FREQuency:SPAN <Span>](#page-42-0) (p. [41\)](#page-42-0)
- [\[SENSe:\]FREQuency:SPAN:AUTO <State>](#page-42-1) (p. [41\)](#page-42-1)
- [\[SENSe:\]FREQuency:STARt <StartFrequency>](#page-43-0) (p. [42\)](#page-43-0) (available as query only)
- [\[SENSe:\]FREQuency:STOP <StopFrequency>](#page-43-1) (p. [42\)](#page-43-1) (available as query only)

For a detailed description of the commands refer to ["Configuring the Horizontal Axis"](#page-39-2) in spectrum analyzer mode.

### **7.7.3.2 Setting Amplitude Parameters**

The following commands configure the vertical axis and level parameters of the active display.

### **List of commands**

- CALCulate: MARKer: FUNCtion: LEVel ONCE (p. [181\)](#page-182-1)
- [DISPlay\[:WINDow\]:TRACe<t>:Y\[:SCALe\]:RLEVel](#page-45-0) (p. [44\)](#page-45-0)
- [DISPlay\[:WINDow\]:TRACe<t>:Y\[:SCALe\]:RLEVel:OFFSet](#page-46-0) (p. [45\)](#page-46-0)
- [INPut:ATTenuation <Attenuation>](#page-46-1) (p. [45\)](#page-46-1)
- [INPut:ATTenuation:MODE](#page-47-0) (p. [46\)](#page-47-0)
- [INPut:ATTenuation:AUTO](#page-47-1) (p. [46\)](#page-47-1)
- [INPut:GAIN:STATe](#page-48-0) (p. [47\)](#page-48-0)
- INPut: IMPedance (p. [47\)](#page-48-1) (available as query only)

For a detailed description of commands not described below refer to ["Configuring the](#page-44-0)  [Vertical Axis"](#page-44-0) in spectrum analyzer mode.

### **7.7.3.3 Setting the Bandwidths**

The following commands configure the filter bandwidths of the R&S FSH. Note that both groups of commands (BANDwidth and BWIDth) are the same.

# **List of commands:**

- [\[SENSe:\]BANDwidth|BWIDth\[:RESolution\] <ResBW>](#page-51-0) (p. [50\)](#page-51-0)
- [\[SENSe:\]BANDwidth|BWIDth\[:RESolution\]:AUTO <State>](#page-51-1) (p. [50\)](#page-51-1)

For a detailed description of commands refer to ["Setting the Bandwidths"](#page-51-2) in spectrum analyzer mode.

#### **7.7.3.4 Working with Traces**

The following commands set up the trace and the various functions associated with it, e.g. the selection of the detector.

The suffix <t> at TRACe is irrelevant.

# **List of commands**

- [DISPlay\[:WINDow\]:TRACe<t>:MEMory\[:STATe\] <State>](#page-63-0) (p. [62\)](#page-63-0)
- [DISPlay\[:WINDow\]:TRACe<t>:MODE <TraceMode>](#page-64-0) (p. [63\)](#page-64-0)
- [DISPlay\[:WINDow\]:TRACe<t>\[:STATe\] <State>](#page-63-1) (p. [62\)](#page-63-1)

For a detailed description of commands refer to ["Working with Traces"](#page-62-0) in spectrum analyzer mode.

### **7.7.3.5 Performing and Triggering the Measurement**

The following commands initialize a measurement and set up the sweep.

### **List of commands**

- $*$ WAI (p. [36\)](#page-37-0)
- [ABORt](#page-53-0) (p. [52\)](#page-53-0)
- [INITiate\[:IMMediate\]](#page-53-1) (p. [52\)](#page-53-1)
- [INITiate:CONTinuous](#page-54-0) <SweepMode> (p. [53\)](#page-54-0)
- [TRIGger\[:SEQuence\]:SLOPe <TriggerSlope>](#page-60-0) (p. [59\)](#page-60-0)
- [TRIGger\[:SEQuence\]:SOURce](#page-210-0) (p. [209\)](#page-210-0)

For a detailed description of commands refer to ["Performing and Triggering](#page-53-2)  [Measurements"](#page-53-2) in spectrum analyzer mode.

#### <span id="page-210-0"></span>**TRIGger[:SEQuence]:SOURce <TriggerSource>**

This command sets the type of trigger the R&S FSH uses.

## **Parameter**

<TriggerSource>

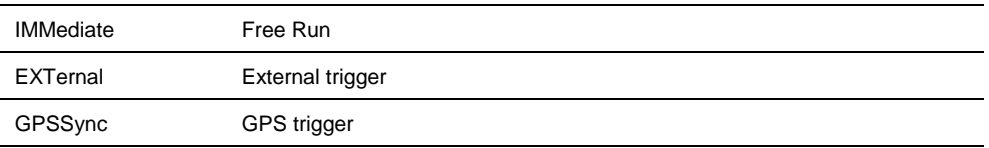

For more information see TRIGger [: SEQuence]: SOURce <TriggerSource> and the operating manual.

#### **7.7.3.6 Using Markers**

The following commands control markers. In the CDMA2000 application, markers are available in the spectrum overview and isotropic antenna only.

#### **List of commands**

- [CALCulate<n>:DELTamarker<m>\[:STATe\] <State>](#page-68-0) (p. [67\)](#page-68-0)
- [CALCulate<n>:DELTamarker<m>:AOFF](#page-69-0) (p. [68\)](#page-69-0)
- [CALCulate<n>:DELTamarker<m>:MAXimum\[:PEAK\]](#page-69-1) (p. [68\)](#page-69-1)
- [CALCulate<n>:DELTamarker<m>:MAXimum:NEXT](#page-69-2) (p. [68\)](#page-69-2)
- [CALCulate<n>:DELTamarker<m>:MINimum\[:PEAK\]](#page-70-0) (p. [69\)](#page-70-0)
- [CALCulate<n>:DELTamarker<m>:X](#page-70-1) <Coordinate> (p. [69\)](#page-70-1)
- [CALCulate<n>:DELTamarker<m>:X:RELative](#page-71-0) <Distance> (p. [70\)](#page-71-0)
- [CALCulate<n>:MARKer<m>\[:STATe\] <State>](#page-72-0) (p. [71\)](#page-72-0)
- [CALCulate<n>:MARKer<m>:AOFF](#page-72-1) (p. [71\)](#page-72-1)
- [CALCulate<n>:MARKer<m>:MAXimum\[:PEAK\]](#page-72-2) (p. [71\)](#page-72-2)
- [CALCulate<n>:MARKer<m>:MAXimum:NEXT](#page-73-0) (p. [72\)](#page-73-0)
- [CALCulate<n>:MARKer<m>:MINimum\[:PEAK\]](#page-73-1) (p. [72\)](#page-73-1)
- [CALCulate<n>:MARKer<m>:X <Coordinate>](#page-73-2) (p. [72\)](#page-73-2)

For a detailed description of commands refer to ["Using Markers"](#page-68-1) in spectrum analyzer mode.

### **7.7.3.7 Working with Channel Tables**

Use the following commands to work with channel tables.

#### **List of commands**

● [\[SENSe:\]CHANnel:TABLe:SELect <ChannelTable>](#page-90-1) (p. [89\)](#page-90-1)

For a detailed description of commands refer to ["Working with Channel Tables"](#page-89-0) in spectrum analyzer mode.

### **7.7.3.8 Selecting the Result Display**

The following commands select the result display.

### **List of commands**

● [CALCulate:FEED <ResultDisplay>](#page-212-0) (p. [211\)](#page-212-0)

# <span id="page-212-0"></span>**CALCulate:FEED <ResultDisplay>**

This command selects the result display.

# **Parameter**

<ResultDisplay>

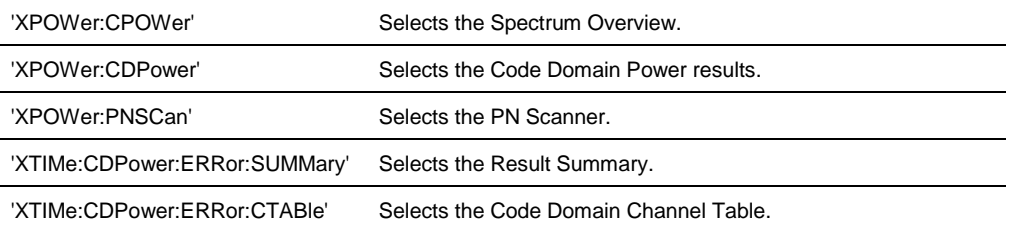

### **Example**

CALC:FEED 'XPOW:CPOW' Selects the spectrum overview result display.

# **Characteristics**

\*RST value: 'XTIM:CDP:ERR:SUMM' SCPI: device-specific

### **7.7.3.9 Configuring the Measurement**

The following commands configure measurements on CDMA2000 signals.

#### **List of commands**

- [\[SENSe:\]CDPower:CODE](#page-213-0) <Code> (p. [212\)](#page-213-0)
- [\[SENSe:\]CDPower:ORDer <CodeOrder>](#page-213-1) (p. [212\)](#page-213-1)
- [\[SENSe:\]CDPower:PNOFfset <PNOffset>](#page-214-0) (p. [213\)](#page-214-0)
- [\[SENSe:\]CDPower:PNOFfset:AUTO](#page-214-1) (p. [213\)](#page-214-1)
- [\[SENSe:\]CDPower:PREFerence <Reference>](#page-214-2) (p. [213\)](#page-214-2)
- [\[SENSe:\]CDPower:SFACtor <SpreadingFactor>](#page-215-0) (p. [214\)](#page-215-0)
- [CALCulate:MARKer<m>:FUNCtion:CPOWer:BANDwidth <Bandwidth>](#page-96-0) (p. [95\)](#page-96-0) (available as query only)

### <span id="page-213-0"></span>**[SENSe:]CDPower:CODE <Code>**

This command selects a particular code.

### **Parameter**

<Code>

Code number in the range from 0 to 63 or 127, depending on the spreading factor.

### **Example**

CDP:CODE 10 Selects code number 10.

### **Characteristics**

\*RST value: 0 SCPI: device-specific

#### <span id="page-213-1"></span>**[SENSe:]CDPower:ORDer <CodeOrder>**

This command selects the code order.

### **Parameter**

<CodeOrder> HADamard | BITReverse

### **Example**

CDP:ORD BITR Selects BitReverse code order.

# **Characteristics**

\*RST value: HADamard SCPI: device-specific

### <span id="page-214-0"></span>**[SENSe:]CDPower:PNOFfset <PNOffset>**

This command sets the PN offset of the base station.

### **Parameter**

<PNOffset> numeric value in the range from 0 to 511

#### **Example**

CDP:PNOF 100 Sets a PN offset of 100

### **Characteristics**

\*RST value: 0 SCPI: device-specific

# <span id="page-214-1"></span>**[SENSe:]CDPower:PNOFfset:AUTO**

This command automatically determines the PN offset of the base station.

This command is an event and therefore has no \*RST value and no query.

#### **Example**

CDP:PNOF:AUTO Initializes a search for the PN offset.

### **Characteristics**

\*RST value: - SCPI: device-specific

#### <span id="page-214-2"></span>**[SENSe:]CDPower:PREFerence <Reference>**

This command selects the reference power for relative results.

# **Parameter**

#### <Reference>

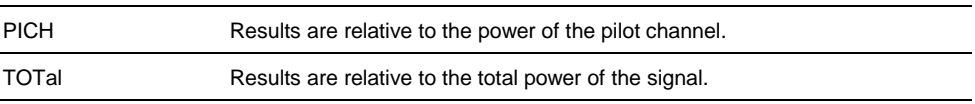

#### **Example**

```
CDP:PREF TOT
Relative results are related to the total signal power.
```
### **Characteristics**

\*RST value: TOTal SCPI: device-specific

### <span id="page-215-0"></span>**[SENSe:]CDPower:SFACtor <SpreadingFactor>**

This command selects the spreading factor.

### **Parameter**

<SpreadingFactor> 64 | 128

#### **Example**

CDP:SFAC 128 Selects a spreading factor of 128

#### **Characteristics**

\*RST value: 64 SCPI: device-specific

#### **7.7.3.10 Getting Measurement Results**

The following commands read out measurement results of CDMA2000 measurements.

- [CALCulate:MARKer:FUNCtion:CDPower\[:BTS\]:RESult? <Result>](#page-215-1) (p. [214\)](#page-215-1)
- [CALCulate:MARKer:FUNCtion:PNSCan:LIST?](#page-216-0) (p. [215\)](#page-216-0)
- [\[SENSe:\]BWIDth:OCCupied?](#page-193-0) (p. [192\)](#page-193-0)
- [TRACe<t>\[:DATA\]?](#page-216-1) (p. [215\)](#page-216-1)

### <span id="page-215-1"></span>**CALCulate:MARKer:FUNCtion:CDPower[:BTS]:RESult? <Result>**

This command reads out results of the result summary.

#### **Parameter**

<Result>

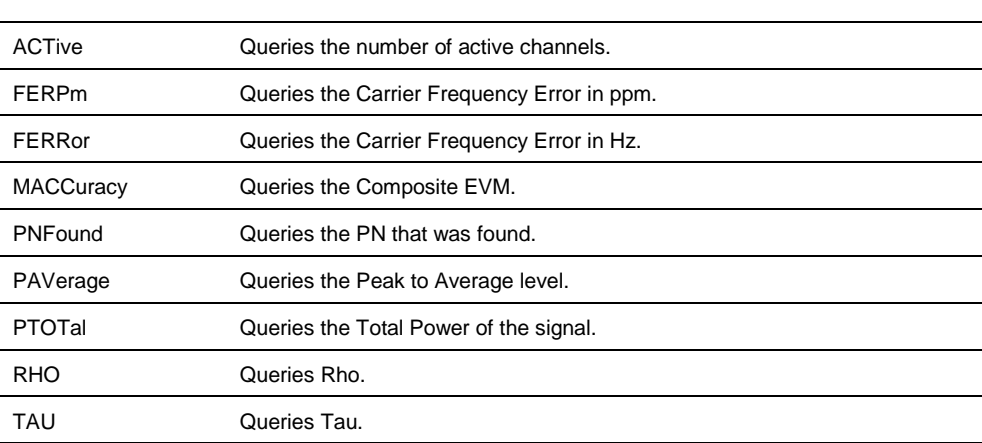

# **Return values**

The return values are the results as displayed in result summary.
CALC:MARK:FUNC:CDP:RES? RHO Returns the result for Rho.

#### **Characteristics**

\*RST value: - SCPI: device-specfic

## **CALCulate:MARKer:FUNCtion:PNSCan:LIST?**

This command returns the results of the PN scanner.

This command is a query and therefore has no default value.

## **Return value**

Returns two values for every PN that was found: <PNOffser>,<PNOffsetPower>

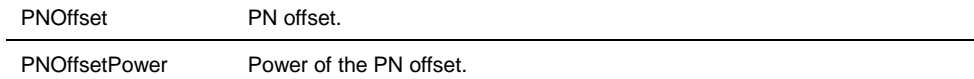

# **Example**

CALC:MARK.FUNC:PNSC:LIST? Queries the results of the PN scanner.

# **Characteristics**

\*RST value: - SCPI: device-specific

### **TRACe<t>[:DATA]?**

This command queries the measurement results.

### **Parameter**

TRACE1 | CDCTable

#### **Return value (for CDCTable)**

The R&S FSH returns a set of values for each active code channel in ascending order.

<ChannelType>,<CodeClass>,<CodeNumber>,<RadioConfiguration>, <PowerAbs>,<PowerRel>,<SymbolRate>,<Reserved>,<Reserved>,…

<SpreadingFactor>,<CodeNumber>,<PowerAbs>,<PowerRel>,<TOffset>, <CodeChannelPilotLength>,<ChannelState>,<ChannelType>,<Modulation>, <Reserved>,…

For the two <Reserved> values, the command always returns '9'.

CDCTable is available for the Channel Table result display.

## **Return value (for TRACE1)**

The return values depend on the selected result display:

Spectrum overview

The R&S FSH returns 631 values. Each value corresponds to one pixel of the trace.

Result Summary

The R&S FSH returns the contents of the Result Summary in the following order.

<TotalPower>,<Rho>,<ActiveChannels>,<CompositeEVM>,<PeakToAverage>, <Tau>,<CarrFreqError>,<PilotPower>,<PilotPowerRelToTotal>,<SyncPower>, <SyncPowerRelToTotal>,<SyncPowerRelToPilot>,<PilotPowerRelToPilot>, <PNFound>

Code Domain Power

The R&S FSH returns three values for all active codes.

<CodeClass>,<CodeNumber>,<CodePower>,…

Code Domain Channel Table

The R&S FSH returns five values for all active channels.

<ChannelType>,<CodeClass>,<CodeNumber>,<RadioConfiguration>, <AbsolutePower>,<RelativePower>,<Reserved>,<Reserved>,…

For the two <Reserved> values, the command always returns '9'.

For more information see ["Return Value Codes"](#page-217-0) on page [216.](#page-217-0)

### **Characteristics**

<span id="page-217-0"></span>\*RST value: - SCPI: conform

# **7.7.3.11 Return Value Codes**

This chapter contains a list for encoded return values.

## **<RadioConfiguration>**

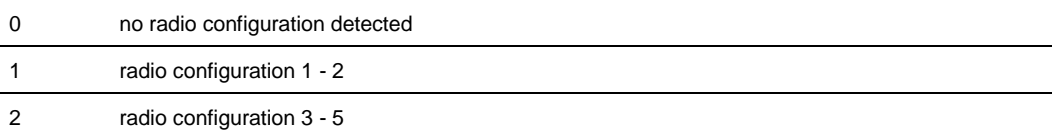

# **7.7.4 Performing Measurements on 1xEV-DO Signals**

When you perform measurements on 1xEV-DO signals, you can use the remote commands described in this chapter.

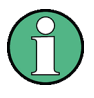

#### **Availability of remote commands**

Note that the listed remote commands take effect only if option R&S FSH-K47 is installed.

### **7.7.4.1 Setting the Frequency**

The following commands configure the frequency axis (x-axis) of the active display.

### **List of commands**

- [\[SENSe:\]CHANnel](#page-90-0) (p. [89\)](#page-90-0)
- [\[SENSe:\]FREQuency:CENTer <Frequency>](#page-39-0) (p. [38\)](#page-39-0)
- [\[SENSe:\]FREQuency:CENTer:STEP](#page-39-1) (p. [38\)](#page-39-1)
- [\[SENSe:\]FREQuency:INPut:MODE](#page-40-0) (p. [39\)](#page-40-0)
- [\[SENSe:\]FREQuency:SPAN <Span>](#page-42-0) (p. [41\)](#page-42-0)
- [\[SENSe:\]FREQuency:SPAN:AUTO <State>](#page-42-1) (p. [41\)](#page-42-1)
- [\[SENSe:\]FREQuency:STARt <StartFrequency>](#page-43-0) (p. [42\)](#page-43-0) (available as query only)
- [\[SENSe:\]FREQuency:STOP <StopFrequency>](#page-43-1) (p. [42\)](#page-43-1) (available as query only)

For a detailed description of the commands refer to ["Configuring the Horizontal Axis"](#page-39-2) in spectrum analyzer mode.

## **7.7.4.2 Setting Amplitude Parameters**

The following commands configure the vertical axis and level parameters of the active display.

## **List of commands**

- [CALCulate:MARKer:FUNCtion:LEVel ONCE](#page-182-0) (p. [181\)](#page-182-0)
- [DISPlay\[:WINDow\]:TRACe<t>:Y\[:SCALe\]:RLEVel](#page-45-0) (p. [44\)](#page-45-0)
- [DISPlay\[:WINDow\]:TRACe<t>:Y\[:SCALe\]:RLEVel:OFFSet](#page-46-0) (p. [45\)](#page-46-0)
- [INPut:ATTenuation <Attenuation>](#page-46-1) (p. [45\)](#page-46-1)
- [INPut:ATTenuation:MODE](#page-47-0) (p. [46\)](#page-47-0)
- [INPut:ATTenuation:AUTO](#page-47-1) (p. [46\)](#page-47-1)
- [INPut:GAIN:STATe](#page-48-0) (p. [47\)](#page-48-0)
- INPut: IMPedance (p. [47\)](#page-48-1) (available as query only)

For a detailed description of commands not described below refer to ["Configuring the](#page-44-0)  [Vertical Axis"](#page-44-0) in spectrum analyzer mode.

## **7.7.4.3 Setting the Bandwidths**

The following commands configure the filter bandwidths of the R&S FSH. Note that both groups of commands (BANDwidth and BWIDth) are the same.

# **List of commands:**

- [\[SENSe:\]BANDwidth|BWIDth\[:RESolution\] <ResBW>](#page-51-0) (p. [50\)](#page-51-0) (available as query only)
- [\[SENSe:\]BANDwidth|BWIDth\[:RESolution\]:AUTO <State>](#page-51-1) (p. [50\)](#page-51-1)

For a detailed description of commands refer to ["Setting the Bandwidths"](#page-51-2) in spectrum analyzer mode.

## **7.7.4.4 Working with Traces**

The following commands set up the trace and the various functions associated with it, e.g. the selection of the detector.

## **List of commands**

- [DISPlay\[:WINDow\]:TRACe<t>:MEMory\[:STATe\] <State>](#page-63-0) (p. [62\)](#page-63-0)
- [DISPlay\[:WINDow\]:TRACe<t>:MODE <TraceMode>](#page-64-0) (p. [63\)](#page-64-0)
- [DISPlay\[:WINDow\]:TRACe<t>\[:STATe\] <State>](#page-63-1) (p. [62\)](#page-63-1)

For a detailed description of commands refer to ["Working with Traces"](#page-62-0) in spectrum analyzer mode.

#### **7.7.4.5 Performing and Triggering the Measurement**

The following commands initialize a measurement and set up the sweep.

## **List of commands**

- $*$ WAI (p. [36\)](#page-37-0)
- [ABORt](#page-53-0) (p. [52\)](#page-53-0)
- [INITiate\[:IMMediate\]](#page-53-1) (p. [52\)](#page-53-1)
- [INITiate:CONTinuous](#page-54-0) <SweepMode> (p. [53\)](#page-54-0)
- [TRIGger\[:SEQuence\]:SLOPe <TriggerSlope>](#page-60-0) (p. [59\)](#page-60-0)
- [TRIGger\[:SEQuence\]:SOURce](#page-210-0) (p. [209\)](#page-210-0)

For a detailed description of commands refer to ["Performing and Triggering](#page-53-2)  [Measurements"](#page-53-2) in spectrum analyzer mode.

## **TRIGger[:SEQuence]:SOURce <TriggerSource>**

This command sets the type of trigger the R&S FSH uses.

### **Parameter**

<TriggerSource>

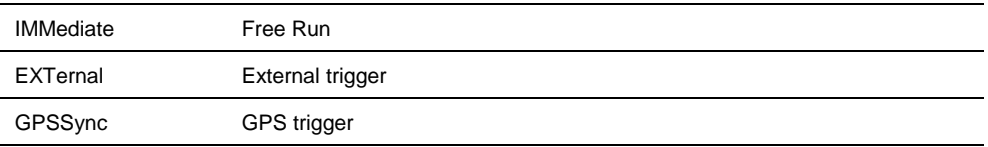

For more information see TRIGger [: SEQuence]: SOURce <TriggerSource> and the operating manual.

### **7.7.4.6 Using Markers**

The following commands control markers. In the 1xEV-DO application, markers are available in the spectrum overview only.

For a detailed description of commands refer to ["Using Markers"](#page-68-0) in spectrum analyzer mode.

## **List of commands**

- [CALCulate<n>:DELTamarker<m>\[:STATe\] <State>](#page-68-1) (p. [67\)](#page-68-1)
- [CALCulate<n>:DELTamarker<m>:AOFF](#page-69-0) (p. [68\)](#page-69-0)
- [CALCulate<n>:DELTamarker<m>:MAXimum\[:PEAK\]](#page-69-1) (p. [68\)](#page-69-1)
- [CALCulate<n>:DELTamarker<m>:MAXimum:NEXT](#page-69-2) (p. [68\)](#page-69-2)
- [CALCulate<n>:DELTamarker<m>:MINimum\[:PEAK\]](#page-70-0) (p. [69\)](#page-70-0)
- [CALCulate<n>:DELTamarker<m>:X](#page-70-1) <Coordinate> (p. [69\)](#page-70-1)
- [CALCulate<n>:DELTamarker<m>:X:RELative](#page-71-0) <Distance> (p. [70\)](#page-71-0)
- [CALCulate<n>:MARKer<m>\[:STATe\] <State>](#page-72-0) (p. [71\)](#page-72-0)
- [CALCulate<n>:MARKer<m>:AOFF](#page-72-1) (p. [71\)](#page-72-1)
- [CALCulate<n>:MARKer<m>:MAXimum\[:PEAK\]](#page-72-2) (p. [71\)](#page-72-2)
- [CALCulate<n>:MARKer<m>:MAXimum:NEXT](#page-73-0) (p. [72\)](#page-73-0)
- [CALCulate<n>:MARKer<m>:MINimum\[:PEAK\]](#page-73-1) (p. [72\)](#page-73-1)
- [CALCulate<n>:MARKer<m>:X <Coordinate>](#page-73-2) (p. [72\)](#page-73-2)

For a detailed description of commands refer to ["Using Markers"](#page-68-0) in spectrum analyzer mode.

## **7.7.4.7 Working with Channel Tables**

Use the following commands to work with channel tables.

#### **List of commands**

● [\[SENSe:\]CHANnel:TABLe:SELect](#page-90-1) <ChannelTable> (p. [89\)](#page-90-1)

For a detailed description of commands refer to ["Working with Channel Tables"](#page-89-0) in spectrum analyzer mode.

## **7.7.4.8 Selecting the Result Display**

Use the following commands to select the result display.

#### **List of commands**

● [CALCulate:FEED <ResultDisplay>](#page-221-0) (p. [220\)](#page-221-0)

## <span id="page-221-0"></span>**CALCulate:FEED <ResultDisplay>**

This command selects the result display.

## **Parameter**

<ResultDisplay>

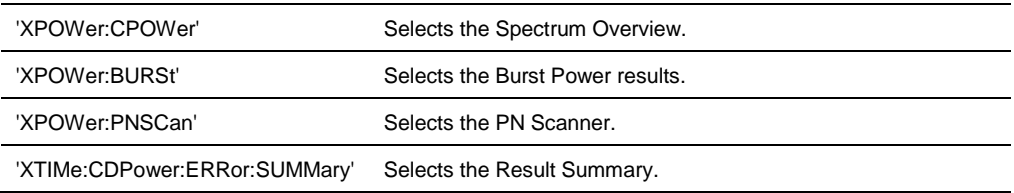

#### **Example**

CALC:FEED 'XPOW:CPOW' Selects the spectrum overview result display.

## **Characteristics**

\*RST value: 'XTIM:CDP:ERR:SUMM' SCPI: device-specific

# **7.7.4.9 Configuring the Measurement**

The following commands configure measurements on 1xEV-DO signals.

### **List of commands**

- [\[SENSe:\]CDPower:PNOFfset](#page-221-1) <PNOFset> (p. [220\)](#page-221-1)
- [\[SENSe:\]CDPower:PNOFfset:AUTO <PNOFset>](#page-222-0) (p. [221\)](#page-222-0)
- [\[SENSe:\]CDPower:PREFerence <Reference>](#page-222-1) (p. [221\)](#page-222-1)

## <span id="page-221-1"></span>**[SENSe:]CDPower:PNOFfset <PNOFset>**

This command sets the PN offset of the base station.

# **Parameter**

<PNOffset> numeric value in the range from 0 to 511

### **Example**

CDP:PNOF 100 Sets a PN offset of 100

### **Characteristics**

\*RST value: 0 SCPI: device-specific

## <span id="page-222-0"></span>**[SENSe:]CDPower:PNOFfset:AUTO <PNOFset>**

This command automatically determines the PN offset of the base station.

This command is an event and therefore has no \*RST value and no query.

#### **Example**

CDP:PNOF:AUTO Initializes a search for the PN offset.

### **Characteristics**

\*RST value: - SCPI: device-specific

#### <span id="page-222-1"></span>**[SENSe:]CDPower:PREFerence <Reference>**

This command selects the reference power for relative results.

## **Parameter**

<Reference>

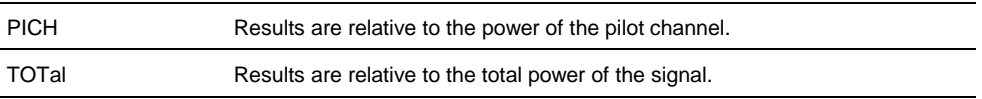

#### **Example**

CDP:PREF TOT Relative results are related to the total signal power.

### **Characteristics**

\*RST value: TOTal SCPI: device-specific

## **7.7.4.10 Getting Measurement Results**

The following commands read out measurement results of 1xEV-DO measurements.

- [CALCulate:MARKer:FUNCtion:CDPower\[:BTS\]:RESult? <Result>](#page-223-0) (p. [222\)](#page-223-0)
- [CALCulate:MARKer:FUNCtion:PNSCan:LIST?](#page-223-1) (p. [222\)](#page-223-1)
- [\[SENSe:\]BWIDth:OCCupied?](#page-193-0) (p. [192\)](#page-193-0)
- [TRACe:DATA?](#page-224-0) (p. [223\)](#page-224-0)

# <span id="page-223-0"></span>**CALCulate:MARKer:FUNCtion:CDPower[:BTS]:RESult? <Result>**

This command reads out results of the result summary.

# **Parameter**

#### <Result>

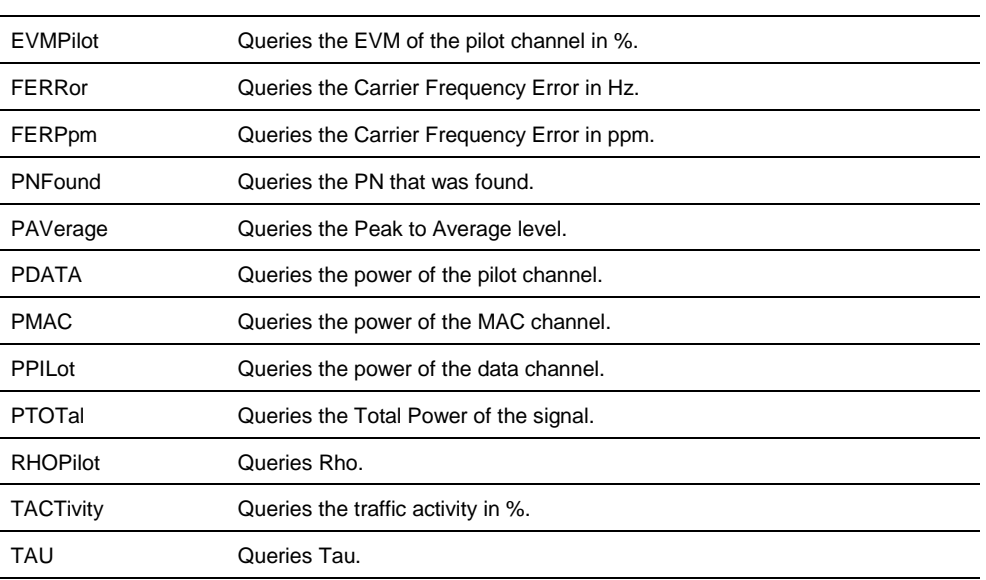

## **Return values**

The return values are the results as displayed in result summary.

### **Example**

CALC:MARK:FUNC:CDP:RES? RHOP Returns the result for Rho.

### **Characteristics**

\*RST value: - SCPI: device-specfic

# <span id="page-223-1"></span>**CALCulate:MARKer:FUNCtion:PNSCan:LIST?**

This command queries the results of the PN scanner.

This command is a query and therefore has no default value.

## **Return value**

Returns two values for every PN that was found: <PNOffset>,<PNOffsetPower>

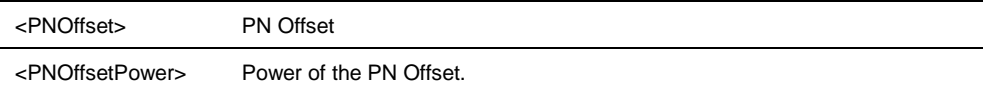

CALC:MARK.FUNC:PNSC:LIST? Queries the results of the PN scanner.

#### **Characteristics**

\*RST value: - SCPI: device-specific

# <span id="page-224-0"></span>**TRACe:DATA?**

This command queries the measurement results.

## **Return value**

The return values depend on the selected result display:

Spectrum Overview

The R&S FSH returns 631 values. Each value corresponds to one pixel of the trace.

Result Summary

The R&S FSH returns the contents of the Result Summary in the following order.

<TotalPower>,<PeakToAverage>,<CarrFreqError>,<PNFound>,<Tau>, <Traffic>,<PilotPower>,<PilotPowerRelToTotal>,<PilotPowerRelToPilot>, <EVM>,<Rho>,<MACPower>,<MACPowerRelToTotal>, <MACPowerRelToPilot>,<DataPower>,<DataPowerRelToTotal>, <DataPowerRelToPilot>

# **Characteristics**

\*RST value: - SCPI: conform

# **7.7.5 Performing Measurements on TD-SCDMA Signals**

When you perform measurements on TD-SCDMA signals, you can use the remote commands described in this chapter.

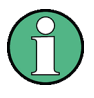

### **Availability of remote commands**

Note that the listed remote commands take effect only if option R&S FSH-K48 is installed.

### **7.7.5.1 Setting the Frequency**

The following commands configure the frequency axis (x-axis) of the active display.

### **List of commands**

- [\[SENSe:\]CHANnel](#page-90-0) (p. [89\)](#page-90-0)
- [\[SENSe:\]FREQuency:CENTer <Frequency>](#page-39-0) (p. [38\)](#page-39-0)
- [\[SENSe:\]FREQuency:CENTer:STEP](#page-39-1) (p. [38\)](#page-39-1)
- [\[SENSe:\]FREQuency:INPut:MODE](#page-40-0) (p. [39\)](#page-40-0)
- [\[SENSe:\]FREQuency:SPAN <Span>](#page-42-0) (p. [41\)](#page-42-0)
- [\[SENSe:\]FREQuency:SPAN:AUTO <State>](#page-42-1) (p. [41\)](#page-42-1)
- [\[SENSe:\]FREQuency:STARt <StartFrequency>](#page-43-0) (p. [42\)](#page-43-0) (available as query only)
- [\[SENSe:\]FREQuency:STOP <StopFrequency>](#page-43-1) (p. [42\)](#page-43-1) (available as query only)

For a detailed description of the commands refer to ["Configuring the Horizontal Axis"](#page-39-2) in spectrum analyzer mode.

## **7.7.5.2 Setting Amplitude Parameters**

The following commands configure the vertical axis and level parameters of the active display.

## **List of commands**

- CALCulate: MARKer: FUNCtion: LEVel ONCE (p. [181\)](#page-182-0)
- [DISPlay\[:WINDow\]:TRACe<t>:Y\[:SCALe\]:RLEVel](#page-45-0) (p. [44\)](#page-45-0)
- [DISPlay\[:WINDow\]:TRACe<t>:Y\[:SCALe\]:RLEVel:OFFSet](#page-46-0) (p. [45\)](#page-46-0)
- [INPut:ATTenuation <Attenuation>](#page-46-1) (p. [45\)](#page-46-1)
- [INPut:ATTenuation:MODE](#page-47-0) (p. [46\)](#page-47-0)
- [INPut:ATTenuation:AUTO](#page-47-1) (p. [46\)](#page-47-1)
- [INPut:GAIN:STATe](#page-48-0) (p. [47\)](#page-48-0)
- $INPut:IMPedance (p. 47) (available as query only)$  $INPut:IMPedance (p. 47) (available as query only)$  $INPut:IMPedance (p. 47) (available as query only)$  $INPut:IMPedance (p. 47) (available as query only)$
- [\[SENSe:\]CORRection:TRANsducer<c>:SELect <TransducerFactor>](#page-49-0) (p. [48\)](#page-49-0)
- [\[SENSe:\]CORRection:TRANsducer<c>\[:STATe\] <State>](#page-48-2) (p. [47\)](#page-48-2)

For a detailed description of commands not described below refer to ["Configuring the](#page-44-0)  [Vertical Axis"](#page-44-0) in spectrum analyzer mode.

## **7.7.5.3 Setting the Bandwidths**

The following commands configure the filter bandwidths of the R&S FSH. Note that both groups of commands (BANDwidth and BWIDth) are the same.

# **List of commands:**

- [\[SENSe:\]BANDwidth|BWIDth\[:RESolution\] <ResBW>](#page-51-0) (p. [50\)](#page-51-0) (available as query only)
- [\[SENSe:\]BANDwidth|BWIDth\[:RESolution\]:AUTO <State>](#page-51-1) (p. [50\)](#page-51-1)

For a detailed description of commands refer to ["Setting the Bandwidths"](#page-51-2) in spectrum analyzer mode.

## **7.7.5.4 Working with Traces**

The following commands set up the trace and the various functions associated with it, e.g. the selection of the detector.

### **List of commands**

- [DISPlay\[:WINDow\]:TRACe<t>:MEMory\[:STATe\] <State>](#page-63-0) (p. [62\)](#page-63-0)
- [DISPlay\[:WINDow\]:TRACe<t>:MODE <TraceMode>](#page-64-0) (p. [63\)](#page-64-0)
- [DISPlay\[:WINDow\]:TRACe<t>\[:STATe\] <State>](#page-63-1) (p. [62\)](#page-63-1)

For a detailed description of commands refer to ["Working with Traces"](#page-62-0) in spectrum analyzer mode.

#### **7.7.5.5 Performing and Triggering the Measurement**

The following commands initialize a measurement and set up the sweep.

## **List of commands**

- $*$ WAI (p. [36\)](#page-37-0)
- [ABORt](#page-53-0) (p. [52\)](#page-53-0)
- [INITiate\[:IMMediate\]](#page-53-1) (p. [52\)](#page-53-1)
- [INITiate:CONTinuous](#page-54-0) <SweepMode> (p. [53\)](#page-54-0)

For a detailed description of commands refer to ["Performing and Triggering](#page-53-2)  [Measurements"](#page-53-2) in spectrum analyzer mode.

# **7.7.5.6 Using Markers**

The following commands control markers. In the TD-SCDMA application, markers are available in the spectrum overview only.

### **List of commands**

- [CALCulate<n>:DELTamarker<m>\[:STATe\] <State>](#page-68-1) (p. [67\)](#page-68-1)
- [CALCulate<n>:DELTamarker<m>:AOFF](#page-69-0) (p. [68\)](#page-69-0)
- [CALCulate<n>:DELTamarker<m>:MAXimum\[:PEAK\]](#page-69-1) (p. [68\)](#page-69-1)

- [CALCulate<n>:DELTamarker<m>:MAXimum:NEXT](#page-69-2) (p. [68\)](#page-69-2)
- [CALCulate<n>:DELTamarker<m>:MINimum\[:PEAK\]](#page-70-0) (p. [69\)](#page-70-0)
- [CALCulate<n>:DELTamarker<m>:X](#page-70-1) <Coordinate> (p. [69\)](#page-70-1)
- [CALCulate<n>:DELTamarker<m>:X:RELative](#page-71-0) <Distance> (p. [70\)](#page-71-0)
- [CALCulate<n>:MARKer<m>\[:STATe\] <State>](#page-72-0) (p. [71\)](#page-72-0)
- [CALCulate<n>:MARKer<m>:AOFF](#page-72-1) (p. [71\)](#page-72-1)
- [CALCulate<n>:MARKer<m>:MAXimum\[:PEAK\]](#page-72-2) (p. [71\)](#page-72-2)
- [CALCulate<n>:MARKer<m>:MAXimum:NEXT](#page-73-0) (p. [72\)](#page-73-0)
- [CALCulate<n>:MARKer<m>:MINimum\[:PEAK\]](#page-73-1) (p. [72\)](#page-73-1)
- [CALCulate<n>:MARKer<m>:X <Coordinate>](#page-73-2) (p. [72\)](#page-73-2)

For a detailed description of commands refer to ["Using Markers"](#page-68-0) in spectrum analyzer mode.

### **7.7.5.7 Working with Channel Tables**

Use the following commands to work with channel tables.

#### **List of commands**

● [\[SENSe:\]CHANnel:TABLe:SELect](#page-90-1) <ChannelTable> (p. [89\)](#page-90-1)

For a detailed description of commands refer to ["Working with Channel Tables"](#page-89-0) in spectrum analyzer mode.

#### **7.7.5.8 Selecting the Result Display**

The following commands select the result display.

#### **List of commands**

● [CALCulate:FEED <ResultDisplay>](#page-227-0) (p. [226\)](#page-227-0)

## <span id="page-227-0"></span>**CALCulate:FEED <ResultDisplay>**

This command selects the result display.

#### **Parameter**

### <ResultDisplay>

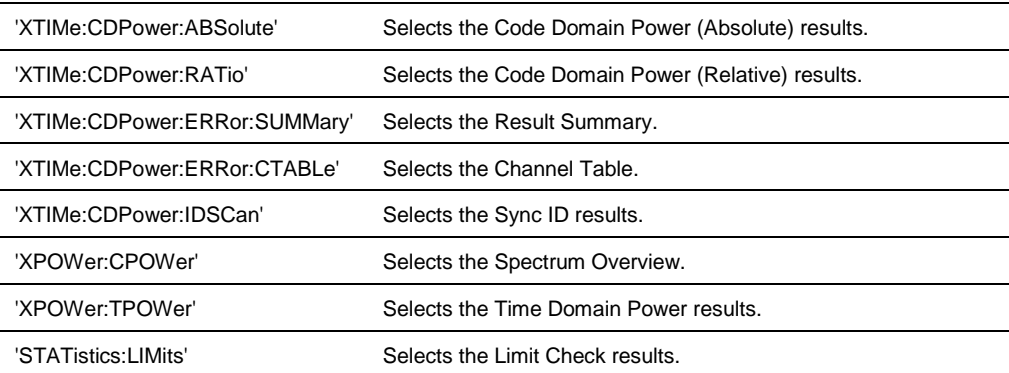

CALC:FEED 'XPOW:CPOW' Selects the spectrum overview result display.

## **Characteristics**

\*RST value: 'XTIM:CDP:ERR:SUMM' SCPI: device-specific

### **7.7.5.9 Configuring the Measurement**

The following commands configure measurements on TD-SCDMA signals.

## **List of commands**

- [\[SENSe:\]CDPower:MSHift <Shifts>](#page-228-0) (p. [227\)](#page-228-0)
- [\[SENSe:\]CDPower:MSHift:AUTO <State>](#page-228-1) (p. [227\)](#page-228-1)
- [\[SENSe:\]CDPower:PHASes <PhaseType>](#page-229-0) (p. [228\)](#page-229-0)
- [\[SENSe:\]CDPower:PREFerence <Reference>](#page-229-1) (p. [228\)](#page-229-1)
- [\[SENSe:\]CDPower:PSWitch <SwitchPoint>](#page-230-0) (p. [229\)](#page-230-0)
- [\[SENSe:\]CDPower:SCODe <ScramblingCode>](#page-230-1) (p. [229\)](#page-230-1)
- [\[SENSe:\]CDPower:SCODe:SEARch:AUTO <State>](#page-230-2) (p. [229\)](#page-230-2)
- [\[SENSe:\]CDPower:CSEarch\[:STATe\] <State>](#page-231-0) (p. [230\)](#page-231-0)
- [\[SENSe:\]CDPower:SLOT <Slot>](#page-231-1) (p. [230\)](#page-231-1)
- [UNIT:EVM <Unit>](#page-231-2) (p. [230\)](#page-231-2)
- [UNIT:FERRor >Unit>](#page-232-0) (p. [231\)](#page-232-0)

### <span id="page-228-0"></span>**[SENSe:]CDPower:MSHift <Shifts>**

This command defines the number of midamble shifts.

## **Parameter**

<Shifts> 2 | 4 | 6 | 8 | 10 | 12 | 14 | 16

#### **Example**

CDP:MSH 8 Defines 8 midamble shifts.

### **Characteristics**

\*RST value: 16 SCPI: device-specific

## <span id="page-228-1"></span>**[SENSe:]CDPower:MSHift:AUTO <State>**

This command turns automatic detection of the maximum midamble shifts (users) on and off.

## **Parameter**

<State> ON | OFF

**Example**

CDP:MSH:AUTO ON Turns automatic detection of the midamble shifts on.

## **Characteristics**

\*RST value: OFF SCPI: device-specific

### <span id="page-229-0"></span>**[SENSe:]CDPower:PHASes <PhaseType>**

This command selects the code channel phase.

#### **Parameter**

<PhaseType>

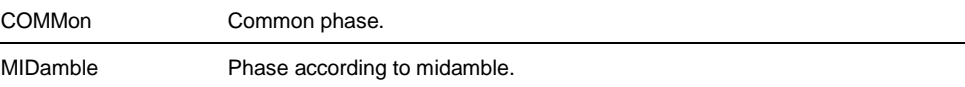

## **Example**

CDP:PHAS COMM Selects the common phase.

### **Characteristics**

\*RST value: COMMon SCPI: device-specific

## <span id="page-229-1"></span>**[SENSe:]CDPower:PREFerence <Reference>**

This command selects the reference power for relative results.

## **Parameter**

#### <Reference>

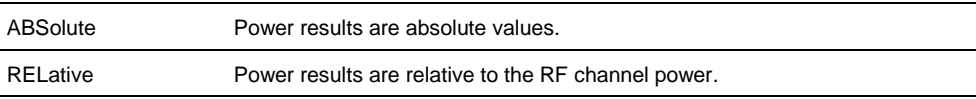

## **Example**

CDP:PREF ABS Selects the display of absolute results.

### **Characteristics**

\*RST value: ABSolute SCPI: device-specific

## <span id="page-230-0"></span>**[SENSe:]CDPower:PSWitch <SwitchPoint>**

This command defines the switching point between uplink and downlink.

### **Parameter**

<SwitchPoint> Number of the slot in the TD-SCDMA subframe that serves as the switching point. The range is from 0 to 7.

### **Example**

CDP:PSW 3 Defines slot 3 as the switching point.

### **Characteristics**

\*RST value: 6 SCPI: device-specific

## <span id="page-230-1"></span>**[SENSe:]CDPower:SCODe <ScramblingCode>**

This command defines the scarmbling code of the base station.

## **Parameter**

<ScramblingCode> Numeric value in the range from 0 to 127.

#### **Example**

CDP:PSW 10 Defines the scrambling code 10.

### **Characteristics**

\*RST value: 0 SCPI: device-specific

#### <span id="page-230-2"></span>**[SENSe:]CDPower:SCODe:SEARch:AUTO <State>**

This command turns automatic detection of the scrambling code on and off.

If on, the R&S FSH looks for the strongest scrambling code it can find and shows it in the results.

## **Parameter**

<State> ON | OFF

### **Example**

CDP:SCOD:SEAR:AUTO ON Turns automatic scrambling code detection on.

## **Characteristics**

\*RST value: OFF SCPI: device-specific

## <span id="page-231-0"></span>**[SENSe:]CDPower:CSEarch[:STATe] <State>**

This command turns the channel search on and off.

Note that the channel search is turned on by default for all result displays except the Result Summary.

#### **Parameter**

<State> ON | OFF

#### **Example**

CDP:CSE ON Turns the channel search on.

## **Characteristics**

\*RST value: OFF SCPI: device-specific

### <span id="page-231-1"></span>**[SENSe:]CDPower:SLOT <Slot>**

This command selects the slot to be analyzed.

## **Parameter**

<Slot> Numeric value in the range from 0 to 6.

Note that you can only select slots used for the downlink. The availability depends on the location of the switching point.

### **Example**

CDP:SLOT 2 Selects slot number 2.

# **Characteristics**

\*RST value: 0 SCPI: device-specific

### <span id="page-231-2"></span>**UNIT:EVM <Unit>**

This command selects the unit for the EVM results.

# **Parameter**

<Unit> DB | PCT

# **Characteristics**

\*RST value: OFF SCPI: device-specific

# <span id="page-232-0"></span>**UNIT:FERRor >Unit>**

This command selects the unit for the frequency error results.

### **Parameters**

<Unit> HZ | PPM

## **Example**

UNIT:FERR HZ Selects the unit Hz for the frequency error results.

## **Characteristics**

\*RST value: OFF SCPI: device-specific

## **7.7.5.10 Getting Measurement Results**

The following commands read out measurement results of TD-SCDMA measurements.

# **List of commands**

- [CALCulate:MARKer<m>:FUNCtion:CDPower\[:BTS\]:RESult? <Result>](#page-232-1) (p. [231\)](#page-232-1)
- [\[SENSe:\]BWIDth:OCCupied?](#page-193-0) (p. [192\)](#page-193-0)
- [TRACe:DATA](#page-233-0) <Trace> (p. [232\)](#page-233-0)

# <span id="page-232-1"></span>**CALCulate:MARKer<m>:FUNCtion:CDPower[:BTS]:RESult? <Result>**

This command queries the measurement results.

This command is a query and therefore has no \*RST value.

## **Parameter**

<Result>

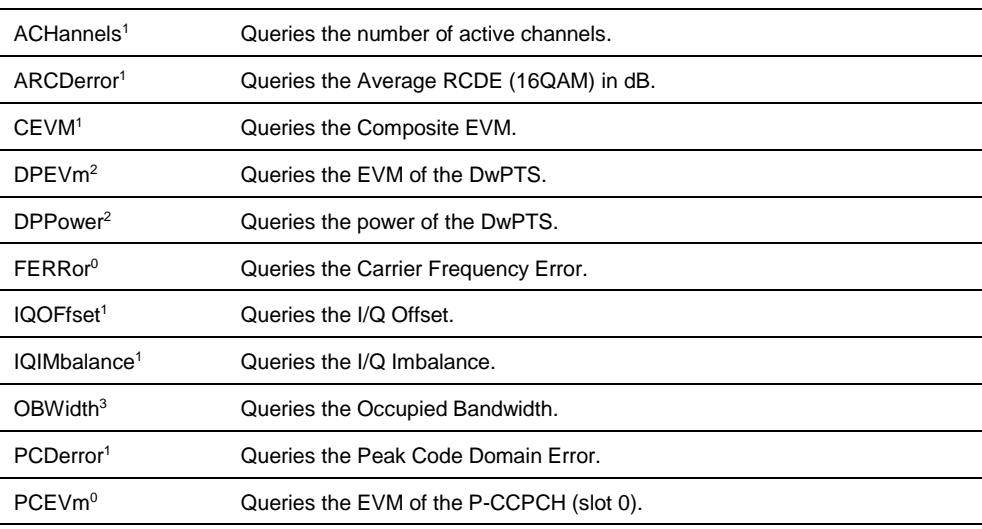

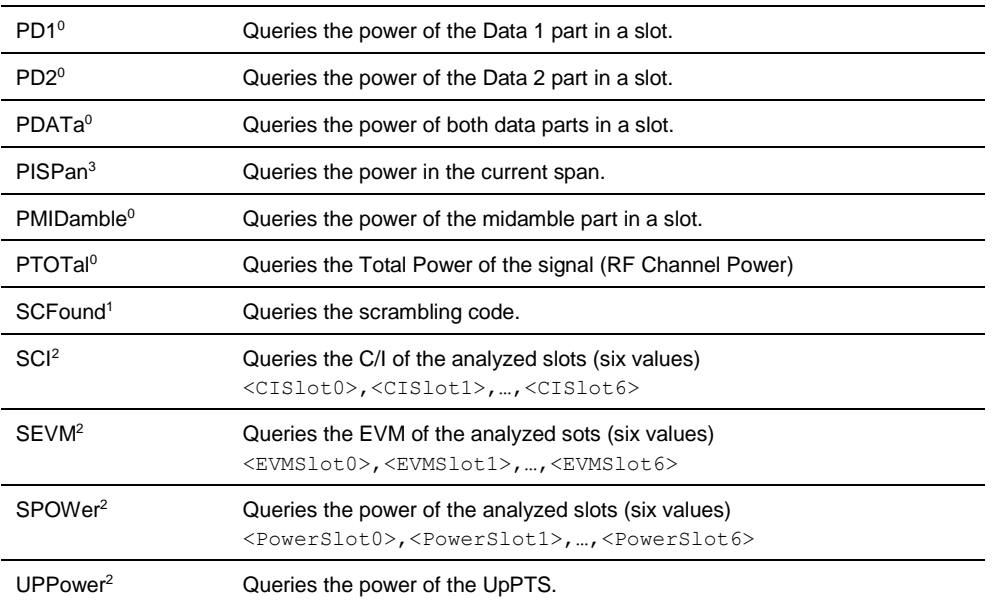

<sup>0</sup> available for the Result Summary and the Code Domain Power

<sup>1</sup> available for the Result Summary if channel search is on and the Code Domain Power

<sup>2</sup> available for the Time Domain Power

<sup>3</sup> available for the Spectrum Overview

## **Return value**

One value for every parameter.

The unit depends on the result you have queried.

### **Example**

CALC:MARK:FUNC:CDP:RES PTOT Queries the total power of the signal.

## **Characteristics**

\*RST value: - SCPI: device-specific

## <span id="page-233-0"></span>**TRACe:DATA <Trace>**

This command queries the measurement results.

## **Parameter**

TRACE1

## **Return value (for TRACE1)**

The return values depend on the selected result display:

Spectrum Overview

The R&S FSH returns 631 values. Each value corresponds to one pixel of the trace.

Result Summary

The R&S FSH returns the contents of the Result Summary. The order of the values is as follows.

<TotalPower>,<CarrFreqError>,<PCCPCH\_EVM>,<DataPower>, <Data1Power>,<Data2Power>,<MidamblePower>,<CompositeEVM>, <PCDE>,<AvgRCDE>,<IQOffset>,<Imbalance>,<ScramblingCode>, <#ofChannels>

The command returns '-200' if a result could not be calculated (e.g. if the channel search is off).

Code Domain Power

The R&S FSH returns three values for each code channel, whether active or not, in ascending order.

<CodeNumber>,<AbsPower>,<RelPower>,…

Relative power levels are relative to the RF channel power

Code Domain Channel Table

The R&S FSH returns six values for each channel.

<CodeNumber>,<ChannelState>,<Modulation>,<SymbolEVM>, <AbsolutePower>,<RelativePower>,…

Relative power levels are relative to the RF channel power. The unit of the EVM results is either dB or %, depending on your selection.

For more information see [Return Value Codes](#page-234-0) on page [233.](#page-234-0)

Sync ID

The R&S FSH returns three values for each synchronization ID. The maximum number of simultaneously evaluated synchronization IDs is 7.

<ScramblingCode>,<Power>,<Delay>,…

The scrambling code is a decimal value. The power is an absolute value in dBm. The delay is the delay time ns. The delay of the first code is 0 s by definition.

- Time Domain Power

The R&S FSH returns 631 values. Each value corresponds to one pixel of the trace.

## **7.7.5.11 Return Value Codes**

<span id="page-234-0"></span>This chapter contains a list for encoded return values.

## **<CodeNumber>**

Value in the range from 1 to 16.

# **<ChannelState>**

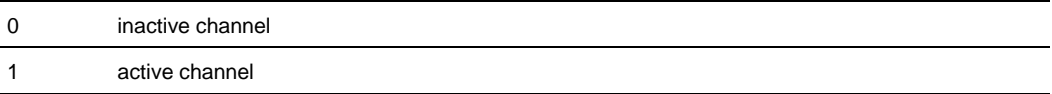

## **<Modulation>**

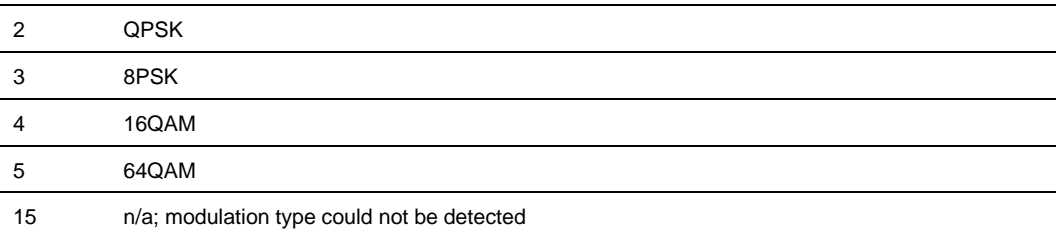

# **7.7.6 Performing Measurements on LTE Signals**

When you perform measurements on LTE signals, you can use the remote commands described in this chapter.

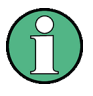

#### **Availability of remote commands**

Note that the listed remote commands take effect only if options R&S FSH-K50 or -K51 are installed.

### **7.7.6.1 Setting the Frequency**

The following commands configure the frequency axis (x-axis) of the active display.

The suffix <cc> selects the component carrier. The range is 1 to 5.

## **List of commands**

- [\[SENSe\]:CHANnel<cc> <ChannelNumber>](#page-236-0) (p. [235\)](#page-236-0)
- [\[SENSe\]:CHANnel:TABLe:SELect<cc> <ChannelTable>](#page-236-1) (p. [235\)](#page-236-1)
- [\[SENSe\]:FREQuency:CENTer<cc> <Frequency>](#page-237-0) (p. [236\)](#page-237-0)
- [\[SENSe:FREQuency:INPut:MODE<cc> <InputMode>](#page-237-1) (p. [236\)](#page-237-1)

For a detailed description of the commands refer to ["Configuring the Horizontal Axis"](#page-39-2) in spectrum analyzer mode.

#### <span id="page-236-0"></span>**[SENSe]:CHANnel<cc> <ChannelNumber>**

This command selects the channel to be analyzed.

For more information see ["Working with Channel Tables"](#page-89-0) on page [88.](#page-89-0)

### **Parameter**

<ChannelNumber> Numeric value that selects the number of the channel to be analyzed.

### **Characteristics**

\*RST value:depends on the channel table SCPI: conform

#### <span id="page-236-1"></span>**[SENSe]:CHANnel:TABLe:SELect<cc> <ChannelTable>**

This command selects a channel table configured for the link direction you have selected.

For more information see ["Working with Channel Tables"](#page-89-0) on page [88.](#page-89-0)

#### **Parameter**

<ChannelTable> String containing the file name of the channel table.

#### **Characteristics**

\*RST value: - SCPI: device-specific

## <span id="page-237-0"></span>**[SENSe]:FREQuency:CENTer<cc> <Frequency>**

This command defines the center frequency.

### **Parameter**

<Frequency> Numeric value in Hz.

The range depends on the operating mode and is specified in the data sheet.

### **Example**

FREQ:CENT2 100MHz Defines a center frequency of 100 MHz for the second component carrier.

#### **Characteristics**

\*RST value:  $f_{max}$  /2 with  $f_{max}$  = maximum frequency SCPI: conform

#### <span id="page-237-1"></span>**[SENSe:FREQuency:INPut:MODE<cc> <InputMode>**

This command selects the frequency mode. Select the Channel frequency mode only if you want to work with channel tables. In this case, the input of the center frequency is not a frequency value, but a channel number.

# **Parameter**

<InputMode>

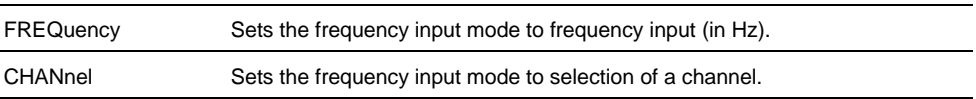

#### **Example**

FREQ:INP:MODE CHAN Sets the frequency mode to work with channel tables.

## **Characteristics**

\*RST value: FREQ SCPI: device-specific

## **7.7.6.2 Setting Amplitude Parameters**

The following commands configure the vertical axis and level parameters of the active display.

# **List of commands**

- [CALCulate:MARKer:FUNCtion:LEVel ONCE](#page-182-0) (p. [181\)](#page-182-0)
- [CONFigure:POWer:EXPected:RF <RefLevel>](#page-238-0) (p. [237\)](#page-238-0)
- [DISPlay\[:WINDow\]:TRACe<t>:Y\[:SCALe\]:RLEVel:OFFSet <Offset>](#page-46-0) (p. [45\)](#page-46-0)
- [INPut:ATTenuation <Attenuation>](#page-46-1) (p. [45\)](#page-46-1)
- [INPut:ATTenuation:AUTO](#page-47-1) (p. [46\)](#page-47-1)
- [INPut:ATTenuation:MODE](#page-47-0) (p. [46\)](#page-47-0)
- [INPut:GAIN:STATe](#page-48-0) (p. [47\)](#page-48-0)

## <span id="page-238-0"></span>**CONFigure:POWer:EXPected:RF <RefLevel>**

This command sets the reference level.

## **Parameter**

<ReferenceLevel> numeric value that sets the reference level; the unit is dBm.

The available value range is specified in the data sheet.

#### **Example**

CONF:POW:EXP:RF -70 Defines a reference level of -70 dBm

## **Characteristics**

\*RST value: -20 dBm SCPI: device-specific

## **7.7.6.3 Working with Traces**

The following commands set up the trace and the various functions associated with it, e.g. the selection of the detector.

The suffix <t> at TRACe is irrelevant.

## **List of commands**

- [DISPlay\[:WINDow\]:TRACe<t>:MEMory\[:STATe\] <State>](#page-63-0) (p. [62\)](#page-63-0)
- [DISPlay\[:WINDow\]:TRACe<t>:MODE](#page-64-0) <TraceMode> (p. [63\)](#page-64-0)
- [DISPlay\[:WINDow\]:TRACe<t>\[:STATe\] <State>](#page-63-1) (p. [62\)](#page-63-1)

For a detailed description of commands refer to ["Working with Traces"](#page-62-0) in spectrum analyzer mode.

## **7.7.6.4 Performing and Triggering the Measurement**

The following commands initialize a measurement and set up the sweep.

#### **List of commands**

- $*$ WAI (p. [36\)](#page-37-0)
- [ABORt](#page-53-0) (p. [52\)](#page-53-0)
- [INITiate\[:IMMediate\]](#page-53-1) (p. [52\)](#page-53-1)
- [INITiate:CONTinuous](#page-54-0) <SweepMode> (p. [53\)](#page-54-0)
- [TRIGger\[:SEQuence\]:SOURce <TriggerSource>](#page-239-0) (p. [238\)](#page-239-0)

For a detailed description of commands refer to ["Performing and Triggering](#page-53-2)  [Measurements"](#page-53-2) in spectrum analyzer mode.

#### <span id="page-239-0"></span>**TRIGger[:SEQuence]:SOURce <TriggerSource>**

This command sets the type of trigger the R&S FSH uses.

#### **Parameter**

<TriggerSource>

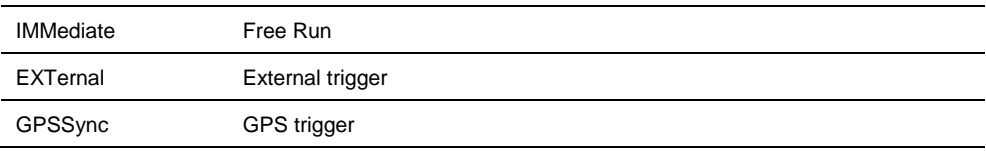

For more information see TRIGger [: SEQuence]: SOURce <TriggerSource> and the operating manual.

#### **7.7.6.5 Selecting the Result Display**

Use the following commands to select the result display.

## **List of commands**

- [CALCulate:FEED <Result Display>](#page-239-1) (p. [238\)](#page-239-1)
- [\[SENSe:\]BWIDth:OCCupied:STATe <State>](#page-240-0) (p. [239\)](#page-240-0)

### <span id="page-239-1"></span>**CALCulate:FEED <Result Display>**

This command selects the result display.

## **Parameter**

<ResultDisplay>

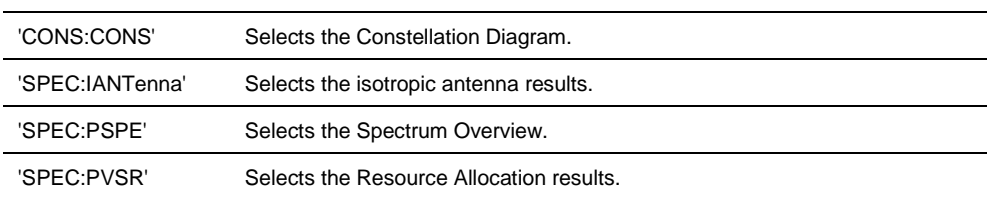

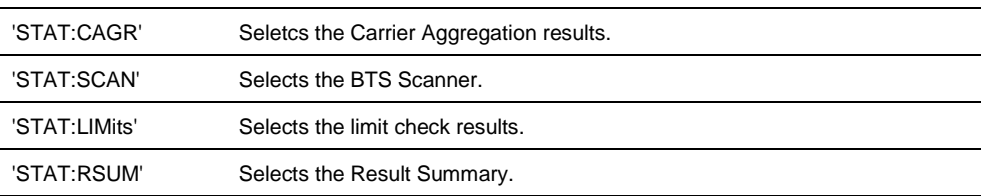

### **Example**

CALC:FEED 'CONS:CONS' Selects the constellation diagram.

## **Characteristics**

\*RST value: 'STAT:RSUM' SCPI: device-specific

#### <span id="page-240-0"></span>**[SENSe:]BWIDth:OCCupied:STATe <State>**

This command turns the calculation of the occupied bandwidth on and off.

## **Parameter**

<State> ON | OFF

### **Example**

BWID:OCC:STAT ON Turns on the occupied bandwidth calculation.

#### **Characteristics**

\*RST value: ON SCPI: device-specific

## **7.7.6.6 Configuring the Measurement**

The following commands configure measurements on LTE signals.

The suffix <cc> selects the component carrier. The range is 1 to 5.

#### **List of commands**

- [CONFigure\[:LTE\]:DL:BW<cc>](#page-241-0) <Bandwidth> (p. [240\)](#page-241-0)
- [CONFigure\[:LTE\]:DL:CSUBframes <Subframes>](#page-241-1) (p. [240\)](#page-241-1)
- [CONFigure\[:LTE\]:DL:CYCPrefix <Prefix>](#page-242-0) (p. [241\)](#page-242-0)
- [CONFigure\[:LTE\]:DL:MIMO:ASELection <Antenna>](#page-242-1) (p. [241\)](#page-242-1)
- [CONFigure\[:LTE\]:DL:MIMO<cc>:CONFig <Configuration>](#page-242-2) (p. [241\)](#page-242-2)
- [CONFigure\[:LTE\]:DL:NCARriers <Carrier>](#page-243-0) (p. [242\)](#page-243-0)
- [CONFigure\[:LTE\]:DL:NORB <ResourceBlocks>](#page-243-1) (p. [242\)](#page-243-1)
- [CONFigure\[:LTE\]:DL:PLCI:CIDNtity](#page-243-2) <CellID> (p. [242\)](#page-243-2)
- [CONFigure\[:LTE\]:DL:PLCI:CIDGroup](#page-244-0) <GroupID> (p. [243\)](#page-244-0)
- [CONFigure\[:LTE\]:DL:PLCI:PLID](#page-244-1) <Identity> (p. [243\)](#page-244-1)
- [CONFigure\[:LTE\]:DL:TDD:UDConfig <Configuration>](#page-245-0) (p. [244\)](#page-245-0)
- [\[SENSe\]\[:LTE\]:DL:DEMod:EVM:ASTD <State>](#page-245-1) (p. [244\)](#page-245-1)
- [\[SENSe\]\[:LTE\]:DL:DEMod:SYNCh <SyncSignal>](#page-245-2) (p. [244\)](#page-245-2)
- [UNIT:CFE](#page-246-0) <Unit> (p. [245\)](#page-246-0)
- [UNIT:EVM](#page-246-1) <Unit> (p. [245\)](#page-246-1)

## <span id="page-241-0"></span>**CONFigure[:LTE]:DL:BW<cc> <Bandwidth>**

This command selects the channel bandwith of the signal.

Note that changing the channel bandwith will also change the number of resource blocks.

## **Parameter**

<Bandwidth>

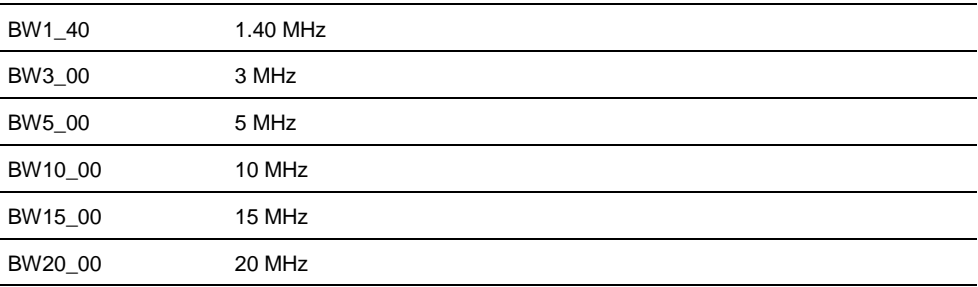

### **Example**

CONF:DL:BW BW20\_00 Selects a 20 MHz bandwidth.

### **Characteristics**

\*RST value: BW10\_00 SCPI: device-specific

### <span id="page-241-1"></span>**CONFigure[:LTE]:DL:CSUBframes <Subframes>**

This command defines the number of subframes to analyze.

#### **Parameter**

<Subframes> numeric value in the range from 1 to 10.

### **Example**

CONF:DL:CSUB 5 Analyzes 5 subframes.

## **Characteristics**

\*RST value: 10 SCPI: device-specific

# <span id="page-242-0"></span>**CONFigure[:LTE]:DL:CYCPrefix <Prefix>**

This command selects the cyclic prefix mode.

## **Parameter**

<Prefix>

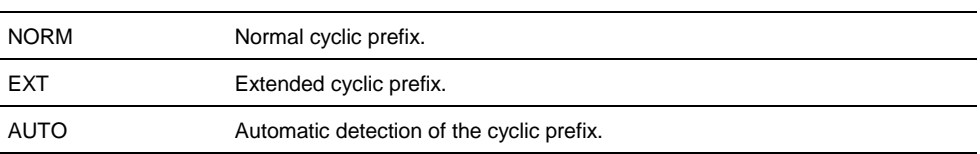

#### **Example**

CONF:DL:CYCP AUTO Selects automatic detection of the cyclic prefix.

## **Characteristics**

\*RST value: AUTO SCPI: device-specific

## <span id="page-242-1"></span>**CONFigure[:LTE]:DL:MIMO:ASELection <Antenna>**

This command selects the antenna under test in a MIMO setup.

## **Parameter**

<Antenna>

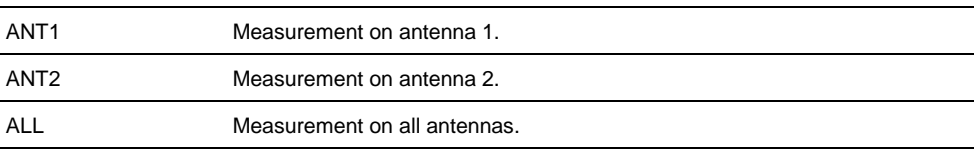

### **Example**

CONF:DL:MIMO:ASEL ALL Analyzes the signal on all antennas (over-the-air).

#### **Characteristics**

\*RST value: ALL SCPI: device-specific

# <span id="page-242-2"></span>**CONFigure[:LTE]:DL:MIMO<cc>:CONFig <Configuration>**

This command selects the MIMO configuration.

## **Parameter**

<Configuration>

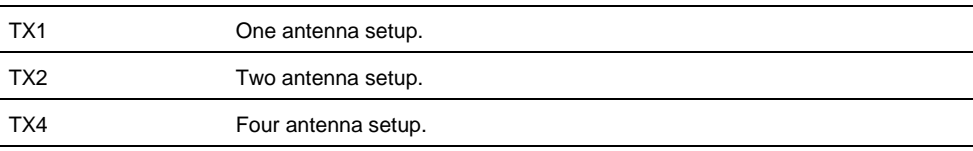

CONF:DL:MIMO:CONF TX4 Selects a 4 antenna setup.

### **Characteristics**

\*RST value: TX1 SCPI: device-specific

## <span id="page-243-0"></span>**CONFigure[:LTE]:DL:NCARriers <Carrier>**

This command selects the number of component carriers.

## **Parameter**

<Carrier> The R&S FSH supports measurements on systems with 2 or 3 component carriers.

#### **Example**

CONF:DL:NCAR 2 Selects 2 component carriers.

## **Characteristics**

\*RST value: 3 SCPI: device-specific

### <span id="page-243-1"></span>**CONFigure[:LTE]:DL:NORB <ResourceBlocks>**

This command selects the number of resource blocks.

Note that changing the number of resource blocks will also change the channel bandwidth.

### **Parameter**

<ResourceBlocks> 6, 15, 25, 50, 75, 100

## **Example**

CONF:DL:NORB 50 Selects 50 resource blocks (10 MHz bandwidth).

#### **Characteristics**

\*RST value: 50 SCPI: device-specific

## <span id="page-243-2"></span>**CONFigure[:LTE]:DL:PLCI:CIDNtity <CellID>**

This command defines the identity of the cell under test.

Note that the R&S FSH automatically calculates the cell ID if you define a cell identity group and a physical layer cell identity.

## **Parameter**

<CellID>

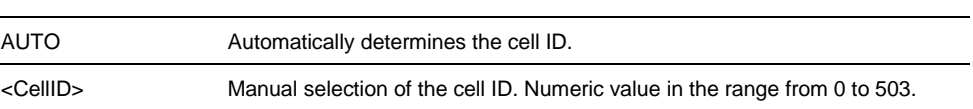

## **Example**

CONF:DL:PLCI:CIDN AUTO Automatically detects the cell ID.

# **Characteristics**

\*RST value: AUTO SCPI: device-specific

## <span id="page-244-0"></span>**CONFigure[:LTE]:DL:PLCI:CIDGroup <GroupID>**

This command defines the cell identity group.

### **Parameter**

<GroupID>

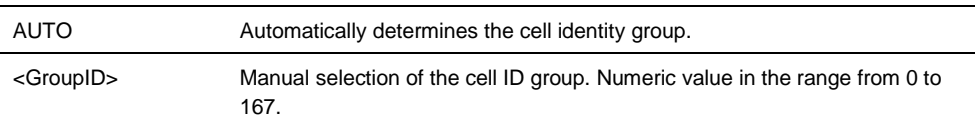

### **Example**

CONF:DL:PLCI:CIDG 100 Selects the cell identity group.

## **Characteristics**

\*RST value: AUTO SCPI: device-specific

### <span id="page-244-1"></span>**CONFigure[:LTE]:DL:PLCI:PLID <Identity>**

This command defines the physical layer identity.

## **Parameter**

<Identity>

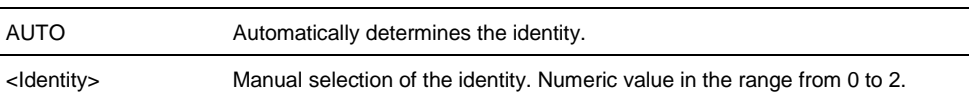

## **Example**

CONF:DL:PLCI:CIDN 0 Selects physical layer cell identity.

## **Characteristics**

\*RST value: AUTO SCPI: device-specific

## <span id="page-245-0"></span>**CONFigure[:LTE]:DL:TDD:UDConfig <Configuration>**

This command selects the UL and DL configuration that defines the order of allocations used inside a subframe.

## **Parameter**

<Configuration> numeric value from 0 to 6

The number corresponds to the number the configuration (e.g. '2' selects subframe configuration 2).

### **Example**

CONF:DL:TDD:UDC 2 Selects TDD configuration 2.

#### **Characteristics**

\*RST value: 0 SCPI: device-specific

### <span id="page-245-1"></span>**[SENSe][:LTE]:DL:DEMod:EVM:ASTD <State>**

This command turns the calculation of the EVM according to the standard on and off.

# **Parameter**

<State> ON | OFF

#### **Example**

DL:DEM:EVM:ASTD ON Turns on EVM calculation according to standard.

#### **Characteristics**

\*RST value: OFF SCPI: device-specific

#### <span id="page-245-2"></span>**[SENSe][:LTE]:DL:DEMod:SYNCh <SyncSignal>**

This command selects the synchronization signal.

### **Parameter**

<SyncSignal>

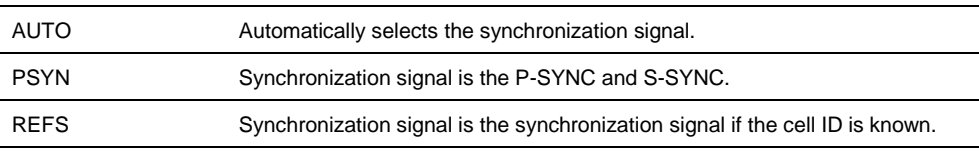

DL:DEM:SYNC PSYN Selects the P-SYNC and S-SYNC as the synchronization signal.

#### **Characteristics**

\*RST value: ALL SCPI: device-specific

## <span id="page-246-0"></span>**UNIT:CFE <Unit>**

This command sets the unit for the carrier frequency error result.

## **Parameter**

<Unit> HZ | PPM

## **Example**

UNIT:CFE HZ Selects the unit Hertz.

## **Characteristics**

\*RST value: OFF SCPI: device-specific

## <span id="page-246-1"></span>**UNIT:EVM <Unit>**

This command sets the unit for the EVM results.

# **Parameter**

<Unit> DB | PCT

#### **Example**

UNIT:EVM DB Selects the unit dB.

## **Characteristics**

\*RST value: OFF SCPI: device-specific

## **7.7.6.7 Using An Isotropic Antenna**

This chapter describes all commands available to set up measurements with an isotropic antenna.

# **List of commands**

- [INPut:ANTenna:MEASure <Direction>](#page-117-0) (p. [116\)](#page-117-0)
- [\[SENSe:\]CORRection:TRANsducer<t>:ISOTropic\[:STATe\]?](#page-118-0) (p. [117\)](#page-118-0)

## **7.7.6.8 Getting Measurement Results**

The following commands read out measurement results of LTE measurements.

The suffix <cc> selects the component carrier. The range is 1 to 5.

- [FETCh:CYCPrefix?](#page-247-0) (p. [246\)](#page-247-0)
- [FETCh:PLCI:CIDNtity<cc>?](#page-248-0) (p. [247\)](#page-248-0)
- [FETCh:PLCI:CIDGroup<cc>?](#page-248-1) (p. [247\)](#page-248-1)
- [FETCh:PLCI:PLID<cc>?](#page-248-2) (p. [247\)](#page-248-2)
- [FETCh:SUMMary:POWer<cc>?](#page-249-0) (p. [248\)](#page-249-0)
- [FETCh:SUMMary:FERRor<cc>?](#page-249-1) (p. [248\)](#page-249-1)
- [FETCh:SUMMary:IQOFfset?](#page-249-2) (p. [248\)](#page-249-2)
- [FETCh:SUMMary:EVM?](#page-250-0) (p. [249\)](#page-250-0)
- [FETCh:SUMMary:EVM:<modulation>?](#page-250-1) (p. [249\)](#page-250-1)
- [FETCh:SUMMary:EVM:<channel>?](#page-251-0) (p. [250\)](#page-251-0)
- [FETCh:SUMMary:EVM:RSIGnal<cc>? <Antenna>](#page-251-1) (p. [250\)](#page-251-1)
- [FETCh:SUMMary:OSTP?](#page-252-0) (p. [251\)](#page-252-0)
- [FETCh:SUMMary:POWer:<modulation>?](#page-252-1) (p. [251\)](#page-252-1)
- [FETCh:SUMMary:POWer:<channel>?](#page-252-2) (p. [251\)](#page-252-2)
- [FETCh:SUMMary:POWer:RSIGnal<cc>? <Antenna>](#page-253-0) (p. [252\)](#page-253-0)
- [FETCh:SUMMary:POWer:SYNCsignal<cc>?](#page-253-1) (p. [252\)](#page-253-1)
- [FETCh:SUMMary:RSRP?](#page-254-0) (p. [253\)](#page-254-0)
- [FETCh:SUMMary:RSRQ?](#page-254-1) (p. [253\)](#page-254-1)
- [FETCh:SUMMary:SINR?](#page-254-2) (p. [253\)](#page-254-2)
- [FETCh:SUMMary:RSSI?](#page-255-0) (p. [254\)](#page-255-0)
- [FETCh:SUMMary:TAE<cc>? <Antenna>](#page-255-1) (p. [254\)](#page-255-1)
- [FETCh:SUMMary:TRAFfic](#page-256-0) (p. [255\)](#page-256-0)
- [\[SENSe:\]BWIDth:OCCupied?](#page-193-0) (p. [192\)](#page-193-0)
- [Using the TRACe\[:DATA\]](#page-256-1) Command (p[. 255\)](#page-256-1)

## <span id="page-247-0"></span>**FETCh:CYCPrefix?**

This command queries the cyclic prefix mode when automatic cyclic prefix detection has been turned on with [CONFigure\[:LTE\]:DL:CYCPrefix](#page-242-0) AUTO.

### **Return value**

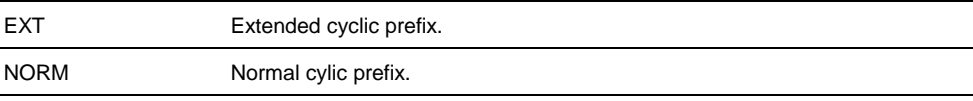

FETC:CYCP? Queries the cyclic prefix.

### **Characteristics**

\*RST value: - SCPI: device-specific

## <span id="page-248-0"></span>**FETCh:PLCI:CIDNtity<cc>?**

This command queries the cell identity.

## **Return value**

<CellIdentity> Number between 0 and 503.

## **Example**

FETC:PLCI:CIDN? Queries the cell identity.

### **Characteristics**

\*RST value: - SCPI: device-specific

## <span id="page-248-1"></span>**FETCh:PLCI:CIDGroup<cc>?**

This command queries the cell identity group.

## **Return value**

<CellIdentityGroup> Number between 0 and 167.

### **Example**

FETC:PLCI:CIDG? Queries the cell identity group.

## **Characteristics**

\*RST value: - SCPI: device-specific

## <span id="page-248-2"></span>**FETCh:PLCI:PLID<cc>?**

This command queries the physical layer ID.

## **Return value**

 $<$ ID $>$ Number between 0 and 2.

FETC:PLCI:PLID? Queries the physical layer ID.

### **Characteristics**

\*RST value: - SCPI: device-specific

# <span id="page-249-0"></span>**FETCh:SUMMary:POWer<cc>?**

This command queries the total power of the signal.

## **Return value**

<Power> Total power in dBm.

#### **Example**

FETC:SUMM:POW? Queries the total power.

## **Characteristics**

\*RST value: - SCPI: device-specific

## <span id="page-249-1"></span>**FETCh:SUMMary:FERRor<cc>?**

This command queries the carrier frequency error.

#### **Return value**

<FrequencyError> Frequency error. The unit is either kHz or ppm, depending on UNIT: CFE.

### **Example**

FETC:SUMM:FERR? Queries the frequency error.

# **Characteristics**

\*RST value: - SCPI: device-specific

## <span id="page-249-2"></span>**FETCh:SUMMary:IQOFfset?**

This command queries the I/Q offset.

# **Return value**

<Offset> I/Q offset in dB.

FETC:SUMM:IQOF? Queries the I/Q offset.

## **Characteristics**

\*RST value: - SCPI: device-specific

## <span id="page-250-0"></span>**FETCh:SUMMary:EVM?**

This command queries the overall EVM.

## **Return value**

<EVM> EVM in dB or %. The unit depends on UNIT: EVM < Unit>.

#### **Example**

FETC:SUMM:EVM? Queries the overall EVM.

## **Characteristics**

\*RST value: - SCPI: device-specific

### <span id="page-250-1"></span>**FETCh:SUMMary:EVM:<modulation>?**

This command queries the EVM for resource elements with a particular modulation scheme in the signal.

Replace <modulation> syntax part with

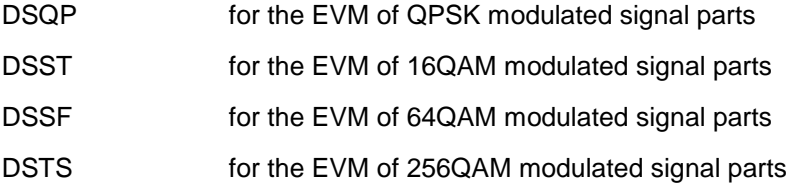

## **Return value**

<EVM> EVM in dB or %. The unit depends on UNIT: EVM <Unit>.

### **Example**

FETC:SUMM:EVM:DSQP? Queries the EVM of the signal parts with QPSK modulation.

# **Characteristics**

\*RST value: - SCPI: device-specific

## <span id="page-251-0"></span>**FETCh:SUMMary:EVM:<channel>?**

This command queries the EVM for resource elements of a particular channel.

Replace the <channel> syntax with

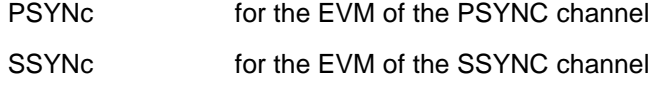

PBCH for the EVM of the PBCH

PCFich for the EVM of the PCFICH

# **Return value**

<EVM>

EVM in dB or %. The unit depends on UNIT: EVM < Unit>.

### **Example**

FETC:SUMM:EVM:PBCH? Queries the EVM of the PBCH.

### **Characteristics**

\*RST value: - SCPI: device-specific

#### <span id="page-251-1"></span>**FETCh:SUMMary:EVM:RSIGnal<cc>? <Antenna>**

This command queries the EVM of the reference signal.

### **Parameter**

ANT1 | ANT2 | ANT3 | ANT4 Selects a particular antenna (1 to 4) to query the EVM for.

If you do not add a parameter, the command returns

- the currently displayed reference signal EVM (single antenna measurements)
- the reference signal EVM of TX1 (over-the-air measurements)

### **Return value**

<EVM> EVM in dB or %. The unit depends on UNIT: EVM < Unit>.

### **Example**

FETC:SUMM:EVM:RSIG? ANT1 Queries the EVM of the reference signal on antenna 1.

# **Characteristics**

\*RST value: - SCPI: device-specific
### **FETCh:SUMMary:OSTP?**

This command queries the OSTP.

**Return value**

<OSTP> OSTP in dBm.

# **Example**

FETC:SUMM:OSTP? Queries the OSTP.

# **Characteristics**

\*RST value: - SCPI: device-specific

# **FETCh:SUMMary:POWer:<modulation>?**

This command queries the power of resource elements with a particular modulation scheme.

Replace <modulation> syntax part with

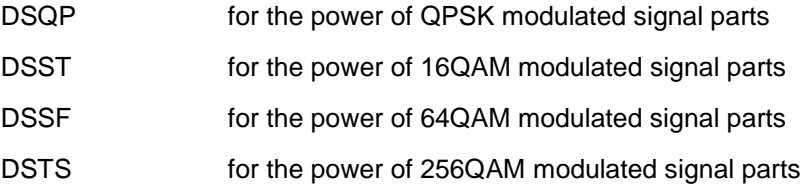

# **Example**

FETC:SUMM:POW:DSST? Queries the power of all signal parts with a 16QAM modulation.

# **Return value**

<Power> Power in dBm.

### **Characteristics**

\*RST value: - SCPI: device-specific

# **FETCh:SUMMary:POWer:<channel>?**

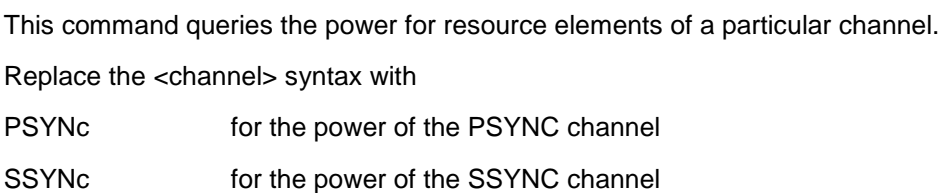

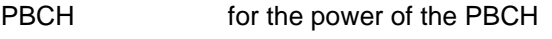

PCFIch for the power of the PCFICH

# **Example**

FETC:SUMM:POW:SSYN? Queries the power of the S-SYNC.

# **Return value**

<Power> Power in dBm.

#### **Characteristics**

\*RST value: - SCPI: device-specific

# **FETCh:SUMMary:POWer:RSIGnal<cc>? <Antenna>**

This command queries the power of the reference signal.

# **Parameter**

ANT1 | ANT2 | ANT3 | ANT4 Selects a particular antenna (1 to 4) to query the EVM for.

If you do not add a parameter, the command returns

- the currently displayed reference signal power (single antenna measurements)
- the reference signal power of TX1 (over-the-air measurements)

### **Return value**

<Power> Power in dBm.

### **Example**

FETC:SUMM:POW:RSIG? ANT2 Queries the reference signal power on antenna 1.

### **Characteristics**

\*RST value: - SCPI: device-specific

# **FETCh:SUMMary:POWer:SYNCsignal<cc>?**

This command queries the power of the synchronization signal.

# **Return value**

<Power> Power in dBm.

### **Example**

FETC:SUMM:POW:SYNC? Queries the power of the synchronization signal.

#### **Characteristics**

\*RST value: - SCPI: device-specific

# **FETCh:SUMMary:RSRP?**

This command queries the RSRP.

**Return value**

<RSRP> Numeric value in dBm.

### **Example**

FETC:SUMM:RSRP? Queries the RSRP.

# **Characteristics**

\*RST value: - SCPI: device-specific

# **FETCh:SUMMary:RSRQ?**

This command queries the RSRQ.

### **Return value**

<RSRQ> Numeric value in dB.

# **Example**

FETC:SUMM:RSRQ? Queries the RSRQ.

# **Characteristics**

\*RST value: - SCPI: device-specific

# **FETCh:SUMMary:SINR?**

This command queries the SINR.

**Return value**

<SINR> Numeric value in dB.

### **Example**

FETC:SUMM:SINR? Queries the SINR.

# **Characteristics**

\*RST value: - SCPI: device-specific

# **FETCh:SUMMary:RSSI?**

This command queries the RSSI.

# **Return value**

<RSRP> Numeric value in dBm.

### **Example**

FETC:RSSI? Queries the RSSI.

# **Characteristics**

\*RST value: - SCPI: device-specific

# **FETCh:SUMMary:TAE<cc>? <Antenna>**

This command queries the time alignment error.

# **Suffix**

 $<$ CC $>$ Selects the component carrier.

#### **Parameter**

<Antenna> ANT1 | ANT2 | ANT3 | ANT4

# **Return value**

<Time Alignment Error> Numeric value in s.

### **Example**

FETC:SUMM:TAE? ANT4 Queries the time alignment error of antenna 4.

# **Characteristics**

### **FETCh:SUMMary:TRAFfic**

This command queries the traffic activity.

#### **Return value**

<Activity> Traffic activity in %.

### **Example**

FETC:SUMM:TRAF? Queries the traffic activity.

### **Characteristics**

\*RST value: - SCPI: device-specific

# **7.7.6.9 Using the TRACe[:DATA] Command**

The  $TRACE$   $:$  DATA] command queries the trace data or results of the currently active measurement or result display. The type, number and structure of the return values arespecific for each result display.

The format of the return values is either in ASCII or binary characters and depends on the format you have set with FORMat [: DATA] <DataFormat>.

### **Result Summary**

The command returns the contents of the result summary. The number and type of return values depend on the antenna settings.

# **MIMO 2x2 Connected to TX1 and SISO Measurement**

<ChannelPower>,<CellIdentity>,<CellGroup>,<CellID>,<CompositeEVM>, <CyclicPrefix>,<CarrierFreqError>,<Traffic>,<SyncSignalPower>,<OSTP>, <IQOffset>,<RefSignalPowerAnt1>,<RefSignalEVMAnt1>,<PSYNCPower>, <PSYNC\_EVM>,<QPSKPower>,<QPSK\_EVM>,<SSYNCPower>, <SSYNC\_EVM>,<16QAMPower>,<16QAM\_EVM>,<PBCHPower>, <PBCH\_EVM>,<64QAMPower>,<64QAM\_EVM>,<PCFICHPower>, <PCFICH\_EVM>,<256QAMPower>,<256QAM\_EVM>

#### **MIMO 2x2 Connected to TX2**

<ChannelPower>,<CellIdentity>,<CellGroup>,<CellID>,<CompositeEVM>, <CyclicPrefix>,<CarrierFreqError>,<Traffic>,<SyncSignalPower>,<OSTP>, <IQOffset>,<RefSignalPowerAnt2>,<RefSignalEVMAnt2>,<PSYNCPower>, <PSYNC\_EVM>,<QPSKPower>,<QPSK\_EVM>,<SSYNCPower>, <SSYNC\_EVM>,<16QAMPower>,<16QAM\_EVM>,<PBCHPower>, <PBCH\_EVM>,<64QAMPower>,<64QAM\_EVM>,<PCFICHPower>, <PCFICH\_EVM>,<256QAMPower>,<256QAM\_EVM>

### **MIMO 2x2 Over-the-Air**

<ChannelPower>,<CellIdentity>,<CellGroup>,<CellID>,<CompositeEVM>, <CyclicPrefix>,<CarrierFreqError>,<Traffic>,<SyncSignalPower>,<OSTP>, <RefSignalPowerAnt1>,<RefSignalEVMAnt1>,<RefSignalPowerAnt2>, <RefSignalEVMAnt2>

# **MIMO 4x4 Over-the-Air**

<ChannelPower>,<CellIdentity>,<CellGroup>,<CellID>,<CompositeEVM>, <CyclicPrefix>,<CarrierFreqError>,<Traffic>,<SyncSignalPower>,<OSTP>, <RefSignalPowerAnt1>,<RefSignalEVMAnt1>,<RefSignalPowerAnt2>, <RefSignalEVMAnt2>,<RefSignalPowerAnt3>,<RefSignalEVMAnt3>, <RefSignalPowerAnt4>, <RefSignalEVMAnt4>

The unit of the EVM results depends on UNIT: EVM <Unit>.

#### **Spectrum Overview and Isotropic Antenna**

The command returns 631 values. Each value corresponds to one pixel of the trace.

### **Resource Allocations**

The command returns the power in dBm of all data resource blocks, beginning with the lowest carrier in the first subframe.

### **BTS Scanner**

For each cell, the command returns seven values.

<CellIdentity1>,<CellGroup1>,<CellID1>,<PSYNCPower1>,<SSYNCPower1>, <Reserved>,<Reserved>,…

# **TRACe:DATA? <Trace>**

This command queries the measurement results.

**Parameter**

TRACE1

#### **Example**

TRAC? TRACE1 Queries the results.

### **Characteristics**

\*RST value: - SCPI: conform

# **7.7.7 Performing Measurements on NB-IoT Signals**

When you perform measurements on LTE signals, you can use the remote commands described in this chapter.

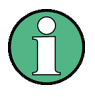

### **Availability of remote commands**

Note that the listed remote commands take effect only if options R&S FSH-K56 are installed.

### **7.7.7.1 Setting the Frequency**

The following commands configure the frequency axis (x-axis) of the active display.

### **List of commands**

- [SENSe:]CHANnel [<ChannelNumber>](#page-90-0) (p. [89\)](#page-90-0)
- [\[SENSe:\]CHANnel:TABLe:SELect <ChannelTable>](#page-90-1) (p. [89\)](#page-90-1)
- [\[SENSe:\]FREQuency:CENTer <Frequency>](#page-39-0) (p. [38\)](#page-39-0)
- [\[SENSe:\]FREQuency:INPut:MODE](#page-40-0) <InputMode> (p. [39\)](#page-40-0)

For a detailed description of the commands refer to ["Configuring the Horizontal Axis"](#page-39-1) in spectrum analyzer mode.

### **7.7.7.2 Setting Amplitude Parameters**

The following commands configure the vertical axis and level parameters of the active display.

# **List of commands**

- CALCulate: MARKer: FUNCtion: LEVel ONCE (p. [181\)](#page-182-0)
- [CONFigure:POWer:EXPected:RF <RefLevel>](#page-258-0) (p. [257\)](#page-258-0)
- [DISPlay\[:WINDow\]:TRACe<t>:Y\[:SCALe\]:RLEVel:OFFSet <Offset>](#page-46-0) (p. [45\)](#page-46-0)
- [INPut:ATTenuation <Attenuation>](#page-46-1) (p. [45\)](#page-46-1)
- [INPut:ATTenuation:AUTO](#page-47-0) (p. [46\)](#page-47-0)
- [INPut:ATTenuation:MODE](#page-47-1) (p. [46\)](#page-47-1)
- [INPut:GAIN:STATe](#page-48-0) (p. [47\)](#page-48-0)

#### <span id="page-258-0"></span>**CONFigure:POWer:EXPected:RF <RefLevel>**

This command sets the reference level.

# **Parameter**

<ReferenceLevel> numeric value that sets the reference level; the unit is dBm.

The available value range is specified in the data sheet.

### **Example**

CONF:POW:EXP:RF -70 Defines a reference level of -70 dBm.

#### **Characteristics**

\*RST value: -20 dBm SCPI: device-specific

# **7.7.7.3 Working with Traces**

The following commands set up the trace and the various functions associated with it, e.g. the selection of the detector. The suffix <t> at TRACe is irrelevant.

# **List of commands**

- [DISPlay\[:WINDow\]:TRACe<t>:MEMory\[:STATe\] <State>](#page-63-0) (p. [62\)](#page-63-0)
- [DISPlay\[:WINDow\]:TRACe<t>:MODE](#page-64-0) <TraceMode> (p. [63\)](#page-64-0)
- [DISPlay\[:WINDow\]:TRACe<t>\[:STATe\] <State>](#page-63-1) (p. [62\)](#page-63-1)

For a detailed description of commands refer to ["Working with Traces"](#page-62-0) in spectrum analyzer mode.

#### **7.7.7.4 Performing and Triggering the Measurement**

The following commands initialize a measurement and set up the sweep.

# **List of commands**

- $\bullet$  [\\*WAI](#page-37-0) (p. [36\)](#page-37-0)
- [ABORt](#page-53-0) (p. [52\)](#page-53-0)
- [INITiate\[:IMMediate\]](#page-53-1) (p. [52\)](#page-53-1)
- [INITiate:CONTinuous](#page-54-0) <SweepMode> (p. [53\)](#page-54-0)
- [TRIGger\[:SEQuence\]:SOURce <TriggerSource>](#page-259-0) (p. [258\)](#page-259-0)

For a detailed description of commands refer to ["Performing and Triggering](#page-53-2)  [Measurements"](#page-53-2) in spectrum analyzer mode.

### <span id="page-259-0"></span>**TRIGger[:SEQuence]:SOURce <TriggerSource>**

This command sets the type of trigger the R&S FSH uses.

# **Parameter**

<TriggerSource>

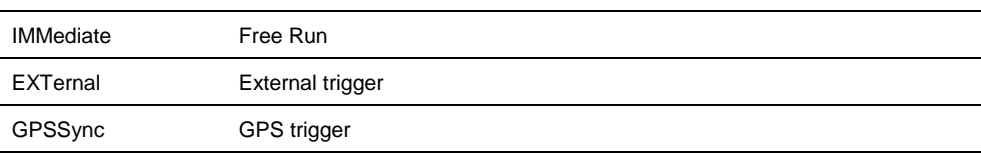

For more information see TRIGger [: SEQuence]: SOURce <TriggerSource> and the operating manual.

# **7.7.7.5 Selecting the Result Display**

Use the following commands to select the result display.

#### **List of commands**

● [CALCulate:FEED <Result Display>](#page-260-0) (p. [259\)](#page-260-0)

### <span id="page-260-0"></span>**CALCulate:FEED <Result Display>**

This command selects the result display.

# **Parameter**

<ResultDisplay>

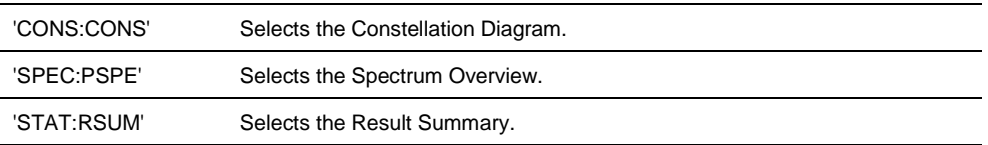

# **Example**

CALC:FEED 'STAT:PSPE' Selects the spectrum overview.

# **Characteristics**

\*RST value: 'STAT:RSUM' SCPI: device-specific

# **7.7.7.6 Configuring the Measurement**

The following commands configure measurements on NB-IoT signals.

# **List of commands**

- [CONFigure\[:LTE\]:DEPLoyment <Deployment>](#page-261-0) (p. [260\)](#page-261-0)
- [CONFigure\[:LTE\]:DL:BW<cc> <Bandwidth>](#page-261-1) (p. [260\)](#page-261-1)
- [CONFigure\[:LTE\]:DL:CSUBframes <Subframes>](#page-262-0) (p. [261\)](#page-262-0)
- [CONFigure\[:LTE\]:DL:DEMod :MCFilter <State>](#page-262-1) (p. [261\)](#page-262-1)
- [CONFigure\[:LTE\]:DL:MIMO:ASELection <Antenna>](#page-262-2) (p. [261\)](#page-262-2)
- [CONFigure\[:LTE\]:DL:PLCI:CIDNtity <CellID>](#page-263-0) (p. [262\)](#page-263-0)
- [CONFigure\[:LTE\]:DL:PLCI:CIDGroup <GroupID>](#page-263-1) (p. [262\)](#page-263-1)
- [CONFigure\[:LTE\]:DL:PLCI:PLID <Identity>](#page-263-2) (p. [262\)](#page-263-2)
- [CONFigure\[:LTE\]:DL:SINFo](#page-264-0) <Sequence> (p. [263\)](#page-264-0)
- [CONFigure\[:LTE\]:DL:PINDex <Index>](#page-264-1) (p. [263\)](#page-264-1)
- [CONFigure\[:LTE\]:DL:PSOFfset](#page-265-0) <Offset> (p. [264\)](#page-265-0)
- [UNIT:CFE <Unit>](#page-265-1) (p. [264\)](#page-265-1)
- [UNIT:EVM <Unit>](#page-266-0) (p. [265\)](#page-266-0)

# <span id="page-261-0"></span>**CONFigure[:LTE]:DEPLoyment <Deployment>**

This command selects the deployment of the NB-IoT carrier.

### **Parameter**

<Deployment>

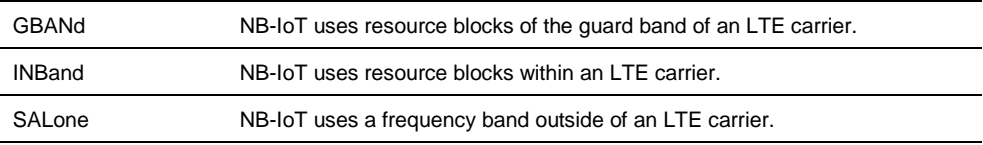

**Note**: To select the "Standalone + Adjacent" deployment, select standalone deployment and turn on the NB-IoT filter with CONFigure [:LTE]: DL: DEMod [:MCFilter <State>](#page-262-1).

### **Example**

CONF:DEPL INB Selects the inband deployment.

CONF:DEPL SAL CONF:DL:DEM:MCF ON Selects the standalone + adjacent deployment.

# **Characteristics**

\*RST value: SALone SCPI: device-specific

# <span id="page-261-1"></span>**CONFigure[:LTE]:DL:BW<cc> <Bandwidth>**

This command selects the channel bandwith of the E-UTRA carrier.

# **Parameter**

<Bandwidth>

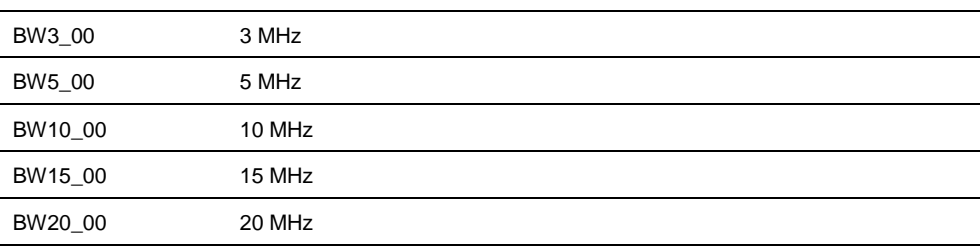

### **Example**

CONF:DL:BW 20\_00 Defines an LTE bandwidth of 20 MHz.

### **Characteristics**

\*RST value: BW10\_00 SCPI: device-specific

### <span id="page-262-0"></span>**CONFigure[:LTE]:DL:CSUBframes <Subframes>**

This command defines the number of subframes to analyze.

### **Parameter**

<Subframes> numeric value in the range from 1 to 10.

### **Example**

CONF:DL:CSUB 5 Analyzes 5 subframes.

### **Characteristics**

\*RST value: 10 SCPI: device-specific

# <span id="page-262-1"></span>**CONFigure[:LTE]:DL:DEMod :MCFilter <State>**

This command turns the NB-IoT multicarrier filter on and off.

### **Parameter**

<State> ON | OFF.

# **Example**

CONF:DL:DEM:MCF ON Turns on the NB-IoT filter.

# **Characteristics**

\*RST value: OFF SCPI: device-specific

### <span id="page-262-2"></span>**CONFigure[:LTE]:DL:MIMO:ASELection <Antenna>**

This command selects the antenna configuration.

#### **Parameter**

### <Antenna>

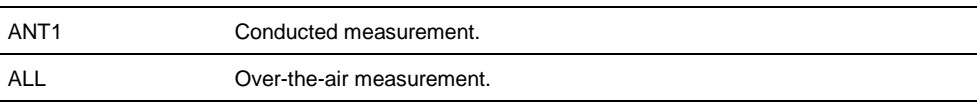

#### **Example**

CONF:DL:MIMO:ASEL ALL Selects over-the-air measurement.

### **Characteristics**

# <span id="page-263-0"></span>**CONFigure[:LTE]:DL:PLCI:CIDNtity <CellID>**

This command defines the identity of the cell under test.

Note that the R&S FSH automatically calculates the cell ID if you define a cell identity group and a physical layer cell identity.

# **Parameter**

<CellID>

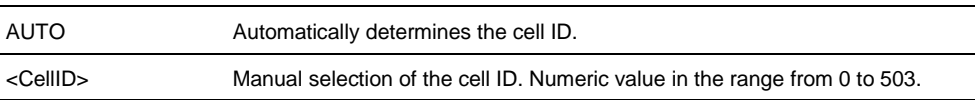

### **Example**

CONF:DL:PLCI:CIDN AUTO Automatically detects the cell ID.

# **Characteristics**

\*RST value: AUTO SCPI: device-specific

# <span id="page-263-1"></span>**CONFigure[:LTE]:DL:PLCI:CIDGroup <GroupID>**

This command defines the cell identity group.

### **Parameter**

<GroupID>

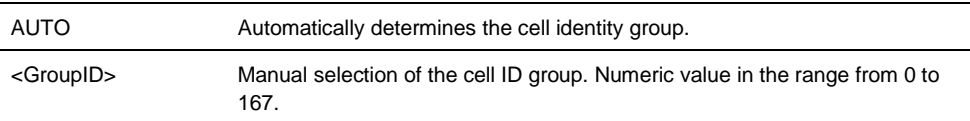

### **Example**

CONF:DL:PLCI:CIDG 100 Selects the cell identity group.

### **Characteristics**

\*RST value: AUTO SCPI: device-specific

#### <span id="page-263-2"></span>**CONFigure[:LTE]:DL:PLCI:PLID <Identity>**

This command defines the physical layer identity.

### **Parameter**

<Identity>

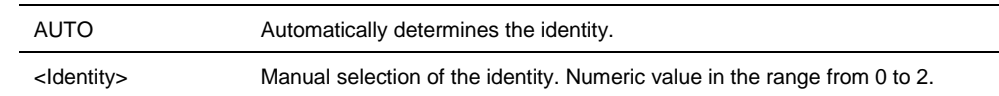

#### **Example**

CONF:DL:PLCI:CIDN 0 Selects physical layer cell identity.

#### **Characteristics**

\*RST value: AUTO SCPI: device-specific

# <span id="page-264-0"></span>**CONFigure[:LTE]:DL:SINFo <Sequence>**

This command defines the CRS sequence info of the E-UTRA channel.

The selected CRS sequence also defines the PRB index ([CONFigure\[:LTE\]:DL:PINDex <Index>](#page-264-1)).

### **Parameter**

<Sequence> Number of the CRS sequence info.

### **Example**

CONF:DL:SINF 20 Selects sequence info 20.

### **Characteristics**

\*RST value: depends on the E-UTRA channel bandwidth SCPI: device-specific

# <span id="page-264-1"></span>**CONFigure[:LTE]:DL:PINDex <Index>**

This command defines the PRB index of the E-UTRA channel.

Note that the PRB index depends on the selected CRS sequence selected with [CONFigure\[:LTE\]:DL:SINFo](#page-264-0) <Sequence>.

### **Parameter**

<Index> Number of the PRB index.

# **Example**

CONF:DL:PIND 95 Selects PRB index 95.

### **Characteristics**

\*RST value: depends on the E-UTRA channel bandwidth SCPI: device-specific

# <span id="page-265-0"></span>**CONFigure[:LTE]:DL:PSOFfset <Offset>**

This command defines the PRB symbol offset.

### **Parameter**

<Offset> Number in the range from 0 to 4.

# **Example**

CONF:DL:PSOF 0 Defines a PRB symbol offset of 0.

### **Characteristics**

\*RST value: 0 SCPI: device-specific

### **[SENSe][:LTE]:DL:DEMod:EVM:ASTD <State>**

This command turns the calculation of the EVM according to the standard on and off.

# **Parameter**

<State> ON | OFF

### **Example**

DL:DEM:EVM:ASTD ON Turns on EVM calculation according to standard.

# **Characteristics**

\*RST value: OFF SCPI: device-specific

# <span id="page-265-1"></span>**UNIT:CFE <Unit>**

This command sets the unit for the carrier frequency error result.

### **Parameter**

<Unit> HZ | PPM

# **Example**

UNIT:CFE HZ Selects unit Hertz.

# **Characteristics**

# <span id="page-266-0"></span>**UNIT:EVM <Unit>**

This command sets the unit for the EVM results.

**Parameter**

<Unit> DB | PCT

### **Example**

UNIT:EVM DB Selects unit dB.

#### **Characteristics**

\*RST value: DB SCPI: device-specific

# **7.7.7.7 Getting Measurement Results**

The following commands read out measurement results of NB-IoT measurements.

# **List of commands**

- [FETCh:PLCI:CIDNtity<cc>?](#page-266-1) (p. [265\)](#page-266-1)
- [FETCh:PLCI:CIDGroup<cc>?](#page-267-0) (p. [266\)](#page-267-0)
- [FETCh:PLCI:PLID<cc>?](#page-267-1) (p. [266\)](#page-267-1)
- [FETCh:SUMMary:EVM?](#page-267-2) (p. [266\)](#page-267-2)
- [FETCh:SUMMary:EVM:DSQP?](#page-268-0) (p. [267\)](#page-268-0)
- [FETCh:SUMMary:OSTP?](#page-268-1) (p. [267\)](#page-268-1)
- [FETCh:SUMMary:EVM:<channel>?](#page-268-2) (p. [267\)](#page-268-2)
- [FETCh:SUMMary:POWer<cc>?](#page-269-0) (p. [268\)](#page-269-0)
- [FETCh:SUMMary:POWer:DSQP?](#page-269-1) (p. [268\)](#page-269-1)
- [FETCh:SUMMary:POWer:<channel>?](#page-269-2) (p. [268\)](#page-269-2)
- [FETCh:SUMMary:SINR?](#page-270-0) (p. [269\)](#page-270-0)
- [FETCh:SUMMary:RSSI?](#page-270-1) (p. [269\)](#page-270-1)
- [FETCh:SUMMary:TRAFfic](#page-271-0) (p. [270\)](#page-271-0)

#### <span id="page-266-1"></span>**FETCh:PLCI:CIDNtity<cc>?**

This command queries the cell identity.

# **Return value**

<CellIdentity> Number between 0 and 503.

# **Example**

FETC:PLCI:CIDN? Queries the cell identity.

### **Characteristics**

\*RST value: - SCPI: device-specific

# <span id="page-267-0"></span>**FETCh:PLCI:CIDGroup<cc>?**

This command queries the cell identity group.

# **Return value**

<CellIdentityGroup> Number between 0 and 167.

# **Example**

FETC:PLCI:CIDG? Queries the cell identity group.

### **Characteristics**

\*RST value: - SCPI: device-specific

# <span id="page-267-1"></span>**FETCh:PLCI:PLID<cc>?**

This command queries the physical layer ID.

# **Return value**

 $<$ ID $>$ Number between 0 and 2.

#### **Example**

FETC:PLCI:PLID? Queries the physical layer ID.

### **Characteristics**

\*RST value: - SCPI: device-specific

# <span id="page-267-2"></span>**FETCh:SUMMary:EVM?**

This command queries the overall EVM.

### **Return value**

<EVM> EVM in dB or %. The unit depends on UNIT: EVM <Unit>.

# **Example**

FETC:SUMM:EVM? Queries the overall EVM.

### **Characteristics**

\*RST value: - SCPI: device-specific

# <span id="page-268-0"></span>**FETCh:SUMMary:EVM:DSQP?**

This command queries the EVM for resource elements with QPSK modulation.

### **Return value**

<EVM> EVM in dB or %. The unit depends on UNIT: EVM <Unit>.

# **Example**

FETC:SUMM:EVM:DSQP? Queries the EVM of the signal parts with QPSK modulation.

### **Characteristics**

\*RST value: - SCPI: device-specific

# <span id="page-268-1"></span>**FETCh:SUMMary:OSTP?**

This command queries the OSTP.

# **Return value**

<OSTP> OSTP in dBm.

#### **Example**

FETC:SUMM:OSTP? Queries the OSTP.

# **Characteristics**

\*RST value: - SCPI: device-specific

# <span id="page-268-2"></span>**FETCh:SUMMary:EVM:<channel>?**

This command queries the EVM for resource elements of a particular channel.

Replace the <channel> syntax with

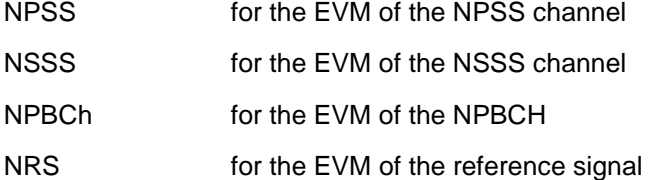

### **Return value**

<EVM> EVM in dB or %. The unit depends on UNIT: EVM <Unit>.

### **Example**

FETC:SUMM:EVM:NSSS? Queries the EVM of the NSSS.

### **Characteristics**

\*RST value: - SCPI: device-specific

#### <span id="page-269-0"></span>**FETCh:SUMMary:POWer<cc>?**

This command queries the total power of the NB-IoT channel.

#### **Return value**

<Power> Total power in dBm.

#### **Example**

FETC:SUMM:POW? Queries the total power.

#### **Characteristics**

\*RST value: - SCPI: device-specific

# <span id="page-269-1"></span>**FETCh:SUMMary:POWer:DSQP?**

This command queries the power of resource elements with a QPSK modulation.

#### **Example**

FETC:SUMM:POW:DSQP? Queries the power of all signal parts with a QPSK modulation.

# **Return value**

<Power> Power in dBm.

# **Characteristics**

\*RST value: - SCPI: device-specific

# <span id="page-269-2"></span>**FETCh:SUMMary:POWer:<channel>?**

This command queries the power for resource elements of a particular channel.

Replace the <channel> syntax with

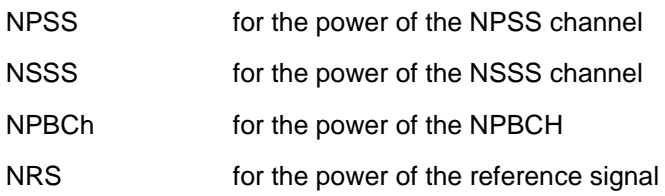

# **Example**

FETC:SUMM:POW:NRS? Queries the power of the reference signal.

### **Return value**

<Power> Power in dBm.

# **Characteristics**

\*RST value: - SCPI: device-specific

# <span id="page-270-0"></span>**FETCh:SUMMary:SINR?**

This command queries the SINR.

**Return value**

<SINR> Numeric value in dB.

# **Example**

FETC:SUMM:SINR? Queries the SINR.

# **Characteristics**

\*RST value: - SCPI: device-specific

### <span id="page-270-1"></span>**FETCh:SUMMary:RSSI?**

This command queries the RSSI.

# **Return value**

<RSRP> Numeric value in dBm.

#### **Example**

FETC:RSSI? Queries the RSSI.

### **Characteristics**

\*RST value: - SCPI: device-specific

# <span id="page-271-0"></span>**FETCh:SUMMary:TRAFfic**

This command queries the traffic activity.

#### **Return value**

<Activity> Traffic activity in %.

# **Example**

FETC:SUMM:TRAF? Queries the traffic activity.

### **Characteristics**

\*RST value: - SCPI: device-specific

# **7.7.7.8 Using the TRACe[:DATA] Command**

The TRACe [: DATA] command queries the trace data or results of the currently active measurement or result display. The type, number and structure of the return values arespecific for each result display.

The format of the return values is either in ASCII or binary characters and depends on the format you have set with FORMat [: DATA] <DataFormat>.

#### **Result Summary**

The command returns the contents of the result summary. The number and type of return values depend on the antenna settings.

<ChannelPower>,<CellIdentity>,<CellGroup>,<CellID>,<CompositeEVM>, <CarrierFreqError>,<Traffic>,<SyncSignalPower>,<OSTP>,<NRS\_Power>, <NRS\_EVM>,<NPSS\_Power>,<NPSS\_EVM>,<QPSK\_Power>,<QPSK\_EVM>, <NSSS\_Power>,<NSSS\_EVM>,<NPBCH\_Power>,<NPBCH\_EVM>

The unit of the EVM results depends on UNIT: EVM <Unit>.

### **Spectrum Overview**

The command returns 631 values. Each value corresponds to one pixel of the trace.

# **TRACe:DATA? <Trace>**

This command queries the measurement results.

**Parameter**

TRACE1

# **Example**

TRAC? TRACE1 Queries the results.

# **Characteristics**

\*RST value: - SCPI: conform

# **7.8 File Management**

The following commands perform various tasks in the context of file management. These commands are independent from the operating mode.

### **List of commands**

- [MMEMory:CATalog?](#page-273-0) (p. [272\)](#page-273-0)
- [MMEMory:CATalog:DIRectories?](#page-274-0) (p. [273\)](#page-274-0)
- MMEMory: CDIRectory <Directory> (p. [273\)](#page-274-1)
- [MMEMory:COPY <SourceFile>,<DestinationFile>](#page-274-2) (p. [273\)](#page-274-2)
- [MMEMory:DATA <FileName>\[,<BlockData>\]](#page-275-0) (p. [274\)](#page-275-0)
- [MMEMory:DELete <File>](#page-276-0) (p. [275\)](#page-276-0)
- [MMEMory:FILE <File>](#page-276-1) (p. [275\)](#page-276-1)
- [MMEMory:FILE:DATE <FileName>,<Date>](#page-276-2) (p. [275\)](#page-276-2)
- [MMEMory:FILE:TIME <FileName>,<Time>](#page-277-0) (p. [276\)](#page-277-0)
- MMEMory: INIT (p. [276\)](#page-277-1)
- [MMEMory:LOAD:STATe 1,<FileName>](#page-278-0) (p. [277\)](#page-278-0)
- [MMEMory:MDIRectory <Directory>](#page-278-1) (p. [277\)](#page-278-1)
- [MMEMory:MOVE <SourceFile>,<NewFileName>](#page-278-2) (p. [277\)](#page-278-2)
- [MMEMory:RDIRectory <Directory>](#page-279-0) (p. [278\)](#page-279-0)
- [MMEMory:STORe:STATe 1,<FileName>](#page-279-1) (p. [278\)](#page-279-1)
- [SYSTem:SET:LOCK <FileName>](#page-280-0) (p. [279\)](#page-280-0)
- [SYSTem:SET:UNLock <FileName>](#page-280-1) (p. [279\)](#page-280-1)

# <span id="page-273-0"></span>**MMEMory:CATalog?**

This command queries the files of the current directory.

You can select directories with MMEMory: CDIRectory <Directory>.

This command is a query and therefore has no \*RST value.

## **Return value**

<UsedDiskSpace>,<FreeDiskSpace>,<FileName\_1>,<SizeFile\_1><Modification DateFile\_1>,<ModificationTimeFile\_1>,...,<FileName\_n>,<SizeFile\_n> <ModificationDateFile\_n>, <ModificationTimeFile\_n>

### **Example**

MMEM:CDIR '\Public\Limit Lines' Opens directory 'Limit Lines'

MMEM:CAT? Returns all files in \Public\Limit Lines

# **Characteristics**

\*RST value: - SCPI: conform

# <span id="page-274-0"></span>**MMEMory:CATalog:DIRectories?**

This command queries the directories of the current directory.

This command is a query and therefore has no \*RST value.

# **Return value**

<UsedMemory>,<FreeMemory>,<DirName\_1>,<ModificationDateDir\_1>, <ModificationTimeDir\_1>,…,<DirName\_n>,<ModificationDateDir\_n>, <ModificationTimeDir\_n>

#### **Example**

MMEM:CDIR '\Public' Opens directory \Public.

MMEM:CAT:DIR? Returns all directories in the \Public directory

### **Characteristics**

\*RST value: - SCPI: device-specific

### <span id="page-274-1"></span>**MMEMory:CDIRectory <Directory>**

This command changes the current directory.

#### **Parameter**

<Directory> String containing the path to another directory.

#### **Example**

MMEM:CDIR '\Public' Opens directory \Public.

### **Characteristics**

\*RST value: - SCPI: conform

# <span id="page-274-2"></span>**MMEMory:COPY <SourceFile>,<DestinationFile>**

This command copies one or more files to another directory.

This command is an event and therefore has no \*RST value and no query.

# **Parameter**

<SourceFile> String containing the path and file name of the source file.

<DestinationFile> String containing the path and name of the destination file.

### **Example**

MMEM:COPY

'\Public\Standards\cdmaOne.obwstd','\USB\cdmaOne.std' Copies the cdmaOne standard file file to a memory stick.

### **Characteristics**

\*RST value: - SCPI: conform

# <span id="page-275-0"></span>**MMEMory:DATA <FileName>[,<BlockData>]**

This command writes block data into a file. The delimiter must be set to EOI to obtain error-free data transfer.

When you query the contents of a file, you can save them in a file on the remote control computer.

The command is useful for reading stored settings files or trace data from the instrument or for transferring them to the instrument.

# **Parameter**

<FileName> String containing the path and file name.

<BlockData> Data block with the structure

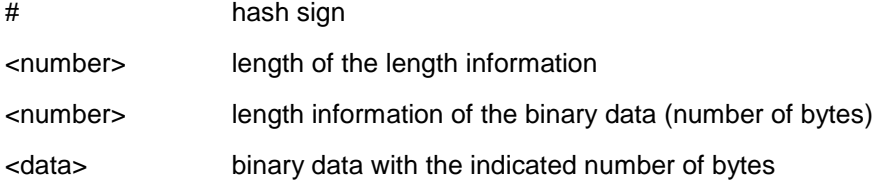

# **Example**

MMEM:NAME '\Public\User\Testfile.txt' Creates a new file called 'Testfile.txt'.

MMEM:DATA '\Public\User\Testfile.txt',#220Contents of the file

The parameter mean:

- '\Public\...' selects the target file
- $#2$ : hash sign and length of the length information (20 bytes = 2 digits)
- 20: indicates the number of subsequent binary data bytes
- Contents of the file: store 20 binary bytes (characters) to the file

MMEM:DATA? '\Public\User\Testfile.txt'

Transfers the contents of the file 'Testfile.txt' to the control computer.

### **Characteristics**

\*RST value: - SCPI: conform

File Management

### <span id="page-276-0"></span>**MMEMory:DELete <File>**

This command deletes a file.

# **Parameter**

<File> String containing the path and file name of the file to delete.

#### **Example**

MMEM:DEL '\Public\Screen Shots\Screen0001.png' Deletes the file Screen0001.png.

### **Characteristics**

\*RST value: - SCPI: conform

### <span id="page-276-1"></span>**MMEMory:FILE <File>**

This command creates a file.

# **Parameter**

<File> String containing the file name.

# **Example**

MMEM:FILE 'TEST.TXT' Creates the file TEST.TXT

# **Characteristics**

\*RST value: - SCPI: conform

# <span id="page-276-2"></span>**MMEMory:FILE:DATE <FileName>,<Date>**

This command sets the date of a file.

#### **Parameter**

<FileName> String containing the path and file name.

<Date>

Numeric values indicating the date

You have to enter the date as comma separated values after the string with the file name. The sequence is year,month,day.

The available value range is 1980...2099, 1...12, 1...31

#### **Example**

```
MMEM:FILE:DATE '\Public\Screen 
Shots\Screen0001.png',2006,04,01
Sets the date to April, 1st, 2006.
```

```
MMEM:FILE:DATE? '\Public\Screen Shots\Screen0001.png'
Returns the modification date of the file Screen0001.png.
```
#### **Characteristics**

\*RST value: - SCPI: conform

#### <span id="page-277-0"></span>**MMEMory:FILE:TIME <FileName>,<Time>**

This command sets the time of a file. The sequence of entry is hour, minute, second.

#### **Parameter**

<FileName> String containing the path and file name.

<Time> Numeric values indicating the time.

You have to enter the time as comma separated values after the string with the file name. The sequence is hour,minute,second.

The available value range is 0...23, 0...59, 0...59.

### **Example**

MMEM:FILE:TIME '\Public\Screen Shots\Screen0006.png',11,04,00 Sets the time to 11:04:00

### **Characteristics**

\*RST value: - SCPI: conform

# <span id="page-277-1"></span>**MMEMory:INIT**

This command formats the indicated drive.

### **Note**

Formatting deletes all data stored on the memory drive.

This command is an event and therefore has no \*RST value and no query.

### **Example:**

MMEM:INIT Formats and deletes all data from the drive.

# **Characteristics:**

\*RST value: - SCPI: conform

### <span id="page-278-0"></span>**MMEMory:LOAD:STATe 1,<FileName>**

This command loads the settings from a \*.set file.

### **Parameter**

<FileName> String containing the path and file name.

#### **Example**

MMEM:LOAD:STAT 1,'\Public\Datasets\Dataset001.set' Loads the settings from the file Dataset001.

#### **Characteristics**

\*RST value: - SCPI: conform

#### <span id="page-278-1"></span>**MMEMory:MDIRectory <Directory>**

This command creates a new directory.

This command is an event and therefore has no \*RST value and no query.

#### **Parameter**

<Directory> String containing the path and new directory name.

#### **Example**

MMEM:MDIR '\Public\USER' Creates the a directory called 'User'

### **Characteristics**

\*RST value: - SCPI: device-specific

#### <span id="page-278-2"></span>**MMEMory:MOVE <SourceFile>,<NewFileName>**

This command renames files, if <file\_destination> contains no path. Otherwise the file is moved to the indicated path and stored under the file name specified there.

This command is an event and therefore has no \*RST value and no query.

### **Parameter**

<SourceFile> String containing the path and file name of the source file.

<DestinationFile> String containing the path and name of the destination file.

#### **Example**

```
MMEM:MOVE '\Public\Screen 
Shots\Screen0002.png','\Public\Screen Shots\Screen0001.png'
Renames Screen0002.png to Screen0001.png
```

```
MMEM:MOVE '\Public\Screen
```
Shots\Screen0001.png','\Public\Test\Pic1.png' Moves file Screen0006.png to the 'Test' folder and renames the file Pic1.png

#### **Characteristics**

\*RST value: - SCPI: conform

# <span id="page-279-0"></span>**MMEMory:RDIRectory <Directory>**

This command deletes the indicated directory. The directory name includes the path and may also include the drive name. The path name complies with DOS conventions.

This command is an event and therefore has no \*RST value and no query.

#### **Parameter**

<Directory> String containing the path of the directory to delete.

### **Example**

MMEM:RDIR '\Public\Screen Shots\ Deletes the directory 'Screen Shots'.

# **Characteristics**

\*RST value: - SCPI: device-specific

#### <span id="page-279-1"></span>**MMEMory:STORe:STATe 1,<FileName>**

This command stores the current device settings in a \*set file.

This command is an event and therefore has no \*RST value and no query.

### **Parameter**

1,<FileName> String containing the path and name of the destination file.

#### **Example**

MMEM:STOR:STAT 1,'DATASET001.SET' Saves the current device settings in the file DATASET001.SET.

### **Characteristics**

\*RST value: - SCPI: conform

File Management

# <span id="page-280-0"></span>**SYSTem:SET:LOCK <FileName>**

This command adds write-protection to a dataset.

# **Parameter**

<FileName> String containing the path and name of the dataset.

# **Example**

SYST:SET:LOCK 'Dataset001.set' Protects the file Dataset001.set from overwriting.

# **Characteristics**

\*RST value: - SCPI: device-specific

# <span id="page-280-1"></span>**SYSTem:SET:UNLock <FileName>**

This command removes write-protection from a dataset.

### **Parameter**

<FileName> String containing the path and name of the dataset.

# **Example**

SYST:SET:UNL 'Dataset001.set' Removes write-protection from the file Dataset001.set.

# **Characteristics**

# **7.9 Making and Storing Screenshots**

The following commands manage screenshots.

These commands are independent from the operating mode.

### **List of commands**

- DISPlay: WINDow: STORe (p. [280\)](#page-281-0)
- [HCOPy:DEVice:LANGuage](#page-281-1) (p. [280\)](#page-281-1)
- [HCOPy\[:IMMediate\]](#page-282-0) (p. [281\)](#page-282-0)
- [MMEMory:NAME <FileName>](#page-282-1) (p. [281\)](#page-282-1)

#### <span id="page-281-0"></span>**DISPlay:WINDow:STORe**

This command makes a screenshot of the current display contens in png or jpg format and stores it on the R&S FSH internal memory.

You can select a file name for the screenshot in png format with [MMEMory:NAME](#page-282-1)  [<FileName>](#page-282-1) and select the file format of the screenshot with [HCOPy:DEVice:LANGuage.](#page-281-1)

This command is an event and therefore has no \*RST value and no query.

### **Example**

```
HCOP:DEV:LANG PNG
MMEM:NAME '\Public\Screen Shots\Test.png'
DISP:WIND:STOR
Makes and stores a screenshot of the current screen in a file 'Test.png'.
```
### **Characteristics**

\*RST value: - SCPI: device-specific

# <span id="page-281-1"></span>**HCOPy:DEVice:LANGuage**

This command selects the file format for screenshots.

# **Parameter**

PNG | JPG

### **Example**

HCOP:DEV:LANG PNG Selects the png format for screenhots.

# **Characteristics**

# <span id="page-282-0"></span>**HCOPy[:IMMediate]**

This command makes a screenshot of the current display contens in png format and stores it on the R&S FSH internal memory.

You can select a file name for the screenshot in png format with [MMEMory:NAME](#page-282-1)  [<FileName>](#page-282-1) and select the file format of the screenshot with [HCOPy:DEVice:LANGuage.](#page-281-1)

To make a screenshot in jpg format, use [DISPlay:WINDow:STORe.](#page-281-0)

This command is an event and therefore has no \*RST value and no query.

#### **Example**

```
HCOP:DEV:LANG PNG
MMEM:NAME '\Public\Screen Shots\Test.png'
HCOP
```
Makes and stores a screenshot of the current screen in a file 'Test.png'.

# **Characteristics**

\*RST value: - SCPI: device-specific

#### <span id="page-282-1"></span>**MMEMory:NAME <FileName>**

This command defines the path and file name that the R&S FSH uses for storing screenshots (see  $HCOPy$ [: IMMediate]). The path and file name comply with DOS conventions.

This command is an event and therefore has no \*RST value and no query.

# **Parameter**

<FileName> String containing the file name.

### **Example**

MMEM:NAME 'Public\Screeshots\Test.png' Stores the screenshot on the in the corresponding directory on the R&S FSH.

# **Characteristics**

# **7.10 Configuring Data Capture**

The following commands configure the data capture.

These commands are independent from the operating mode.

# **List of commands**

- [SYSTem:CAPTure:COUNter <Counter>](#page-283-0) (p. [282\)](#page-283-0)
- [SYSTem:CAPTure:DATaset\[:STATe\] <State>](#page-283-1) (p. [282\)](#page-283-1)
- [SYSTem:CAPTure:GPX\[:STATe\] <State>](#page-284-0) (p. [283\)](#page-284-0)
- [SYSTem:CAPTure:SCReen\[:STATe\] <State>](#page-284-1) (p. [283\)](#page-284-1)

### <span id="page-283-0"></span>**SYSTem:CAPTure:COUNter <Counter>**

This command defines the start of the file name counter.

The counter numbers the files stored when you capture data (screenshots, datasets etc.).

#### **Parameter**

<Counter> String containing the number with which to start numbering files.

### **Example**

SYST:CAPT:COUN '0100' Starts numbering files with 0100, e.g. Measurement0100.png.

# **Characteristics**

\*RST value: '0000' SCPI: device-specific

### <span id="page-283-1"></span>**SYSTem:CAPTure:DATaset[:STATe] <State>**

This command includes or excludes datasets from the data capture.

# **Parameter**

<State> ON | OFF

#### **Example**

SYST:CAPT:DAT ON Includes datasets into the data capture

#### **Characteristics**

### <span id="page-284-0"></span>**SYSTem:CAPTure:GPX[:STATe] <State>**

This command includes or excludes GPX information from the data capture.

**Parameter**

<State> ON | OFF

# **Example**

SYST:CAPT:GPX ON Includes GPX information into the data capture

# **Characteristics**

\*RST value: OFF SCPI: device-specific

# <span id="page-284-1"></span>**SYSTem:CAPTure:SCReen[:STATe] <State>**

This command includes or excludes screenahots from the data capture.

#### **Parameter**

<State> ON | OFF

# **Example**

SYST:CAPT:SCR ON Includes screenshots into the data capture

# **Characteristics**

# **7.11 Saving Events**

The following commands configure the circumstances under which the R&S FSH saves events.

These commands are independent from the operating mode.

Using the commands requires an GPS receiver and a storage device (SD card or memory stick).

# **List of commands**

- [SYSTem:SOEVent:DISTance:INTerval <Distance>](#page-285-0) (p. [284\)](#page-285-0)
- [SYSTem:SOEVent:LIMits:MODE <Mode>](#page-285-1) (p. [284\)](#page-285-1)
- [SYSTem:SOEVent:RECording:STORage](#page-286-0) <Device> (p. [285\)](#page-286-0)
- [SYSTem:SOEVent:SOURce <EventType>](#page-286-1) (p. [285\)](#page-286-1)
- [SYSTem:SOEVent:TIME:INTerval](#page-287-0) <Time> (p. [286\)](#page-287-0)
- [SYSTem:SOEVent:\[:STATe\]](#page-287-1) <State> (p. [286\)](#page-287-1)

# <span id="page-285-0"></span>**SYSTem:SOEVent:DISTance:INTerval <Distance>**

This command defines a distance that you must cover before the R&S FSH saves another coordinate.

# **Parameter**

<Distance> Distance between one coordinate and the next.

# **Example**

SYST:SOEV ON Turns on saving coordinates on an event.

SYST:SOEV:REC:STOR USB Selects an USB device as the storage device.

SYST:SOEV:SOUR DIST SYST:SOEV:DIST:INT 5 Saves the coordinates every 5 m.

#### **Characteristics**

\*RST value: 1 m SCPI: device-specific

# <span id="page-285-1"></span>**SYSTem:SOEVent:LIMits:MODE <Mode>**

This command selects the limit check condition that must occur in order to save a coordinate.

#### **Parameter**

<Mode>

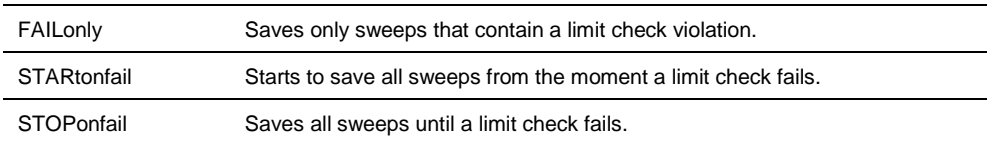

#### **Example**

SYST:SOEV:SOUR LIM SYST:SOEV:LIM:MODE FAIL Saves all sweeps that contain a violation of a limit check.

### **Characteristics**

\*RST value: STAR SCPI: device-specific

# <span id="page-286-0"></span>**SYSTem:SOEVent:RECording:STORage <Device>**

This command selects the storage device to save the coordinates to.

### **Parameter**

<Device>

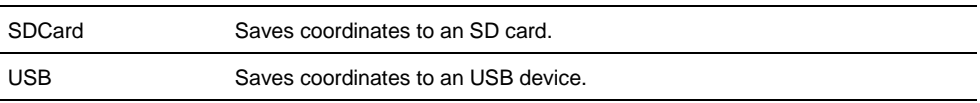

# **Example**

See [SYSTem:SOEVent:DISTance:INTerval <Distance>.](#page-285-0)

### **Characteristics**

\*RST value: SDCard SCPI: device-specific

# <span id="page-286-1"></span>**SYSTem:SOEVent:SOURce <EventType>**

This command selects the type of event that triggers saving the coordinates of your current location.

# **Parameter**

#### <EventType>

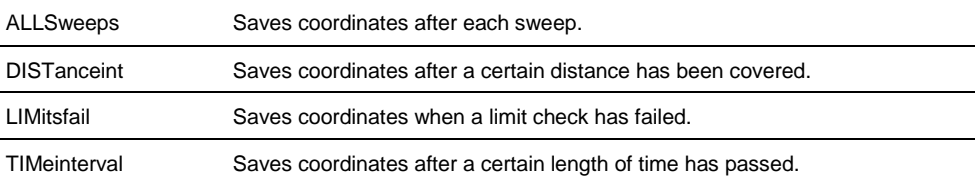

## **Example**

See [SYSTem:SOEVent:DISTance:INTerval <Distance>.](#page-285-0)

# **Characteristics**

\*RST value: TIMeinterval SCPI: device-specific

# <span id="page-287-0"></span>**SYSTem:SOEVent:TIME:INTerval <Time>**

This command defines a time interval that must pass before the R&S FSH saves another coordinate.

# **Parameter**

<Time> Time that must pass between one coordinate and the next.

#### **Example**

SYST:SOEV ON Turns on saving coordinates on an event.

SYST:SOEV:REC:STOR USB Selects an USB device as the storage device.

SYST:SOEV:SOUR TIM SYST:SOEV:TIME:INT 5 Saves the coordinates every 5 seconds.

# **Characteristics**

\*RST value: 1 s SCPI: device-specific

# <span id="page-287-1"></span>**SYSTem:SOEVent:[:STATe] <State>**

This command turns saving of your current coordinates in case of certain events on and off.

### **Parameter**

<State> ON | OFF

### **Example**

See [SYSTem:SOEVent:DISTance:INTerval <Distance>.](#page-285-0)

### **Characteristics**
# **7.12 Configuring the Instrument**

The following commands configure general instrument settings.

These commands are independent from the operating mode.

## **Contents**

[Mode Selection](#page-288-0) on page [287](#page-288-0) [Controlling the GPS Receiver](#page-290-0) on page [289](#page-290-0)  [Display Configuration](#page-297-0) on page [296](#page-297-0) [Audio Settings](#page-299-0) on page [298](#page-299-0) [Setting up a Network Connection](#page-301-0) on page [300](#page-301-0) [System Settings](#page-304-0) on page [303](#page-304-0)

# **7.12.1 Mode Selection**

<span id="page-288-0"></span>This chapter describes all commands that select the operating mode of the R&S FSH.

# **List of commands**

- [INSTrument\[:SELect\] <OperatingMode>](#page-288-1) (p. [287\)](#page-288-1)
- [INSTrument:NSELect <OperatingMode>](#page-289-0) (p. [288\)](#page-289-0)

#### <span id="page-288-1"></span>**INSTrument[:SELect] <OperatingMode>**

This command selects the operating mode.

## **Parameter**

<OperatingMode>

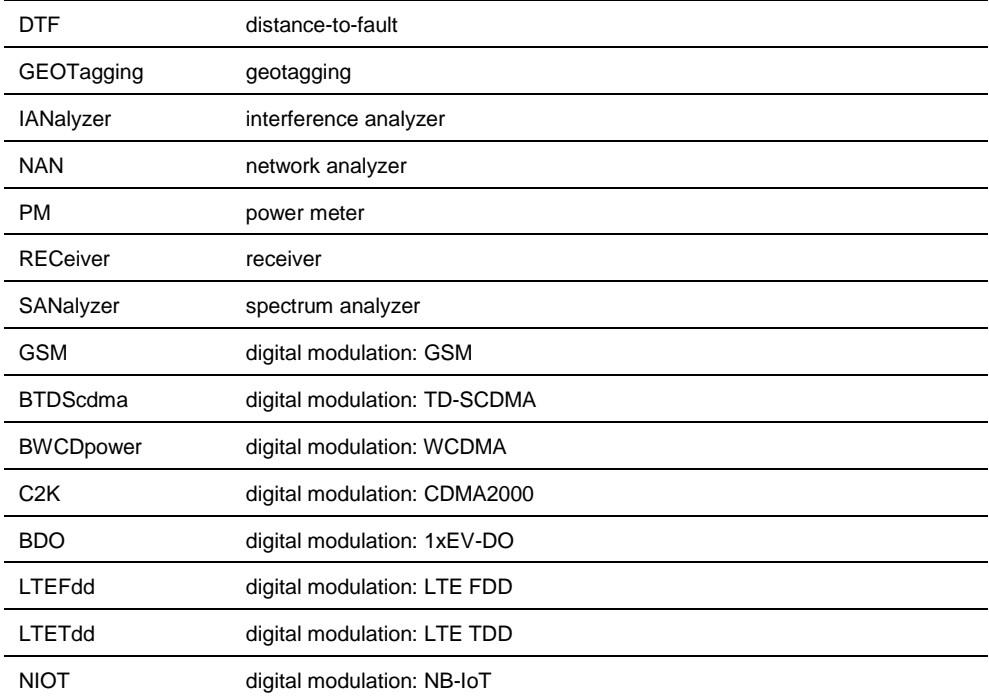

# **Example**

INST SAN Selects spectrum analyzer mode.

# **Characteristics**

\*RST value: ACT SCPI: conform

# <span id="page-289-0"></span>**INSTrument:NSELect <OperatingMode>**

This command selects the operating mode.

#### **Parameter**

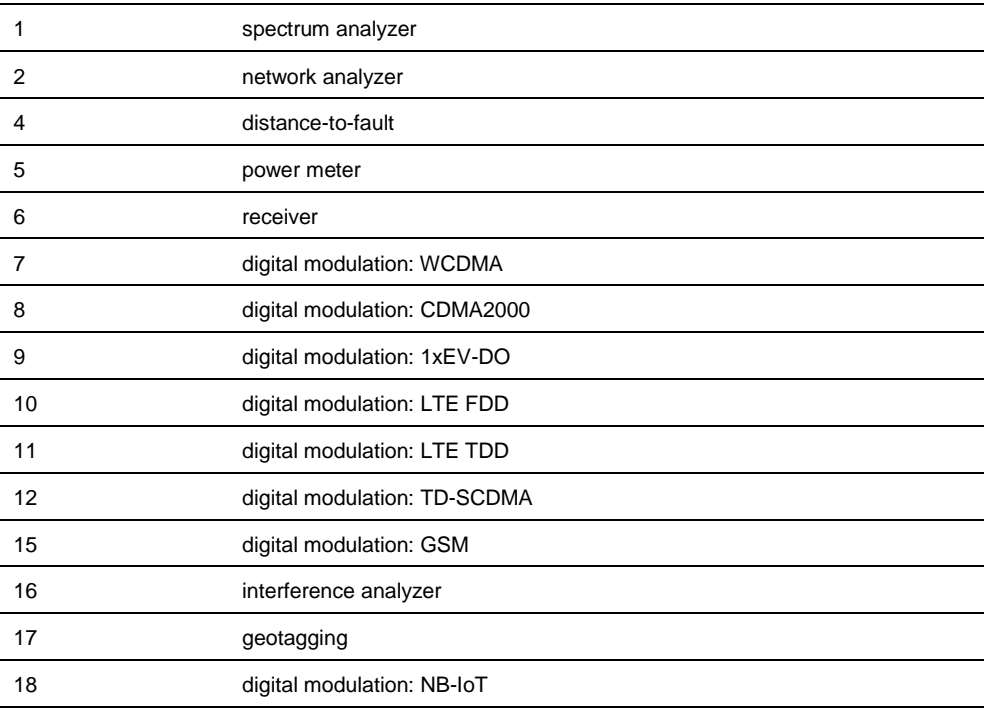

# **Example**

INST:NSEL 1 Selects spectrum analyzer mode.

# **Characteristics**

\*RST value: 11 SCPI: conform

# **7.12.2 Controlling the GPS Receiver**

<span id="page-290-0"></span>This chapter describes all commands that control the GPS receiver.

#### **List of commands**

- [SYSTem:POSition:ALTitude?](#page-290-1) (p. [289\)](#page-290-1)
- [SYSTem:POSition:COMPass:ANGLe?](#page-290-2) (p. [289\)](#page-290-2)
- [SYSTem:POSition:COMPass\[:STATe\] <State>](#page-291-0) (p. [290\)](#page-291-0)
- [SYSTem:POSition:COMPass:VALid?](#page-291-1) (p. [290\)](#page-291-1)
- [SYSTem:POSition:GPS\[:STATe\] <State>](#page-291-2) (p. [290\)](#page-291-2)
- [SYSTem:POSition:GPS:CONNected?](#page-292-0) (p. [291\)](#page-292-0)
- [SYSTem:POSition:GPS:CORRection:FREQuency?](#page-292-1) (p. [291\)](#page-292-1)
- [SYSTem:POSition:GPS:QUALity](#page-292-2) (p. [291\)](#page-292-2)
- [SYSTem:POSition:GPS:SATellites?](#page-293-0) (p. [292\)](#page-293-0)
- [SYSTem:POSition:LATitude?](#page-293-1) (p. [292\)](#page-293-1)
- [SYSTem:POSition:LONGitude?](#page-294-0) (p. [293\)](#page-294-0)
- [SYSTem:POSition:VALid?](#page-294-1) (p. [293\)](#page-294-1)

## <span id="page-290-1"></span>**SYSTem:POSition:ALTitude?**

This command queries the altitude of the current position of the R&S FSH.

#### **Return value**

<Altitude> Altitude in meters above sea level.

If the GPS receiver is inactive, this query returns 0.

#### **Example**

SYST:POS:ALT? Return value would be, for example, 554.1

#### **Characteristics:**

\*RST value: - SCPI: device-specific

# <span id="page-290-2"></span>**SYSTem:POSition:COMPass:ANGLe?**

This command queries the compass information of your position.

## **Return value**

<Angle> Angle to magnetic north in degrees.

If the GPS receiver is inactive, this query returns 0.

#### **Example**

SYST:POS:COMP:ANGL? Return value would be, for example, 90

#### **Characteristics:**

\*RST value: - SCPI: device-specific

## <span id="page-291-0"></span>**SYSTem:POSition:COMPass[:STATe] <State>**

This command turns the compass on and off.

#### **Parameter**

<State> ON | OFF

## **Example**

SYST:POS:COMP ON Turns on the compass.

#### **Characteristics:**

\*RST value: OFF SCPI: device-specific

## <span id="page-291-1"></span>**SYSTem:POSition:COMPass:VALid?**

This command queries the validity of the compass information.

### **Example**

SYST:POS:COMP:VAL? Returns if the compass information is valid.

#### **Characteristics:**

\*RST value: - SCPI: device-specific

## <span id="page-291-2"></span>**SYSTem:POSition:GPS[:STATe] <State>**

This command turns the GPS receiver (R&S HA-Z240) on and off.

Note that the GPS receiver only works if a connection between the R&S FSH and a GPS signal transmitter is established.

# **Parameter**

<State> ON | OFF

#### **Example**

SYST:POS:GPS ON Activates the GPS receiver.

# **Characteristics:**

\*RST value: OFF SCPI: device-specific

## <span id="page-292-0"></span>**SYSTem:POSition:GPS:CONNected?**

This command queries if the R&S FSH is currently connected to the GPS receiver.

#### **Return values**

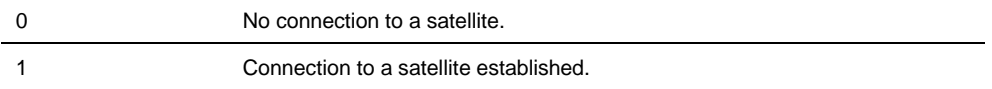

#### **Example**

SYST:POS:GPS:CONN? **Characteristics:**

\*RST value: - SCPI: device-specific

#### <span id="page-292-1"></span>**SYSTem:POSition:GPS:CORRection:FREQuency?**

This command queries the frequency correction factor.

The R&S FSH calculates this factor from a reference signal provided by the GPS receiver R&S HA-Z240. The reference signal is used to determine the deviation of the internal clock of the instrument. The deviation can be turned into a correction factor for the measured frequency.

#### **Return values**

<floating point value>

If the GPS receiver is inactive, this query returns 0.

#### **Example**

SYST:POS:GPS:CORR:FREQ? Queries the frequency correction factor.

#### **Characteristics:**

\*RST value: - SCPI: device-specific

## <span id="page-292-2"></span>**SYSTem:POSition:GPS:QUALity?**

This command queries the quality of the GPS signal.

#### **Return values**

INSufficient | LOW | MEDium | HIGh | EXCellent

#### **Example**

SYST:POS:GPS:QUAL? **Characteristics:**

\*RST value: - SCPI: device-specific

# <span id="page-293-0"></span>**SYSTem:POSition:GPS:SATellites?**

This command queries the number of tracked satellites.

# **Return values**

<number of satellites>

## **Example**

SYST:POS:GPS:SAT? **Characteristics:**

\*RST value: - SCPI: device-specific

## <span id="page-293-1"></span>**SYSTem:POSition:LATitude?**

This command queries the latitude of the current position of the R&S FSH.

#### **Return values**

<sign><degrees>,<minutes>,<seconds>

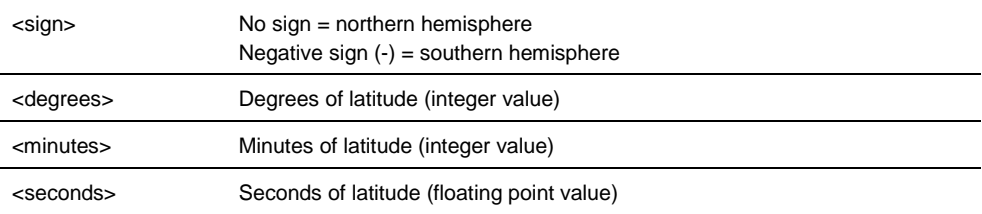

#### **Example**

SYST:POS:LAT?

Return value would be, for example, 48,7,40.0 for 48°, 7 ', 40.0" in the northern hemisphere.

## **Characteristics:**

\*RST value: - SCPI: device-specific

## <span id="page-294-0"></span>**SYSTem:POSition:LONGitude?**

This command queries the longitude of the current position of the R&S FSH.

#### **Return values**

<sign><degrees>,<minutes>,<seconds>

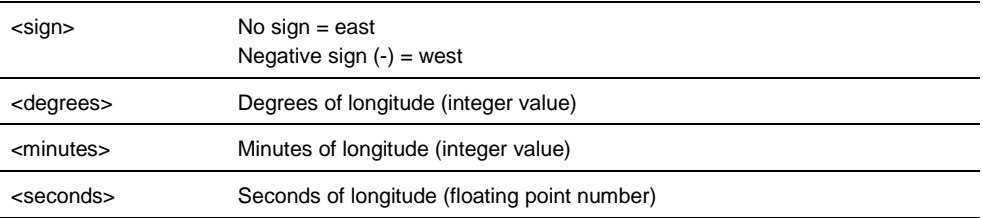

## **Example**

```
SYST:POS:LONG?
Return value would be, for example, 11,36,46.2 for 11°, 36', 46.2" East
```
# **Characteristics:**

\*RST value: - SCPI: device-specific

## <span id="page-294-1"></span>**SYSTem:POSition:VALid?**

This command queries if the current position is valid.

### **Return values**

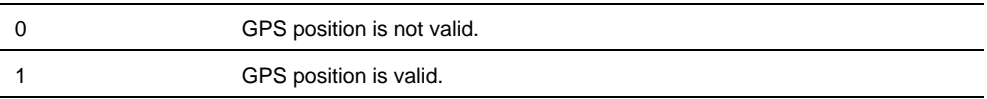

#### **Example**

SYST:POS:VAL? **Characteristics:**

\*RST value: -

SCPI: device-specific

# **7.12.3 Controlling a Precision Frequency Reference (R&S FSH-Z114)**

This chapter describes commands to query the characteristics of a connected precision frequency reference.

## **List of Commands**

- [SYSTem:FREQuency:REFerence:CONNected?](#page-295-0) (p. [294\)](#page-295-0)
- [SYSTem:FREQuency:REFerence:LOCKed?](#page-295-1) (p. [294\)](#page-295-1)
- [SYSTem:FREQuency:REFerence:CORRection:FREQuency?](#page-295-2) (p. [294\)](#page-295-2)

#### <span id="page-295-0"></span>**SYSTem:FREQuency:REFerence:CONNected?**

This command queries if a precision frequency reference is connected.

## **Return values**

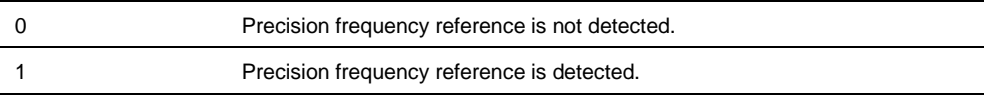

## **Example**

SYST:FREQ:REF:CONN? Queries the connections state.

**Characteristics:**

\*RST value: -

SCPI: device-specific

#### <span id="page-295-1"></span>**SYSTem:FREQuency:REFerence:LOCKed?**

This command queries if the precision frequency reference is locked.

# **Return values**

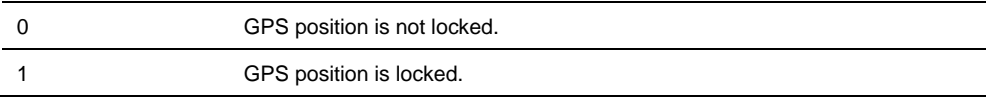

## **Example**

SYST:FREQ:REF:LOCK? Queries the locked state.

# **Characteristics:**

\*RST value: -

SCPI: device-specific

#### <span id="page-295-2"></span>**SYSTem:FREQuency:REFerence:CORRection:FREQuency?**

This command queries the frequency correction factor.

Configuring the Instrument

# **Return values**

Frequency in Hz.

# **Example**

SYST:FREQ:REF:CORR:FREQ? Queries the correction factor

# **Characteristics:**

\*RST value: -

SCPI: device-specific

# **7.12.4 Display Configuration**

<span id="page-297-0"></span>This chapter describes commands to set up the display of the R&S FSH via remote control.

# **List of Commands**

- [DISPlay:BRIGhtness <Brightness>](#page-297-1) (p. [296\)](#page-297-1)
- [DISPlay:CMAP <ColorScheme>](#page-297-2) (p. [296\)](#page-297-2)
- [DISPlay:CMAP:DEFault](#page-298-0) (p. [297\)](#page-298-0)
- [DISPlay:DATE:FORMat](#page-298-1) <DateFormat> (p. [297\)](#page-298-1)

## <span id="page-297-1"></span>**DISPlay:BRIGhtness <Brightness>**

This command sets the brightness of the display backlight.

#### **Parameter**

<Brightness> Numeric value in the range from 0 to 1

## **Example**

DISP:BRIG 0.80 Sets the brightness of the display to 80%

# **Characteristics**

\*RST value: 0.5 (50%) SCPI: device-specific

## <span id="page-297-2"></span>**DISPlay:CMAP <ColorScheme>**

This command sets the color scheme of the display.

# **Parameter**

<ColorScheme>

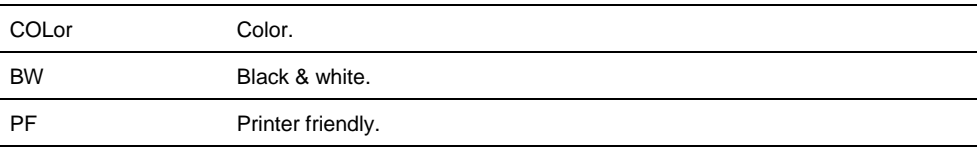

## **Example**

DISP:CMAP BW Sets the screen colors to black and white

### **Characteristics**

\*RST value: COLor SCPI: conform

## <span id="page-298-0"></span>**DISPlay:CMAP:DEFault**

This command sets the display to the default state.

This command is an event and therefore has no query and no \*RST value.

# **Example**

DISP:CMPA:DEF Restores the original color scheme

#### **Characteristics**

\*RST value: - SCPI: conform

## <span id="page-298-1"></span>**DISPlay:DATE:FORMat <DateFormat>**

This command sets the display date format.

## **Parameter**

<DateFormat> DDMMyyyy | MMDDyyyy

#### **Example**

DISP:DATE:FORM DDMMyyyy **Characteristics**

\*RST value: DDMMyyyy SCPI: device-specific

# **7.12.5 Audio Settings**

<span id="page-299-0"></span>This chapter describes all commands to control the audio functions of the R&S FSH.

#### **List of commands**

- [SYSTem:AUDio:VOLume <Volume>](#page-299-1) (p. [298\)](#page-299-1)
- [SYSTem:BEEPer:VOLume <Volume>](#page-299-2) (p. [298\)](#page-299-2)
- [SYSTem:BEEPer:KEY:VOLume <Volume>](#page-299-3) (p. [298\)](#page-299-3)

## <span id="page-299-1"></span>**SYSTem:AUDio:VOLume <Volume>**

This command sets the volume of the internal speaker.

#### **Parameter**

<Volume> Numeric value in the range from 0 to 1

#### **Example**

SYST:AUD:VOL 0.40 Sets the volume to 40%

### **Characteristics**

\*RST value: 0.3 (30%) SCPI: device-specific

### <span id="page-299-2"></span>**SYSTem:BEEPer:VOLume <Volume>**

This command sets the volume of the system beeper.

#### **Parameter**

<Volume> Numeric value in the range from 0 to 1

#### **Example**

SYST:BEEP:VOL 0.50 Sets the volume of the beeper to 50%

#### **Characteristics**

\*RST value: 0.6 (60%) SCPI: conform

### <span id="page-299-3"></span>**SYSTem:BEEPer:KEY:VOLume <Volume>**

This command sets the volume of the keyboard click noise.

#### **Parameter**

<Volume> Numeric value in the range from 0 to 1

Configuring the Instrument

# **Example**

SYST:BEEP:KEY:VOL 0.10 Sets of keyboard clicking volume to 10%

# **Characteristics**

\*RST value: 0.3 (30%) SCPI: conform

# **7.12.6 Setting up a Network Connection**

<span id="page-301-0"></span>This chapter describes all commands that are used if the R&S FSH is part of a network.

# **List of commands**

- [SYSTem:COMMunicate:LAN:ETHernet?](#page-301-1) (p. [300\)](#page-301-1)
- [SYSTem:COMMunicate:LAN:GATeway <Gateway>](#page-301-2) (p. [300\)](#page-301-2)
- [SYSTem:COMMunicate:LAN:SUBMask <SubnetMask>](#page-302-0) (p. [301\)](#page-302-0)
- [SYSTem:COMMunicate:SOCKet:ADDRess <IPAddress>](#page-302-1) (p. [301\)](#page-302-1)
- [SYSTem:COMMunicate:SOCKet:DHCP\[:STATe\] <State>](#page-302-2) (p. [301\)](#page-302-2)
- [SYSTem:COMMunicate:SOCKet:PORT <Port>](#page-303-0) (p. [302\)](#page-303-0)

# <span id="page-301-1"></span>**SYSTem:COMMunicate:LAN:ETHernet?**

This command queries the MAC address of the R&S FSH.

This command is a query and therefore has no \*RST value.

#### **Example**

SYST:COMM:LAN:ETH? Returns the MAC address

## **Characteristics**

\*RST value: - SCPI: device-specific

#### <span id="page-301-2"></span>**SYSTem:COMMunicate:LAN:GATeway <Gateway>**

This command sets the gateway in the LAN.

#### **Parameter**

<Gateway> String containing the identifier of the gateway.

## **Characteristics**

\*RST value: - SCPI: device-specific

#### <span id="page-302-0"></span>**SYSTem:COMMunicate:LAN:SUBMask <SubnetMask>**

This command sets the subnet mask of the R&S FSH.

## **Parameter**

<SubnetMask> String containing the subnet mask ('x.x.x.x').

#### **Example**

SYST:COMM:LAN:SUBM '255.255.255.0' Sets the subnet mask address to 255.255.255.0

#### **Characteristics**

\*RST value: 255.255.255.0 SCPI: device-specific

### <span id="page-302-1"></span>**SYSTem:COMMunicate:SOCKet:ADDRess <IPAddress>**

This command sets the IP address of the R&S FSH.

#### **Parameter**

<IPAddress> String containing the IP address ('x.x.x.x').

## **Example**

SYST:COMM:SOCK:ADDR '172.76.68.30' Sets the IP address of the R&S FSH to 172.76.68.30

## **Characteristics**

\*RST value: 172.76.68.24 SCPI: device-specific

## <span id="page-302-2"></span>**SYSTem:COMMunicate:SOCKet:DHCP[:STATe] <State>**

This command turns the Dynamic Host Configuration Protocol (DHCP) on and off.

#### **Parameter**

<State> ON | OFF

#### **Example**

SYST:COMM:SOCK:DHCP ON Activates DHCP.

#### **Characteristics**

\*RST value: ON SCPI: device-specific

# <span id="page-303-0"></span>**SYSTem:COMMunicate:SOCKet:PORT <Port>**

This command sets the port number for the connection.

**Parameter**

<Port> Port number

## **Example**

SYST:COMM:SOCK:PORT 1000 Sets the port number to 1000

## **Characteristics**

\*RST value: 5555 SCPI: device-specific

# **7.12.7 System Settings**

<span id="page-304-0"></span>This chapter describes all commands that define or query general system settings.

#### **List of commands**

- [INPut:IMPedance:PAD <MatchingPad>](#page-304-1) (p. [303\)](#page-304-1)
- [\[SENSe:\]ROSCilator:SOURce <RefSource>](#page-305-0) (p. [304\)](#page-305-0)
- [SYSTem:ACCessory?](#page-305-1) (p. [304\)](#page-305-1)
- [SYSTem:ACCessory:AUTO <State>](#page-305-2) (p. [304\)](#page-305-2)
- [SYSTem:BNC<1...2>:MODE <BNCFunction>](#page-306-0) (p. [305\)](#page-306-0)
- [SYSTem:DATE <Date>](#page-306-1) (p. [305\)](#page-306-1)
- [SYSTem:ERRor\[:NEXT\]?](#page-307-0) (p. [306\)](#page-307-0)
- [SYSTem:ERRor:ALL?](#page-307-1) (p. [306\)](#page-307-1)
- [SYSTem:ERRor:COUNt?](#page-308-0) (p. [307\)](#page-308-0)
- [SYSTem:ERRor:CODE\[:NEXT\]?](#page-308-1) (p. [307\)](#page-308-1)
- [SYSTem:ERRor:CODE:ALL?](#page-308-2) (p. [307\)](#page-308-2)
- [SYSTem:FORMat:IDENt <IDNFormat>](#page-309-0) (p. [308\)](#page-309-0)
- [SYSTem:HELP:HEADers?](#page-309-1) (p. [308\)](#page-309-1)
- [SYSTem:HELP:SYNTax?](#page-310-0) (p. [309\)](#page-310-0)
- [SYSTem:LANGuage:CATalog?](#page-310-1) (p. [309\)](#page-310-1)
- [SYSTem:POWer:SOURce?](#page-311-0) (p. [310\)](#page-311-0)
- [SYSTem:POWer:STATus?](#page-311-1) (p. [310\)](#page-311-1)
- [SYSTem:PRESet](#page-311-2) (p. [310\)](#page-311-2)
- [SYSTem:PRESet:FACTory](#page-312-0) (p. [311\)](#page-312-0)
- [SYSTem:PRESet:MODE <Mode>](#page-312-1) (p. [311\)](#page-312-1)
- [SYSTem:PRESet:USER <Preset>](#page-312-2) (p. [311\)](#page-312-2)
- [SYSTem:REBoot](#page-312-3) (p. [311\)](#page-312-3)
- [SYSTem:SHUTdown](#page-313-0) (p. [312\)](#page-313-0)
- [SYSTem:TIME](#page-313-1) <Time> (p. [312\)](#page-313-1)
- [SYSTem:TZONee <TimeShift>](#page-313-2) (p. [312\)](#page-313-2)
- [SYSTem:VERSion?](#page-314-0) (p. [313\)](#page-314-0)

#### <span id="page-304-1"></span>**INPut:IMPedance:PAD <MatchingPad>**

This command selects the matching pad connected to the R&S FSH.

#### **Parameter**

<MatchingPad> RAM | RAZ | HZTE

#### **Example**

INPut:IMP 75;PAD RAZ Selects 75 Ω input impedance and the R&S RAZ as the matching pad.

## **Characteristics**

\*RST value: - SCPI: device-specific

### <span id="page-305-0"></span>**[SENSe:]ROSCilator:SOURce <RefSource>**

This command selects the source of the frequency reference oscillator.

If you use an external reference signal, make sure to connect the signal to the Ext Ref BNC connector of the R&S FSH.

#### **Parameter**

<RefSource>

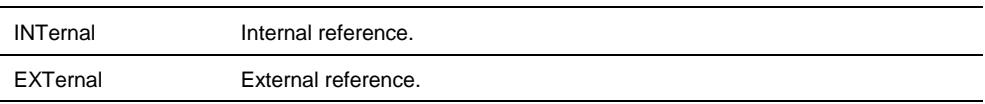

#### **Example**

ROSC:SOUR EXT Activates external source as reference signal.

## **Characteristics**

\*RST value: - SCPI: device-specific

### <span id="page-305-1"></span>**SYSTem:ACCessory?**

This command queries the type of measurement accessory, if one is connected to the R&S FSH (for example an isotropic antenna or power sensor).

#### **Return value**

Name of the accessory.

#### **Example**

SYST:ACC? Queries connected measurement accessories.

#### **Characteristics**

\*RST value: - SCPI: device-specific

## <span id="page-305-2"></span>**SYSTem:ACCessory:AUTO <State>**

This command turns automatic detection of connected measurement accessories on and off.

#### **Parameter**

<State> ON | OFF

#### **Example**

SYST:ACC:AUTO ON Turns on automatic accessory detection.

#### **Characteristics**

\*RST value: - SCPI: device-specific

# <span id="page-306-0"></span>**SYSTem:BNC<1...2>:MODE <BNCFunction>**

This command configures the BNC sockets.

The numeric suffix at BNC selects the BNC socket you want to configure.

#### **Parameter**

<BNCFunction>

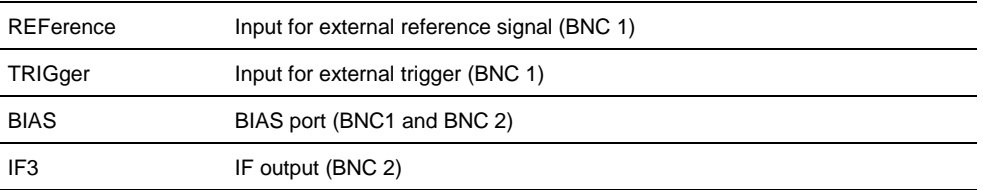

#### **Example**

SYST:BNC2:MODE TRIG Sets the seconds BNC socket to trigger input.

#### **Characteristics**

\*RST value: BNC 1: TRIGger, BNC 2: IF3 SCPI: device-specific

# <span id="page-306-1"></span>**SYSTem:DATE <Date>**

This command sets the date for the internal calendar.

#### **Parameter**

<Date>

Numeric value indicating the date

You have to enter the date as comma separated values after the string with the file name. The sequence is year,month,day.

The available value range is 1980...2099, 1...12, 1...31

#### **Example**

SYST:DATE 2000,6,1 Sets the date to 1/6/2000

## **Characteristics**

\*RST value: - SCPI: conform

#### <span id="page-307-0"></span>**SYSTem:ERRor[:NEXT]?**

This command queries the oldest entry in the error queue and deletes it.

This command is a query and therefore has no \*RST value.

## **Return value**

<error number>,<error description>

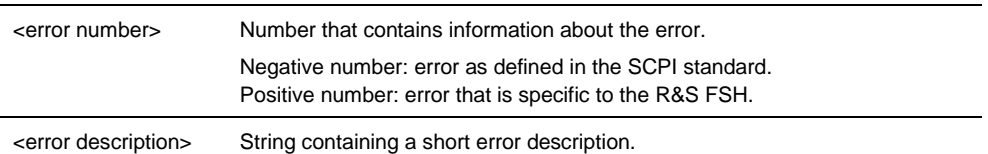

If the error queue is empty, the command returns 0,'no error'.

#### **Example**

STAT:ERR? **Characteristics**

\*RST value: - SCPI: conform

## <span id="page-307-1"></span>**SYSTem:ERRor:ALL?**

This command queries the complete error queue.

This command is a query and therefore no \*RST value.

# **Return value**

<error number>,<error description>

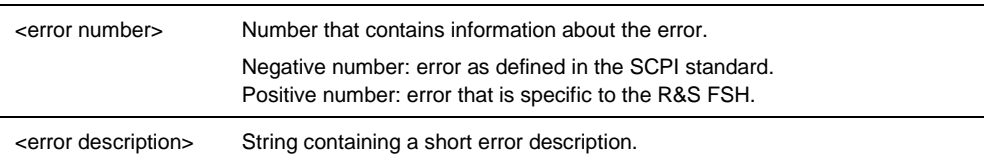

The number of values depends on the length of the queue.

If the error queue is empty, the command returns 0,'no error'.

## **Example**

SYST:ERR:ALL? **Characteristics**

\*RST value: - SCPI: device-specific

### <span id="page-308-1"></span>**SYSTem:ERRor:CODE[:NEXT]?**

This command queries the code of the next error in the error queue.

This command is a query and therefore has no \*RST value.

## **Return value**

<error number>

number that contains information about the error

Negative number: error as defined in the SCPI standard Positive number: error that is specific to the R&S FSH

If the error queue is empty, the command returns 0.

#### **Example**

STAT:ERR:CODE? **Characteristics**

\*RST value: - SCPI: conform

# <span id="page-308-2"></span>**SYSTem:ERRor:CODE:ALL?**

This command queries the complete error queue.

This command is a query and therefore no \*RST value.

## **Return value**

<error number> number that contains information about the error

Negative number: error as defined in the SCPI standard Positive number: error that is specific to the R&S FSH

The number of values depends on the length of the queue.

If the error queue is empty, the command returns 0,'no error'.

# **Example**

SYST:ERR:CODE:ALL? **Characteristics**

\*RST value: - SCPI: device-specific

## <span id="page-308-0"></span>**SYSTem:ERRor:COUNt?**

This command queries the number of errors currently in the error queue.

This command is a query and therefore no \*RST value.

#### **Return value**

<numeric\_value> number of the errors in the queue

#### **Example**

SYST:ERR:COUN? **Characteristics**

\*RST value: - SCPI: device-specific

## <span id="page-309-0"></span>**SYSTem:FORMat:IDENt <IDNFormat>**

This command sets the response format to the  $*$ IDN? query. This function is intended for re-use of existing control programs together with the R&S FSH.

#### **Parameter**

<IDNFormat>

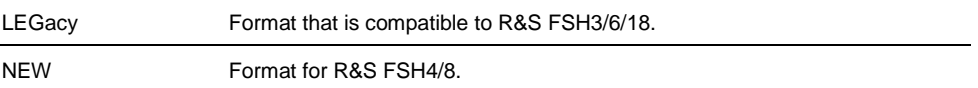

#### **Example**

SYST:FORM:IDEN LEG \*IDN? IDN would return, e.g. "Rohde&Schwarz,FSH8,101805/028,1.40"

```
SYST:FORM:IDEN NEW
*IDN?
```
IDN would return, e.g. "Rohde&Schwarz,FSH8, 1309.6000K28/101805,1.40"

### **Characteristics**

\*RST value: - SCPI: device-specific

# <span id="page-309-1"></span>**SYSTem:HELP:HEADers?**

This command returns a list of all available remote control commands.

This command is a query and therefore no \*RST value.

#### **Example**

SYST:HELP:HEAD? Returns the syntax of all available commands.

## **Characteristics**

\*RST value: - SCPI: conform

# <span id="page-310-0"></span>**SYSTem:HELP:SYNTax?**

This command returns the full syntax of the specified command.

This command is a query and therefore no \*RST value.

## **Parameter**

<Command> String containing the command you want to query

#### **Example**

SYST:HELP:SYNT? 'SYST:ERR?' Returns the full syntax. In this case: 'SYSTem:ERRor[:NEXT]'.

#### **Characteristics**

\*RST value: - SCPI: device-specific

## **SYSTem:LANGuage <Language>**

This command sets the language of the R&S FSH user interface. You can query a list of available languages with [SYSTem:LANGuage:CATalog?](#page-310-1).

# **Parameter**

<Language> string containing the language

#### **Example**

SYST:LANG 'english' Sets the system language to English

## **Characteristics**

\*RST value: - SCPI: conform

### <span id="page-310-1"></span>**SYSTem:LANGuage:CATalog?**

This command lists all languages available for the user interface.

This command is a query and therefore no \*RST value.

#### **Example**

SYST:LANG:CAT? **Characteristics**

\*RST value: - SCPI: device-specific

## <span id="page-311-0"></span>**SYSTem:POWer:SOURce?**

This command queries the current R&S FSH power source.

This command is a query and therefore has no \*RST value.

# **Return values**

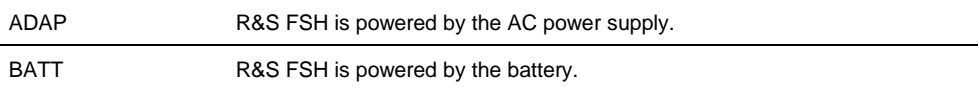

#### **Example**

SYST:POW:SOUR? **Characteristics**

\*RST value: - SCPI: conform

# <span id="page-311-1"></span>**SYSTem:POWer:STATus?**

This command queries the remaining power of the battery.

This command is a query and therefore has no \*RST value.

# **Return values**

Numeric value in the range from 0 to 100 %.

### **Example**

SYST:POW:STAT? **Example**

SYST:POW:STAT? **Characteristics**

\*RST value: - SCPI: conform

## <span id="page-311-2"></span>**SYSTem:PRESet**

Resets the R&S FSH to its default state or a state defined by the user, depending on SYSTem:PRESet:MODE.

This command is an event and therefore has no \*RST value and no query.

#### **Example**

## SYST:PRES **Characteristics**

\*RST value: - SCPI: conform

## <span id="page-312-0"></span>**SYSTem:PRESet:FACTory**

This command initiates an instrument reset back to factory settings.

This command is an event and therefore has no query and no \*RST value.

#### **Example**

SYST:PRES:FACT Resets the R&S FSH to its factory settings.

#### **Characteristics**

\*RST value: - SCPI: device-specific

#### <span id="page-312-1"></span>**SYSTem:PRESet:MODE <Mode>**

This command selects the preset mode.

## **Parameter**

<Mode>

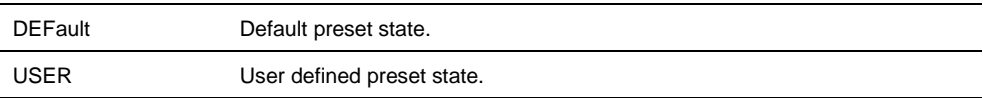

#### **Example**

SYST:PRES:MODE USER Selects a user defined preset.

## **Characteristics**

\*RST value: - SCPI: conform

## <span id="page-312-2"></span>**SYSTem:PRESet:USER <Preset>**

This command selects a file containing a user defined preset state.

# **Parameter**

<Preset> filename of the user defined preset state

## **Characteristics**

\*RST value: - SCPI: conform

# <span id="page-312-3"></span>**SYSTem:REBoot**

This command initiates a reboot of the R&S FSH.

This command is an event and therefore has no \*RST value and no query.

#### **Example**

SYST:REB Restarts the R&S FSH.

#### **Characteristics**

\*RST value: - SCPI: conform

# <span id="page-313-0"></span>**SYSTem:SHUTdown**

This command turns the R&S FSH off.

This command is an event and therefore has no \*RST value and no query.

#### **Example**

SYST:SHUT Turns the R&S FSH off.

## **Characteristics**

\*RST value: - SCPI: conform

# <span id="page-313-1"></span>**SYSTem:TIME <Time>**

This command sets the internal clock.

## **Parameter**

<Time> Numeric value indicating the time

You have to enter the time as comma separated values after the string with the file name. The sequence is hour,minute,second.

The available value range is 0...23, 0...59, 0...59.

#### **Example**

SYST:TIME 12,30,30 **Characteristics**

\*RST value: - SCPI: conform

### <span id="page-313-2"></span>**SYSTem:TZONee <TimeShift>**

This command defines a shift of the system time to select another time zone.

# **Parameter**

<TimeShift> Numeric vakue indicating the time shift.

You have to enter the time shift as comma separated value. The equence is hour,minute.

The available value range is 0…23, 0…59.

## **Example**

SYST:TZON 01,00 Shifts the time an hour ahead

## **Characteristics**

\*RST value: 0,0 SCPI: device-specific

# <span id="page-314-0"></span>**SYSTem:VERSion?**

This command queries the SCPI version the remote control is based on.

This command is a query and therefore has no \*RST value.

#### **Return value**

1999.0

## **Example**

SYST:VERS?

**Characteristics**

\*RST value: - SCPI: conform

# **7.13 Status Reporting System**

The status reporting system stores all information on the present operating state of the instrument, and on errors which have occurred. This information is stored in the status registers and in the error queue. The status registers and the error queue can be queried via Ethernet.

The information is of a hierarchical structure. The register status byte (STB) defined in IEEE 488.2 and its associated mask register service request enable (SRE) form the uppermost level. The STB receives its information from the standard event status register (ESR) which is also defined in IEEE 488.2 with the associated mask register standard event status enable (ESE) and registers STATus:OPERation and STATus:QUEStionable which are defined by SCPI and contain detailed information on the instrument.

The output buffer contains the messages the instrument returns to the controller. It is not part of the status reporting system but determines the value of the MAV bit in the STB.

# **7.13.1 Structure of an SCPI Status Register**

Each standard SCPI register consists of 5 parts which each have a width of 16 bits and have different functions. The individual bits are independent of each other, i.e. each hardware status is assigned a bit number that applies to all five parts. For example, bit 0 of the STATus:OPERation register is assigned to the calibration status of the R&S FSH. Bit 15 (the most significant bit) is set to zero for all parts. Thus the contents of the register parts can be processed by the controller as positive integer.

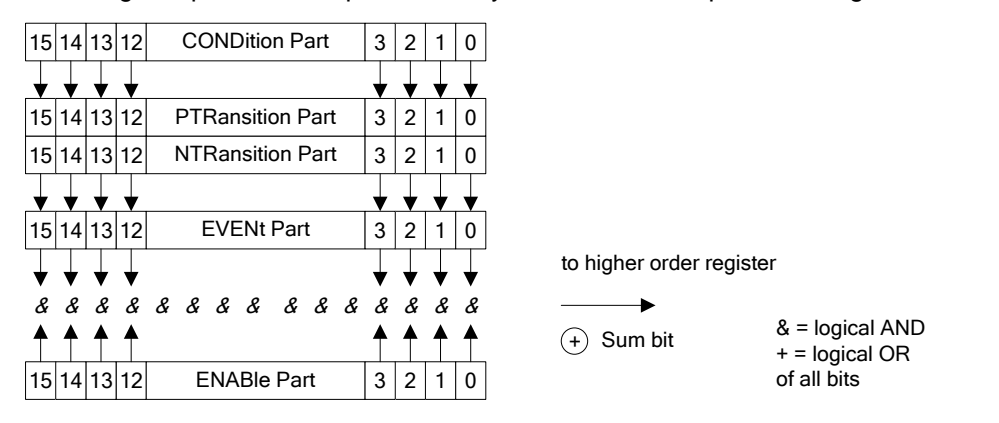

*Figure 7-1: The status-register model*

## **7.13.1.1 CONDition part**

The CONDition part is directly written into by the hardware or the sum bit of the next lower register. Its contents reflects the current instrument status. This register part can only be read, but not written into or cleared. Its contents is not affected by reading.

## **7.13.1.2 PTRansition part**

The Positive-TRansition part acts as an edge detector. When a bit of the CONDition part is changed from 0 to 1, the associated PTR bit decides whether the EVENt bit is set to 1.

PTR bit =1: the EVENt bit is set.

PTR bit =0: the EVENt bit is not set.

This part can be written into and read at will. Its contents is not affected by reading.

## **7.13.1.3 NTRansition part**

The Negative-TRansition part also acts as an edge detector. When a bit of the CONDition part is changed from 1 to 0, the associated NTR bit decides whether the EVENt bit is set to 1.

 $NTR-Bit = 1$ : the EVENt bit is set.

 $NTR-Bit = 0$ : the EVENt bit is not set.

This part can be written into and read at will. Its contents is not affected by reading.

With these two edge register parts the user can define which state transition of the condition part (none, 0 to 1, 1 to 0 or both) is stored in the EVENt part.

## **7.13.1.4 EVENt part**

The EVENt part indicates whether an event has occurred since the last reading, it is the "memory" of the condition part. It only indicates events passed on by the edge filters. It is permanently updated by the instrument. This part can only be read by the user. Reading the register clears it. This part is often equated with the entire register.

#### **7.13.1.5 ENABle part**

The ENABle part determines whether the associated EVENt bit contributes to the sum bit (see below). Each bit of the EVENt part is ANDed with the associated ENABle bit (symbol '&'). The results of all logical operations of this part are passed on to the sum bit via an OR function (symbol '+').

ENABle-Bit  $= 0$ : the associated EVENt bit does not contribute to the sum bit

ENABle-Bit = 1: if the associated EVENT bit is "1", the sum bit is set to "1" as well.

This part can be written into and read by the user at will. Its contents is not affected by reading.

### **7.13.1.6 Sum bit**

As indicated above, the sum bit is obtained from the EVENt and ENABle part for each register. The result is then entered into a bit of the CONDition part of the higher-order register.

The instrument automatically generates the sum bit for each register. Thus an event, e.g. a PLL that has not locked, can lead to a service request throughout all levels of the hierarchy.

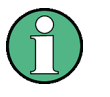

The service request enable register SRE defined in IEEE 488.2 can be taken as ENABle part of the STB if the STB is structured according to SCPI. By analogy, the ESE can be taken as the ENABle part of the ESR.

# **7.13.2 Overview of the Status Register**

The following figure shows the status registers used by the R&S FSH.

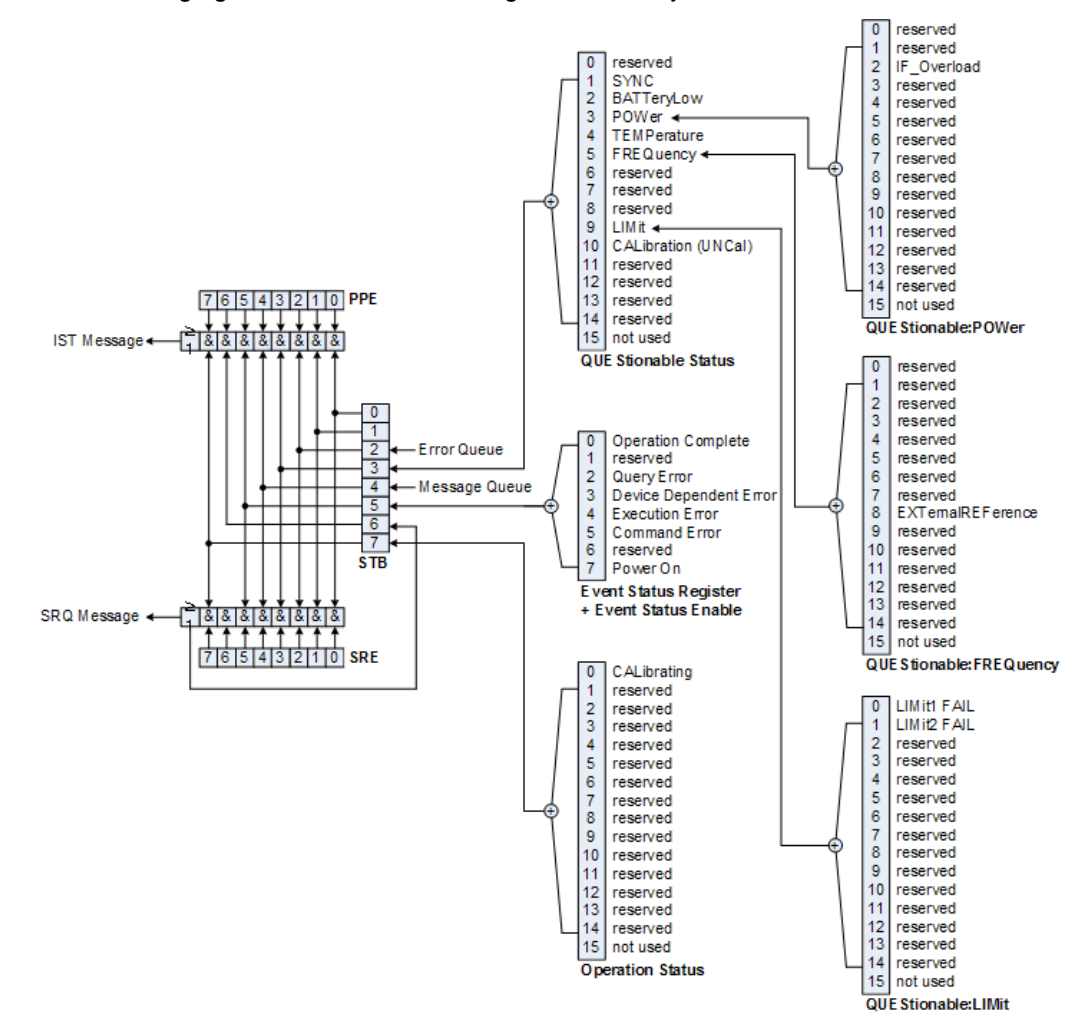

# **7.13.3 Status Byte (STB) & Service Request Enable Register (SRE)**

The STB is already defined in IEEE 488.2. It provides a rough overview of the instrument status by collecting the pieces of information of the lower registers. It can thus be compared with the CONDition part of an SCPI register and assumes the highest level within the SCPI hierarchy. A special feature is that bit 6 acts as the sum bit of the remaining bits of the status byte.

The STATUS BYTE is read using the command "\*STB?" or a serial poll.

The STB is linked to the SRE. The latter corresponds to the ENABle part of the SCPI registers in its function. Each bit of the STB is assigned a bit in the SRE. Bit 6 of the SRE is ignored. If a bit is set in the SRE and the associated bit in the STB changes from 0 to 1, a service request (SRQ) is generated, which triggers an interrupt in the controller if this is appropriately configured and can be further processed there. The SRE can be set using the command "\*SRE" and read using the command "\*SRE?"

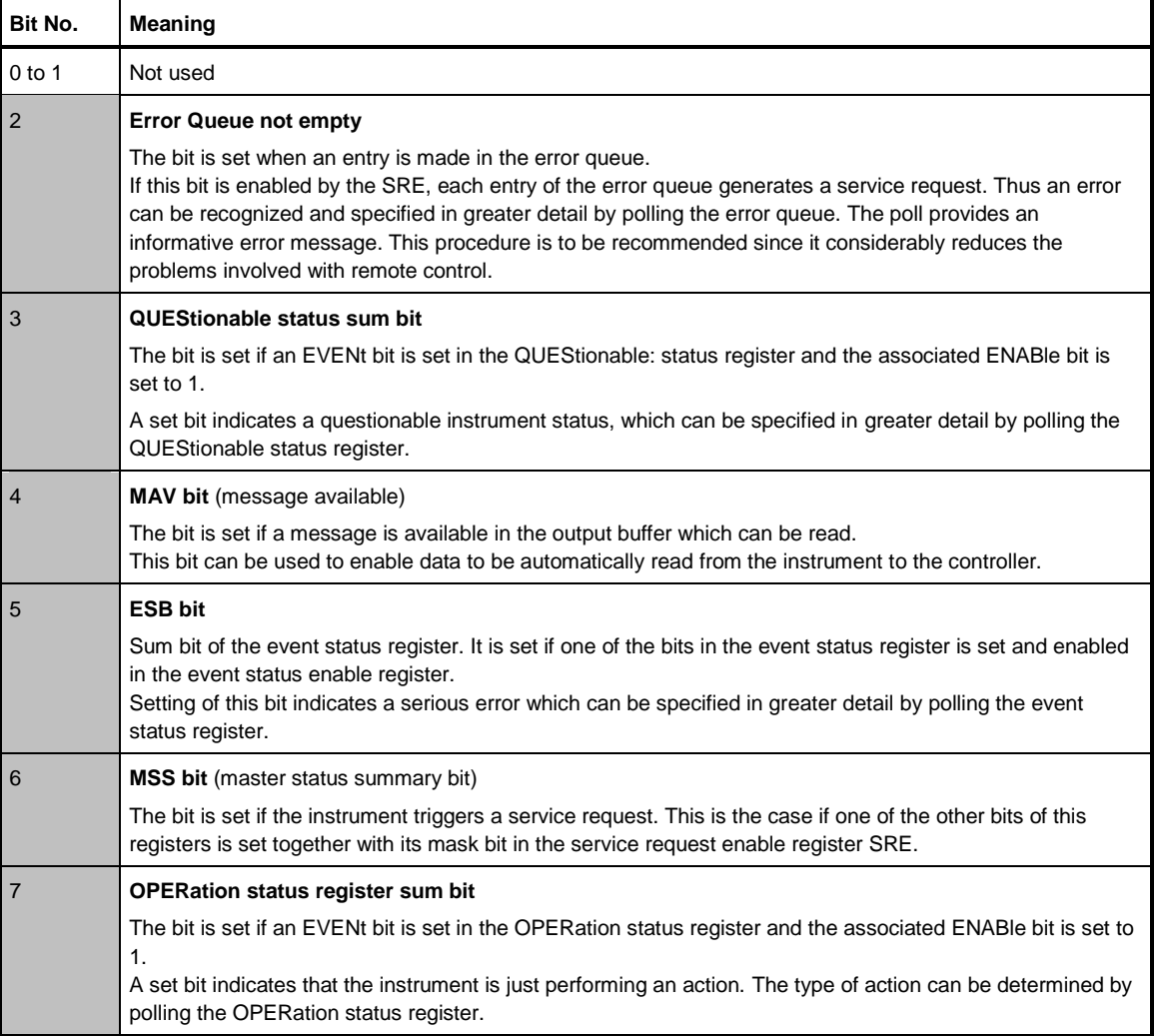

*Table 7-1: Meaning of the bits used in the Status Byte*

# **7.13.4 Event Status Register (ESR) and Event Status Enable Register (ESE)**

The ESR is defined in IEEE 488.2. It can be compared with the EVENt part of a SCPI register. The event status register can be read out using command \*ESR?.

The ESE is the associated ENABle part. It can be set using the command \*ESE and read using the command \*ESE?.

| Bit No.        | <b>Meaning</b>                                                                                                    |
|----------------|----------------------------------------------------------------------------------------------------|
| $\overline{0}$ | <b>Operation Complete</b>                                                                                                    |
|                | This bit is set on receipt of the command *OPC exactly when all previous commands have been executed.                                                                                                    |
| 1              | Not used                                                                                                    |
| $\overline{2}$ | <b>Query Error</b>                                                                                                    |
|                | This bit is set if either the controller wants to read data from the instrument without having sent a query, or if it<br>does not fetch requested data and sends new instructions to the instrument instead. The cause is often a query<br>which is faulty and hence cannot be executed. |
| 3              | <b>Device-dependent Error</b>                                                                                                    |
|                | This bit is set if a device-dependent error occurs. An error message with a number between -300 and -399 or a<br>positive error number, which denotes the error in greater detail, is entered into the error queue.                                                                      |
| $\overline{4}$ | <b>Execution Error</b>                                                                                                    |
|                | This bit is set if a received command is syntactically correct but cannot be performed for other reasons. An error<br>message with a number between -200 and -300, which denotes the error in greater detail, is entered into the<br>error queue.                                        |
| 5              | <b>Command Error</b>                                                                                                    |
|                | This bit is set if a command is received, which is undefined or syntactically incorrect. An error message with a<br>number between -100 and -200, which denotes the error in greater detail, is entered into the error queue.                                                            |
| 6              | Not used                                                                                                    |
|                | <b>Power On</b> (supply voltage on)                                                                                                    |
|                | This bit is set on switching on the instrument.                                                                                                    |

*Table 7-2: Meaning of the bits in the event status register*

# **7.13.4.1 STATus:OPERation Register**

In the CONDition part, this register contains information on which actions the instrument is being executing or, in the EVENt part, information on which actions the instrument has executed since the last reading. It can be read using the commands STATus:OPERation:CONDition? or STATus:OPERation[:EVENt]?.

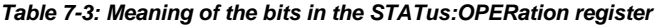

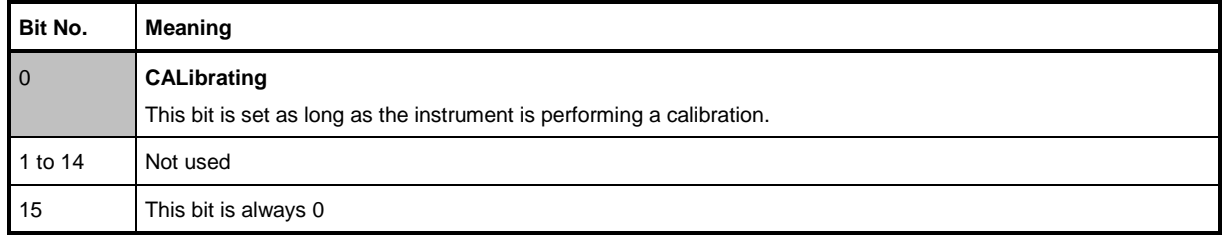

# **7.13.4.2 STATus:QUEStionable Register**

This register contains information about indefinite states which may occur if the unit is operated without meeting the specifications. It can be read using the commands STATus:QUEStionable: CONDition? and STATus:QUEStionable[:EVENt]?.

| Bit No.        | Meaning                                                                                                    |
|----------------|----------------------------------------------------------------------------------------------------|
| $0$ to 1       | These bits are not used                                                                                                    |
| $\overline{2}$ | <b>BATTERY LOW</b><br>If the instrument is running without any external power supply and the charging level of the internal battery is<br>approximately lower than 5% this bit is set to indcate that the system will be shut down automatically in approx. 5<br>minutes. |
| 3              | Not used                                                                                                    |
| $\overline{4}$ | <b>TEMPerature</b><br>This bit is set if a questionable temperature occurs.                                                                                                    |
| 5 to 8         | Not used                                                                                                    |
| 9              | <b>LIMit (device-specific)</b><br>This bit is set if a limit value is violated                                                                                                    |
| 10             | <b>CALibration</b><br>The bit is set if a measurement is performed unaligned (label UNCAL)                                                                                                    |
| 11 to 14       | Not used                                                                                                    |
| 15             | This bit is always 0.                                                                                                    |

*Table 7-4: Meaning of bits in STATus:QUEStionable register*

# **7.13.4.3 STATus:QUEStionable:FREQuency Register**

This register contains information about the reference frequency. It can be read using the commands STATus:QUEStionable:LIMit:FREQuency? and STATus:QUEStionable:FREQuency[:EVENt]?.

#### *Table 7-5: Meaning of bits in STATus:QUEStionable:FREQuency register*

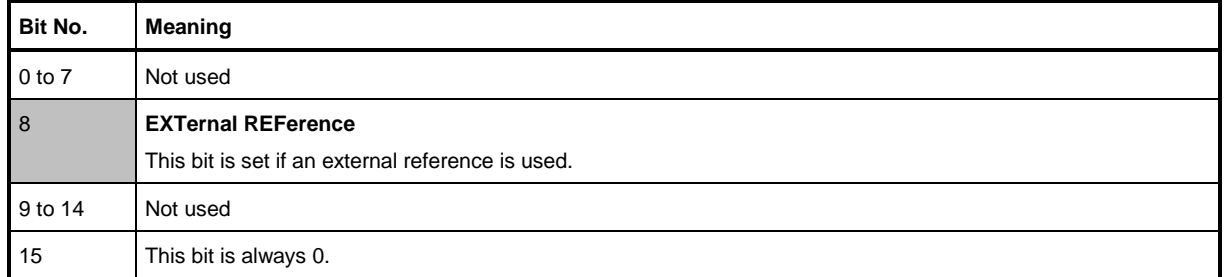

## **7.13.4.4 STATus:QUEStionable:LIMit Register**

This register contains information about the observance of limit lines. It can be read using the commands STATus:QUEStionable:LIMit:CONDition? and STATus:QUEStionable:LIMit[:EVENt]?.

#### *Table 7-6: Meaning of bits in STATus:QUEStionable:LIMit register*

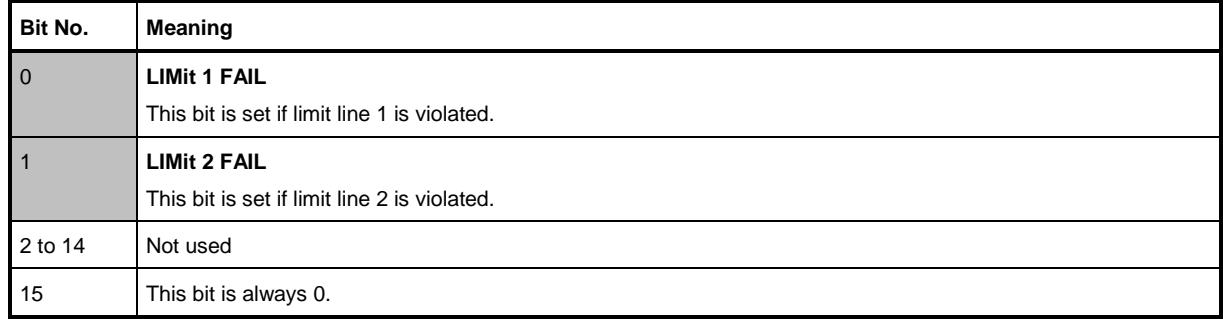

## **7.13.4.5 STATus:QUEStionable:POWer Register**

This register contains information about possible overload states. It can be read using the commands STATus:QUEStionable:POWer:CONDition? and STATus:QUEStionable:POWer[:EVENt]?.

#### *Table 7-7: Meaning of bits in STATus:QUEStionable:POWer register*

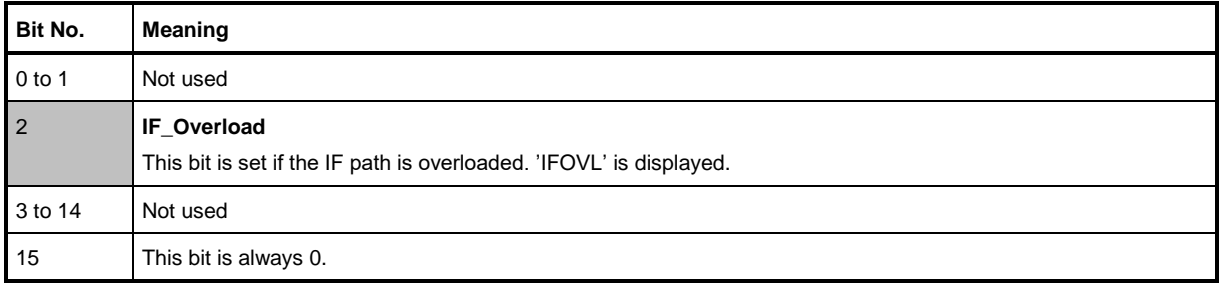

# **7.13.5 Application of the Status Reporting Systems**

In order to be able to effectively use the status reporting system, the information contained there must be transmitted to the controller and further processed there. There are several methods which are represented in the following.

# **7.13.5.1 Service Request**

Under certain circumstances, the instrument can send a service request (SRQ) to the controller. Usually this service request initiates an interrupt at the controller, to which the control program can react appropriately. As evident from Fig. 1-4, an SRQ is always initiated if one or several of bits 2, 3, 4, 5 or 7 of the status byte are set and enabled in the SRE. Each of these bits combines the information of a further register, the error queue or the output buffer. The ENABle parts of the status registers can be set so that arbitrary bits in an arbitrary status register initiate an SRQ. In order to make use of the possibilities of the service request effectively, all bits should be set to "1" in enable registers SRE and ESE.

### **Example**

Use of the command \*OPC to generate an SRQ at the end of a sweep

CALL InstrWrite(analyzer, "\*ESE 1") 'Set bit 0 in the ESE (Operation Complete)

CALL InstrWrite(analyzer, "\*SRE 32") 'Set bit 5 in the SRE (ESB)?

After its settings have been completed, the instrument generates an SRQ.

The SRQ is the only possibility for the instrument to become active on its own. Each controller program should set the instrument in a way that a service request is initiated in the case of malfunction. The program should react appropriately to the service request.

## **7.13.5.2 Serial Poll**

In a serial poll, just as with command \*STB, the status byte of an instrument is queried. However, the query is realized via interface messages and is thus clearly faster. The serial-poll method has already been defined in IEEE 488.1 and used to be the only standard possibility for different instruments to poll the status byte. The method also works with instruments which do not adhere to SCPI or IEEE 488.2.

The VISUAL BASIC command for executing a serial poll is IBRSP(). Serial poll is mainly used to obtain a fast overview of the state of several instruments connected to the controller.

## **7.13.5.3 Query by Means of Commands**

Each part of any status register can be read by means of queries. The individual commands are listed in the description of the STATus Subsystem. The returned value is always a number that represents the bit pattern of the queried register. This number is evaluated by the controller program.

Queries are usually used after an SRQ in order to obtain more detailed information on the cause of the SRQ.

# **7.13.5.4 Error Queue Query**

Each error state in the instrument leads to an entry in the error queue. The entries of the error queue are detailed plain-text error messages that can be displayed via manual operation using the setup menu or queried via remote control using the command SYSTem:ERRor?. Each call of SYSTem:ERRor? provides one entry from the error queue. If no error messages are stored there any more, the instrument responds with 0, "No error".

The error queue should be queried after every SRQ in the controller program as the entries describe the cause of an error more precisely than the status registers. Especially in the test phase of a controller program the error queue should be queried regularly since faulty commands from the controller to the instrument are recorded there as well.
# **7.13.6 Reset Values of the Status Reporting System**

[Table 7-8](#page-324-0) contains the different commands and events causing the status reporting system to be reset. None of the commands, except \*RST and SYSTem:PRESet, influences the functional instrument settings. In particular, DCL does not change the instrument settings.

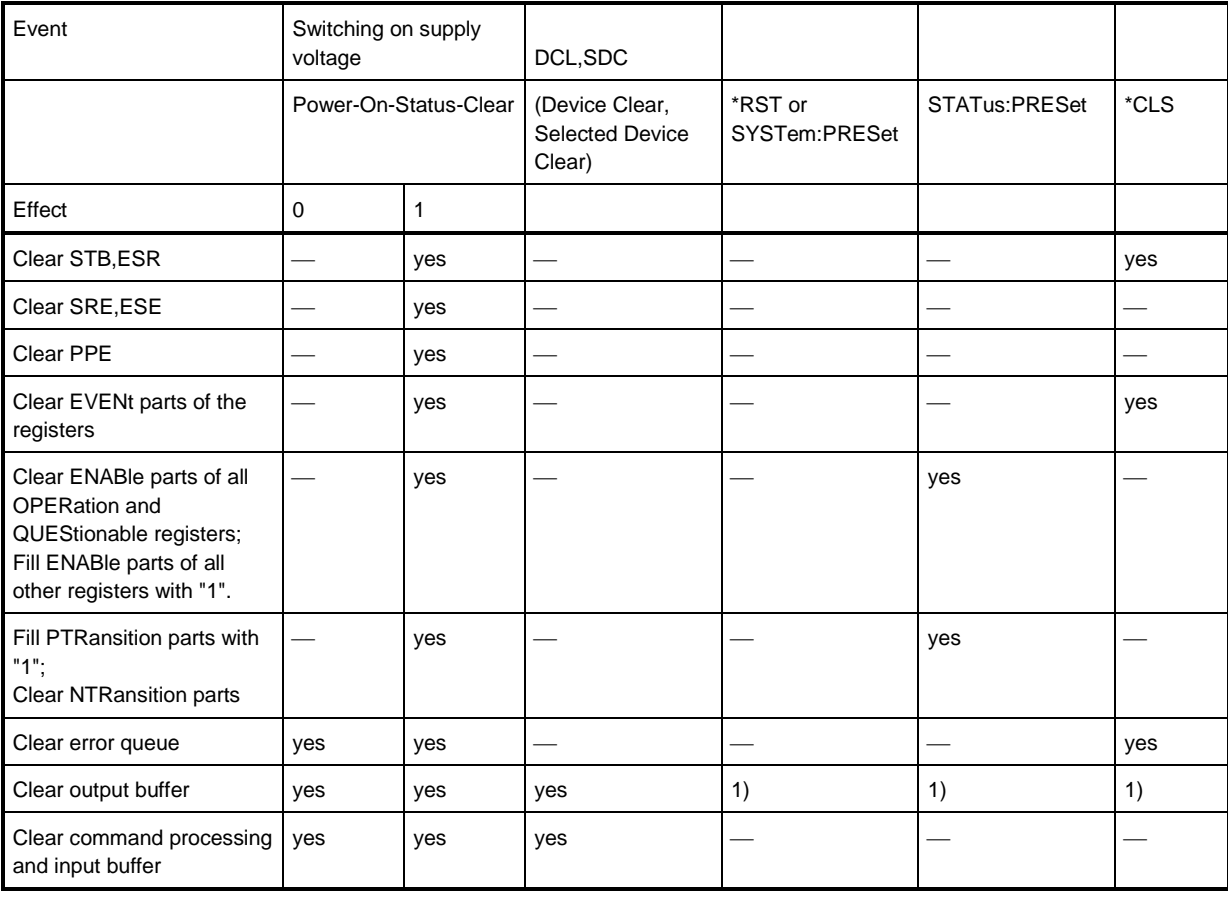

<span id="page-324-0"></span>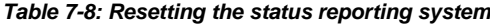

1) Every command being the first in a program message, i.e., immediately following a <PROGRAM MESSAGE TERMINATOR> clears the output buffer.

# **7.13.7 Remote Commands of the Status Reporting System**

The following commands control the status-reporting system. \*RST does not influence the status registers.

The OPERation status register contains information about the calibration status of the instrument.

The QUEStionable status register contains information about the status of the reference and local oscillator, possible overloads of the instrument and the status of limit checks and limit margins.

The commands are independent from the operating mode.

## **List of commands**

- [STATus:PRESet](#page-325-0) (p. [324\)](#page-325-0)
- [STATus:QUEue\[:NEXT\]](#page-326-0) (p. [325\)](#page-326-0)
- [STATus:OPERation\[:EVENt\]?](#page-326-1) (p. [325\)](#page-326-1)
- [STATus:OPERation:CONDition?](#page-326-2) (p. [325\)](#page-326-2)
- [STATus:OPERation:ENABle <SumBit>](#page-326-3) (p. [325\)](#page-326-3)
- [STATus:OPERation:NTRansition <SumBit>](#page-327-0) (p. [326\)](#page-327-0)
- [STATus:OPERation:PTRansition <SumBit>](#page-327-1) (p. [326\)](#page-327-1)
- [STATus:QUEStionable\[:EVENt\]?](#page-327-2) (p. [326\)](#page-327-2)
- [STATus:QUEStionable:CONDition?](#page-328-0) (p. [327\)](#page-328-0)
- [STATus:QUEStionable:ENABle <SumBit>](#page-328-1) (p. [327\)](#page-328-1)
- [STATus:QUEStionable:NTRansition <SumBit>](#page-328-2) (p. [327\)](#page-328-2)
- [STATus:QUEStionable:PTRansition <SumBit>](#page-329-0) (p. [328\)](#page-329-0)

### <span id="page-325-0"></span>**STATus:PRESet**

This command resets the edge detectors and ENABle parts of all registers to a defined value. All PTRansition parts are set to FFFFh, i.e. all transitions from 0 to 1 are detected. All NTRansition parts are set to 0, i.e. a transition from 1 to 0 in a CONDition bit is not detected. The ENABle part of the STATus:OPERation and STATus:QUEStionable registers are set to 0, i.e. all events in these registers are not passed on.

#### **Example**

STAT:PRES **Characteristics**

## <span id="page-326-0"></span>**STATus:QUEue[:NEXT]**

This command returns the earliest entry to the error queue and deletes it.

Positive error numbers indicate device-specific errors, negative error numbers are error messages defined by SCPI. If the error queue is empty, the error number 0, "no error", is returned. This command is identical with the command SYSTem:ERRor.

#### **Example**

## STAT:QUE? **Characteristics**

\*RST value: – SCPI: conform

#### <span id="page-326-1"></span>**STATus:OPERation[:EVENt]?**

This command reads out the EVENt section of the OPERation register.

The command at the same time deletes the contents of the EVENt section.

## **Characteristics**

\*RST value: - SCPI: conform

## <span id="page-326-2"></span>**STATus:OPERation:CONDition?**

This command reads out the CONDition section of the OPERation register.

The command does not delete the contents of the EVENt section.

## **Characteristics**

\*RST value: - SCPI: conform

## <span id="page-326-3"></span>**STATus:OPERation:ENABle <SumBit>**

This command controls the ENABle part of the OPERation register.

The ENABle part allows true conditions in the EVENt part of the status register to bereported in the summary bit. If a bit is 1 in the enable register and its associated event bit transitions to true, a positive transition will occur in the summary bit reported to the next higher level.

### **Parameter**

<SumBit> 0 to 65535

#### **Characteristics**

## <span id="page-327-0"></span>**STATus:OPERation:NTRansition <SumBit>**

This command controls the Negative TRansition part of the OPERation register.

Setting a bit causes a 1 to 0 transition in the corresponding bit of the associated register. The transition also writes a 1 into the associated bit of the corresponding EVENt register.

### **Parameter**

<SumBit> 0 to 65535

## **Characteristics**

\*RST value: - SCPI: conform

## <span id="page-327-1"></span>**STATus:OPERation:PTRansition <SumBit>**

This command controls the Positive TRansition part of the OPERation register.

Setting a bit causes a 0 to 1 transition in the corresponding bit of the associated register. The transition also writes a 1 into the associated bit of the corresponding EVENt register.

# **Parameter**

<SumBit> 0 to 65535

## **Characteristics**

\*RST value: - SCPI: conform

# <span id="page-327-2"></span>**STATus:QUEStionable[:EVENt]? STATus:QUEStionable:FREQuency[:EVENt]? STATus:QUEStionable:LIMit[:EVENt]? STATus:QUEStionable:POWer[EVENt]?**

This command reads out the EVENt section of the QUEStionable register.

The command at the same time deletes the contents of the EVENt section.

## **Characteristics**

# <span id="page-328-0"></span>**STATus:QUEStionable:CONDition? STATus:QUEStionable:FREQuency:CONDition? STATus:QUEStionable:LIMit:CONDition? STATus:QUEStionable:POWer:CONDition?**

This command reads out the CONDition section of the QUEStionable register.

The command does not delete the contents of the EVENt section.

#### **Characteristics**

\*RST value: - SCPI: conform

# <span id="page-328-1"></span>**STATus:QUEStionable:ENABle <SumBit> STATus:QUEStionable:FREQuency:ENABle <SumBit> STATus:QUEStionable:LIMit:ENABle <SumBit> STATus:QUEStionable:POWer:ENABle <SumBit>**

This command controls the ENABle part of the QUEStionable register.

The ENABle part allows true conditions in the EVENt part of the status register to bereported in the summary bit. If a bit is 1 in the enable register and its associated event bit transitions to true, a positive transition will occur in the summary bit reported to the next higher level.

## **Parameter**

<SumBit> 0 to 65535

## **Characteristics**

\*RST value: - SCPI: conform

# <span id="page-328-2"></span>**STATus:QUEStionable:NTRansition <SumBit> STATus:QUEStionable:FREQuency:NTRansition <SumBit> STATus:QUEStionable:LIMit:NTRansition <SumBit> STATus:QUEStionable:POWer:NTRansition <SumBit>**

This command controls the Negative TRansition part of the QUEStionable register.

Setting a bit causes a 1 to 0 transition in the corresponding bit of the associated register. The transition also writes a 1 into the associated bit of the corresponding EVENt register.

## **Parameter**

<SumBit> 0 to 65535

## **Example**

STAT:QUES:NTR 65535 **Characteristics**

\*RST value: - SCPI: conform

<span id="page-329-0"></span>**STATus:QUEStionable:PTRansition <SumBit> STATus:QUEStionable:FREQuency:PTRansition <SumBit> STATus:QUEStionable:LIMit:PTRansition <SumBit> STATus:QUEStionable:POWer:PTRansition <SumBit>**

This command control the Positive TRansition part of the QUEStionable register.

Setting a bit causes a 0 to 1 transition in the corresponding bit of the associated register. The transition also writes a 1 into the associated bit of the corresponding EVENt register.

## **Parameter**

<SumBit> 0 to 65535

## **Characteristics**

# **Alphabetical List of Remote Commands**

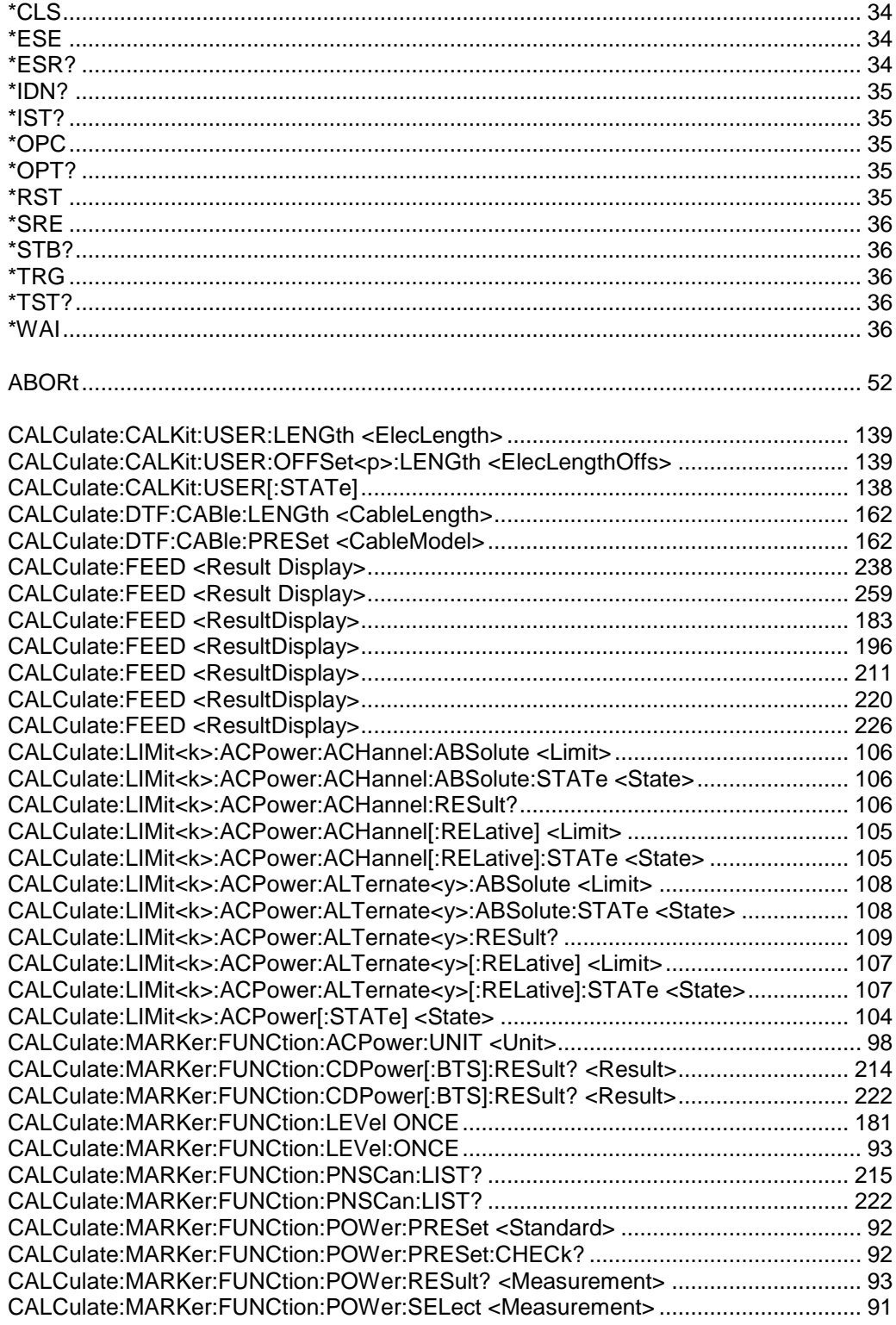

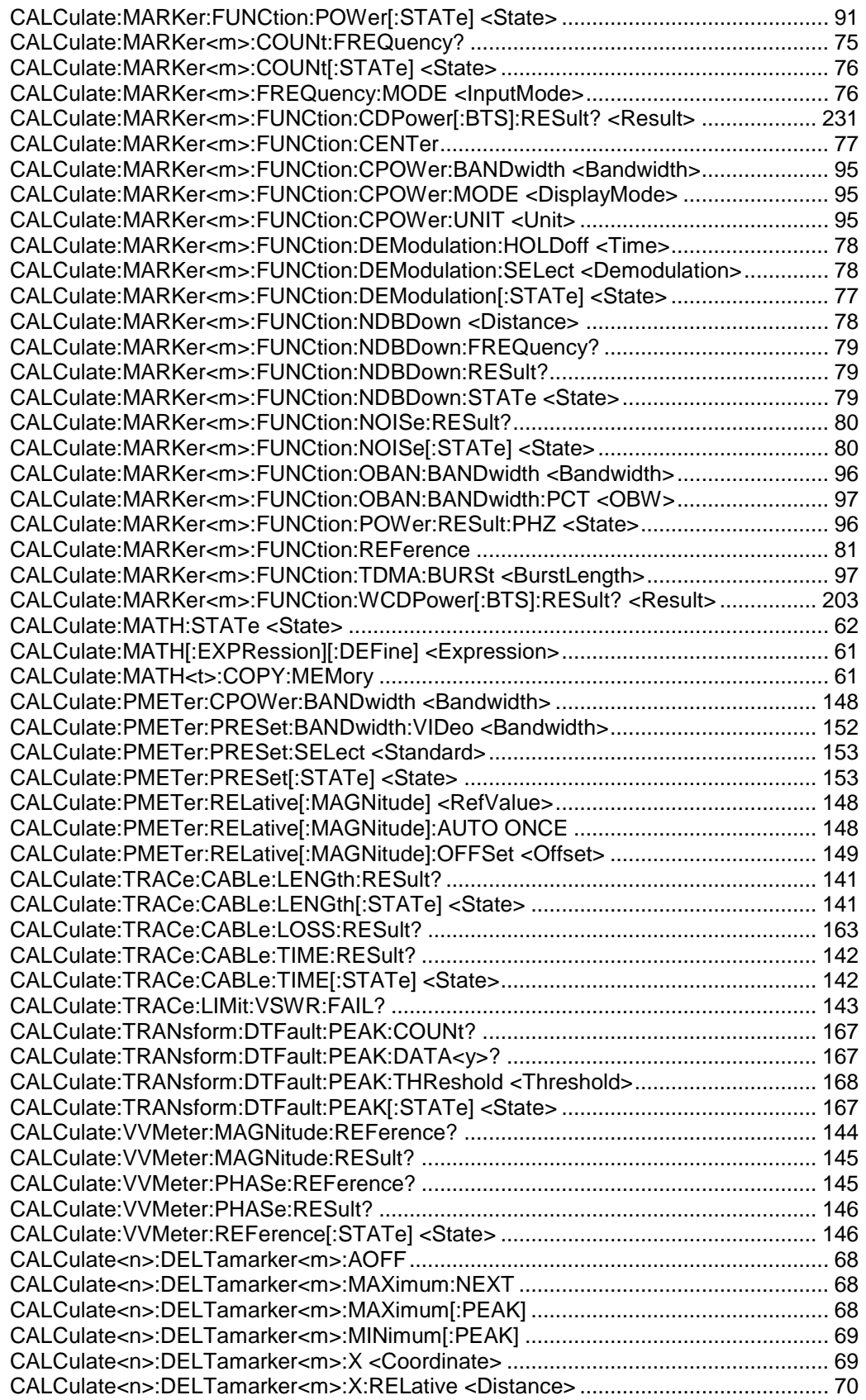

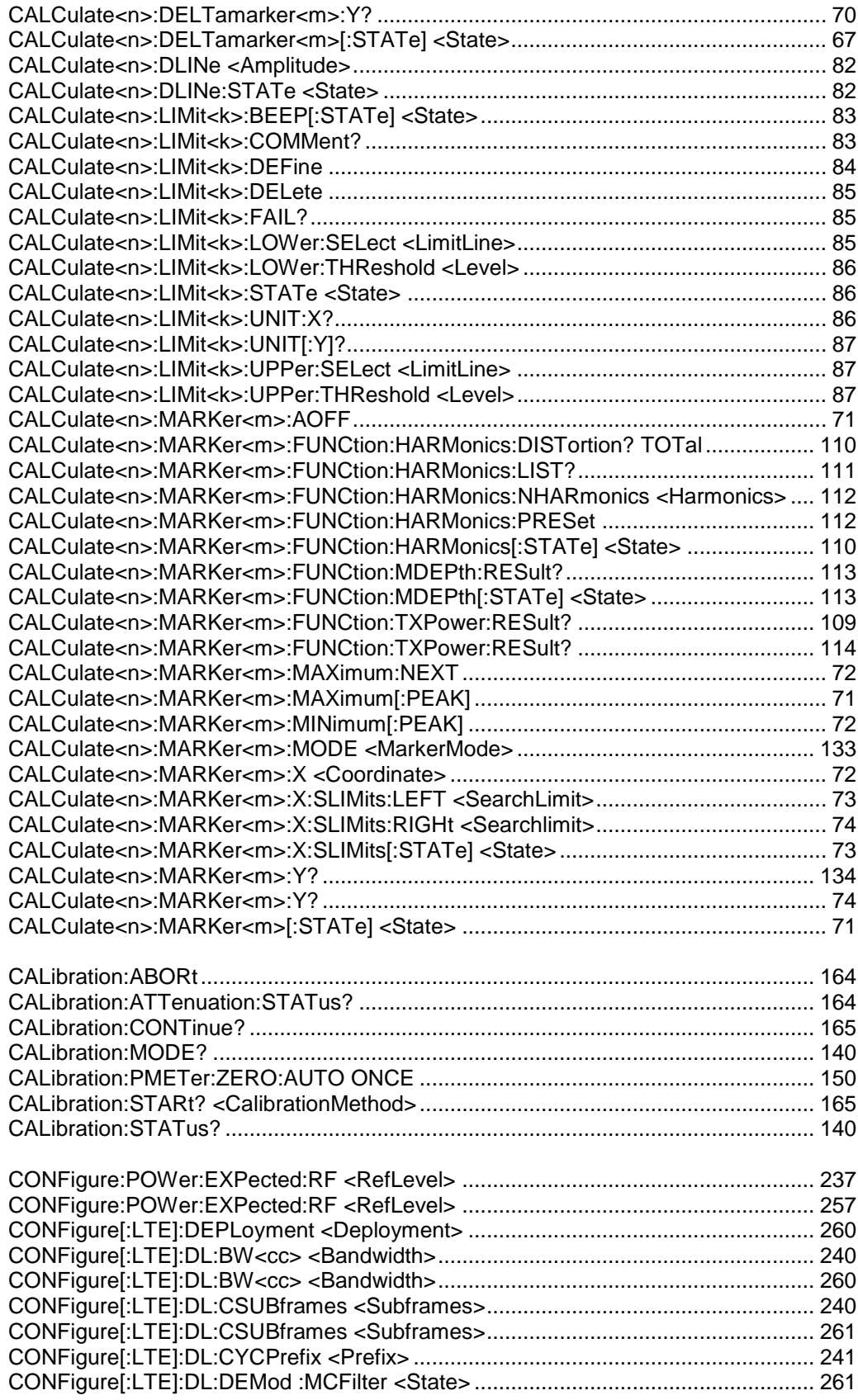

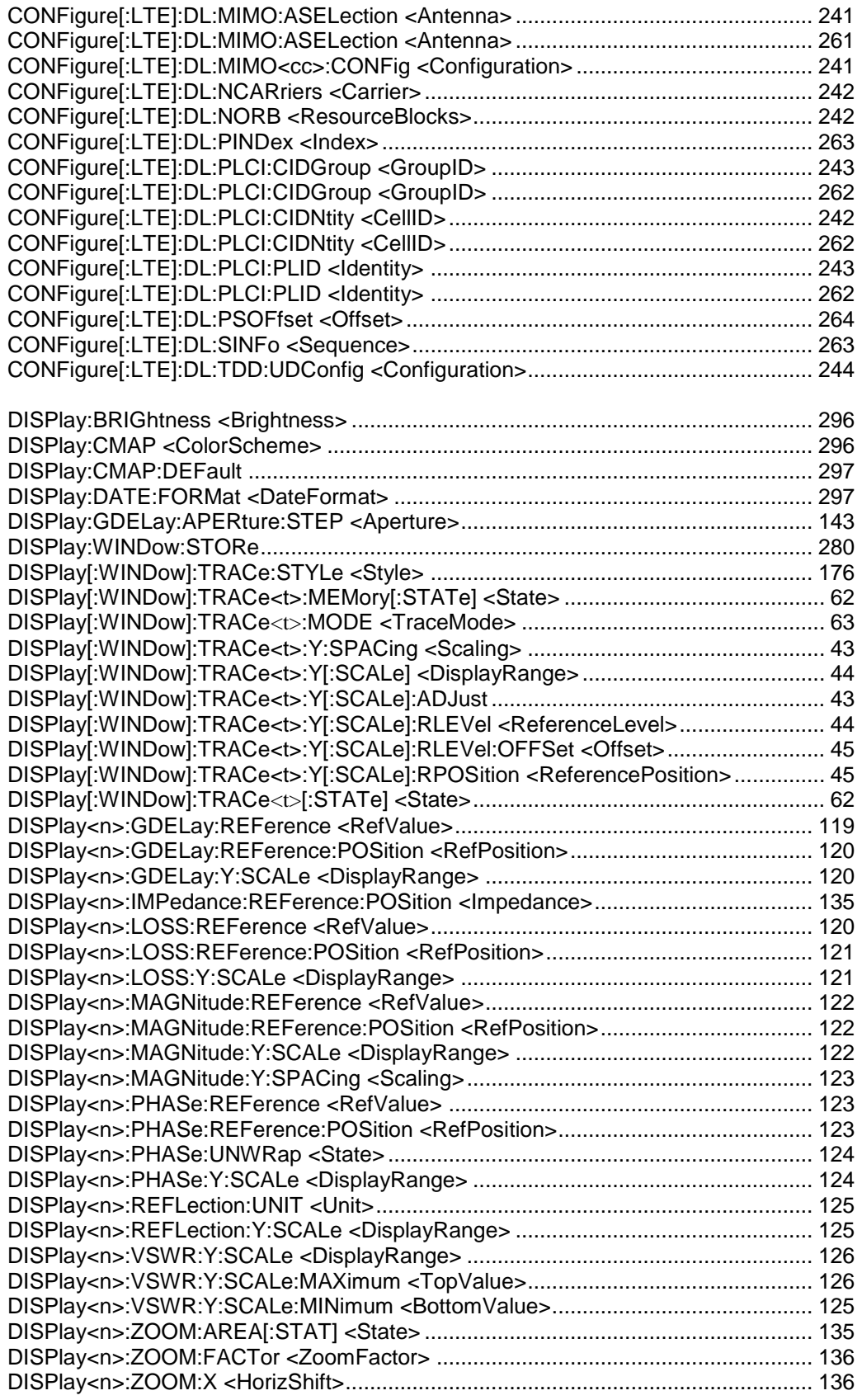

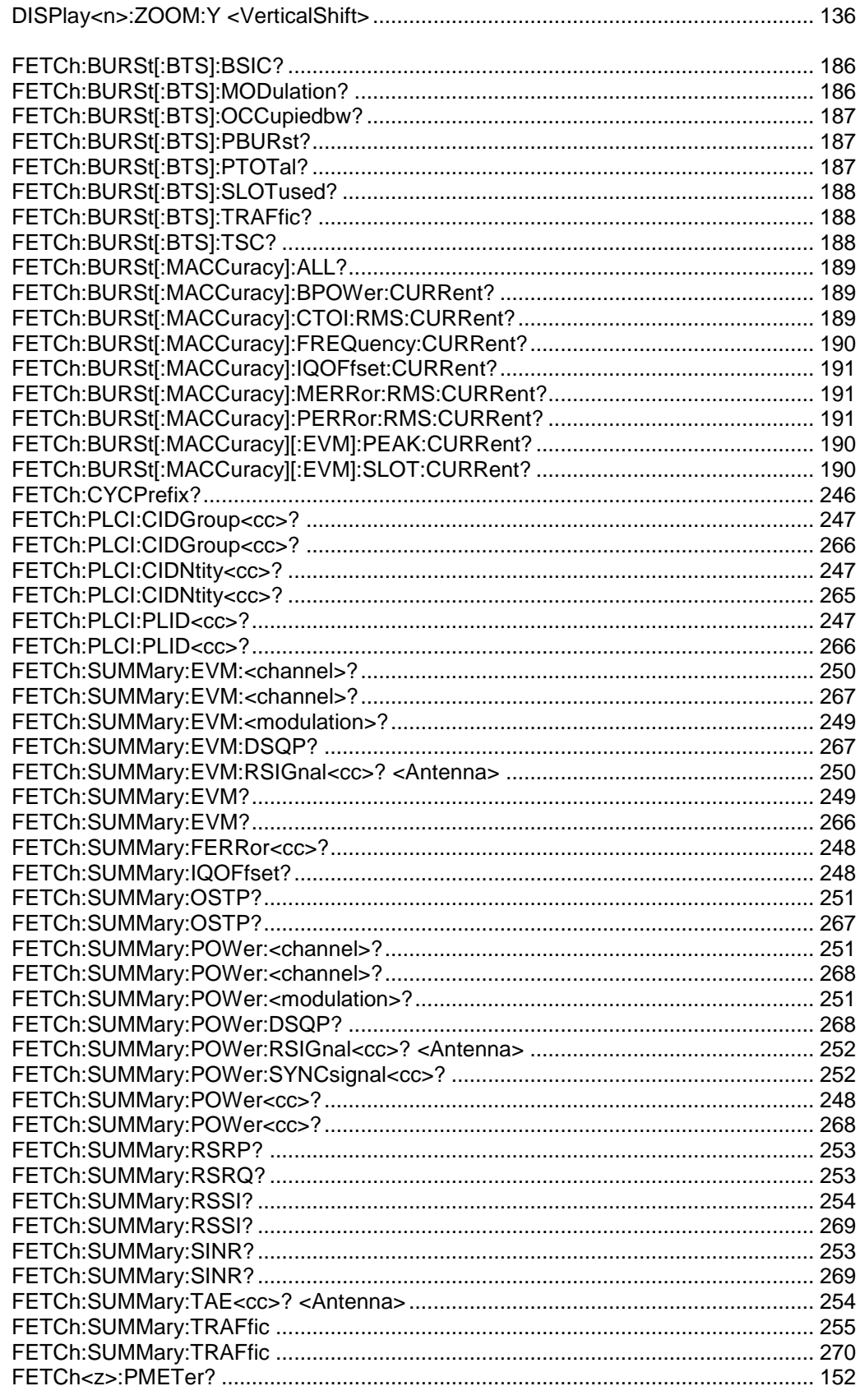

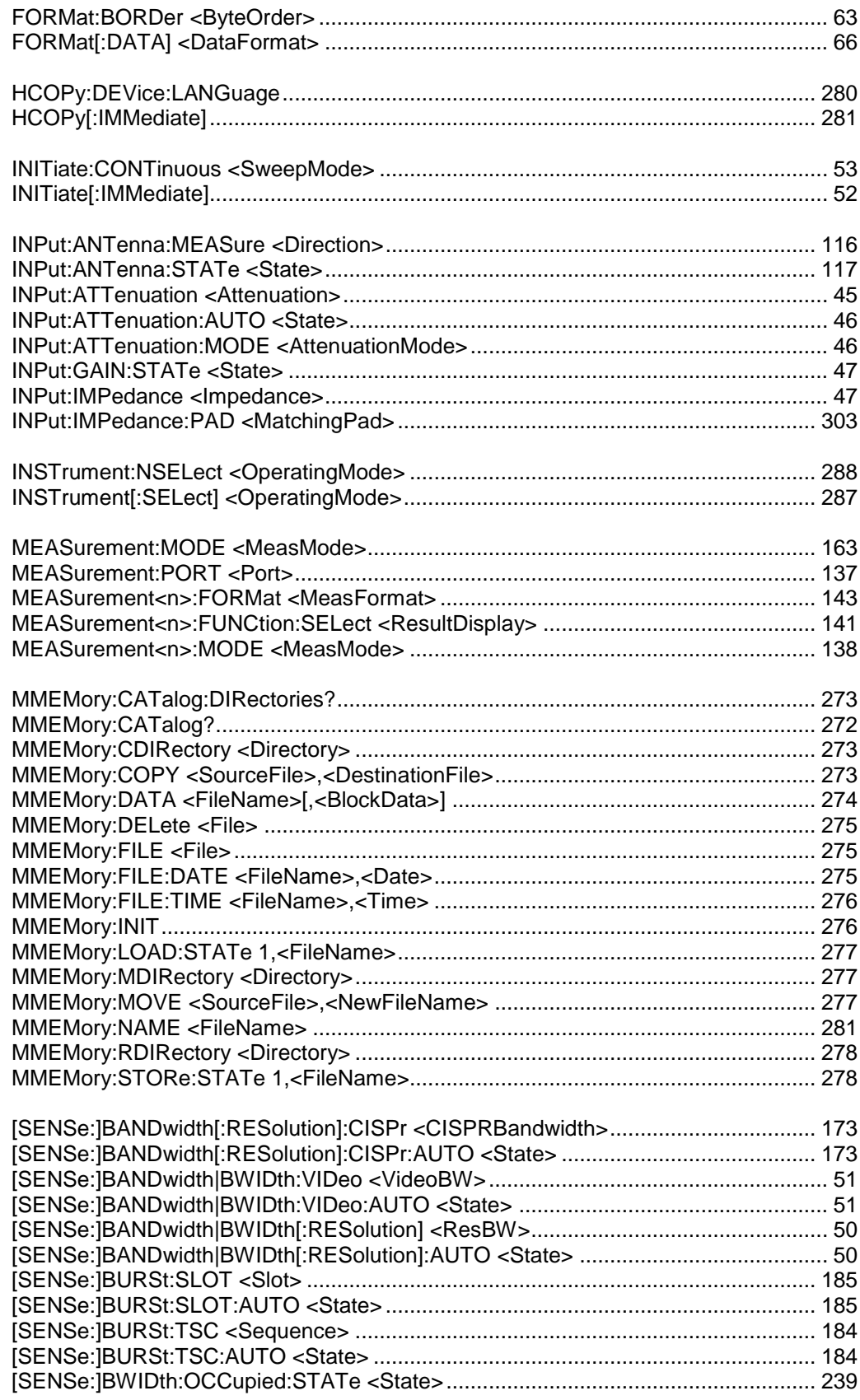

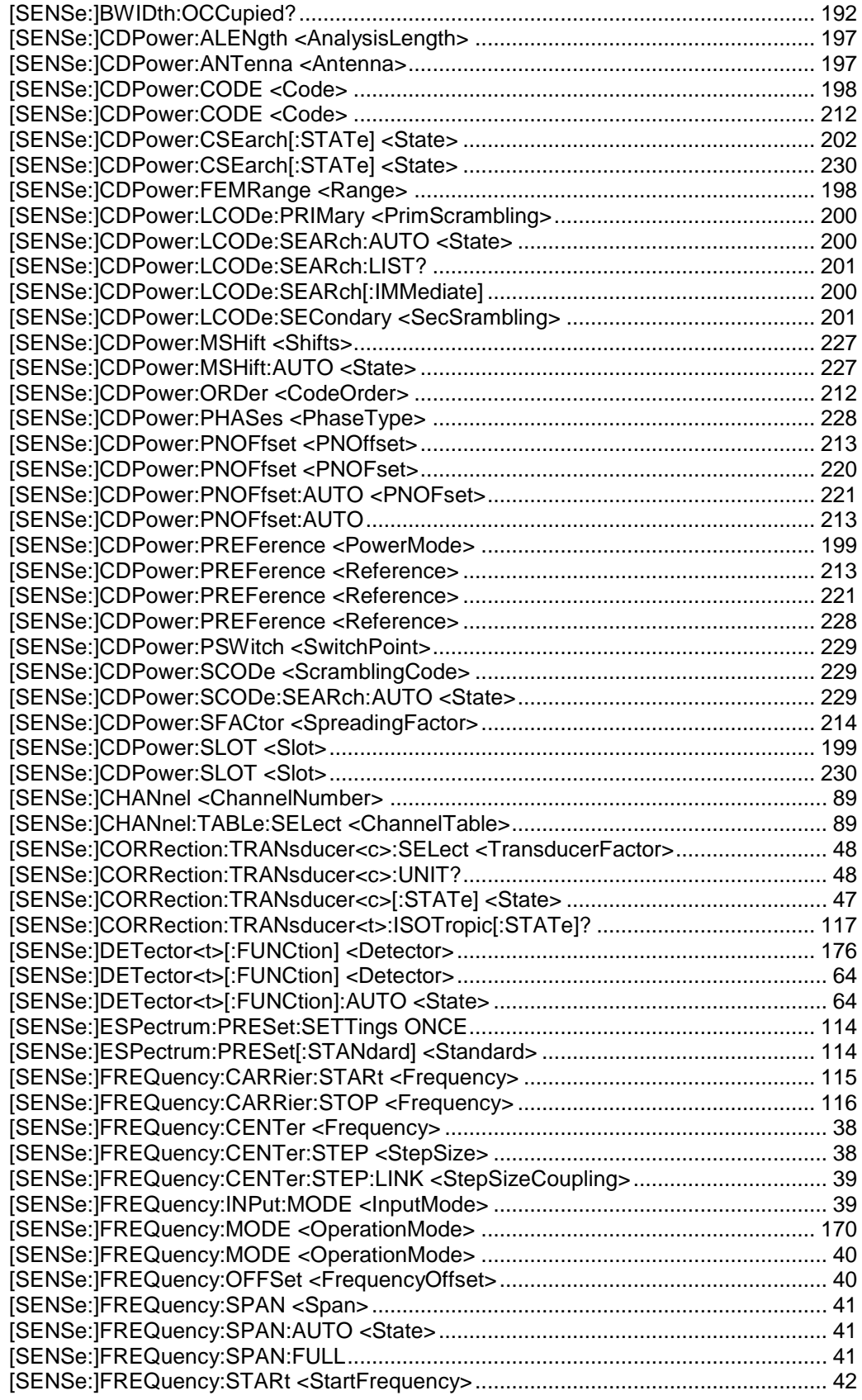

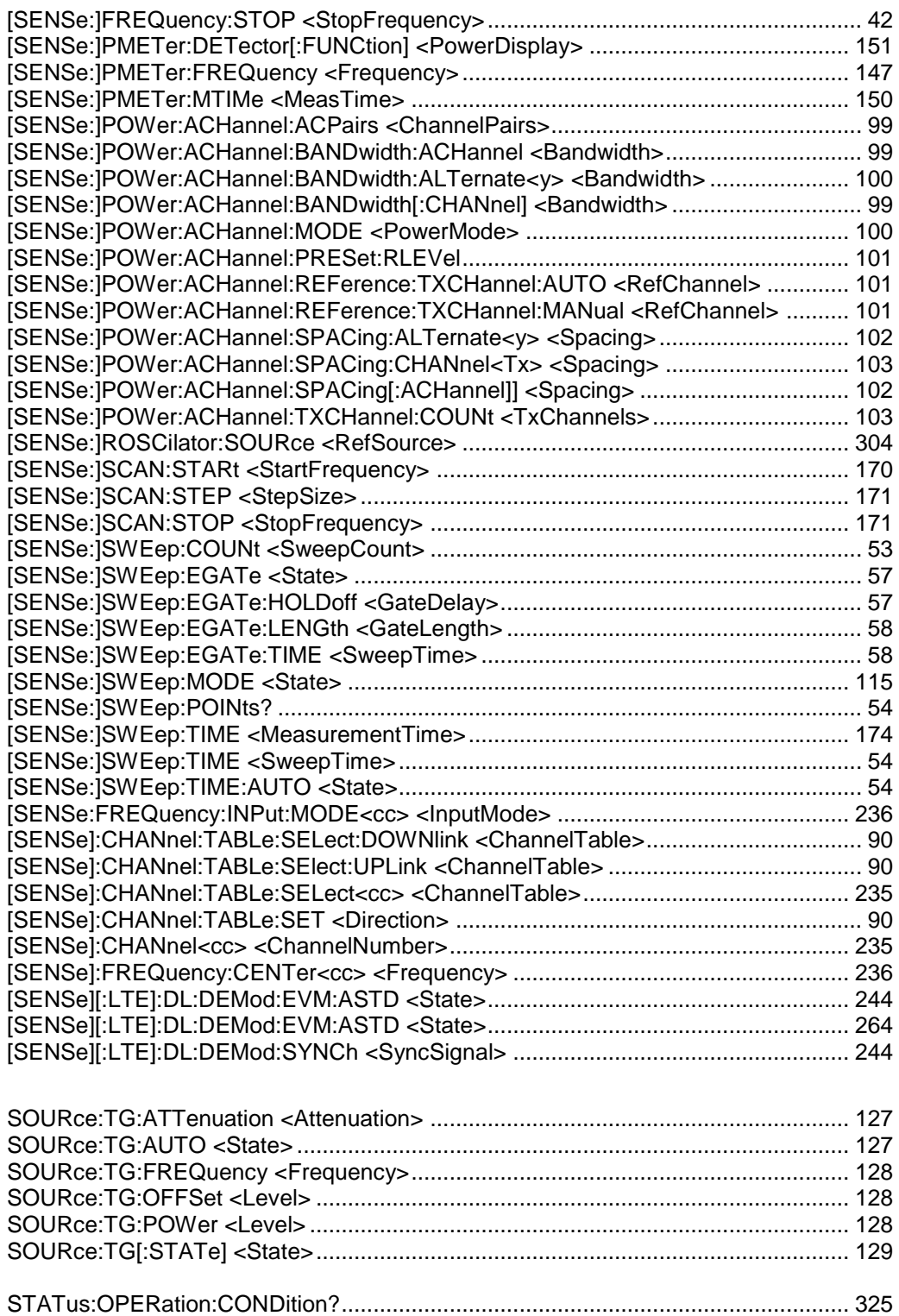

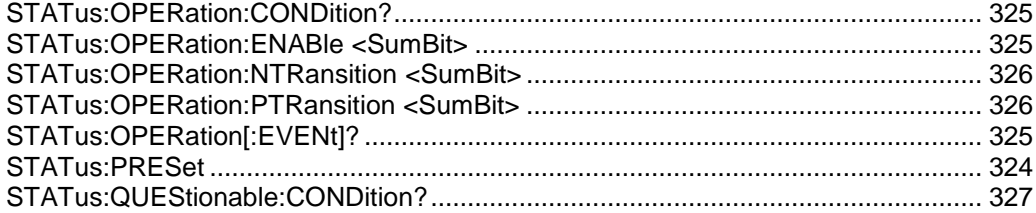

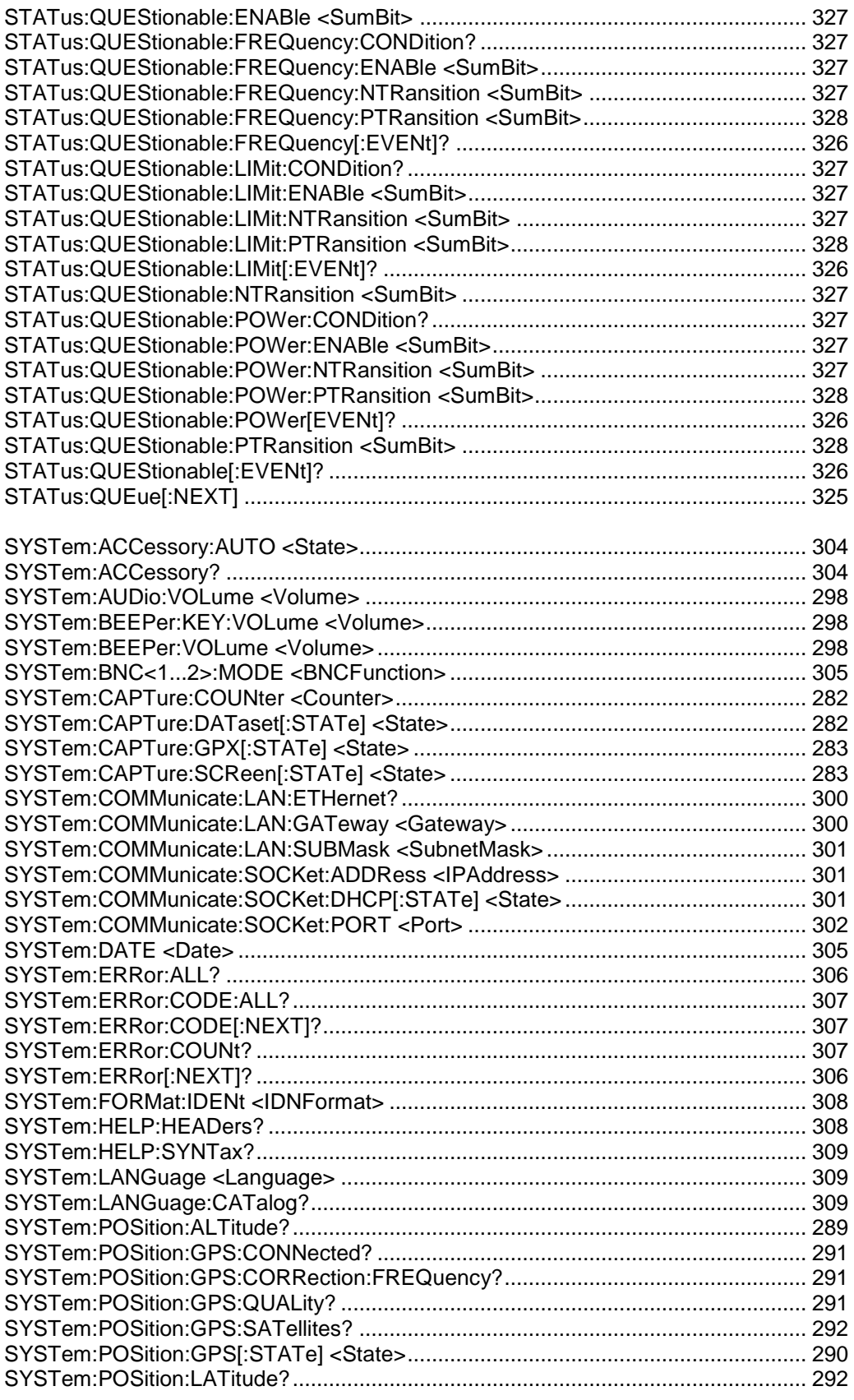

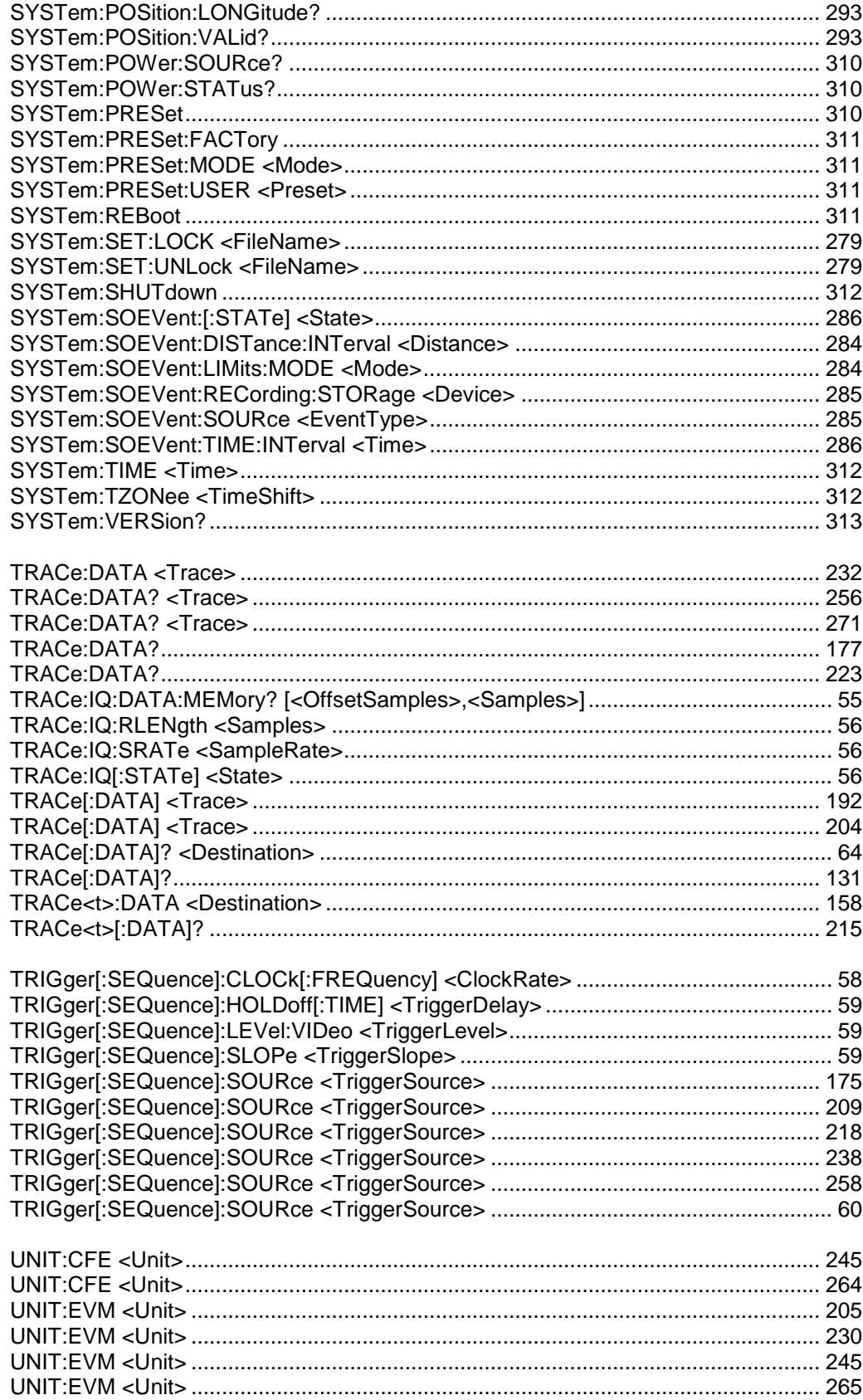

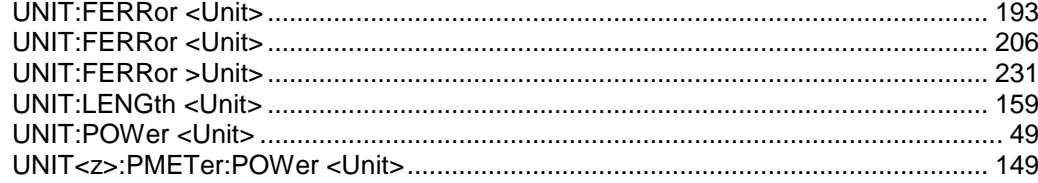

# Index

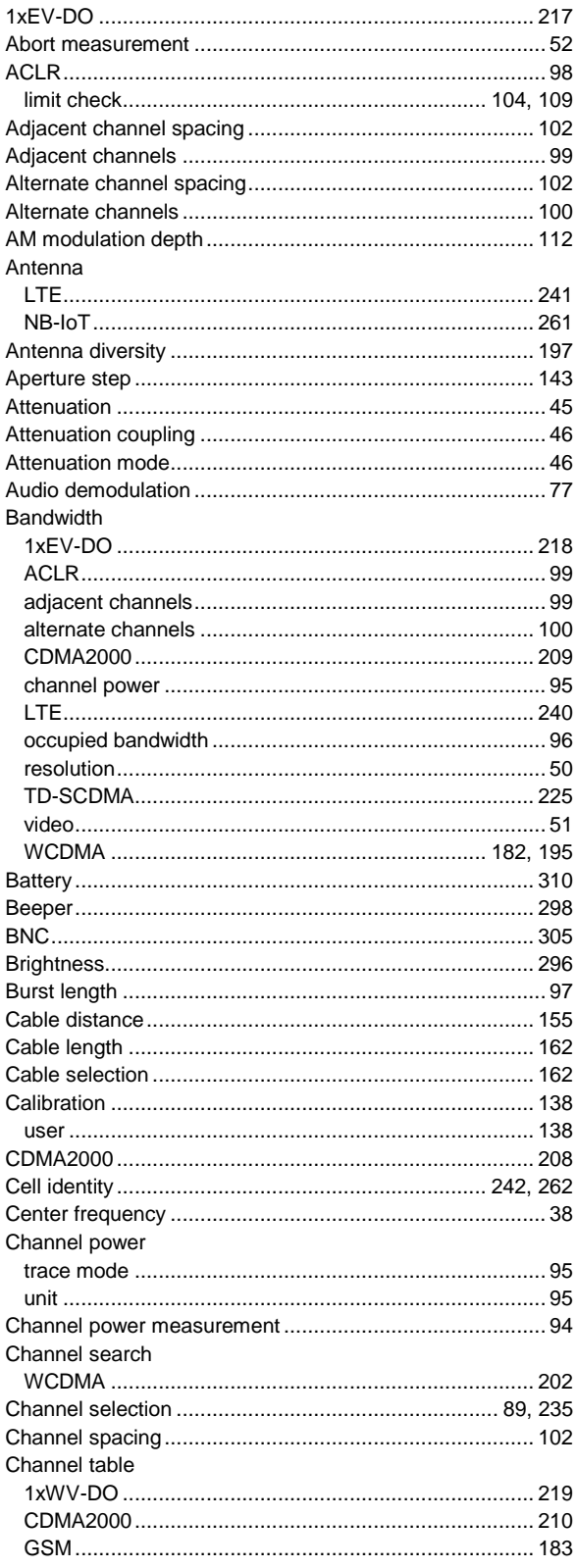

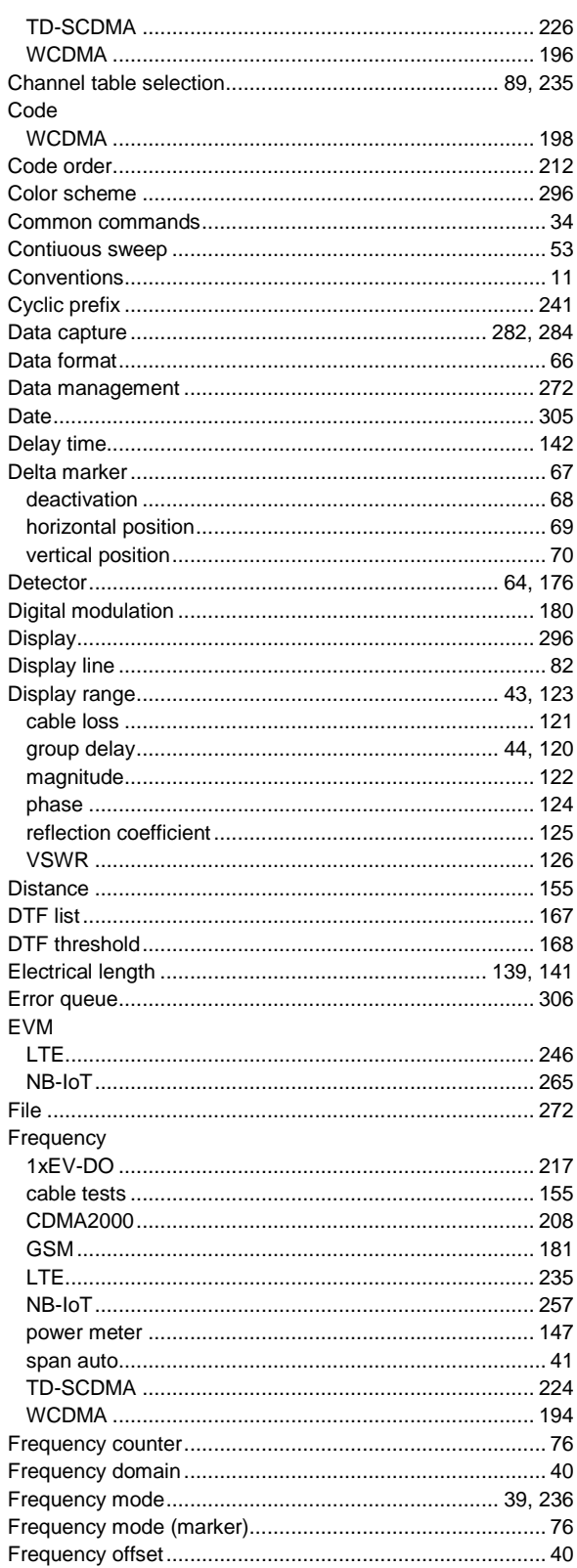

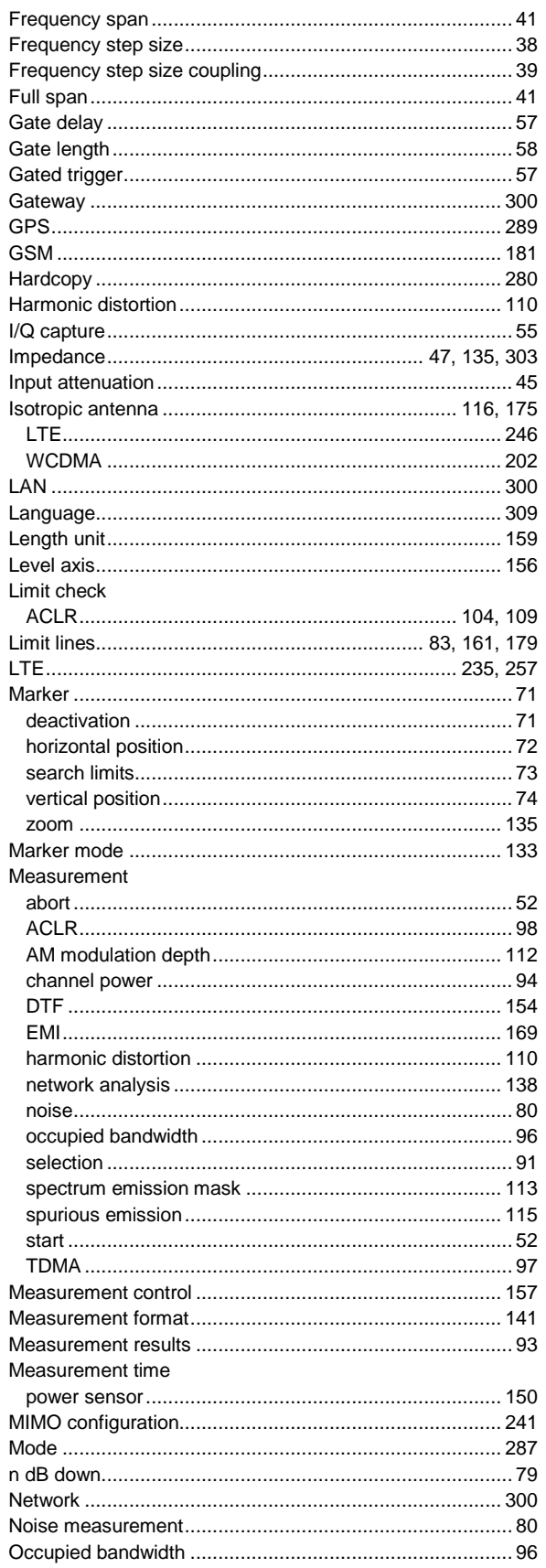

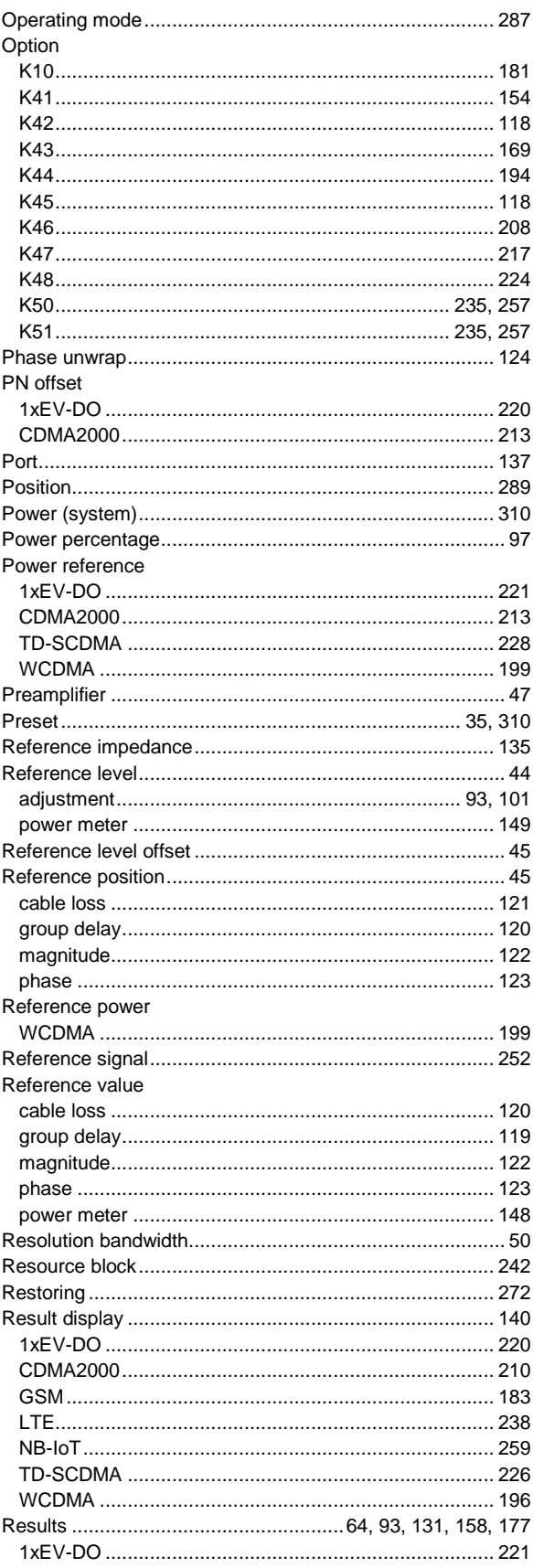

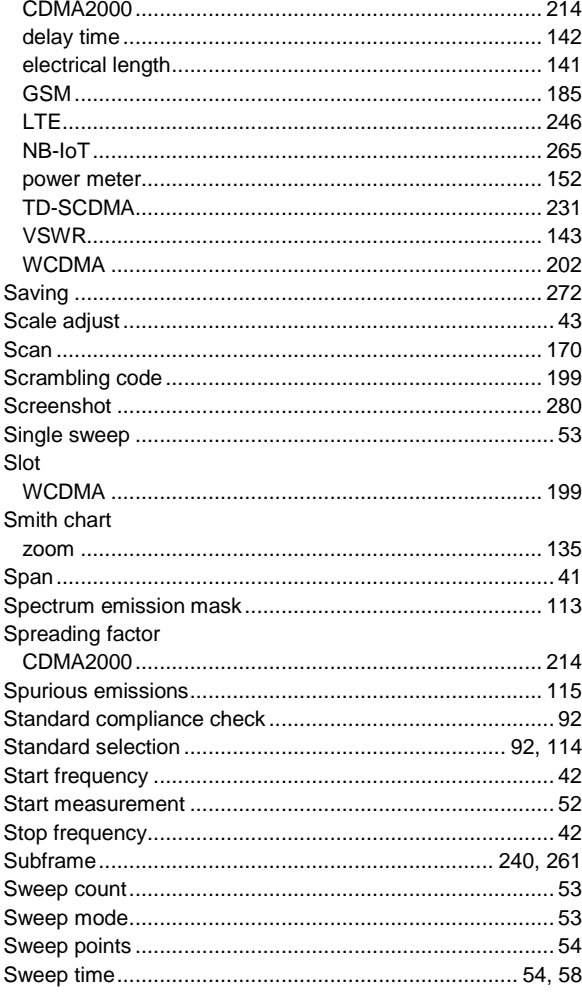

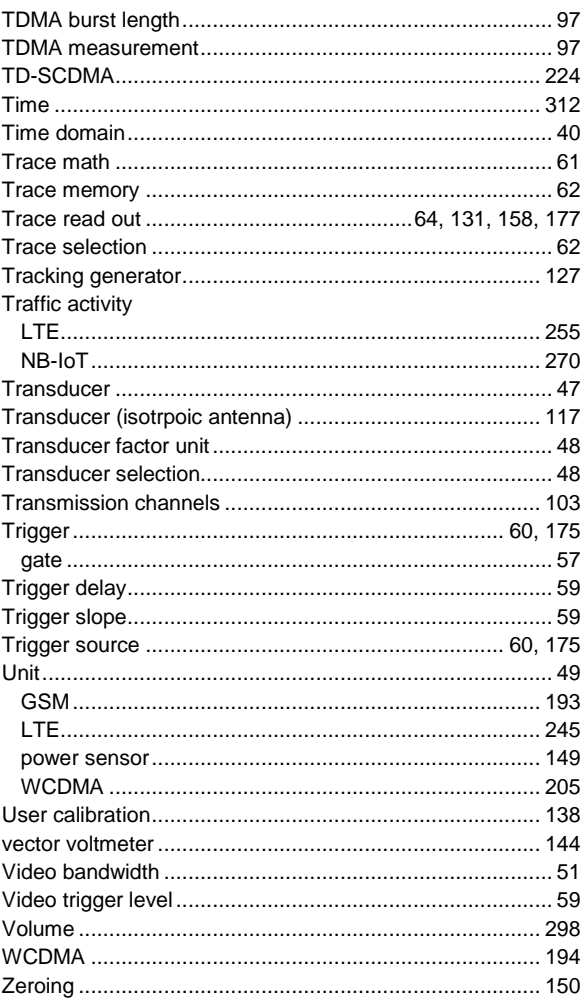